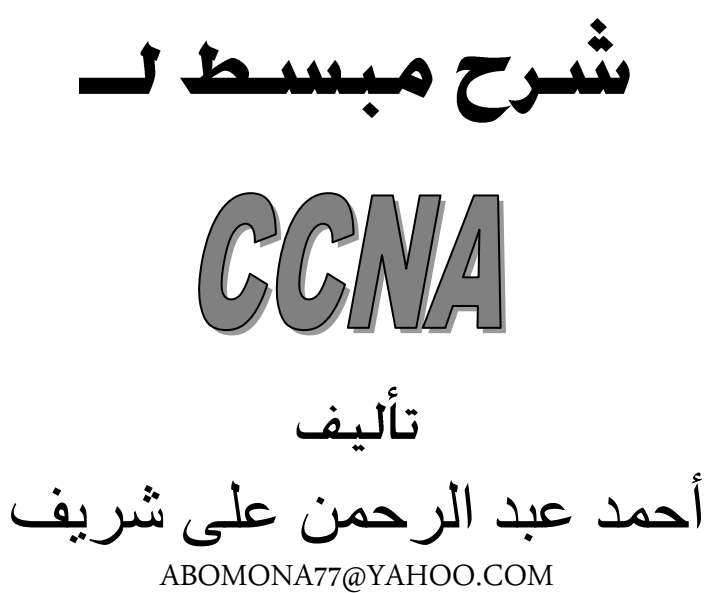

 حقوق النشر والطبع محفوظث 1.14

لا يجوز نشر أى جزء من هذا اكتاب أو اعادة طبعـة أو اختزان مادتـه العلميـة أو نقلـه باى طريـقـة كانت اليكترونيت أو ميكانيكيت أو بالتصوير أو تسجيل محتوياته على اسطواناتا مضغوطة(CD) سواء بصورة نصية أو باصوت دون موافقة كتابية من املؤلف ومن خيالف ذلك يعزض نفضه للمضاءله القانونية

> شركة ناس طباعة اسم الكتاب : شرح مبسط لــCCNA اسم المؤلف : احمد عبد الرحمن على شريف محمد رقم الايداع : ١٣/٩٩٩٠ ، ٢

> > **رقم االيداع 3902/9999**

قال تعالمي :

## (وَيَسْأَلُونَكَ عَنِ الرُّوحِ قُلِ الرُّوحُ مِنْ أَمْرِ رَبِّي وَمَا أُوتِيتُم مِّن الْعِلْمِ إِلاَّ قَلِيلاً)

 $\mathcal{L}(\mathbf{r},\mathbf{r})$  .

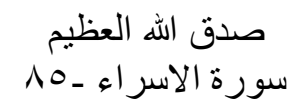

الإهداء

يقف البراع عاجزاً عن خط كلمات في حقهم

إلى من و هباني الحياة أبي وامي إلى من و هبنني الإحساس الرائع بالأشباء دوماً إبنتي ( مني )

إلى أرواح الشهداء

*الشلزّالعزفاٌ*

الشكر لله... ثم إلى و. (بوبكر إبراهيم إِلى (السير ، أسامة خطاب ( السفارة السووانية بالقاهرة ) إِلى أُسرةِ (لمهنرسِ 1 محمرِي على محمدِ على إِلى أُسره كلية (لهنرسة جامعة (لقاهرة إىل كل من ساهم يف إخزاج الكتاب بهذه الصىرَ إلى كل من سانترني معنوياً

### *مقدمة :*

يتناول الكتاب فكرة عامه عن CCNA فان اصبنا فهذا فضل من الله وان اخطأنا نرجو منكم مدنا بالمعلومه حتى تعم الفائده وهي تجربة نسال الله لنا التوفيق فيها وان يستفيد منها مستخدمي الحاسوب .

والله من وراء القصر

*تعزٓف احلاصْب :*  هـــو جهاز اليكتروني يقوم بمعالجة البيانات للحصول على معلومات مفيده *\* امللْىات الزئٔضة للحاصْب :* يتكون من مكونين رئيسين هما HARD WARE SOFT WARE *)1(امللْىات املادٓة* WARE HARD وهي اي جزء ملموس محسوس في الحاسوب مثلاً Key Board ; Mouse ; Moniter ……………………………………. SOFT WARE *الربامج( 2)* وهي الاوامر التي تقوم بتشغيل الHARD WARE وهي تنقسم الي ۱/ بر امج تشغیل ٢/ برَّ امج تطبيقية *)1( بزامج تشغٔل*  UINX; LINX ; WINDOWS ,………… *)2( بزامج تطبٔقٔة*  MOICROSOFT OFFICE;VISUALBASIC ; AUTO CAD *\* ٍّيالم عدِ اىْاع مً احلاصبات -: /1 اجَشة اللنبْٔتز الطزفٔة* TERMNAL INTELLIGET وهي اجهزه متكاملة تحتوى بداخلها على وحده معالجة مركزية بتم استدعاء البيانات Main Frame */*2 *جتَشة اللنبْٔتز الطزفٔة حمدّدة القدرة* TERMINALS DUMB وهي تستخدم لادخال البيانات وعرضها فحسب */3 اجَشة اللنبْٔتز الصغرية* COMPUTER MINI وهي ذات قدرات تم تصميمها كتطوير للاجهزة الكبيرة */4 اجَشة اللنبْٔتز الفائقة* COMPUTER SUPER لها قدرات عاليه في معالجة البيانات وهي تستخدم في مراكز الابحاث والمؤسسات العسكربة . */5 اجَشة اللنبْٔتز الشخصٔة* COMPUTER PERSONAL وهي المستخدمة حاليا في المكاتب والمؤسسات والمنازل */6 اجَشة احملنْل* COMPUTER PRATABLE  $PC$  وهي تطوير الأجهزة ال $LAP$  TOP

\* وينقسم الحاسوب الى ثلاث وحدات :-١/ وحدة الادخال IN PUT Units ٢/ وحدة المعالجة المركزية CPU ٣/ وحدات الاخراج OUT PUT Units IN PUT Units الادخال) (1) ومهمتها ادخال البيانات الى جهاز الحاسوب عبر وحدات الادخال المختلفة ومنها ا/الوحة المفاتيح KEY BOARD نقوم بادخال الحروف من أ... ي & A.....Z و الارقام من ٩.......٩ & والرموز -.+ }. {\\.......... >.<.\*\/. }. } MOUSE *ما الفاده* يسمح بالنتقل بين البيانات والخيارات المتاحة LIGHT PEN القلع الضوئي يستخدم في الاشارة الى الاجزاء المختلفة من الشاشة واختيار الاوامر  $JOY$  STIC الالعاب $\mu$ تستخدم في التوجية والتحريك ه/الماسح الضوئي SCANNER يستخدم لادخال الصور والاشكال MICROPHONE المكرفوز يستخدم لادخال الصوت الى الحاسب CAMERA UNIXY يمكن استخدامWEB CAM لادخال الفيديو والصور الى الحاسوب (٢) وحله المعالجة المركزية CPU وتنقسم الى ثلاث وحدات  $1/C.U$  $2/$  A.L.U  $3/MEM$  $C.U.$ وحدة التحكم لل تقوم بنقل البيانات من وحدات الادخال الى وحده المعالجة المركزية لنتم معالجتها ومن ثم نقلها البي وحدات الاخراج A.L.U وحلة الحساب والمنطق A.L.U وهى الوحدة المختصة بالعمليات الحسابية والمنطقية ٣/وحلة الذاكرة MEM

وهي نقوم بحفظ البيانات بعد ان نتم معالجتها

OUT PUT Units *االخزاج دداتّ( 3)* وهي نقوم باخراج البيانات بعد ان نتم معالجتها بالصورة المطلوبة وهنالك عده انواع من وحداتُ الاخرآج */1 الشاشة* MONITOR ونستخدم لاستخراج المعلومات وعرض الصور والنصوص */2 الطابعة* PRINTER */3 الضناعة* SPEAKER وتستخدم لاستخراج الصوت */4 اجَشة العزّض التقدمئة* DIVICE PROJECTويمكن توصيلها بالحاسوب للعروض التقديمية

تعريف شبكات الحاسوب: ( Computer Network) الشبكة هي عبارة عن جهازين او اكثر متصلة مع بعضها البعض عن طريق وسائط الاتصال الْخاصة بكروت الشبكة مثل (كروت الشبّكة ، الاسلاك ، نقاط الاتصال ، وغيرها استخدامات الشبكة: ( Network Using)

يمكن تصنيف الاستخدامات الى قسمين:

استخدام خاص بالشركات: ( Companies Network)

في بعض المؤسسات الكبيرة نجد عدد هائل من اجهزة الحاسوب ولسهولة عملية التداول والنبادل في الملفات والمشاركة في الخدمات التي تتبحها الشبكات ولتوفير تلك الخدمات لابد من تصميمٌ شبكة داخلية تلائم هذا العدد الهائل من اجهزة الحاسوب ولعل الفائدة للشركة جراء تلك الشبكة تقتصر في الاتي:

مشاركة الادارات المختلفة في الملفات: ( File Sharing)

حيث تتيح الشبكة للشركة خدمة تبادل الملفات عن طريق برتكول تبادل الملفات او (Printing Sharing): المغلباعة (Printing Sharing)

يمكن ربط الطابعة شبكيا وهناك طابعة تسمى بالطابعة الشبكية والتي لا تتصل بالملقم مباشرة ولكنها تكون عقدة ( Node) مثل كل العقد الموجودة في الشبكة ويكون لها كرت شبكة وعنوان IP خاص بها وهي تجعل مشاركة الطباعة شبكيا عملية سهل جدا بين الادار ات المختلفة في المنشأة.

حفظ الزمن وتوفيرا للمال. ( Save Time & Money)

مشاركة خدمة الاتصال بالانترانت والانترنت Internet & Intranet Sharing) Service) يمكن من خلال الشبكة مشار كة خدمة الاتصال بالانتر انت لتبادل الخطابات و المذكر ات الداخلية و خدمة البريد الالكتروني داخل المنشأة ويمكن مشاركة الاتصال بخدمة الاتصال

بالانترنت وتصفح المواقع.

استخداد خاص بالافراد: ( Personnel Network) وهي لا تختلف عن الشبكة الخاصة بالشركات ولكن الاختلاف يكون في كمية اجهزة الحاسوب المتصلة مع بعضها البعض اما الشبكة الخاصة بالافراد فيمكن توصيل عدد (٣) جهاز حاسوب بالشبكَّة ومشاركة جميع الخدمات التي نتميز بها شبكة الشركات والتي اقتصرت في الاتي:

> مشاركة الطباعة على الشبكة ( Printing Sharing) مشاركة الاتصال بخدمة الانترانت والانترنت

(Internet & Intranet Sharing Service) لتبادل ونقل الملفات على الشبكة( File Sharing) *شبلات ّٓيدّس* :*2000*( Network 2000 Windows(.

صمم هذا النظام ليكون النظام الخاص بالشبكات بعد ويندوز NT.4 وهو نظام كبير وعتيق ومتطور لدرجة كبيرة ويمكن من خلاله تصميم وادارة شبكة كبيرة وصغيرة على حد سواء ويدعم كل الخدمات الشبكية المعروفة وقد تم اصدار ثلاثة انواع من الملقمات في ويندوز ۲۰۰۰ وهي:

*ّٓيدّس صريفز* :*2000*( Server 2000 Windows(

وهو يعتبر المثالي للشبكات الصغيرة والمتوسطة الحجم لنشر الملقمات الخاصة بالملفات والبرامج والطباعة والاتصالات ويدعم عدد ٤ معالجات و ٤ غيغابايت من الذكرة المادية. *ّٓيدّس صريفز املتقدو*:(Server Advanced Windows(

فيه كل مميزات ويندوز ٢٠٠٠ ويزيد بدعمه لعدد ٨ معالجات وامكانية الاستفادة من الذاكرة فهو مثالي لقواعد البيانات والاعمال المكثفة.

*ويندوز 2000 مركز البيئانات*: ( Data Center)

وهو ملقم مركز البيانات وهو مخصص للشبكات الكبيرة الخاصة بالشركات الضخمة وهو مثالي لمزود خدمات الانترنت ( ISP) وهو اختصار

. (Internet Service Provider )

*انوا[ع](http://www.arab47.com/showthread.php?t=14555) الشبكات* : ( Network Type)

(LAN) ...................................(Local Area Network). (MAN).........................(Metropolitan Area Network).

(WAN )........................(Wide Area Network).

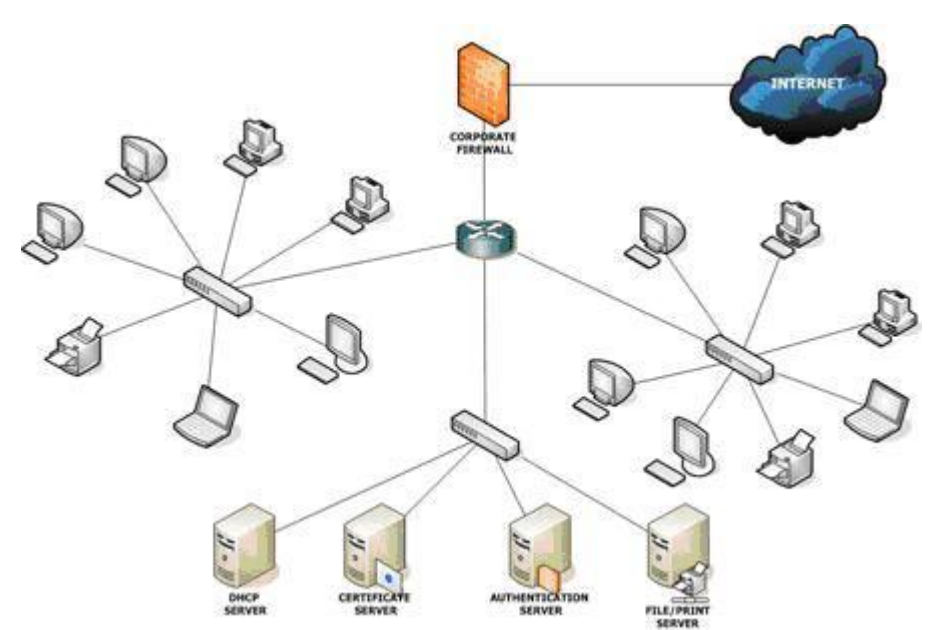

*)1( [الشبلات](http://www.arab47.com/showthread.php?t=14555) احمللٔة*:( LAN(

وهي شبكة محلية يتم تركيبها في مبنى واحد أو مبنيان ذات مسافة قريبة جدا وهي تستخدم لربط أجهزة الحاسوب في الإدارات المختلفة داخل المنشأة هذا بالنسبة للمؤسسات أو الشركات أما بالنسبة للإفراد فيمكن توصيل شبكة محلية منزلية تربط جهازين أو أكثر .  $(MAN):$ شىكات $\mu$ ىنى: $\mathcal{L}$ 

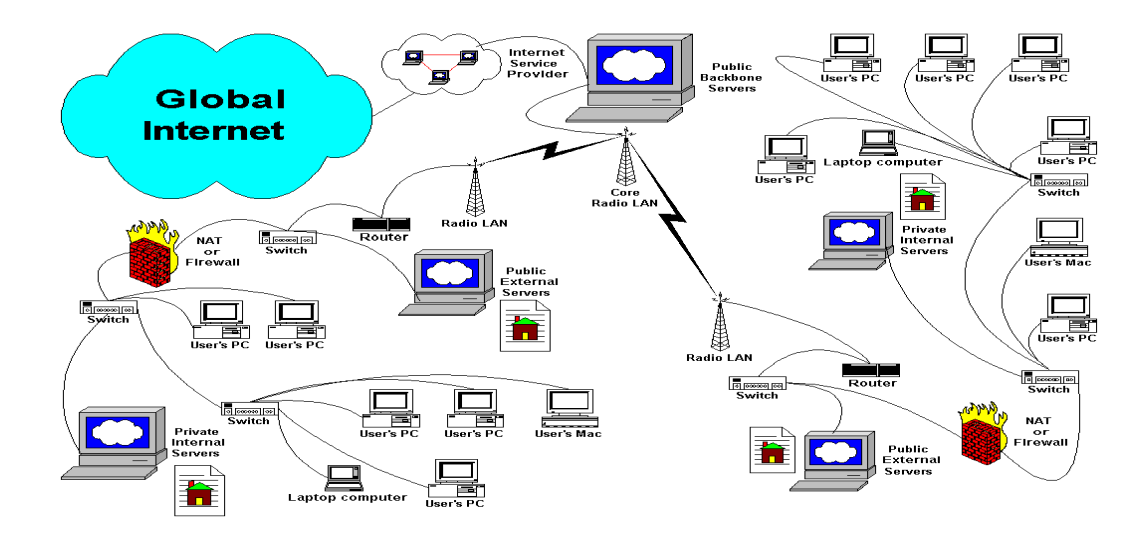

هي شبكة قيل عنها إنها من تصنيف الشبكات المحلية وهي شبكة خاصة بربط المدن مع بعضها البعض عن طريق الألياف الضوئية (Fiber Optic) أو الشبكة اللاسلكية ( Wireless Network)مثلا شبكة تربط بين مدينتي الخرطوم – مدني حيث تستخدم الألياف البصر ية.

#### (٣) الشبكة الواسعة النطاق: (WAN)

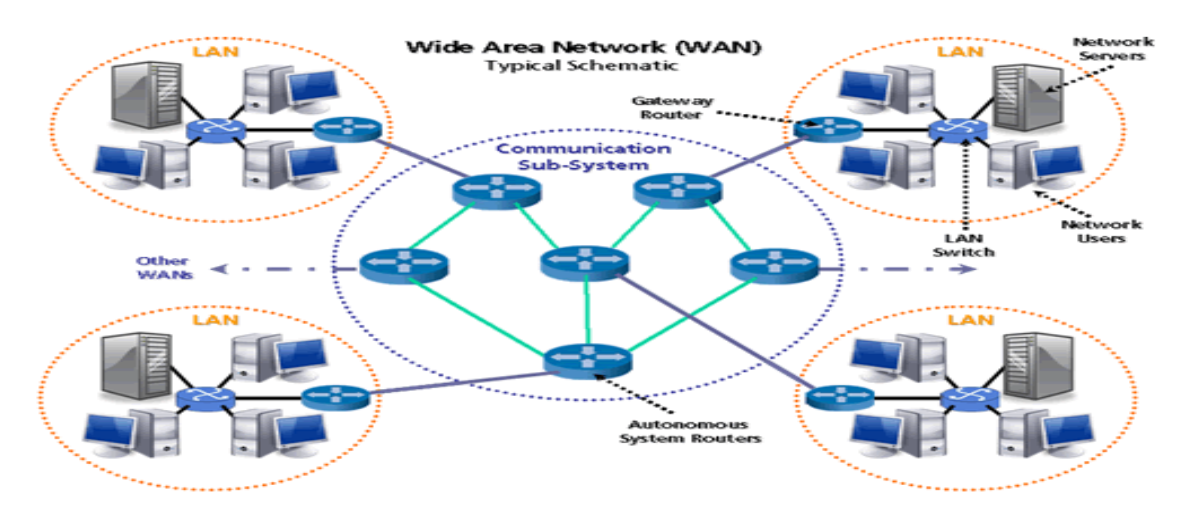

وهي شبكة واسعة النطاق ذات أبعاد جغرافية هائلة وهي نربط بين الدول عبر ما يسمى بالكابلات البحرية مثلا ما يربط دولتي السودان – المملكة العربية السعودية الكابل البحري الذي بمر بالبحر الأحمر .

// الشبكة العالمية: ( Internet)

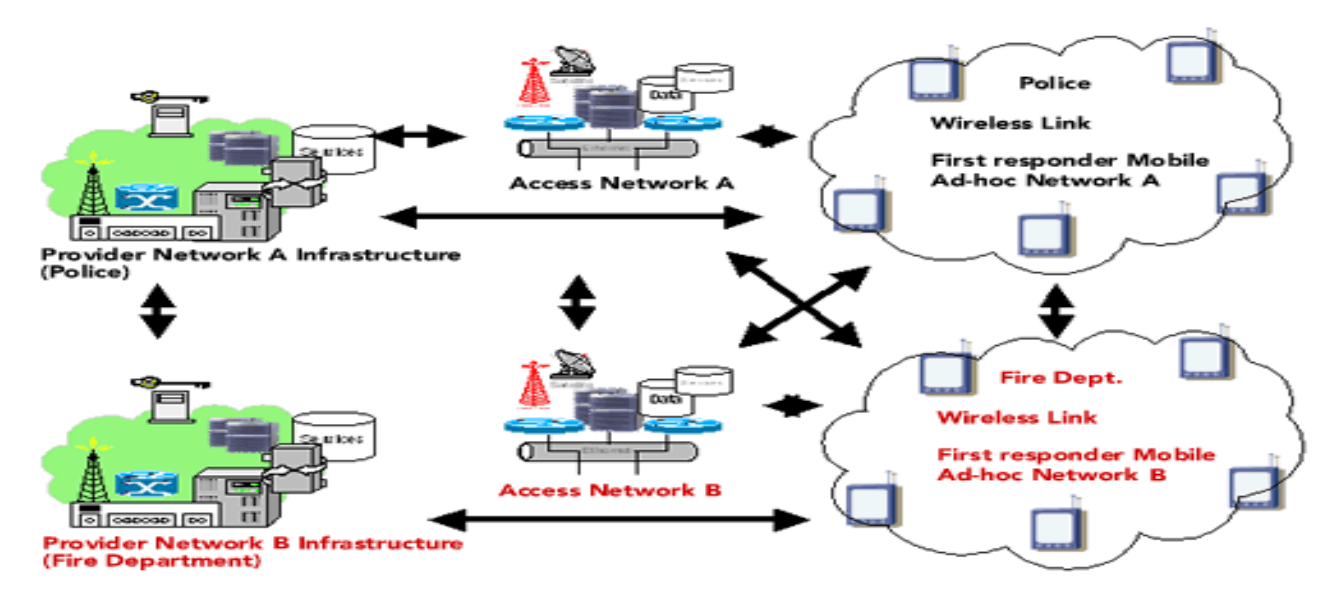

الشبكة العالمية هي الانترنت حيث يتم الاتصال به عبر أجهزة الستالايت ( (Satellite و كابلات ( Coaxial Cable) والانترنت هي ( World Wide Web) أو (WWW) أو ما يسمى بالشبكة العنكبوتية وهي تتكون من خدمات معلوماتية واسعة تسمح للمستخدمين لتصفح المعلومات.

(0) تصنيفات الشبكات : ( Network Classifications )

(أ) شبكة الزبون / الغادم: ( Client / Server)

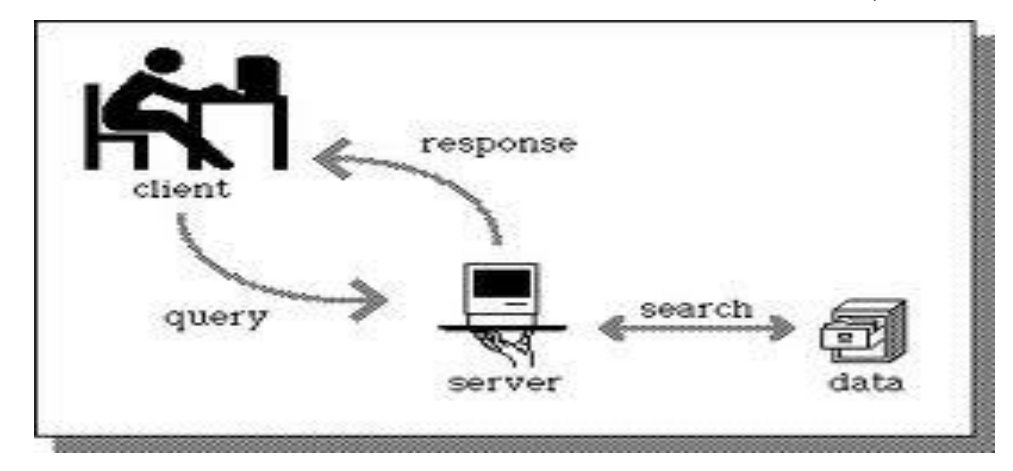

يعرف هذا النوع من الشبكات بالشبكات ذات المخدم تستخدم أحد حواسيبها لحفظ المعطيات ذات الإستخدام الجماعي، وتلبية طلبات الخدمة الواردة من محطات العمل. محاسن شبكات المخدم والزيون. :أ

> \*تؤمن سرعة كبيرة في معالجة المعطيات. \*تملك نظام حماية أمن للمعلومات وتؤمن السرية كذلك. \*سهولة في التحكم إذا ما قورنت بالشبكات المتكافئة.

عيوب شبكات الخدم والزيون. :ب \*تتطلب هذه الشبكات تخصيص حاسوب لإستخدامه كمخدم وبالتالي فإن هذه الشبكات تكون عادة أغلبي سعر أ. \*نتعلق سرعة أداء الشبكة ووثوقيتها بالمخدم المستخدم. \*هذه الشبكات أقل مرونة بالمقارنة مع الشبكات المتكافئة. (ب) الشبكة الندللند( Peer To Peer)

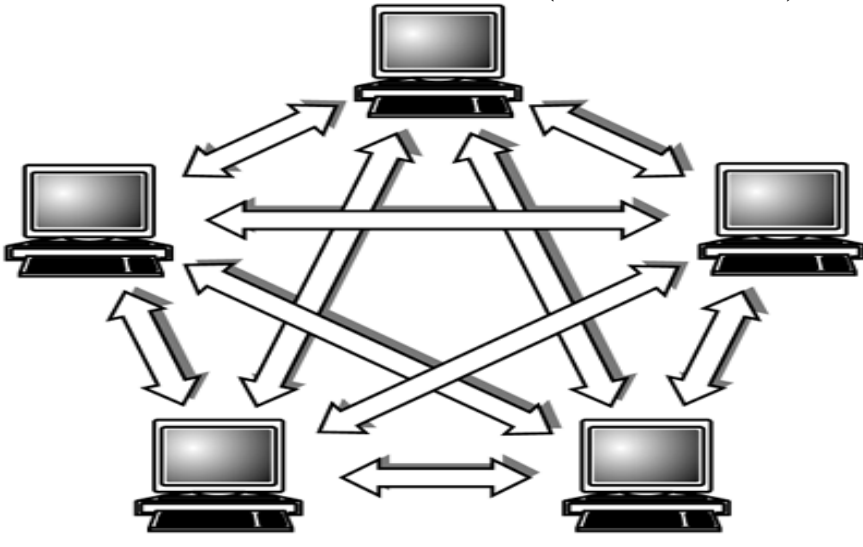

الشبكات المتكافئة هي الشبكات التي لا يكون فيها مركز واحد للتحكم بالعلاقة بين محطات العمل ، وليس فيها جهاز واحد لحفظ المعطيات ، يكون نظام التشغيل في هذه الشبكة موز ع على كافة محطات العمل ، لذلك فإن كل محطة عمل تكون قادر ة على تنفيذ مهام المخدم ّفي تلبية الطلبات الواردة من محطات أخرى إضافة إلى وظائف المستخدم التي تمثَّلُه، أي ترسلُّ طلبات إلى محطات عمل أخرى ، وهذا كلُّه بأن وآحد معاً ، كافة الأجهزة ۖ المتصلة بكافة محطات العمل من طابعات وأقراص صلبة وسواقات أقراص ليزرية وغيرها ، تكون متاحة بشكل كامل لكل مستثمر في الشبكة في حالة الحصول على سماحية مدير الشبكة

أ. محاسن الشبكات التكافئة :

\*كلفة هذه الشبكات قليلة ، إذ أنها تستخدم كافة الحو اسيب المتصلة بالشبكة كمحطات عمل. \*وثوقيتها عالية ، إذ في حال تعطلت إحدى محطات العمل ، يتعزر الوصول إلى بعض المعطيات التي تحويها الشبكة وليس كلها.

#### ب. سلبيات الشبكات التكافئة :

\*الإرتباط الوثيق بين فعالية الشبكة وعدد المحطات التي تعمل بآن واحد في نفس اللحظة. \*صعوبة تنظيم التحكم الفعال بين المحطات.

### Router

يقوم جهاز الراوتر بإرسال وتوجيه الحزم الإليكترونية Packets إلى اجهزة الاستقبال وتعد مهمته الأساسية هي تحديد الطريق السليم الذي ستعبر منه هذه الحزم لجهة المستقبل, يحتوي جهاز الرواتور على سوفت وير مخصص لهذه العملية بجانب مزايا وخدمات اخر ى سنتعرف عليها بعض قليل، من كبر ى الشركات فى تصنيع اجزة الراوتر هى شركات Cisco و Juniper ولدارسين شهادات هذه الشركات هذه السوفت وير لمها اسماء JUNOS , IOS

يقع لدى عدة مستخدمين لبث شديد عندنا يطلقون على اجهزة الـــ ADSL Modems والنَّـى يؤجرونها من شركات نزويد خدمة الانترنت او يشتروها – يطلقون عليها راوتر وهذا خاطيء تماماً فهذه الاجهزة ليست سوى Modem يقوم بعملية تحويل البيانات من رقمية إلى تناظرية Digital to Analogue ولكن هذه الاجهزة لا تقوم بوظيفة الرواتر الاساسية وهي توجيه الحزم إلى المسارات الصحيحة...

#### *ّظٔفة املْجُ*Router *؟*

يقوم الراوتر بتوصيل شبكتين او اكثر غير متقاربتين او متقاربتين (مثل على ذلك شبكة في الخليج وشبكة في السودان ) مع بعضهم البعض وذلك من خلال معرفة المسار الذي يؤدي إلى الراوتر الاخر وذلك من خلال عدة موجهات اخرى!

#### *ْٓجد ىْعاٌ مً املْجَات*:

١/موجه يعرف ويحدد المسارات التي سوف يتخذها للوصول للطرف الاأخر . ٢/موجه يقوم بإرسال الحزم إلى المسار القادم مباشرة بدون تحديد مسار أفضل ولكن ماهي المسارات وكيف يوجد مسار افضل من الاخر وكيف يحددها الراوتر؟؟ بالطبع هناك مسارات افضل من الاخرى (اي اقصر او نوفر وقتا) فإذا قلنا ان هناك بيننا وبين دولة الدول الاوربية ٥٠ راوتر كلاً واصلين تلو الاخر (وهذا ما يحدث في الحقيقة) كلاً من هذه الموجهات موجود في مدن عدة منها اقرب ومنها ابعد -يقوم الراوتر لدينا بالتحدث مع الراوتر الذي يليه وبالتالي يرسل للذي يليه وهكذا حتى يحدد اقرب طريق (وهذه طريقة واحدة من عدة طرق) وبهذا يحدد اي مسار افضل واذا كان هناك مسار مشغول يمكن ان يتجنبه عن طريق مسار اخر.

#### *ْٓجد عدة اىْاع مً املْجَات مً دٔث اخلدمة ّاحلجه*:

بالطبع اجهزة ADSL Modem والتي نراها في منازلنا لا يتعدى حجمها حجم كتاب كبير – ولكَّن هل نعلم ان هناك موجهات يتعدى حجمها الثلاجة؟

#### */1 مْجَات لإلصتخداو امليشلٕ ّاإلصتخداو الداخل*:*ٕ*

تعمل هذه الموجهات على نطاق صغير بمعنى انها تخدم وسائل الانترنت وتحديد المسارات القادمة ولكنها بعد ان ترسل الحزمة لا تقوم بالإحتفاظ بالمسار الذي استخدمته. ايضاً من عيوب هذه الموجهات ان في بعض الاحيان تصلها حزم كبيرة لا تستطيع تحويلها كاملة وبالتالي تفقد هذه الحزم.

*/2 مْجَات تضتخدو للنلاتب الصغرية*:

يتم إطلاق لقب Gateway عليها وهي تعني المعبر – وتقوم بإيصالك بشكبات اكبر منها مثل الانترنت ومن مميزاتها انها تجعل عدة اجهزة كمبيوتر تعمل عليها بأن تظهر كجهاز Residental Gatewar

#### */3 مْجَات تضتخدو على ىطاق املؤصضات اللربى*:

يكون حجم هذه الاجهزة ضخم ويمكن وجودها في الجامعات ومراكز تزويد خدمة الانترنت SPSآنعتبر من افضل الموجهات نظراً للخدمات العدة التي تقوم بها ويطلق عليها دائما Router Level 3 Model

يقوم جهاز الراوتر بإرسال وتوجيه الحزم الإليكترونية Packets إلى اجهزة الاستقبال وتعد مهمته الأساسية هي تحديد الطريق السليم الذي ستعبر منه هذه الحزم لجهة المستقبل, يحتوي جهاز الرواتور على سوفت وير مخصص لهذه العملية بجانب مزايا وخدمات اخرى سنتعرف عليها بعض قليل، من كبر ى الشركات في تصنيع اجزة الراوتر هي شركات Juniper ولدارسين شهادات هذه الشركات هذه السوفت وير لمها اسماء مثل IOS

#### JUNOS

يقع لدى عدة مستخدمين لبث شديد عندنا يطلقون على اجهز ة الـــ ADSL Modems والَّتي يؤجرونها من شركات تزويد خدمة الانترنت او يشتروها – يطلقون عليها راوتر وهذا خاطيء تماماً فهذه الاجهزة ليست سوى Modem يقوم بعملية تحويل البيانات من رقمية إلى تتاظرية Digital to Analogue ولكن هذه الاجهزة لا تقوم بوظيفة الرواتر الاساسية و هي توجيه الحزم إلى المسار ات الصحيحة...

### Switch

هو عبارة عن جهاز متعدد البورتات مثل الHUB عند تشغيله يقوم بفحص الفريمات التي تأتيه من كل جهاز متصل باي بورت من بورتاته ويأخذ ال Source MAC ويضعه  $\pm$ في جدول كل Mac وما يقابله من ,,, Port عند الانتهاء من هذه العملية يكون لديه جدول بكل الأجهزة المتصله به وعلى أي منفذ هي متصلة وهذه المرحلة تسمى Learning وفيها لا يقوم السويش باتخاذ اي قرار ولا يمرر أي فريم عندما يريد اي جهاز متصل بالسويتش ارسال اي فريم لجهاز آخر ، يقوم السويتش بقراءة الفريم ومعرفة وجهة الفريم MAC address table ,,,, destination MAC address ان كان عنوان الوجهة موجودا في الجدول : يقوم بارسال الفريم الى البورت المحدد في الجدول ويسمى هذا Forwarding وهنا تكون حركة البيانات بين هذين المنفذين على شكل قناة ان كان عنوان الوجهة غير موجود في الجدول : يقوم السويتش بتجاهل الفريم وحذفه Filtering حركة الفريمات بين كل جهازين تكون في قناة منفصلة لا يحدث فيها تداخل مع الأجهزة او المنافذ الأخرى ، خلافا لل HUB الذي يقوم بارسال الفريم الذي يأتيه من منفذ الي كل المنافذ ويتسبب هذا في اهدار حزمة البيانات Bandwidth وحدوث كثير من التصـادمالي هنا يتم التعامل مـَّع الفريمات التي تأتي من جهاز معين الى جهاز معين ونسميUnicast اجهزة الشبكة قد تحتاج الى ارسال فريمات او بيانات الى كل الأجهزة Broadcastونعرف ان لكل كرت شبكة MAC Address فريد ما الحل؟ يتم استخدام FFFF.FFFF.FFFF.FFFF وهو Mac Address يتم عن طريقة ارسال الفريمات لكل الاجهزة وكل حزمة يكون destination MAC address يتم اعتراضها من كل جهاز على انها مرسلة له ولذلك يقوم السويتش بارسال الفريمات الى كافة منافذه Multicast addressesكافي هذه الحالة هناك اجهزة او برامج ذات طبيعة واحدة وقد تستخدم برنوكول معين وهي مهتمة باستقبال Multicast على عنوان معين ،،، هي فقط التي تقوم باعتر اض الفريم كانه موجه لها Router

ال Router وظيفته الرئيسية هي عبارة عن ربط مجموعة من الشبكات مع بعضها البعض وفي العادة فانه يتعامل بين الاجهزة عن طريق IP ويقوم الراوتر بربط شبكات ليست في نفَّس المكان يمكن ان تكون بينهم مسافات بعيدة ومتال علَّى ذلك هو ربط شبكات مزود الانترنت ISP وشبكة محلية LAN وشبكة اخرى WAN

SWITCH<br>هو عبارة عن جهاز يقوم بربط اجهزة الشبكة مع بعض ويقوم بالتعامل مع هذه الاجهزة عن طريق MAC address ويتميز عن ال bridge انه يحتوي على اكثر من منفذ Port تتراوح بین ٤ و ٦ و٨ و ١٦و ٣٢ ومن میزاته انه لدیه القدرة علی التعرف علی كل جهاز واي منفذ متصل به هذا الجهاز وفي حال ارسال اي بينات او اشارة من جهاز الى اخر فان هذه البيانات او الاشارة لا تذهب كما هو الحال في ال Hub جميع الاجهزة بل تذهب الى الجهاز المقصود فقط في هذه الحالة فان عملية ال bandwidth تكون شبه معدومة. يمكن ان نقول انه ال switch قد جمع بين ميزات HUB و Bridge وقد تخلي عن عبويهما

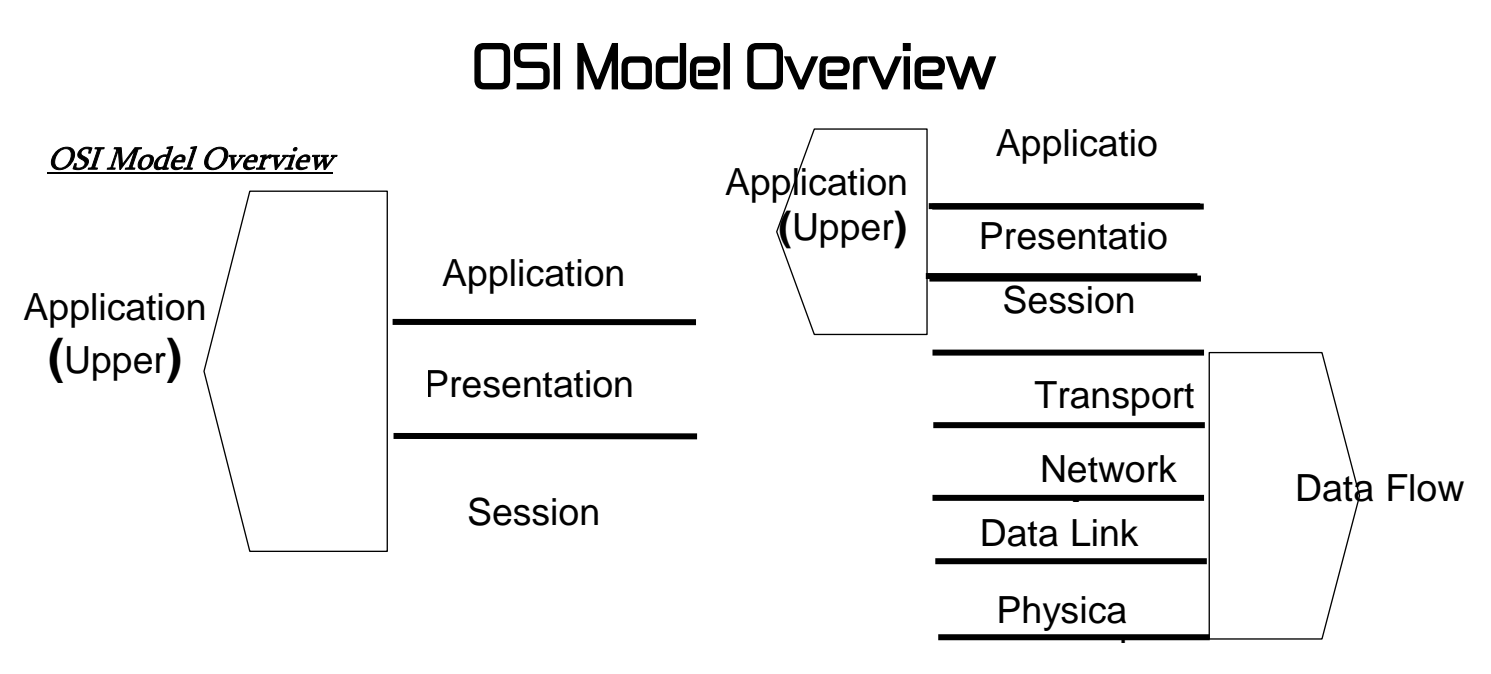

The Data Link layer of the OSI reference model is implemented by Switches and Bridges. These devices encapsulate date in "frames."

The Network layer of the OSI reference model is implemented by Routers. These devices encapsulate data in 'packets.'

The Transport layer of the OSI reference model is implemented by various protocols; one of which is TCP. TCP uses ports and encapsulates the data in 'segments.

#### Role of Application Layers

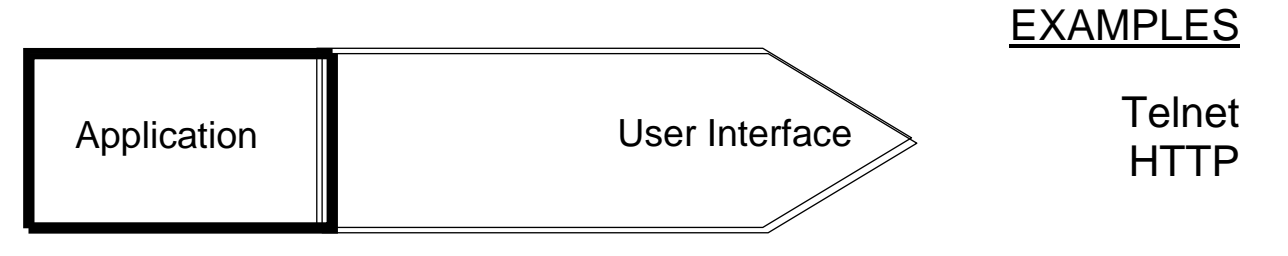

 This layer discusses network applications rather than computer applications. So, applications such as spreadsheets, word processors, or presentation graphics are not the applications being described here. Network applications may be applications that support, electronic mail, file transfer, remote access, network management, and so on .

Transition: The following discusses the presentation layer.

#### Role of Application Layers

.

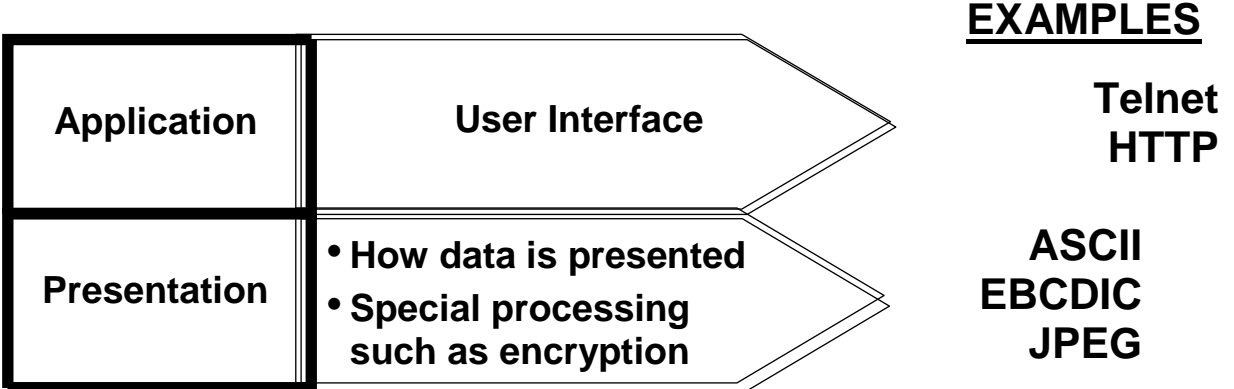

This layer discusses code formatting, data presentation standards, and conversion. Transition: The following discusses the session layer Role of Application Layers

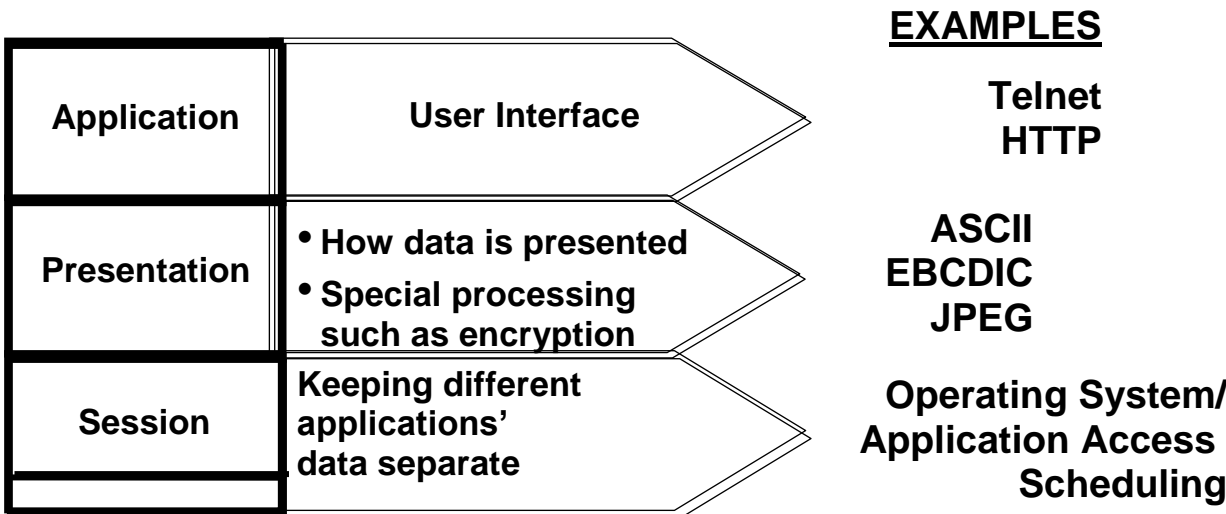

This layer coordinates applications as they interact on different hosts. Examples of session-layer protocols include: NFS, SQL, RPC, and so on.

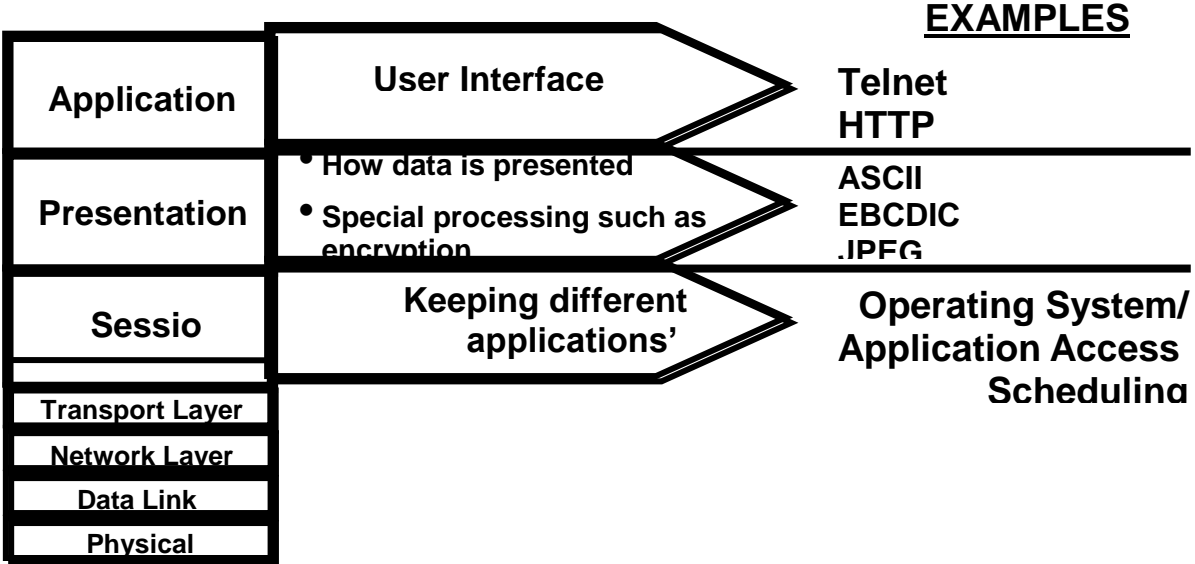

The lower layers sit below the upper three layers. The remainder of this course is focused on the lower layers.

#### **Role of Data Flow Layers**

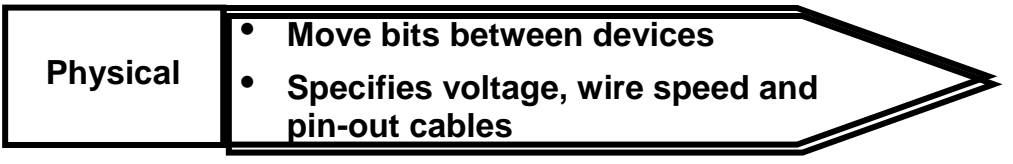

The physical layer specifies the electrical, mechanical procedural, and functional requirements for activating, maintaining, and deactivating the physical link between systems.

Certain physical standards are associated with certain data link standards. For example, 802.3 is used with data link standard 802.2 for Ethernet. It is not used in WAN connections. This is covered more in-depth later in the course.

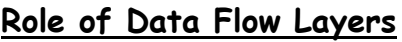

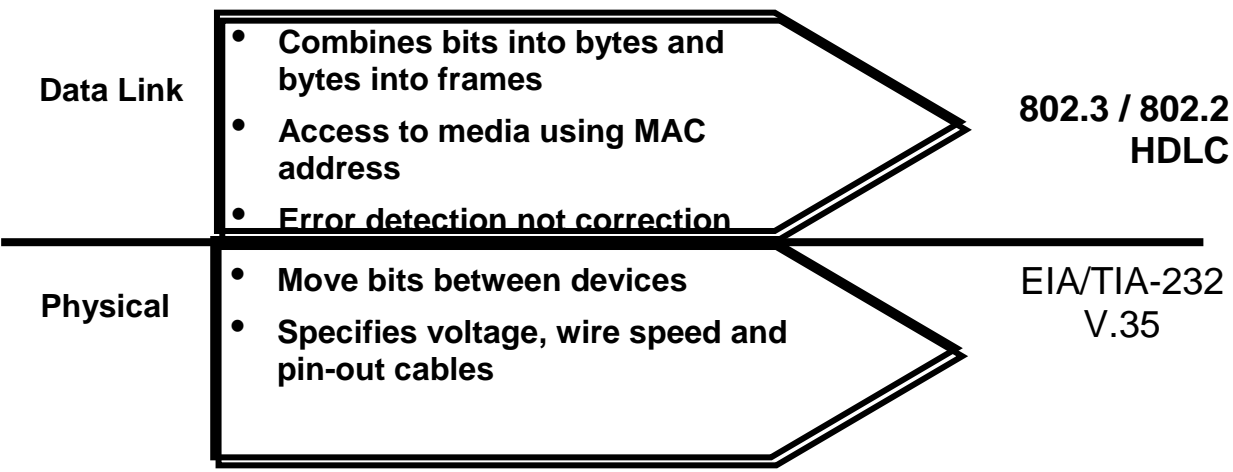

The data link layer provides data transport across a physical link. 802.3 is and physical and data link Ethernet protocol. It is used with the 802.2 standard.

#### **Role of Data Flow Layers**

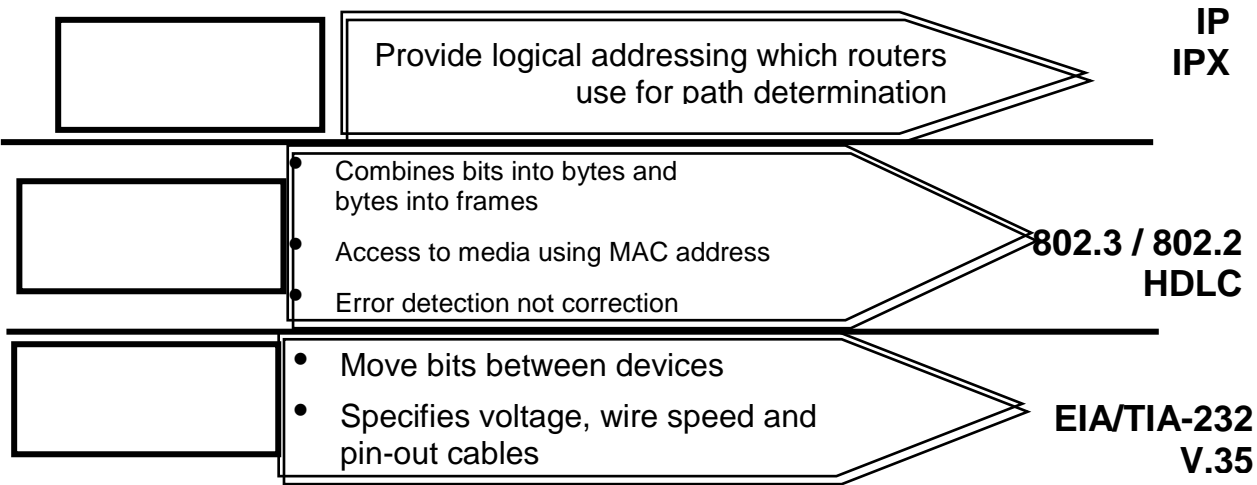

#### **Role of Data Flow Layers**

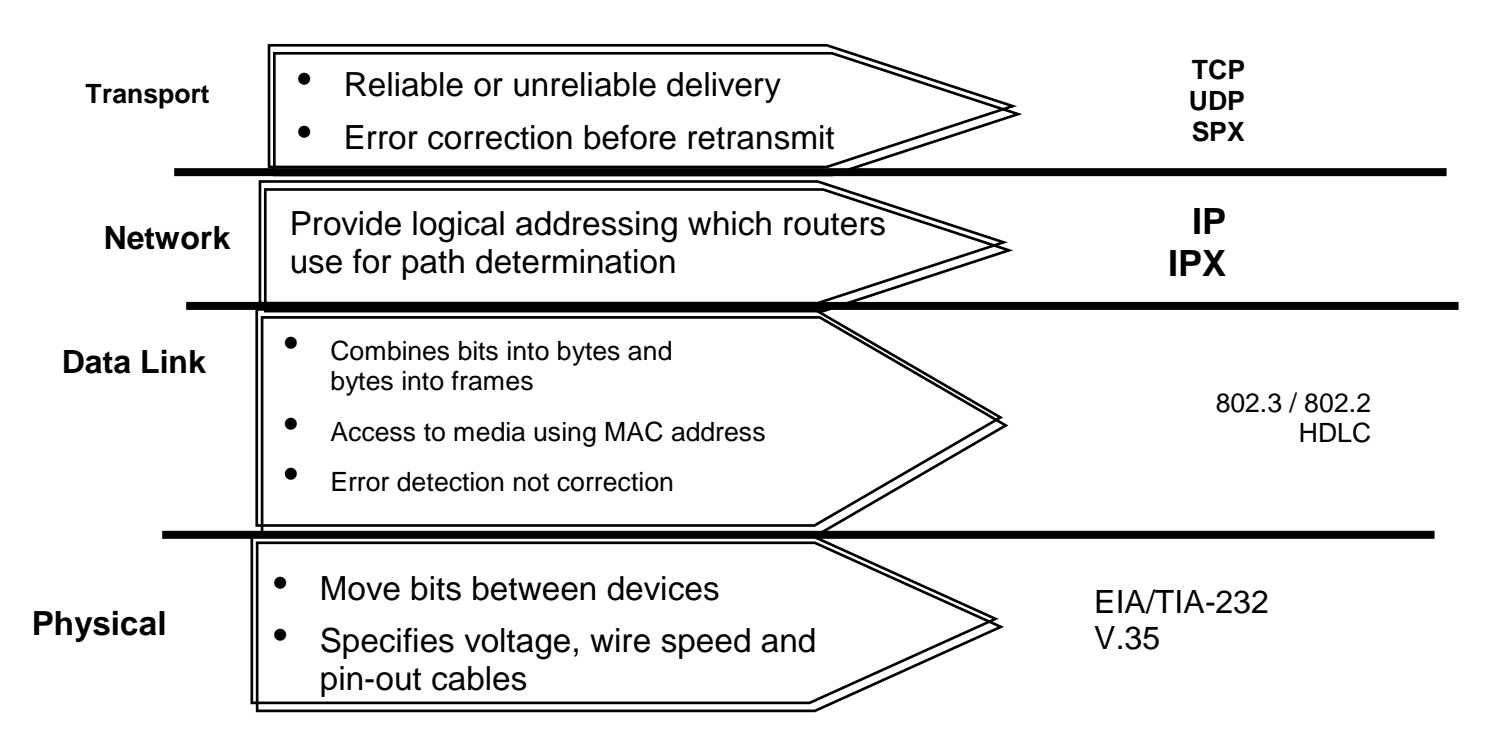

The Transport layer of the OSI reference model is implemented by various protocols; one of which is TCP. TCP uses ports and encapsulates the data in 'segments'. TCP is connection oriented so it offers reliable service. The other major transport layer protocol discussed in this course is UDP. It offers speed but no reliability because it is connectionless.

#### **Role of Data Flow Layers**

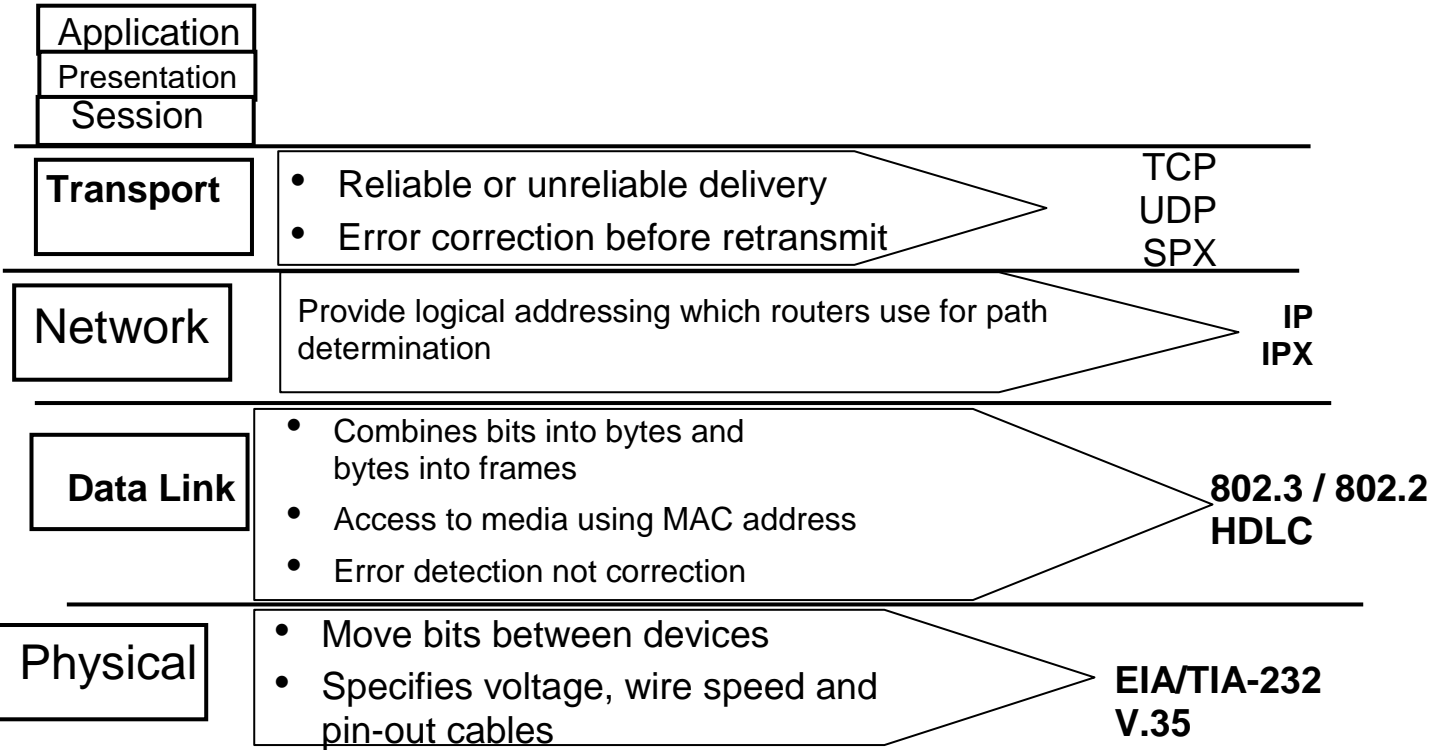

This figure reviews the entire OSI model stack.

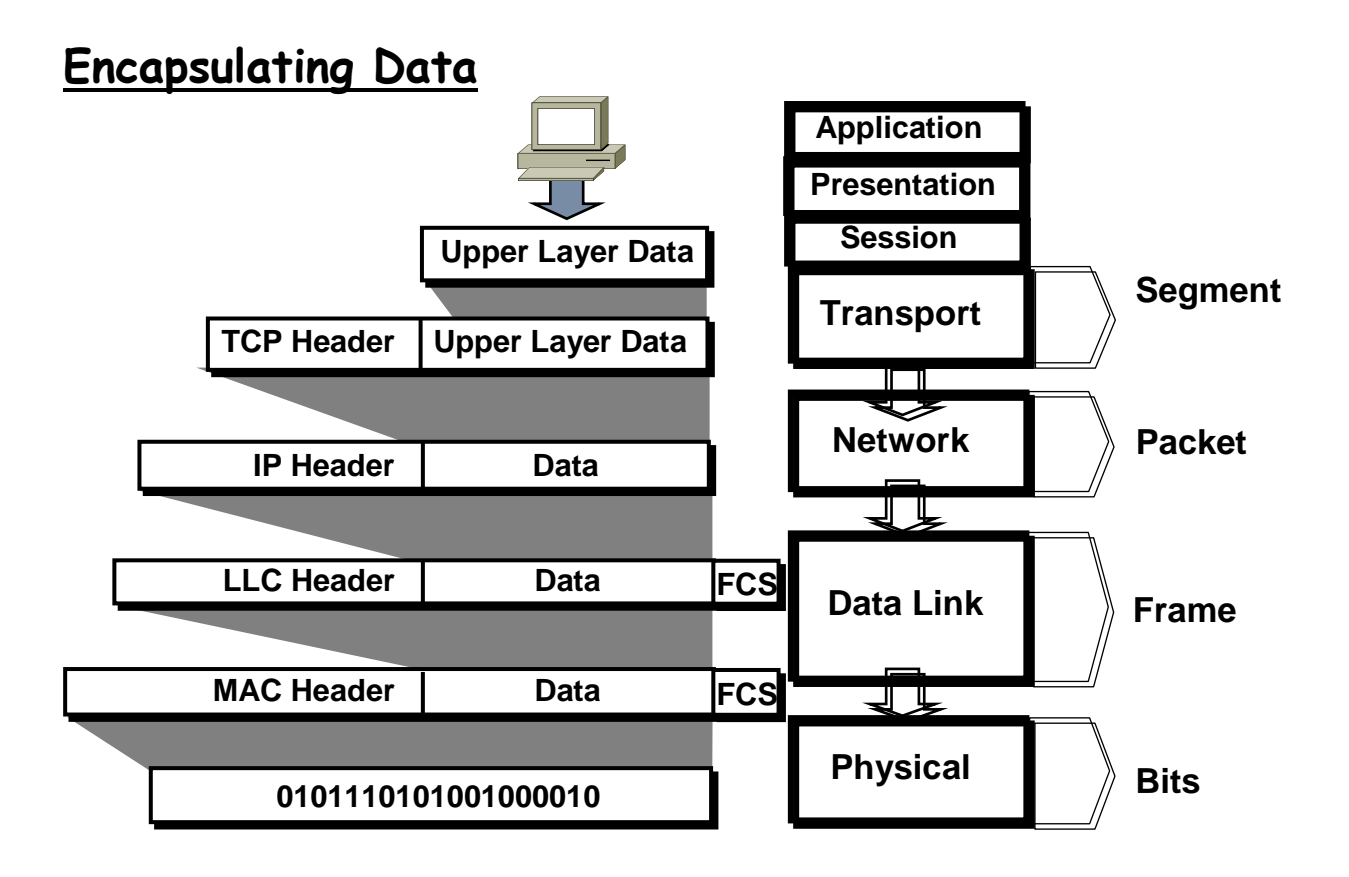

The protocol data units (PDUs) are the terms used in the industry and in this bookto describe data at the different layers .

Encapuslation is a key concept that illustrates how data is formatted prior to being sent across a link. This example is an illustration is Ethernet (or token ring) at the data link and physical layer and TCP/IP at the network and transport layers

### **De-encapsulating Data**

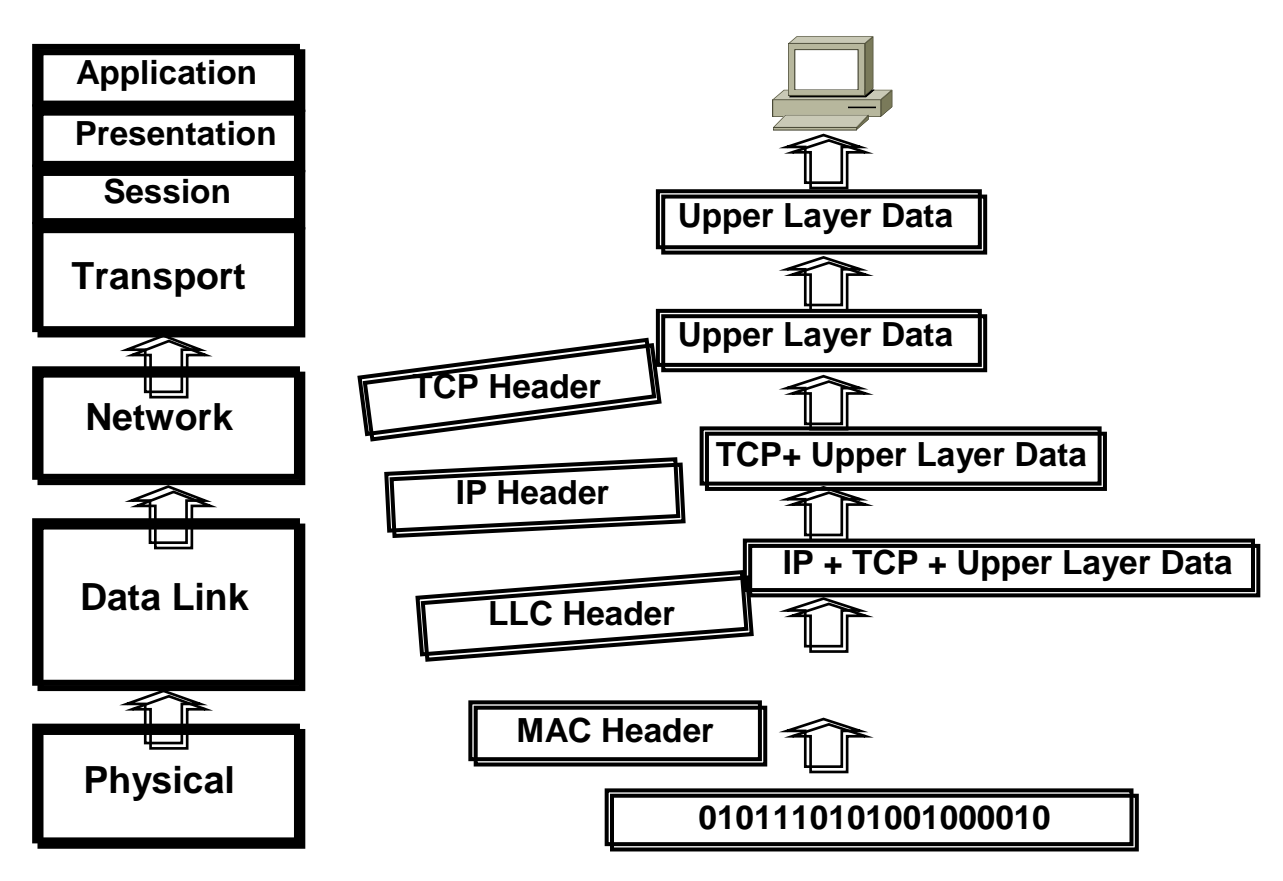

At the destination, the headers at each layer are stripped off as the data moves back up the stack .

#### **Physical Layer Functions**

Defines \*Media type \*Connector type \*Signaling type

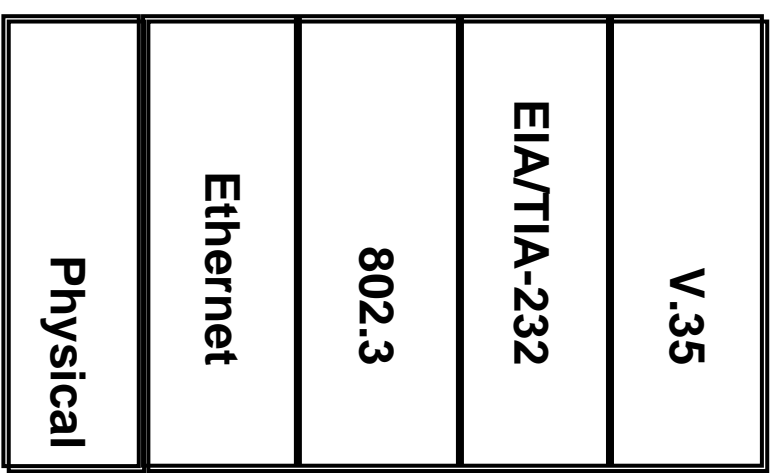

Note: 802.3 is responsible for LANs based on the carrier sense multiple access collision detect (CSMA/CD) access methodology. Ethernet is an example of a CSMA/CD network.

EIA/TIA-232 and V  $\check{r}$ ° are physical standards that support synchronous serial.

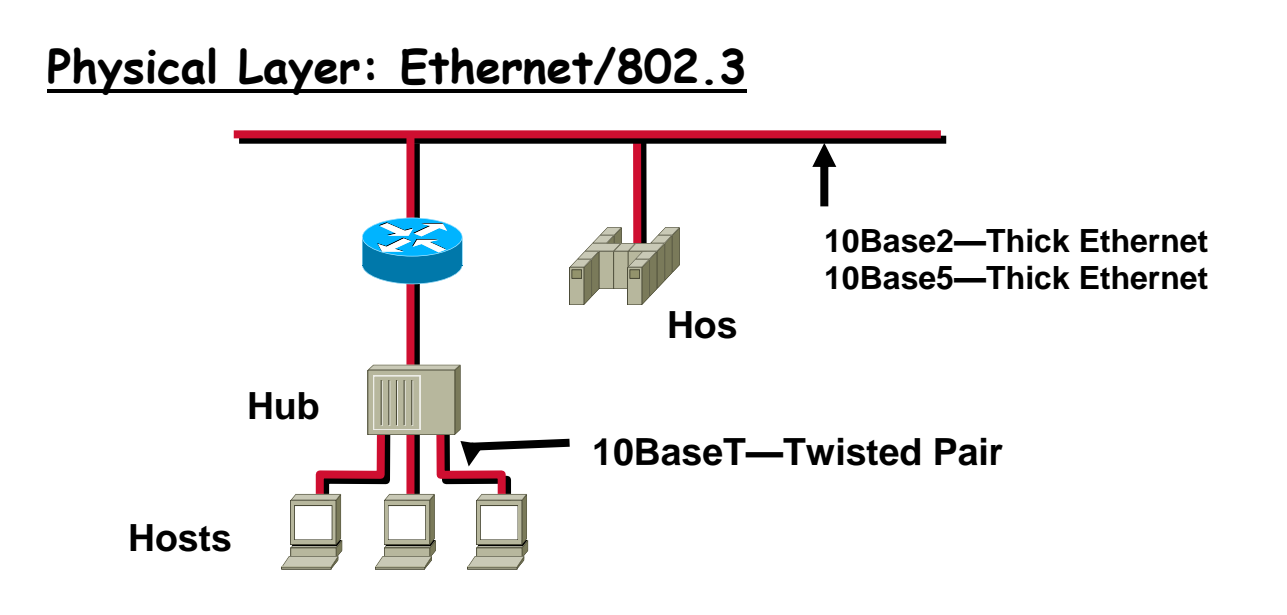

Network topology is not necessarily connected to network technology. For example, many Ethernet networks have a backbone bus topology. However, adding a switch or a hub to an Ethernet network changes it to a star topology.

IEEE 802.3u defines the standard for a CSMA/CD LAN operating at 100Mbps, Fast Ethernet.

In the case of Ethernet, such as 10BaseT, the first part describes the speed of the cable, the second part describes whether it is baseband or broadband cable, the final part describes the media. So, 10BaseT is 10 Mbps baseband twisted-pair cable.

### **Hubs Operate at Physical layer**

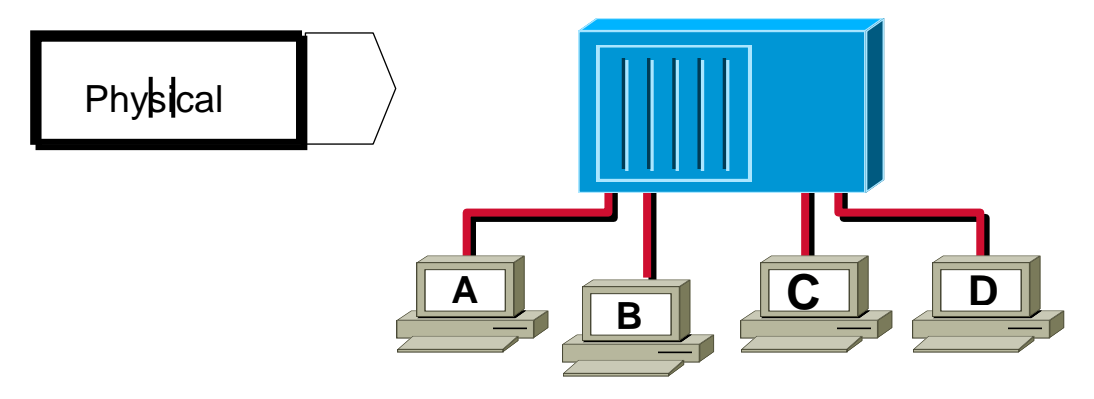

- All devices in the same collision domain
- All devices in the same broadcast domain
- Devices share the same bandwidth

All devices attached to a hub are on the same collision and broadcast domain. A hub is a layer one device.

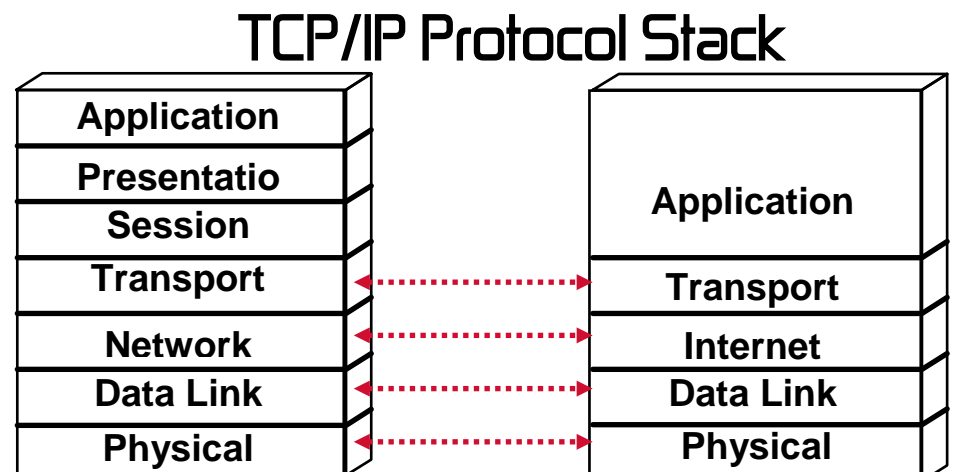

This figure shows the TCP/IP conceptual layer titles. The protocol stack is used several times in this chapter, and the lower two layers may be sometimes called the network interface layer.

The terms "packet" and "datagram" are nearly interchangeable. However, a datagram is a unit of data, while a packet is a physical entity that appears on a network. In most cases, a packet contains a datagram. In some protocols, though, a datagram is divided into a number of packets to accommodate a requirement for smaller transmittable pieces.

**Note:** Creation and documentation of the Internet protocols closely resembles an academic research project .The protocols are specified in documents called RFCs. RFCs are published, reviewed, and analyzed by the Internet community

### **Application Layer Overview**

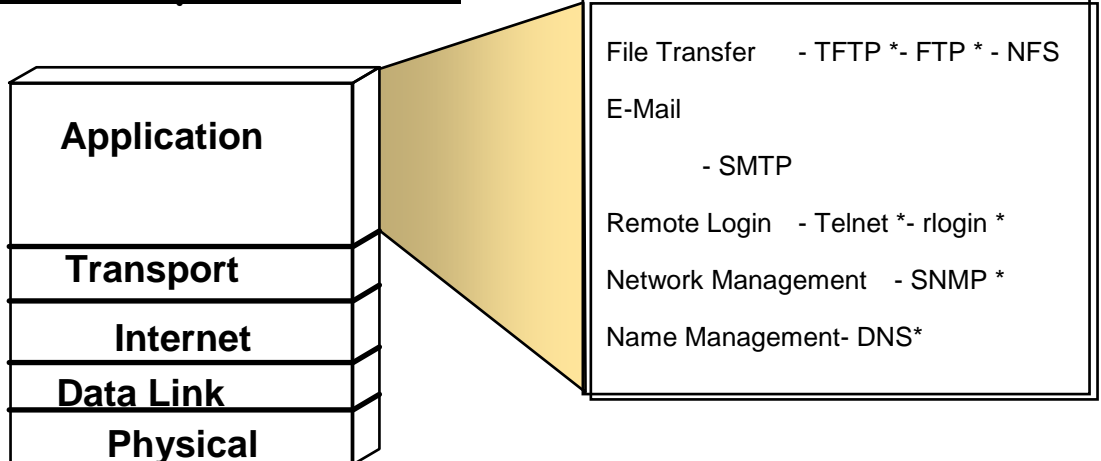

The common network applications today include file transfer, remote login, network management, and e-mail.

We focus on TCP/IP in this course for several reasons :

TCP/IP is a universally available protocol and you will use it at work .

TCP/IP is a useful reference for understanding other protocols, because it includes elements that are representative of other protocols .

TCP/IP is important because the router uses it as a configuration tool. The router uses Telnet for remote configuration, TFTP to transfer configuration files and operating system images, and SNMP for network management

### **Transport Layer Overview**

.

.

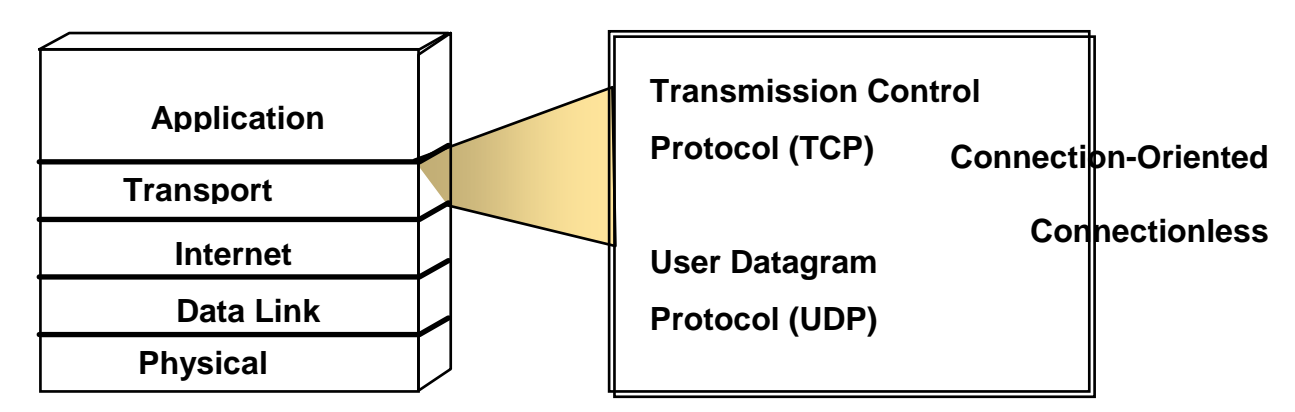

TCP is one protocol within the protocol suite of TCP/IP. TCP is an acknowledged transport-layer protocol. However, TCP has a large header so there is much overhead.

UDP is unacknowledged. By eliminating all of the acknowledgement mechanisms, UDP is fast and efficient. UDP does not divide application data into pieces. Reliability is assumed to be handled by the upper-layer protocols, by a reliable lower-layer protocol, or by an error-tolerant application. UDP does have a smaller header and less overhead.

#### **TCP Segment Format**

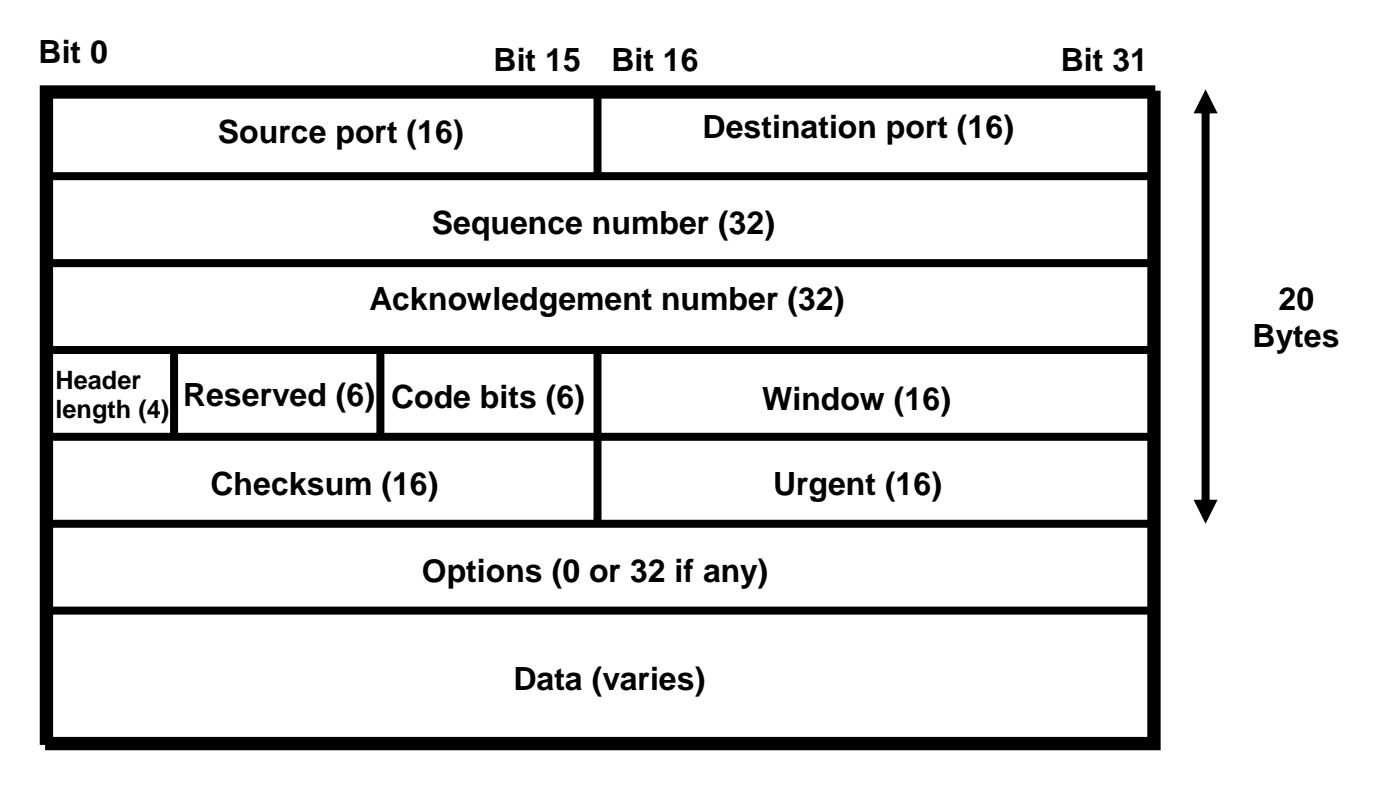

Source Port and Destination Port are the connections to the upper-layer protocol.

Sequence and Acknowledgment numbers are the position in the user's byte stream of this segment . Sequence numbers are used for establishing reliability.

HLEN is the header length. It tells us where the data begins.

Six bits are reserved for future use.

Code Bits distinguish session management messages from data.

Window is a term we will come back to in a few slides. For now, consider it the size of the receivers buffers.

Checksum is a cyclic redundancy check (CRC). It verifies that the datagram arrived intact.

Urgent Pointer is used to signify out-of-band data. Options are used by vendors to enhance their protocol offering. The data portion of the frame contains the upper-layer protocol data.

### **Port Numbers**

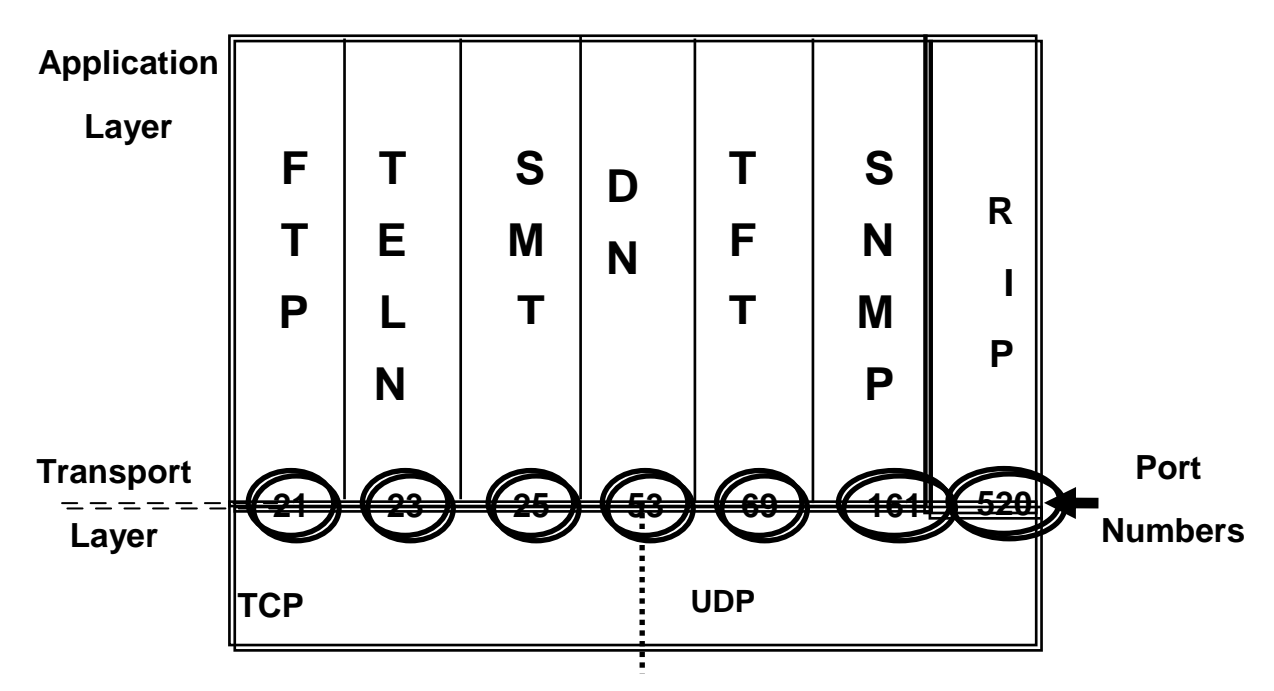

These port numbers were standardized in RFC 1340. This RFC has been obsoleted by RFC 1700. However, many of the port numbers outlined in RFC 1340 are still being used as standards . It is possible to filter on TCP port numbers.

The TCP port number, combined with other information, is what UNIX C language developers call a socket. However, work sockets have different meanings in XNS and Novell, where they are service access point abstractions or programming interfaces rather than service access point identifiers

### **TCP Port Numbers**

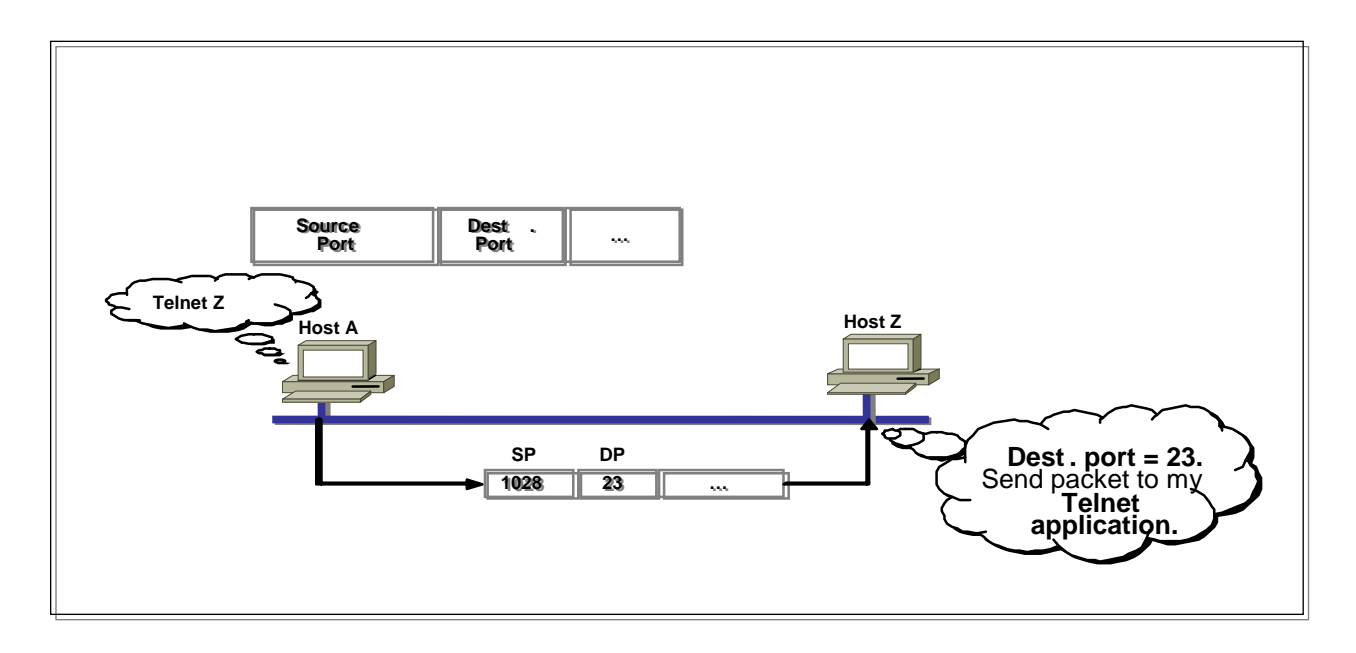

In most cases the TCP port number on one side of a conversation is the same on the other side. For example, when a file transfer takes place, the software on one host is communicating with a peer application on another host.

In this example we see a Telnet (TCP port 23) session. It is possible to have multiple Telnet sessions running simultaneously on a host or router. Telnet selects an unused port number above 1023 to represent the source port for each independent session. Notice that the destination port is still 23 .

Port numbering is important to understand in order to configure IP extended access lists. The lack of symmetry in port number use is a critical factor in establishing effective security

### **TCP Three Way Handshake/Open Connection**

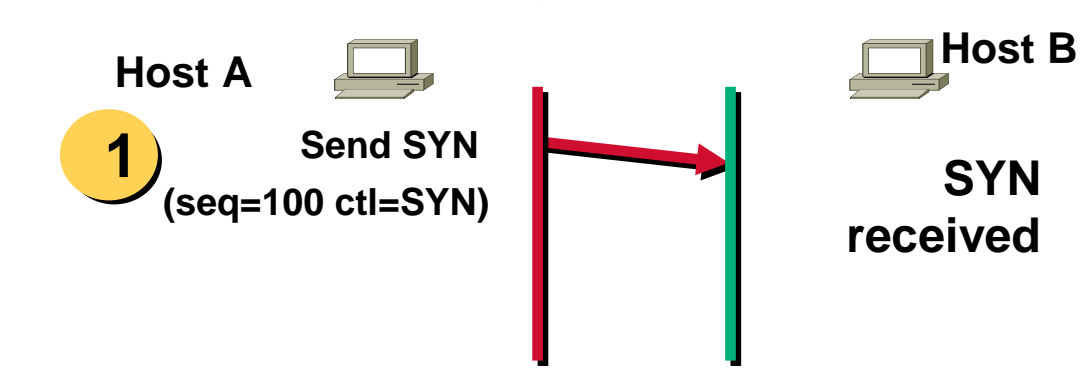

TCP is a simple protocol in terms of connection establishment. Some protocols have dozens of negotiation messages that are transmitted prior to session initialization. TCP implements a strategy that is both necessary and sufficient..

#### **TCP Three Way Handshake/Open Connection**

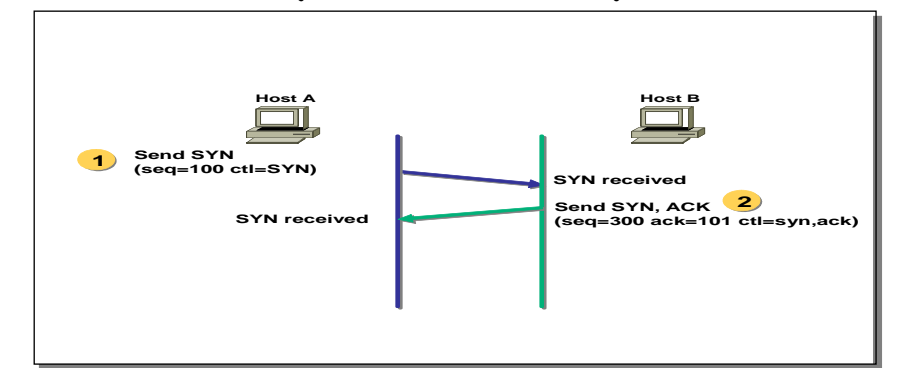

Host B sends an ACK and acknowledges the SYN it received from host A. Host B also sends a SYN. Note that the acknowledgment field indicates host B is now expecting to hear sequence 101, acknowledging the SYN that occupied sequence 100.

#### **TCP Three Way Handshake/Open Connection**

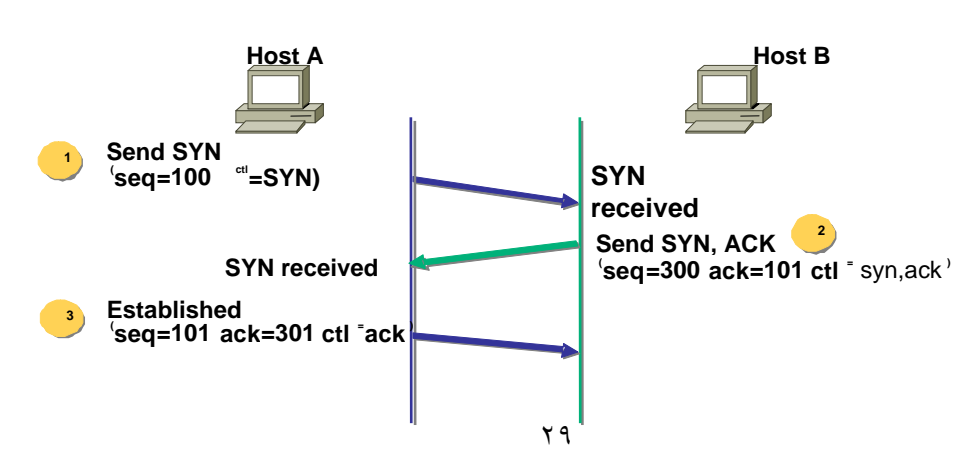

This sequence is like two people talking. The first person wants to talk to the second, so she says, "I would like to talk with you." (SYN.) The second person responds, "Good. I want to talk with you." (SYN, ACK.) The first person then says, "Fine—let us talk. Here is what I have to say." (SYN, ACK, DATA(.

At this point either side can begin communicating and either side can break the connection. TCP is a peer-to-peer (balanced) communication method (no primary/secondary .)

**Note:** This figure explains TCP connection establishment. For more information regarding the threeway handshake in establishing a TCP connection, refer to RFC 793.

#### **TCP Simple Acknowledgment**

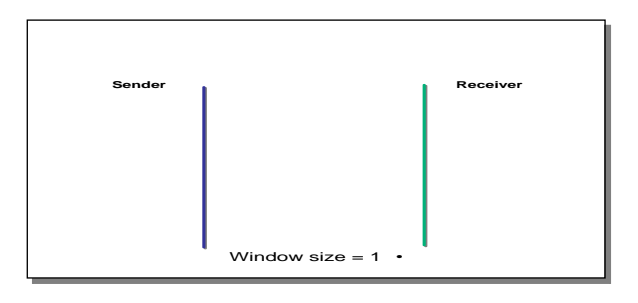

The window size is the number of messages transmitted before the sender must wait for an acknowledgment. Window size was presented earlier in the course, so this slide is a review. The initial state, no messages being sent.

#### **TCP Simple Acknowledgment**

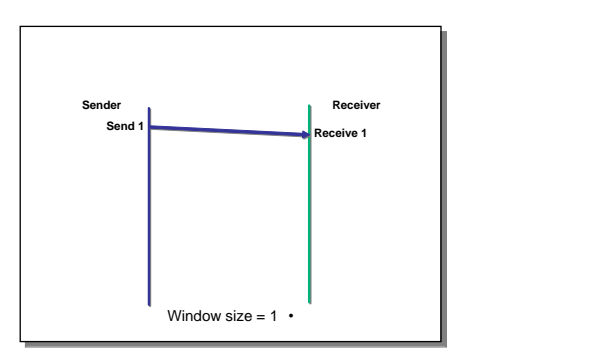

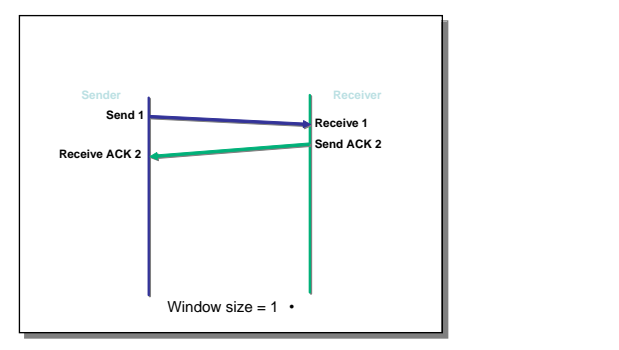

Receive ACK 2)

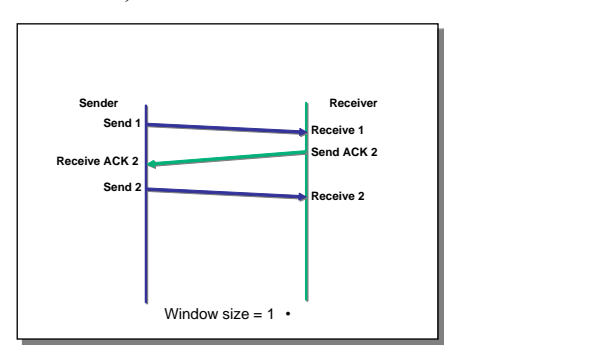

Data message 1 sent. (Send 1, Receive 1) (Acknowledgment message 2 sent. (Send ACK 2,

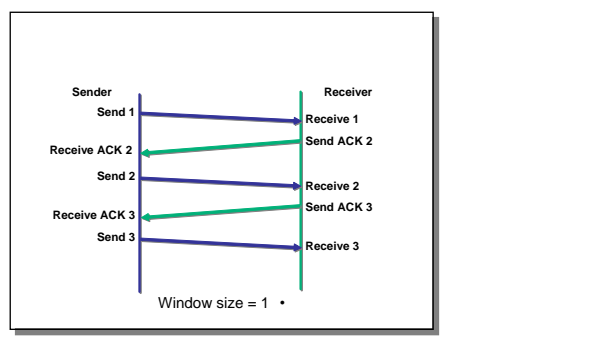

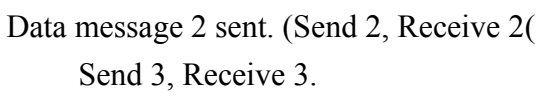

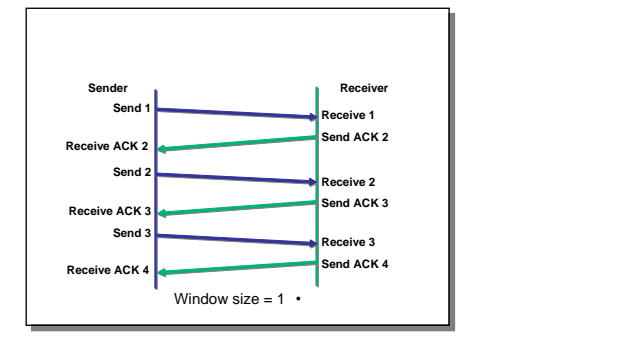

ACK for message 3. (Send ACK 4, Receive ACK 4)

This sequence helps to convey the delay associated with a window size of one.

**Note:** TCP acknowledgments are expectational and are sometimes called forward referenced, which means that they refer to the segment they are expecting to receive, not the one just sent.

Acknowledgment field sizes can become an issue when transmitting data at FDDI and ATM speeds.

#### **TCP Sequence and Acknowledgment Numbers**

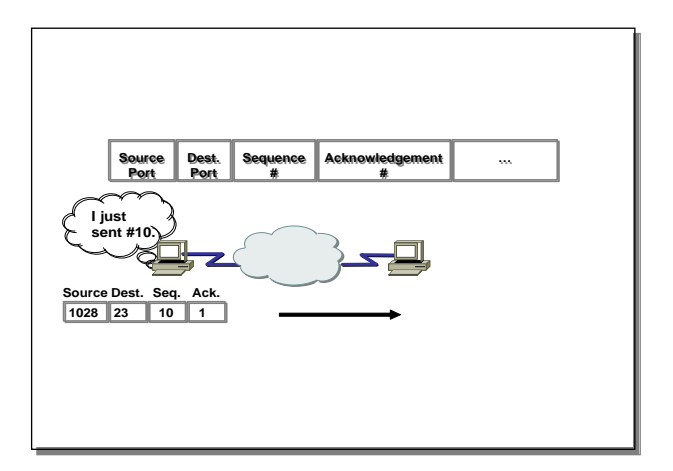

Layer 1 shows the Sequence number is 1.

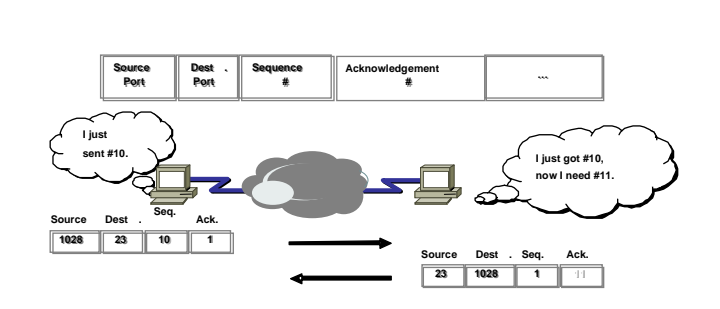

Layer 2 shows the acknowledgment number is 11.

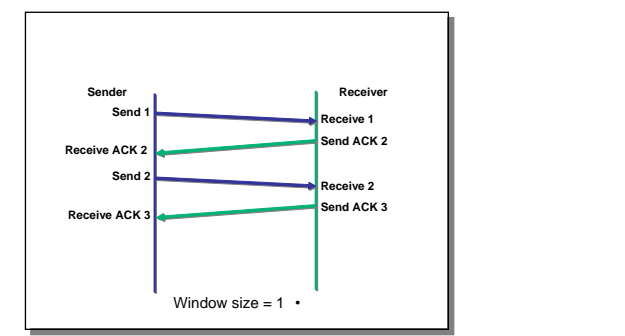

Data message 2 sent. (Send 2, Receive 2) Mindow size = 1 • Mindow size = 1 • Window size = 1 • Vindow size = 1 • Vindow size = 1 • Vindow size = 1 • Vindow size = 1 • Vindow size = 1 • Vindow size = 1 • Vindow size = 1 • V

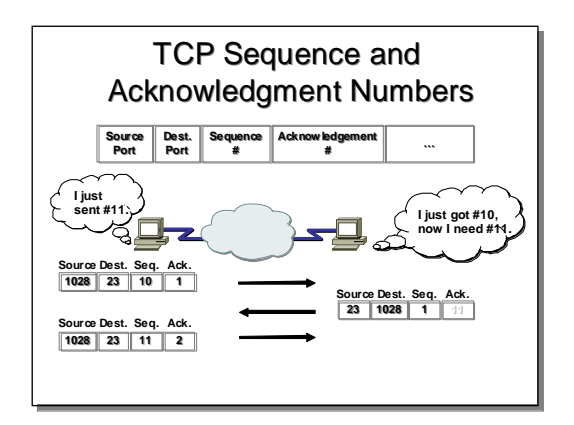

Layer 3 shows the next sequence number is 11

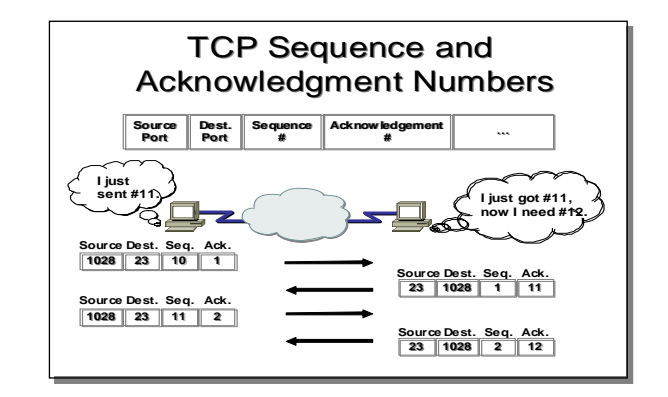

The Sequence and Acknowledgment numbers are directional. The slide highlights the communication going in one direction. The sequence and acknowledgments take place with the sender on the right. TCP provides full-duplex communication.

# **Window size = 3 Send 2 Window size**<br>**Send 1 Window size = 3 Send 3**

Layer 2 illustrates how the sending device defines its window buffer as 3 and sends three bytes

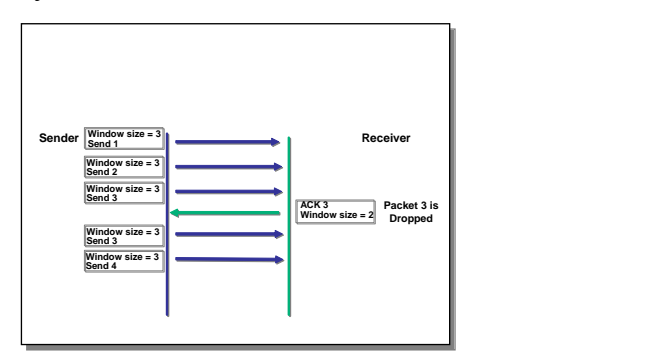

In layer 3 the sending device transmits 2 bytes but maintains a window size of 2.

In layer 5, the receiving device acknowledges the 2 bytes and still advertises its window size as 2.

### **TCP Windowing**

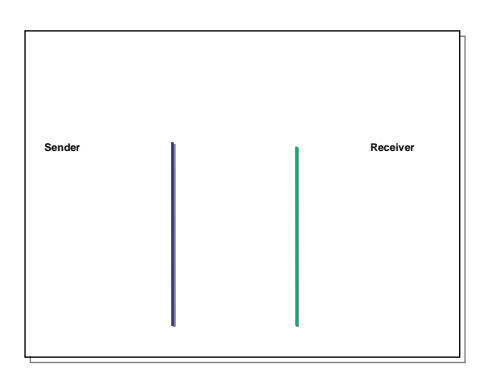

This figure points out the benefit of a larger window size. Layer 1 is in the initial state, no messages being sent.

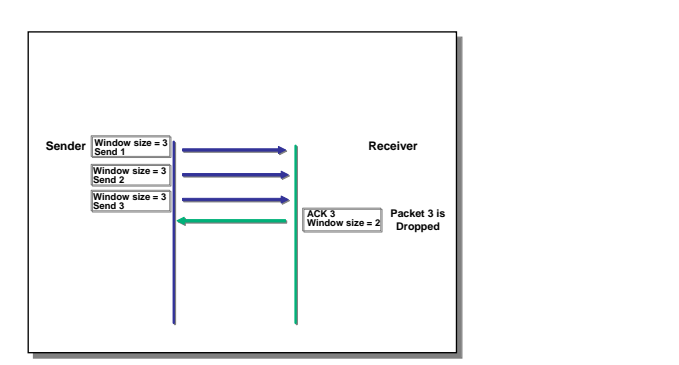

In layer 3, the receiving device acknowledges the two first bytes, drops 3, and advertises its window size as 2.

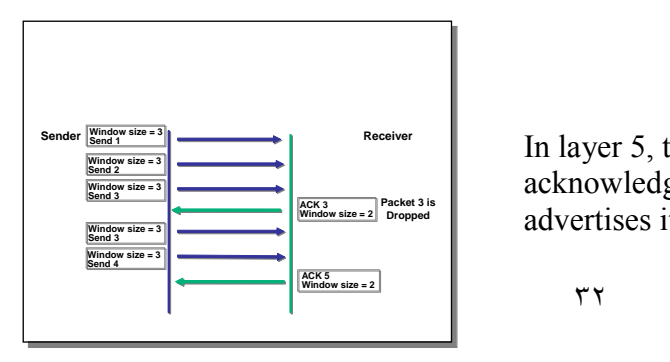

#### **UDP Segment Format**

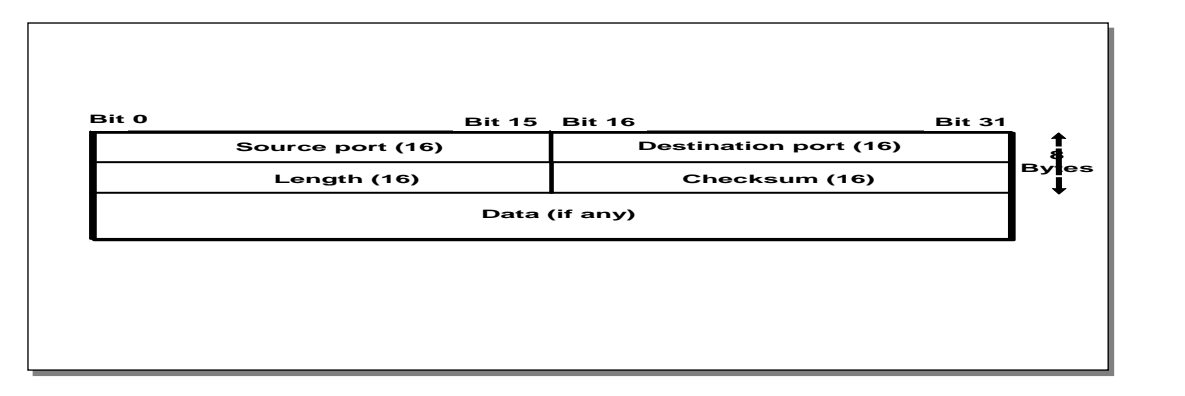

UDP is simple and efficient but not reliable. The UDP segment format includes a source port, a destination port, a length field, and an optional checksum field. It has no sequencing, acknowledgments, or windowing.

**Example:** TFTP uses a checksum. At the end of the transfer if the checksum does not match then the file did not make it. The user is notified and must type in the command again. As a result, the user has become the reliability mechanism.

**Transition:** The next section discusses the network layer of the OSI model and how it corresponds to the TCP/IP internet layer.

#### **Internet Layer Overview**

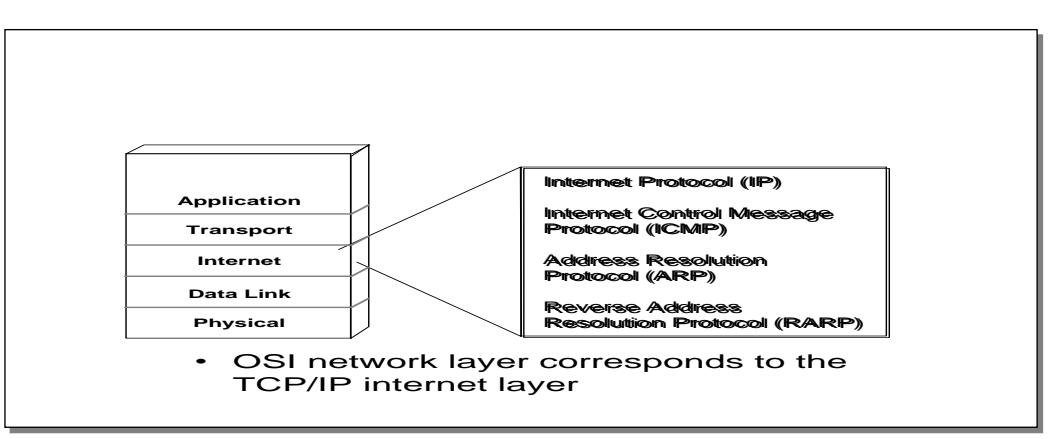

Routing protocols are usually considered layer-management protocols that support the network layer .

#### **IP Datagram**

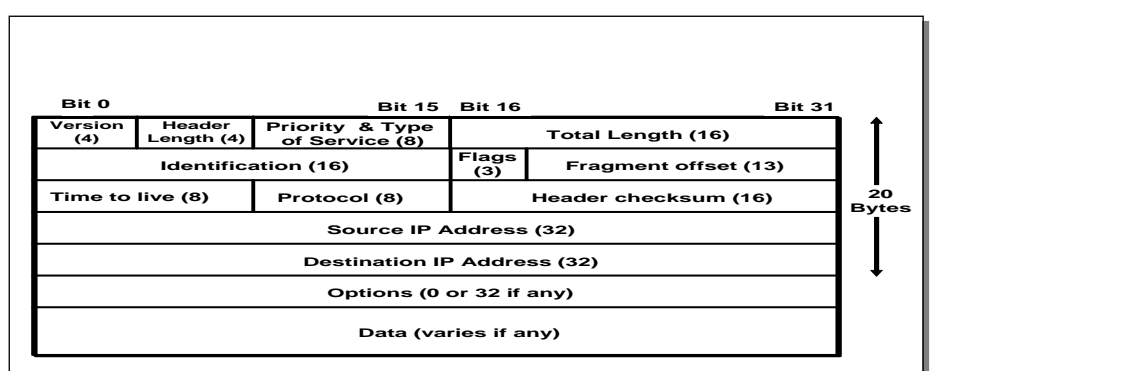

The current generation of IP is version 4. We need the Header Length (HLEN) and the Total Length in this example because the IP Options field allows a variable length .

Time-To-Live (TTL) is a countdown field. Every station must decrement this number by one or by the number of seconds it holds onto the packet. When the counter reaches zero, the time to live expires and the packet is dropped. TTL keeps packets from endlessly wandering the internet in search of nonexistent destinations.

The next generation of IP (called IPng) is IP version 6. It is covered in RFC 1752. Good references for this topic are Douglas Comer's books on TCP/IP.

### **Protocol Field**

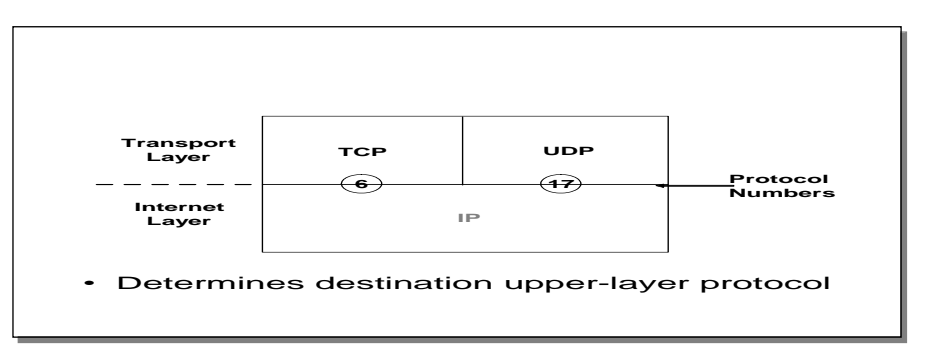

Protocol numbers connect, or multiplex, IP to the transport layer. These numbers are standardized in RFC 1700. Cisco uses these numbers in filtering with extended access lists.

#### **Internet Control Message Protocol**

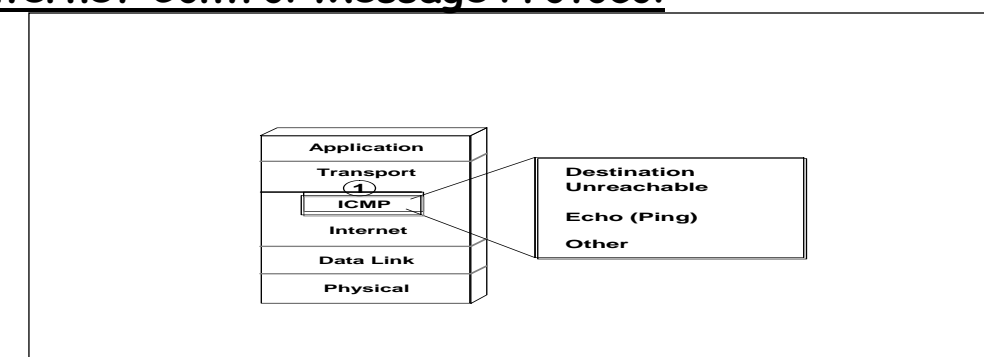

Describe ICMP messages and ping

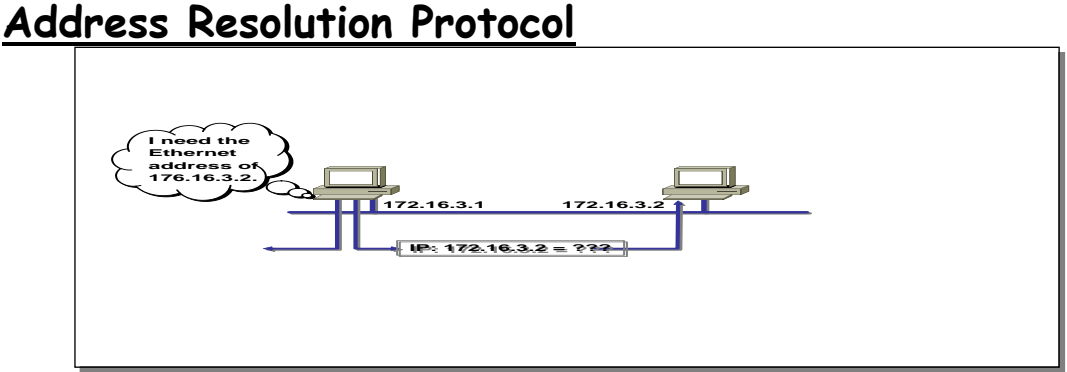

This figure shows how ARP is used to determine an IP address.

In layer 1, host 172.16.3.1 needs the MAC address of host 172.16.3.2. It sends an ARP request message

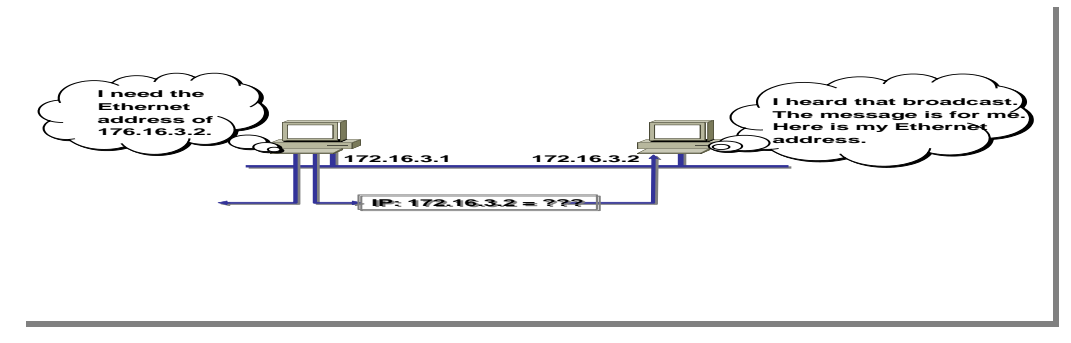

host 172.16.3.2 is on the same wire and receives the ARP request message

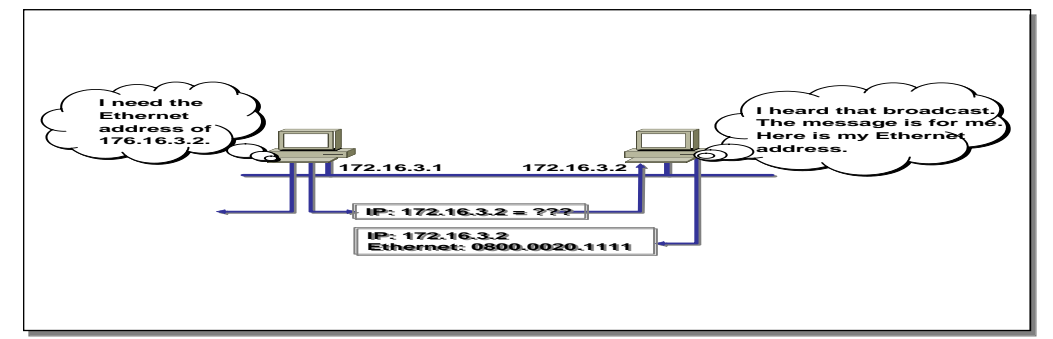

host 172.16.3.2 sends an ARP reply with its MAC address to host 172.16.3.1.

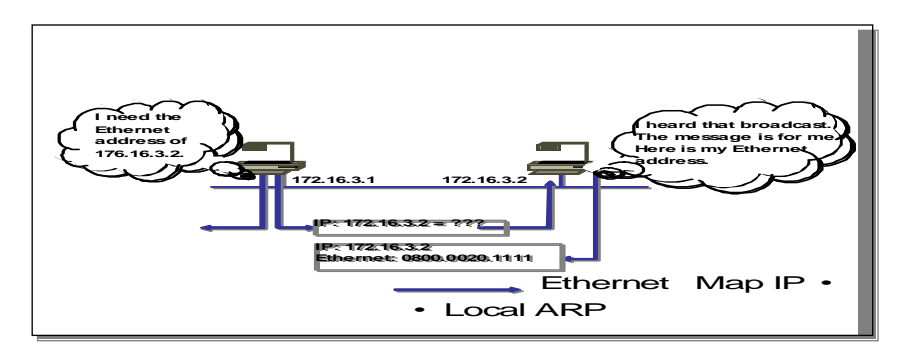

ARP provides translation between network and data link layers.

Discuss why it is necessary to have a mechanism like ARP.

Describe ARP operation.

Not all protocols use ARP. Some use other methods for address translation.

**Note:** For the message to be transmitted uniquely to a single interface on the multiaccess link, it is necessary to build a frame with the unique MAC address of the interface

### **Reverse ARP**

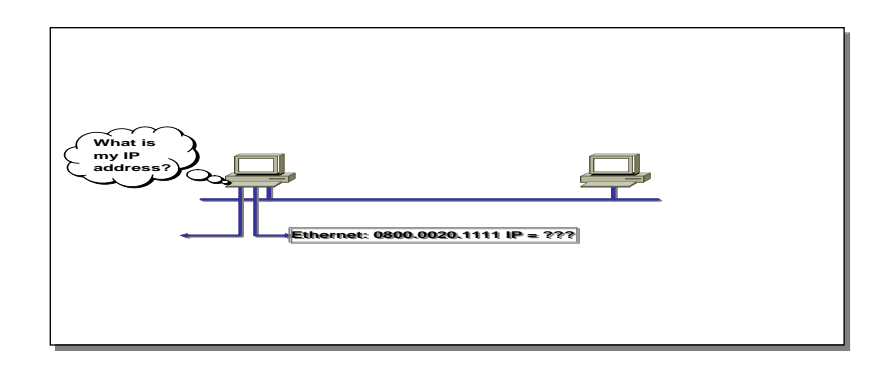

This figure explains how RARP works .

In layer 1, the host on the left needs its IP address. It sends a RARP request with its MAC address

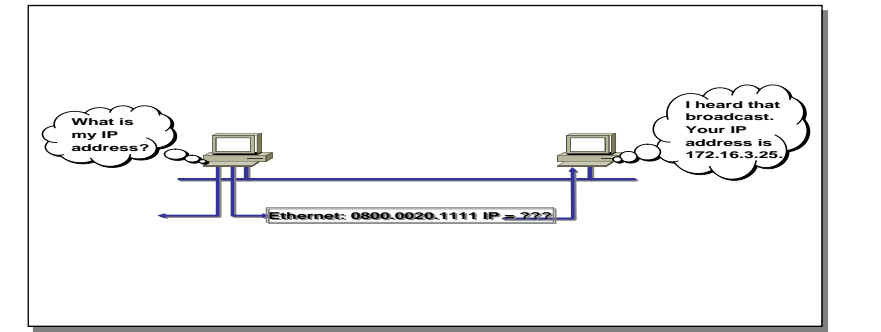

the host on the right, functioning as a RARP server, maps the MAC address to an IP address.

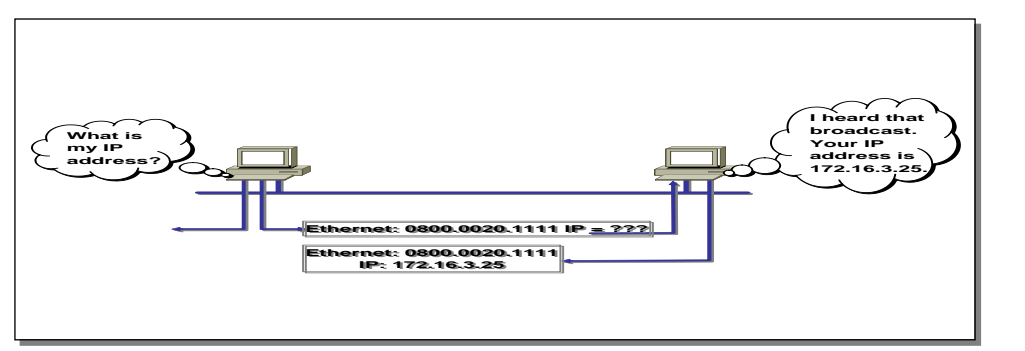

the host on the right sends the IP address to the requester in a RARP reply message.

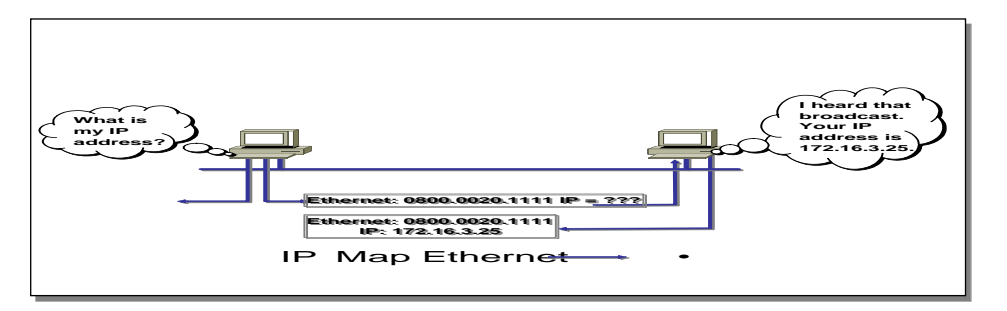

RARP is used to boot diskless workstations over a network.

### **Introduction to TCP/IP Addresses**

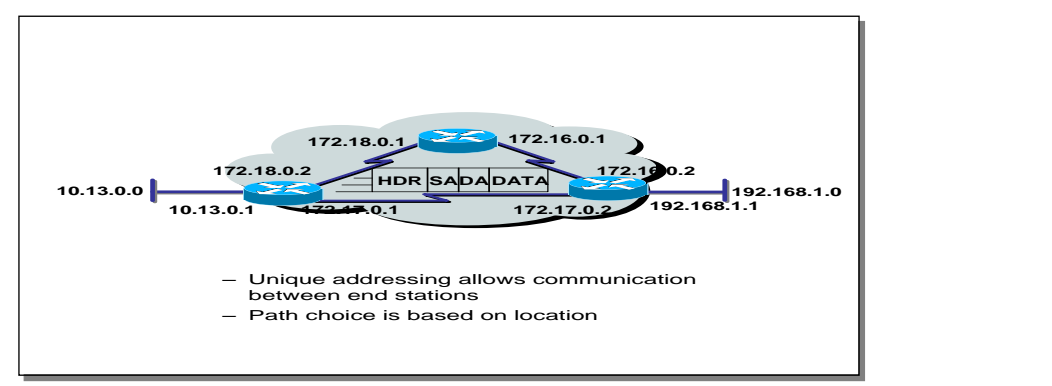

Stations with internetwork access must have unique addresses.
### **IP Addressing**

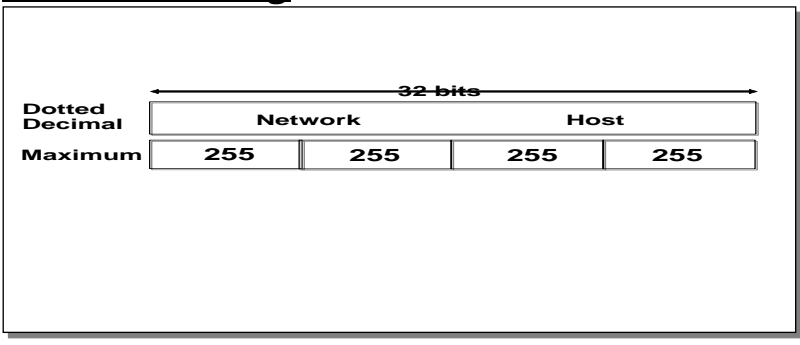

show the general format of an IP address.

the address is 32 bits with a network and host portion.

### **IP Addressing**

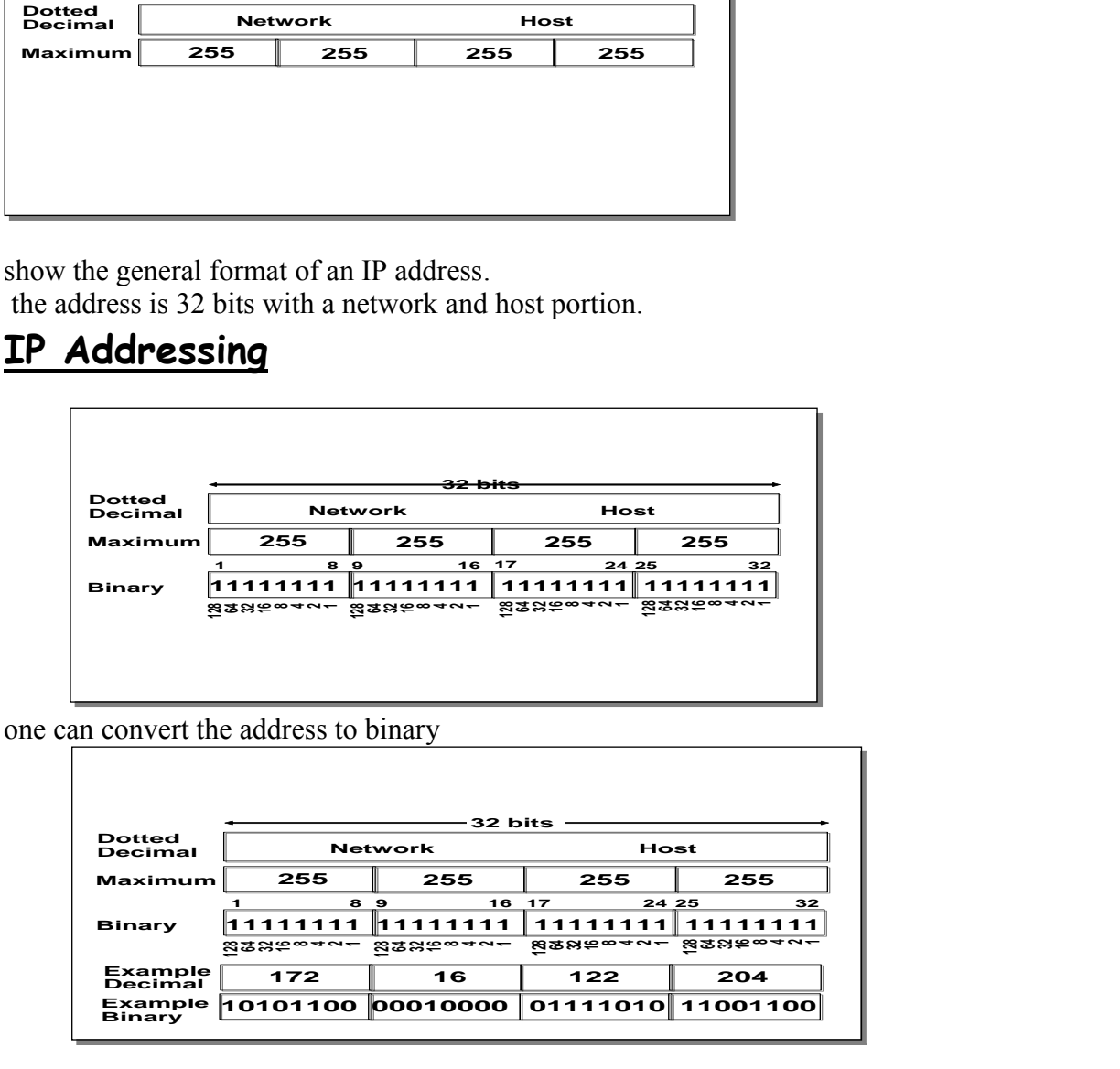

IP address format is dotted-decimal. Dotted-decimal makes it easy to work with IP addresses. However, in this course we will work with the addresses on the bit level, so we will convert these addresses into binary, make changes to them, and convert them back.

The central authority for addresses is the Internet Assigned Numbers Authority.

**Note:** This most common form of addressing reflects the widely used IP version 4. Faced with the problem of depleting available addresses, Internet Engineering Task Force (IETF) work is under way for a backward-compatible next generation of IP (IPng, also called IP 6.

IP 6 will offer expanded routing and addressing capabilities with 128-bit addresses rather than the 32-bit addressing shown on the graphic. Addresses from both IP versions will coexist. Initial occurrences will probably be at locations with address translator software and firewalls

### **IP Address Classes**

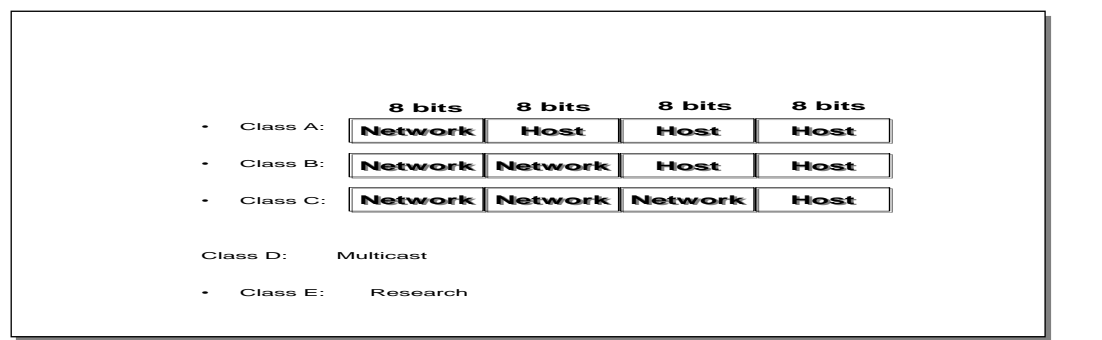

Discuss classes of addresses. Each address contains information about the network number and the host number of the device. Class A addresses are for very large organizations. Class B addresses are for smaller organizations, and Class C addresses for even smaller ones.

As the number of networks grows, classes may eventually be replaced by another addressing mechanism, such as classless interdomain routing (CIDR). RFC ,1467 *Status of CIDR Deployment in the Internet*, presents information about CIDR. RFC 1817, *CIDR and Classful Routing,* also presents CIDR information.

#### **IP Address Classes**

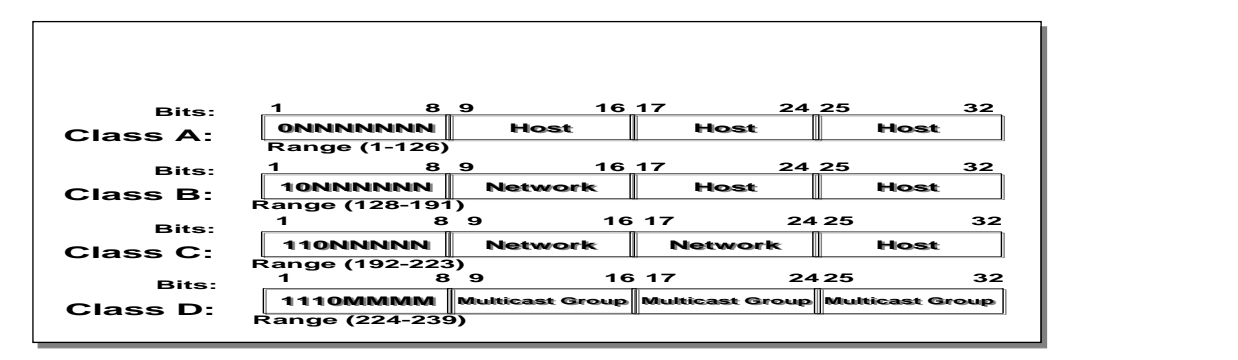

Highlight the fixed values that start each class address.

The first octet rule states that when an address falls into a specified range, it belongs to a certain class. Students should soon be able to recognize the address class of any IP address on sight.

**Note:** If time or interest permits, you can use the initial bit patterns in the first octet and show how a class of IP network derives the range of network numbers for that IP address class.

# **Host Addresses**

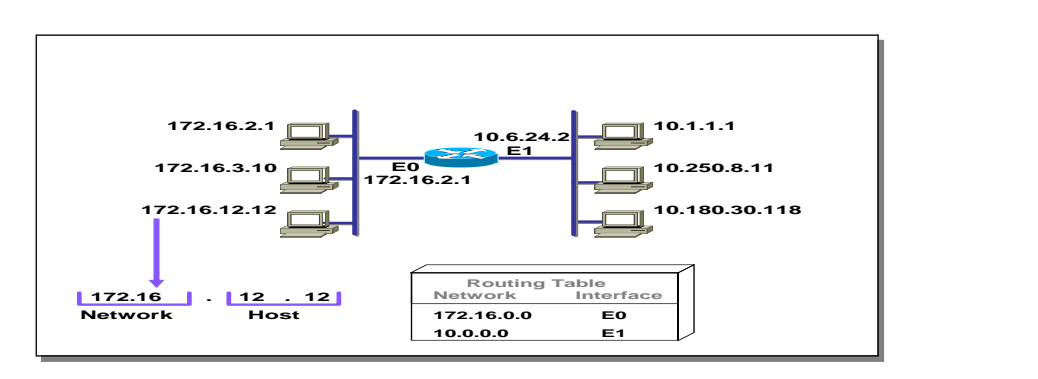

In the example, 172.16.0.0 and 10.0.0.0 refer to the wires at each end of the router .

Explain how the routing table is used. Entries in the routing table refer to the network only. The router does not know the location of hosts—it knows the location of networks.

### **Determining Available Host Addresses**

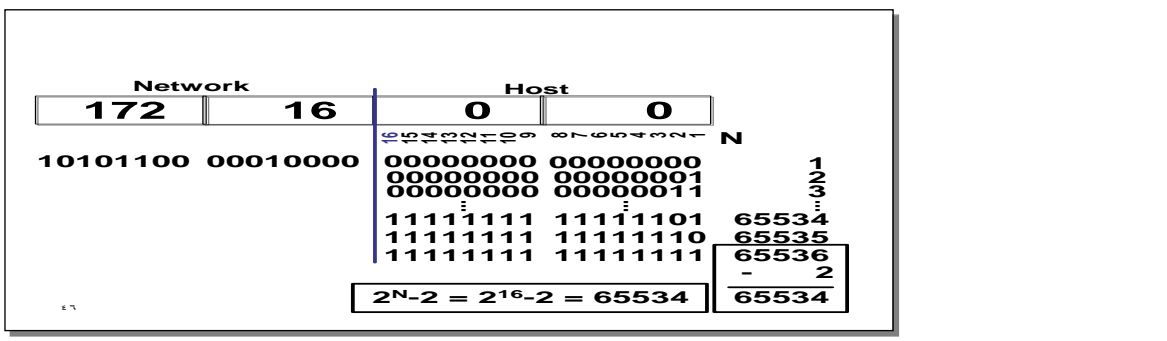

 $2<sup>N</sup>$ -2 is the calculation to determine available hosts. N is the number of binary digits in the host field. Subtract 2 because a host cannot be all 0s or 1s.

The same principal applies when determining the number of available networks.

### **IP Address Classes Exercise**

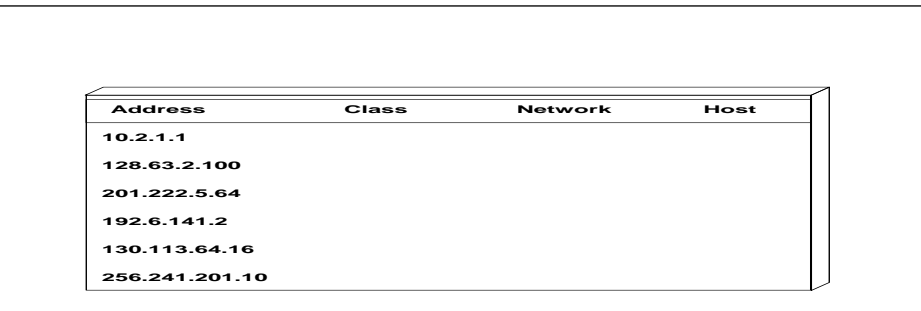

This exercise verifies that the students understand IP address classes, network numbers, and host numbers.

Give the students time to list the address class, network, and host number for each IP address in the table. Review the correct answers interactively.

The answers are given in the following figure

# **IP Address Classes Exercise Answers**

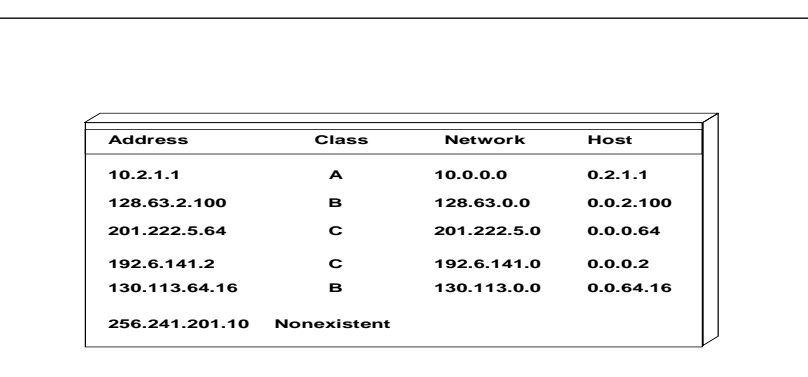

This answers to the exercise are given in the figure.

**Note:** Students can also find the answers to this exercise in the "Answers" appendix .

# **Addressing without Subnets**

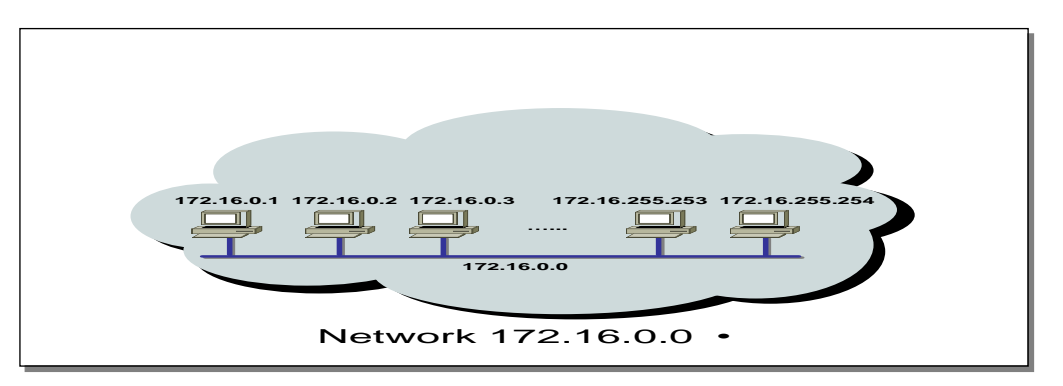

This figure explains what networks look like without subnets.

Without subnets, use of network addressing space is inefficient .

The Class B network is like a highway with no exits—there is no place to exit, so all of the traffic is in one line

# **Addressing with Subnets**

.

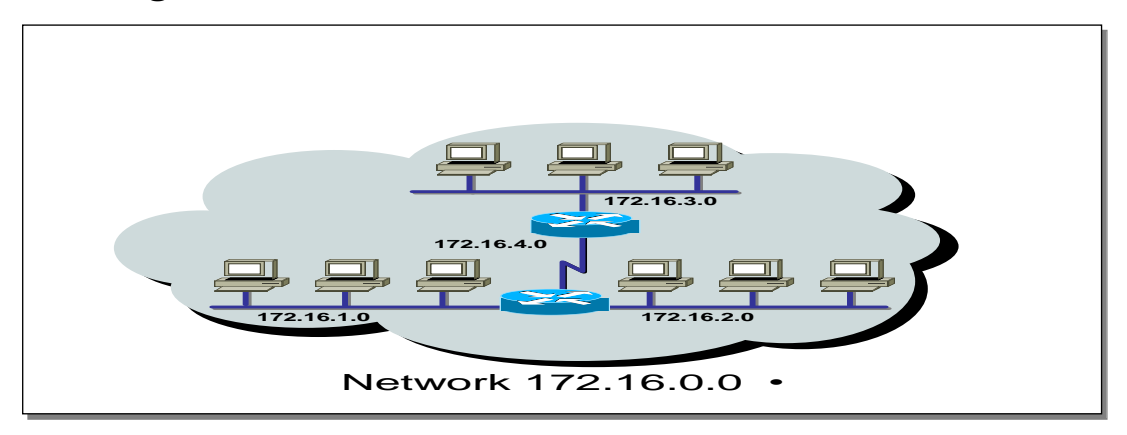

The host bits of an IP address can be subdivided into a subnetwork section and a host section. The subnetwork section in this example is the full third octet.

Point out the difference in the addressing between the previous slide and this slide.

A subnetted address space is like a highway with exits.

A network device uses a subnet mask to determine what part of the IP address is used for the network, the subnet, and the device ID .

A subnet mask is a 32-bit value containing a number of one bits for the network and subnet ID and a number of zero bits for the host ID .

Given its own IP address and subnet mask, a device can determine if an IP packet is destined for 1) a device on its own subnet, 2) a device on a different subnet on its own network, or 3) a device on a different network .

A device can determine what class of address the device has been assigned from its own IP address. The subnet mask then tells the device where the boundary is between the subnet ID and the host ID.

# **Subnet Addressing**

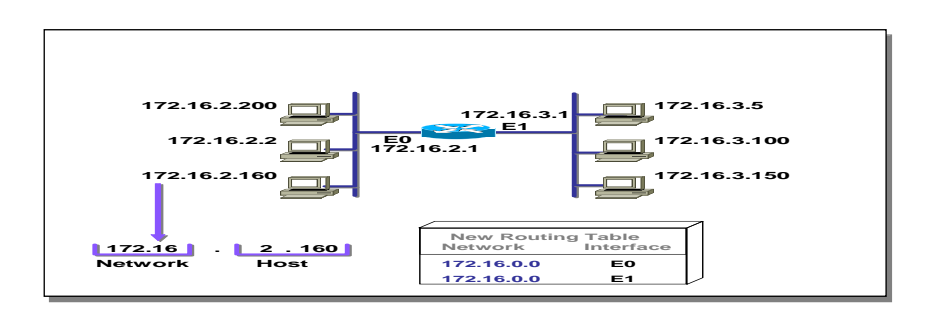

If networks could not be broken down into more granular, subnetworks few networks could exist, each with a capacity for many hosts

# **Subnet Addressing**

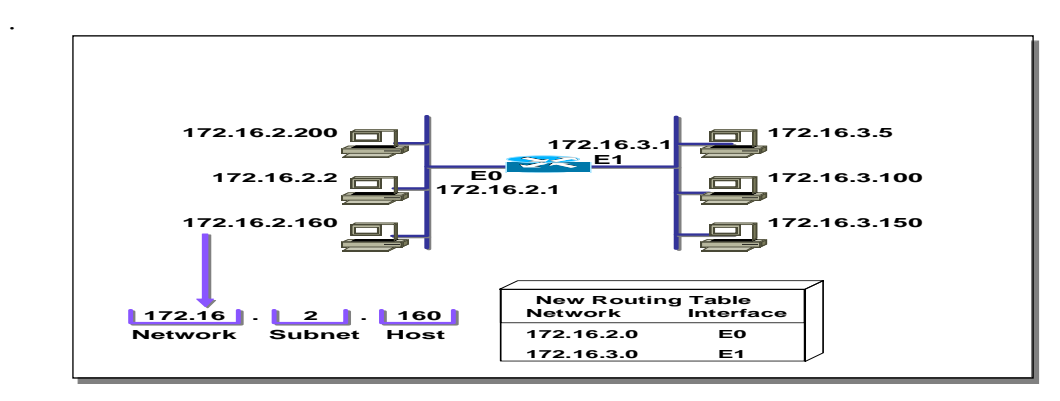

By turning on more bits in the mask, we reserve some bits as network information and can use these bits to describe subnetworks .

Describe how the router makes use of this technique. Point out that there is more information in the routing table now.

**Note:** As you enter the discussion about subnet masks, a question might arise about whether it is legal to define a discontiguous subnet mask. A discontiguous subnet mask consists of intervening zeros, as in 101111011000, rather than all ones followed by zeros, as in 1111111100000000. The question has two answers. According to RFC 950 that describes IP, a discontiguous subnet mask is legal. However, the hardware expense to produce an interface that supports discontiguous masking is cost-prohibitive. Thus in practice it is not supported on most vendors' equipment, including Cisco. Also, discontiguous masking has no benefit, and it is much more difficult to maintain a network based on this design. Later RFCs make noncontiguous subnet masks illegal because they are incompatible with future addressing schemes such as CIDR.

### **Subnet Mask**

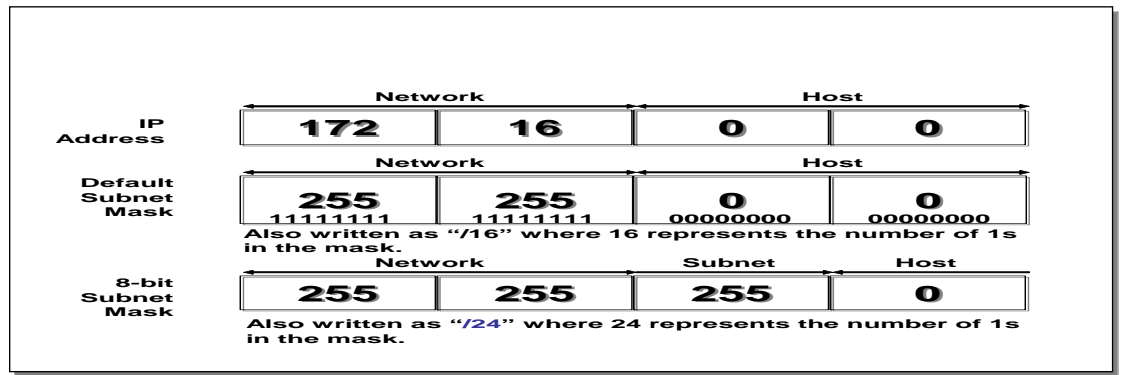

Turn on more bits to represent subnets.

Compare the default or standard subnet mask with the subnet mask in the slide.

These are the rules for IP addressing:

An address is 32 bits, divided into three components :

First octet rule bits

Network bits (path selection bits)

Node bits

.

The first octet rule states that the most significant bit pattern in the first octet determines the class of the address.

Path selection bits cannot be all ones or zeros.

Certain addresses are reserved. RFC 1918 defines some of those.

Prefix or mask one bits are path selection significant; zero bits are host bits and therefore not significant.

Use the logical AND to combine the address and mask bits to get the subnet address.

The maximum number of available subnets equals  $2^{ \text{ prefix bits}} - 2^{ \text{ } \cdot \cdot}$  the maximum number of available hosts equals  $2^{32}$ - prefix bits

# **Decimal Equivalents of Bit Patterns**

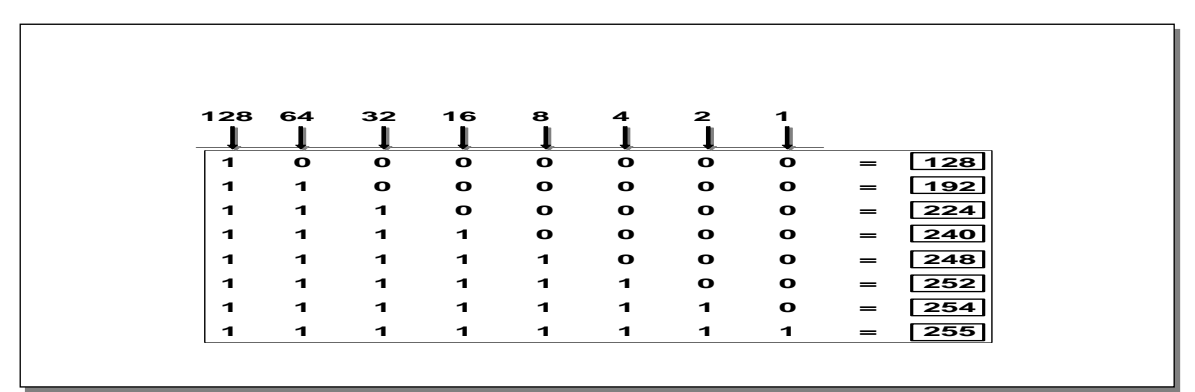

Review binary-to-decimal conversion, bit weighting, and conversion.

Explain logical AND.

One possible explanation of logical AND follows: We will need to be able to perform a logical AND on the binary numbers. Just take two binary numbers and place one above the other. The ones in the bottom are like a pipe—the number above it just drops through. The zeros are like a clogged pipe, so nothing comes out in the answer.

Presenting a truth table will help some students understand. You might need to give more than one explanation.

**Note:** You might want to hand out a binary-to-decimal conversion sheet if you have not already done so. We have not included one in the lab section. It is more useful to have one that is on a separate page from the labs

# **Subnet Mask without Subnets**

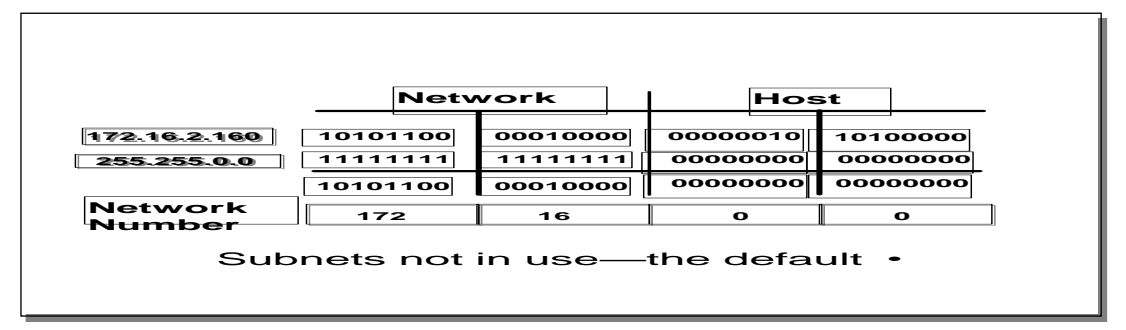

Explain how masking works at the bit level. Zero bits mask host information.

**Note:** This is an easy place to lose students. At this point, they need to learn several abstract mathematical concepts before we can show them how to lay out an IP-addressed network. To the novice these techniques may seem unrelated, making the presentation confusing. To a more experienced audience, these techniques will be familiar.

### **Subnet Mask with Subnets**

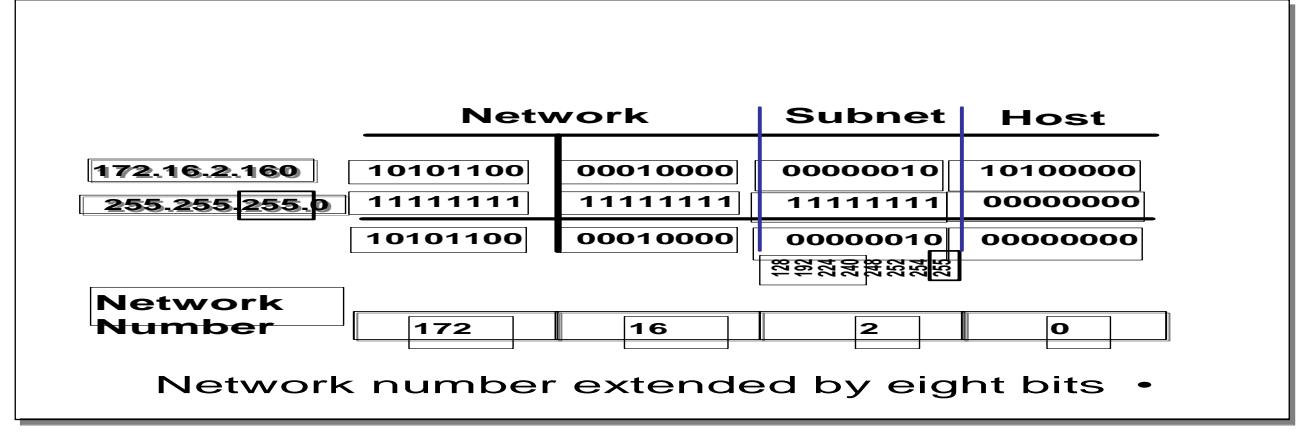

This example makes a Class B address space look like a collection of Class C address spaces. Now the logical AND allows us to extract the subnet number as well as the assigned network number.

An exercise follows that tests the students' understanding of subnet masks.

# **Subnet Mask with Subnets (cont.)**

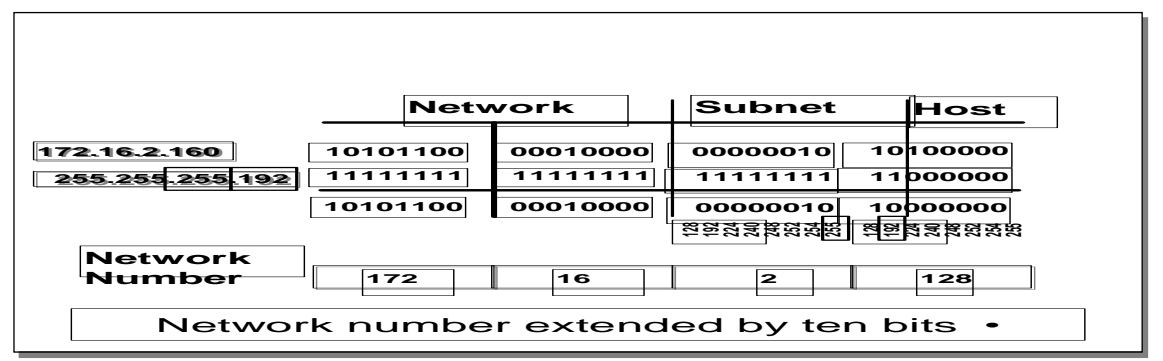

This example is different from the previous example in that the the subnet and host are divided within an octet.

**Transition:** An exercise follows that tests the students' understanding of subnet masks

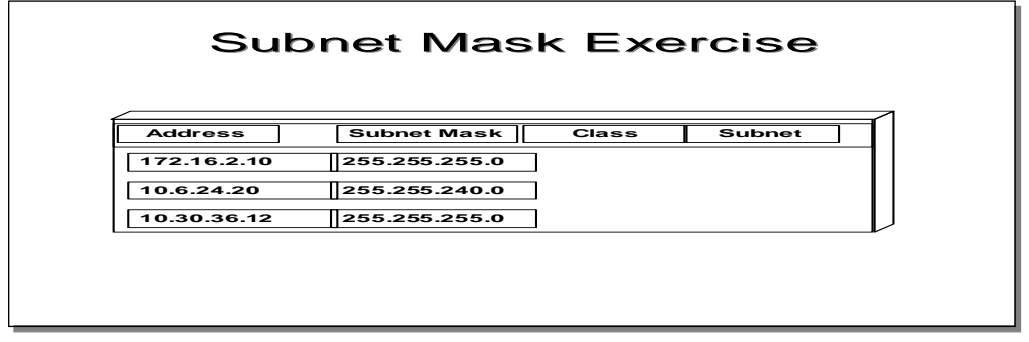

This exercise is for the students to take the given IP addresses and associated subnet masks and perform a logical AND to extract the subnet number. Provide time in class and review the answers after the majority of students have finished.

The answers are given in the following figure

.

### **Subnet Mask Exercise Answers**

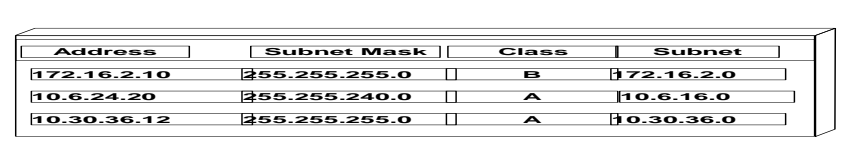

#### **Broadcast Addresses**

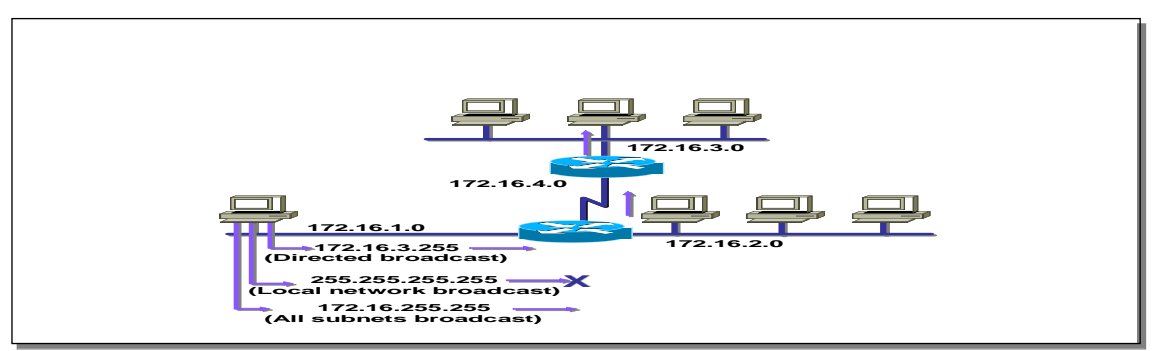

A range of addresses is needed to allocate address space. A valid range of addresses is between subnet zero and the directed broadcast.

These RFCs provide more information about broadcasts:

RFC 919, *Broadcasting Internet Datagrams*

RFC 922, *Broadcasting IP Datagrams in the Presence of Subnets*

Cisco's support for broadcasts generally complies with these two RFCs. It does not support multisubnet broadcasts that are defined in RFC 922.

# **Addressing Summary Example**

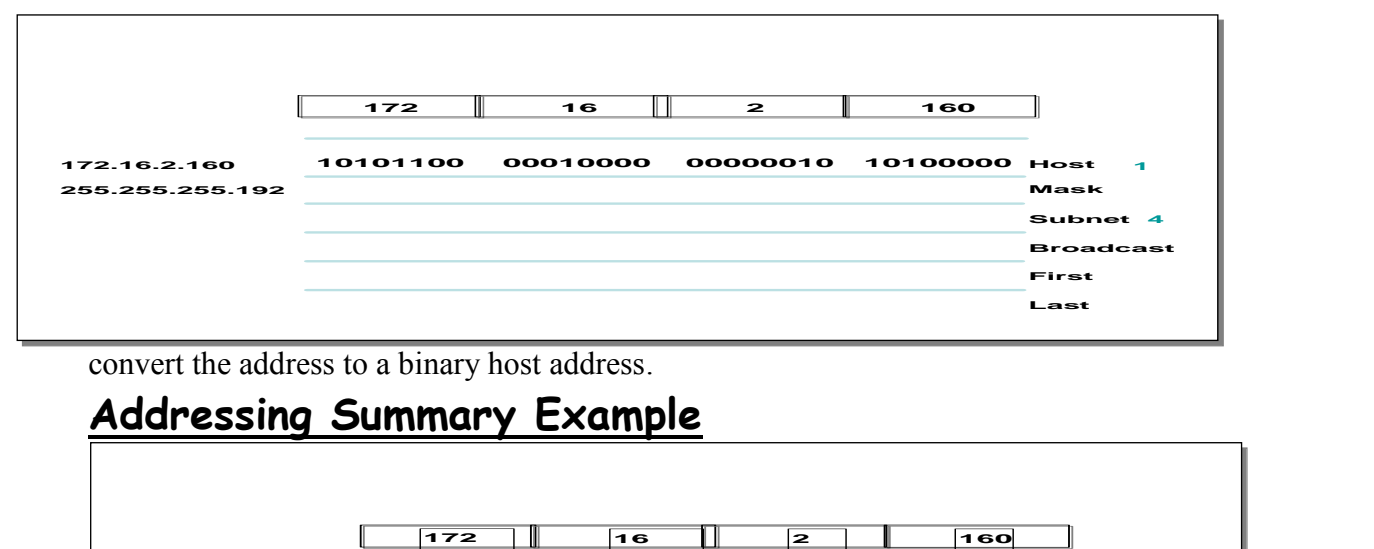

convert the address to a binary host address.

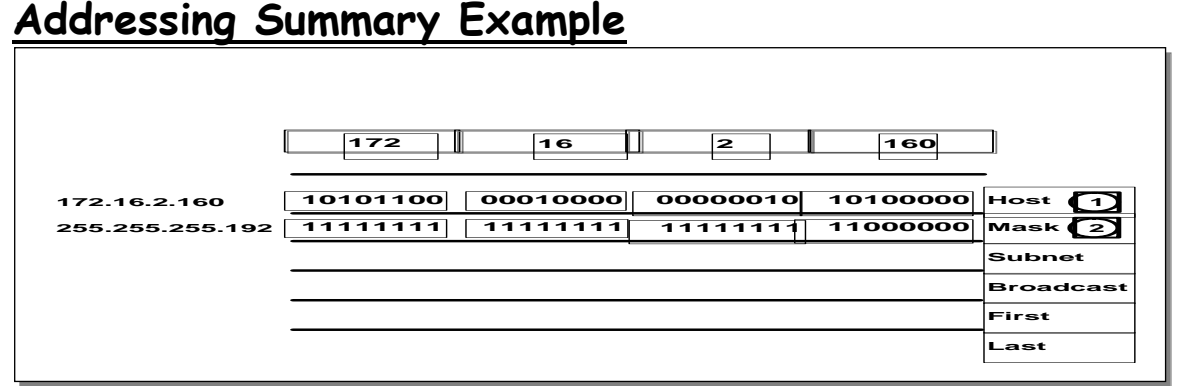

write the subnet mask in binary

# **Addressing Summary Example**

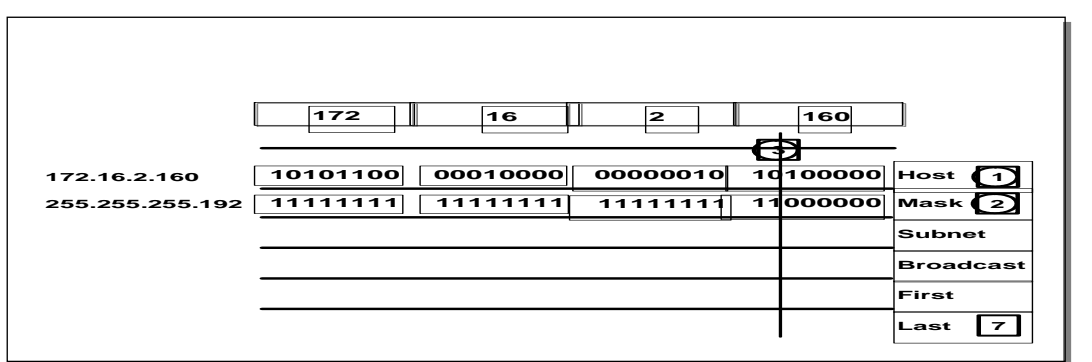

draw a line after the recursive ones in the subnet mask .

### **Addressing Summary**

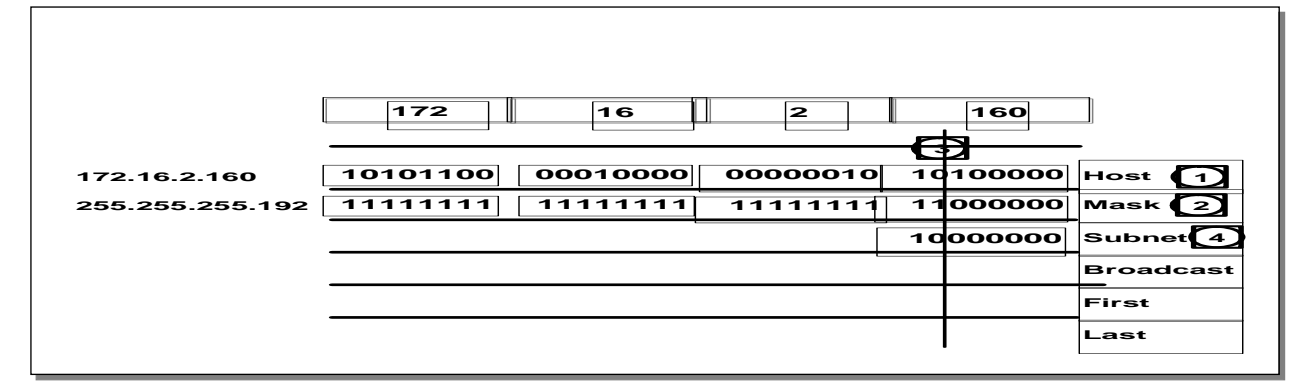

fill in zeros beyond the vertical line for the subnet.

# **Addressing Summary Example**

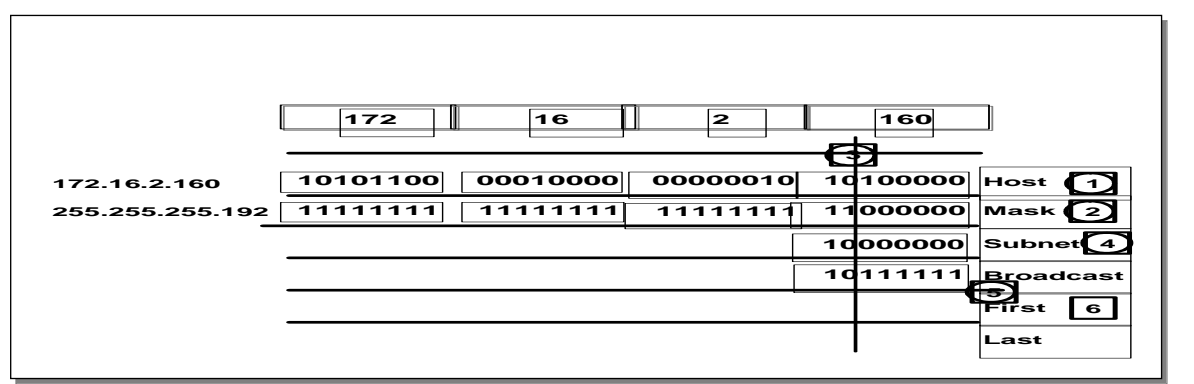

fill in ones beyond the vertical line for the broadcast address

# **Addressing Summary Example**

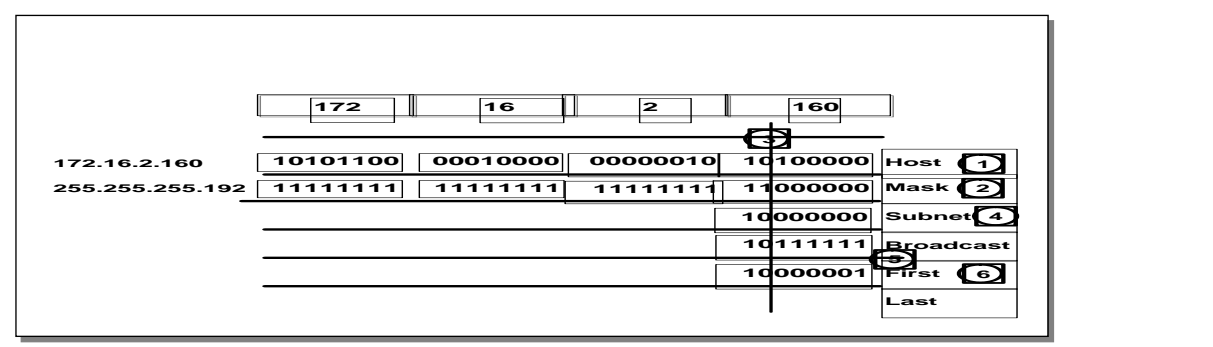

fill in 0s beyond the vertical line except for the last bit. Make that bit a 1. This is the first usable host address.

# **Addressing Summary Example**

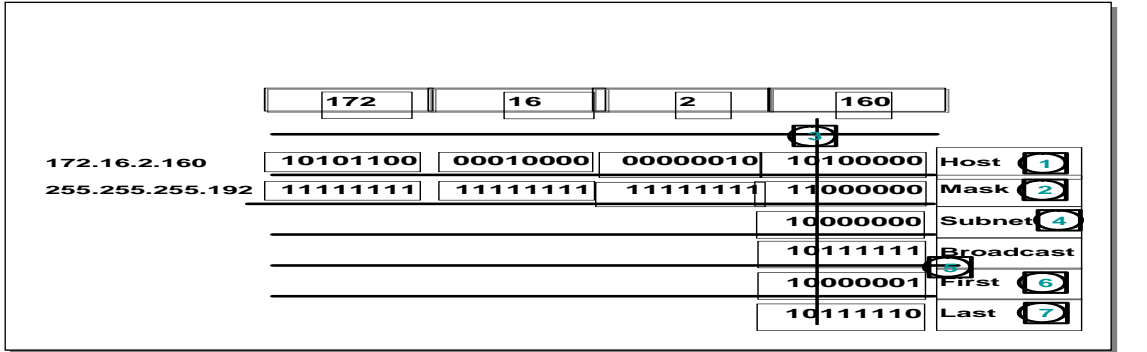

fill in 1s beyond the vertical line except for the last bit. Make that bit a 0. This is the last usable host address.

# **Addressing Summary Example**

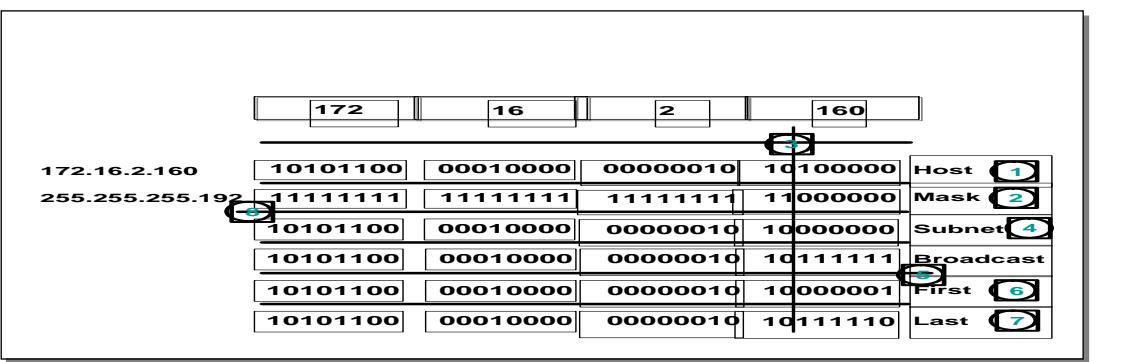

copy the binary network and subnetwork address from the top row into the lower rows .

# **Addressing Summary Example**

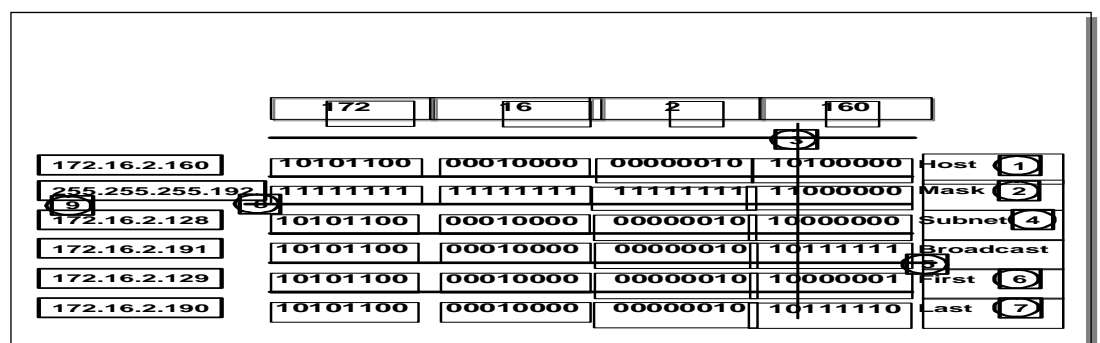

convert binary back to dotted decimal.

# **Class B Subnet Example**

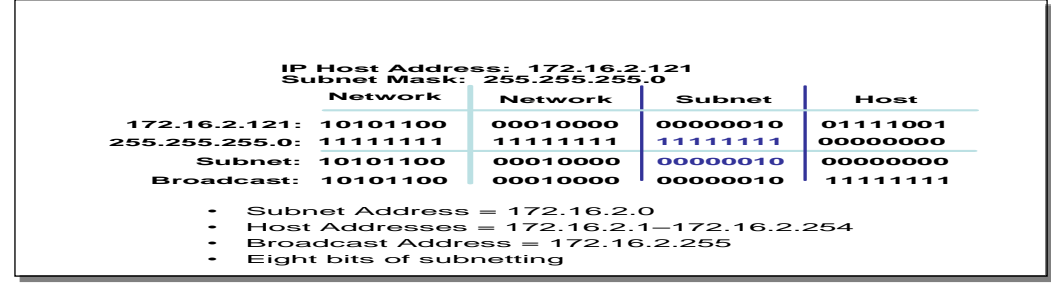

This figure shows an example of a Class B network with a subnet

### **Class B Subnet Planning**

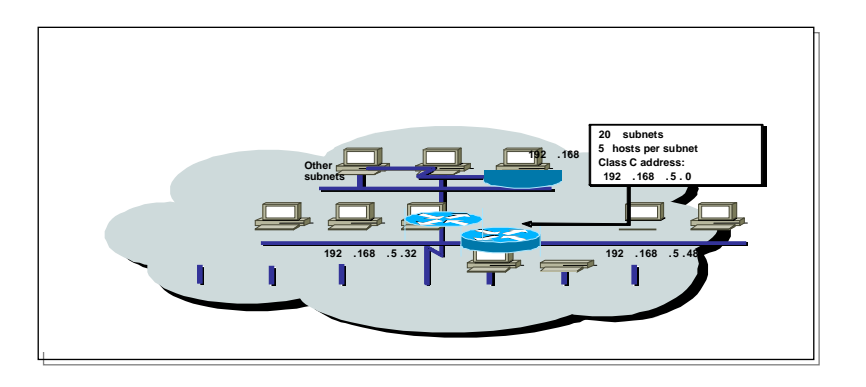

What if this were a Class B address? How many bits would we have for subnetting then? Where do you want to draw the line now?

Alternatives to review: Creating the subnet at the octet boundary is easier to work with—more host bits and more subnet bits.

Explain that the decision is really a guess on how you think your network will grow—will it have more subnets or more hosts?

RFC 1219 Mirroring: Mirroring hedges the subnetting decision by buying time. Do not use mirroring if you intend to use route summarization or variable-length subnet masking (VLSM); they are incompatible with mirroring.

### **Class C Subnet Planning Example**

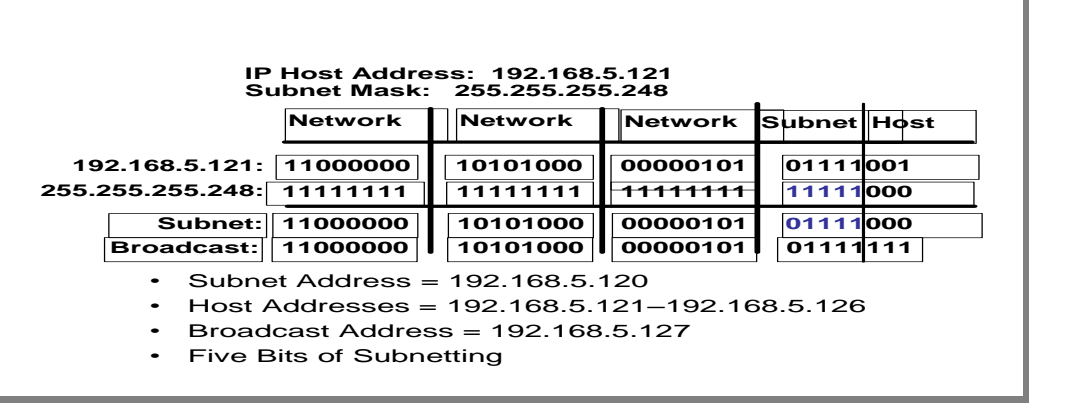

Contrast the Class C network subnet mask with the previous Class B example.

# **Broadcast Addresses Exercise**

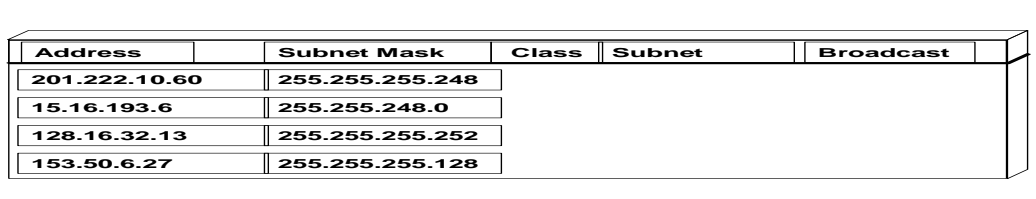

Have the students calculate the subnet numbers and the broadcast address for each subnet from the given IP addresses and subnet masks.

# **Broadcast Addresses Exercise Answers**

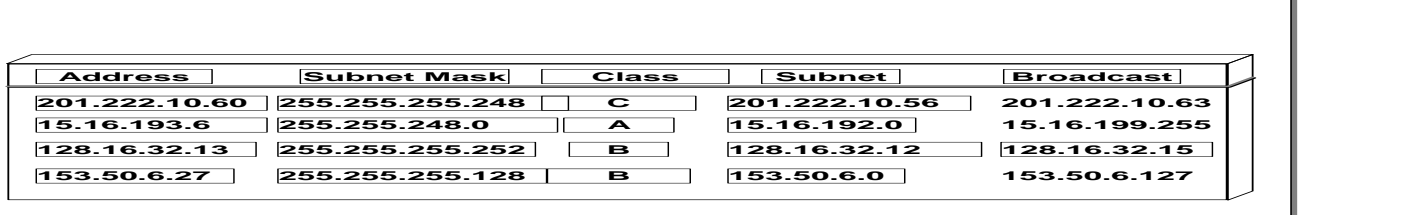

answers to the exercise are given in the figure.

# **VLAN to VLAN Overview**

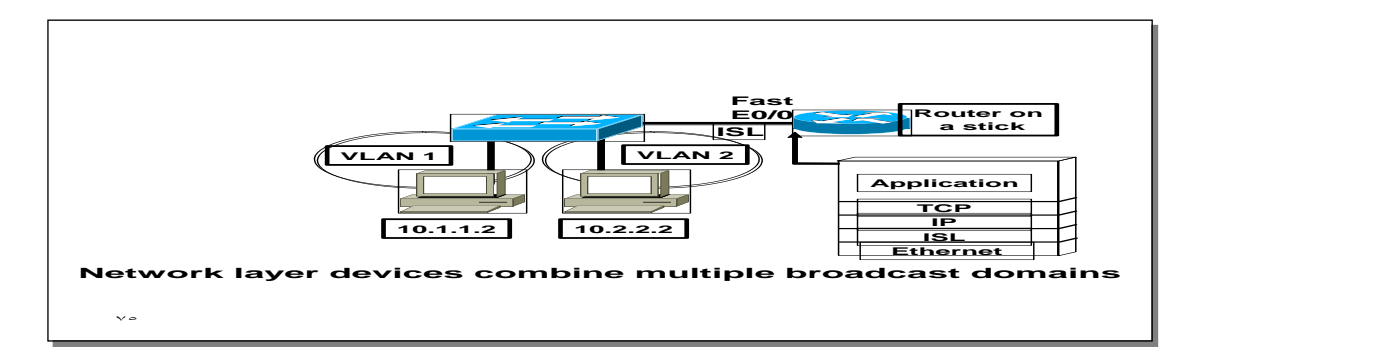

The VLANs are on different networks. Without a network layer device the could not communicate.

Review the protocols operating at each of the OSI layers

# **Dividing a Physical Interface into Subinterfaces**

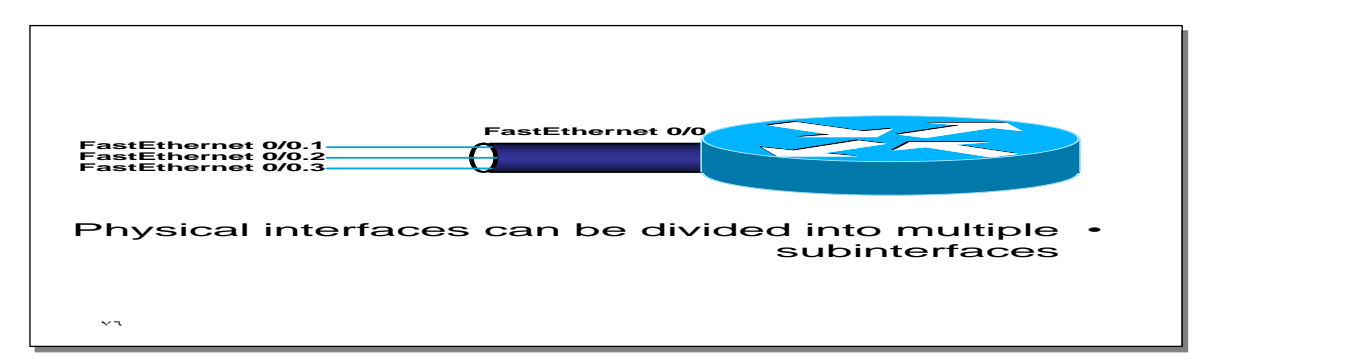

At this point, it is important for students t understand that if they want to connect multiple VLANs, they need a separate connection for each VLAN. This can be accomplished by establishing a physical connection for each VLAN that will interconnect with other VLANs or by splitting a trunk into multiple, logical subinterfaces.

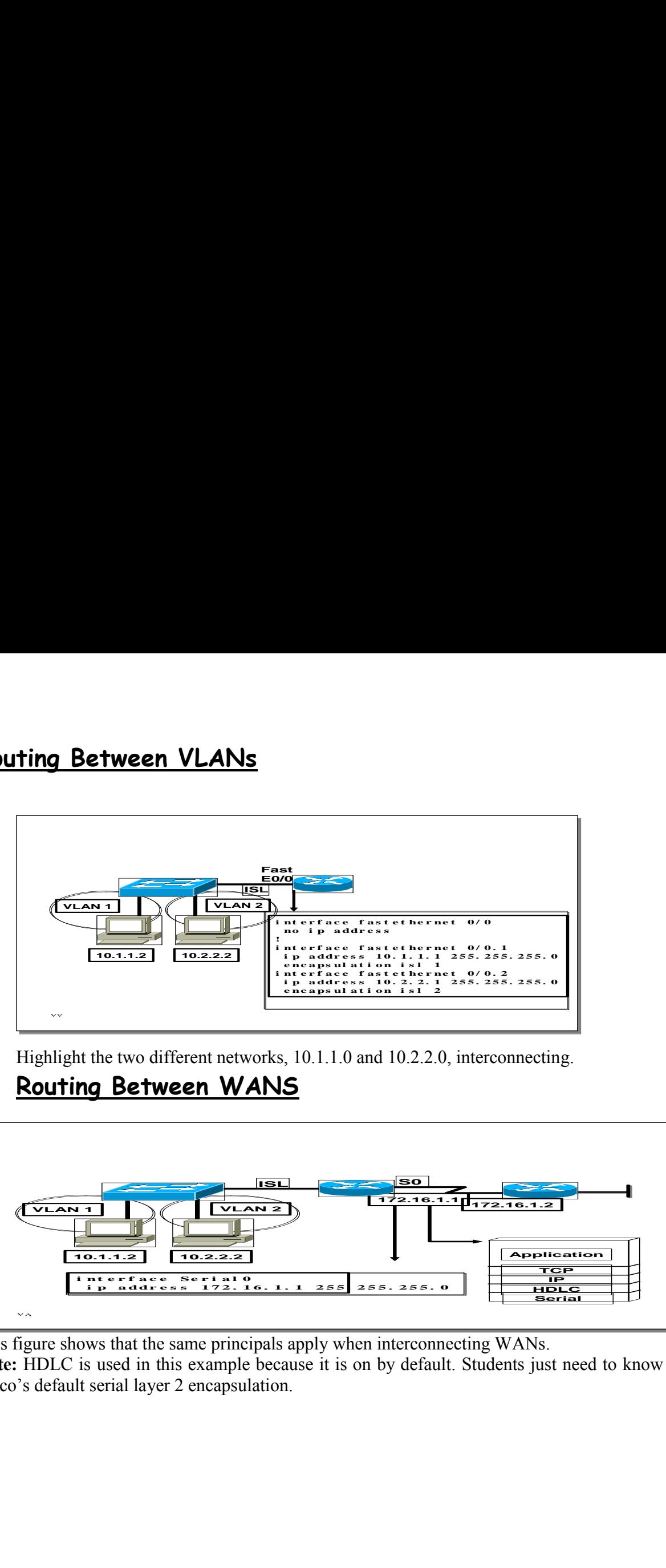

Highlight the two different networks, 10.1.1.0 and 10.2.2.0, interconnecting.

# **Routing Between WANS**

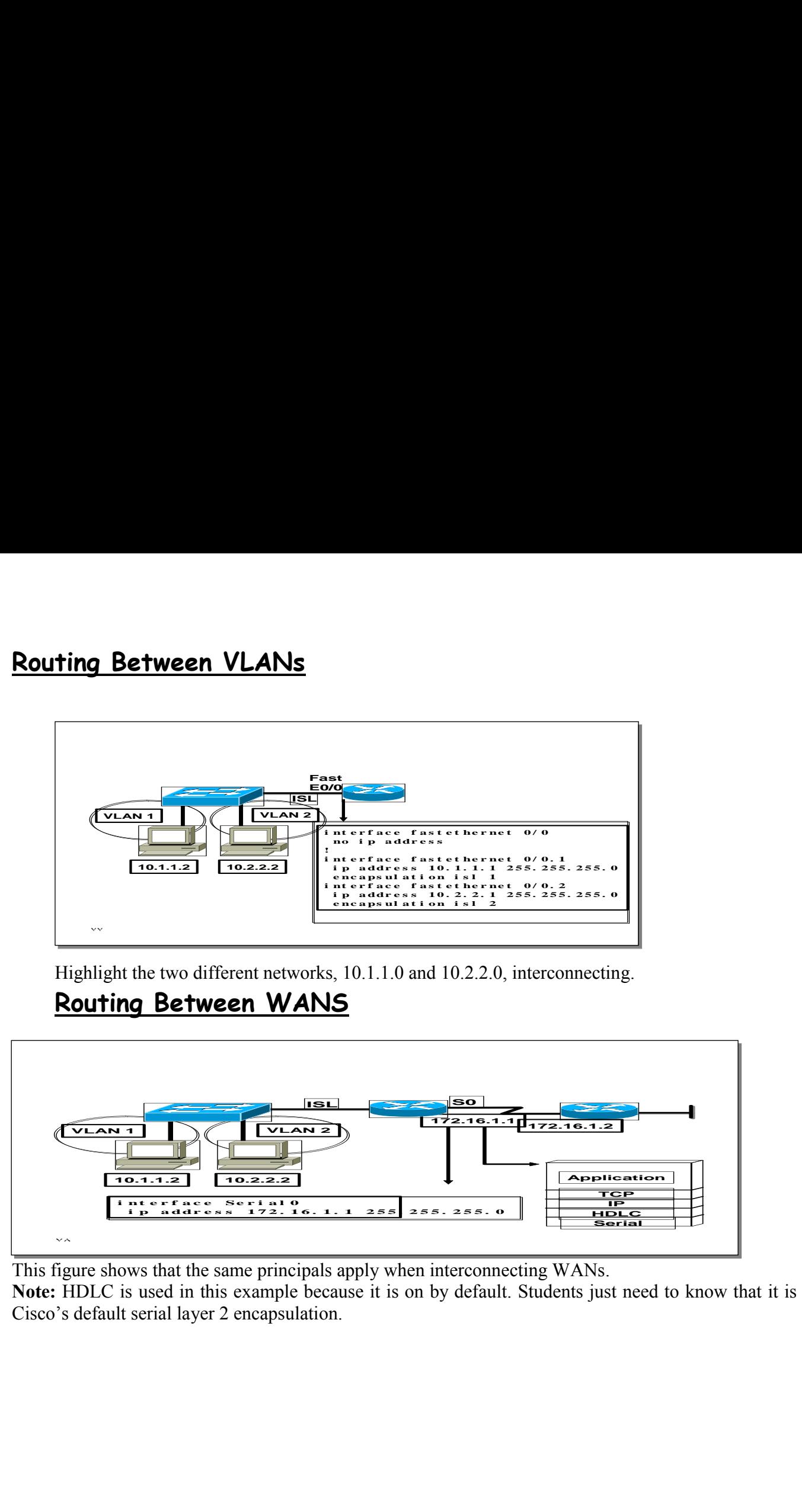

This figure shows that the same principals apply when interconnecting WANs.

**Note:** HDLC is used in this example because it is on by default. Students just need to know that it is Cisco's default serial layer 2 encapsulation.

# Introducing IP Addresses

# **Introducing IP Addresses**

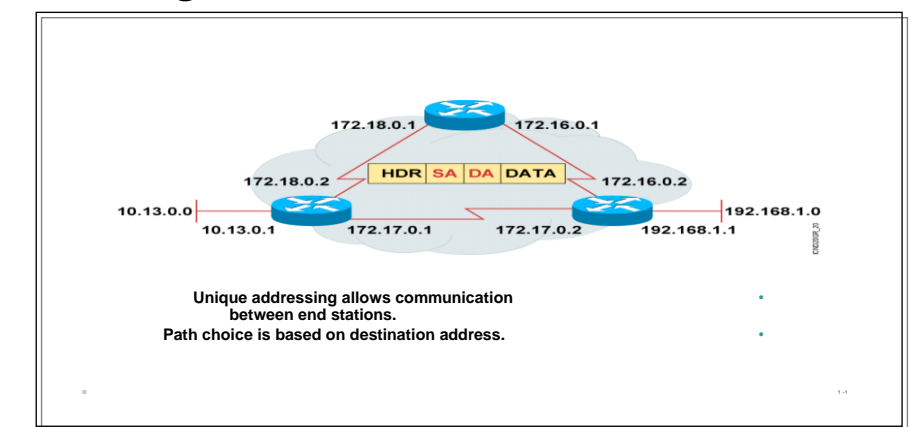

Stations with internetwork access must have unique addresses.

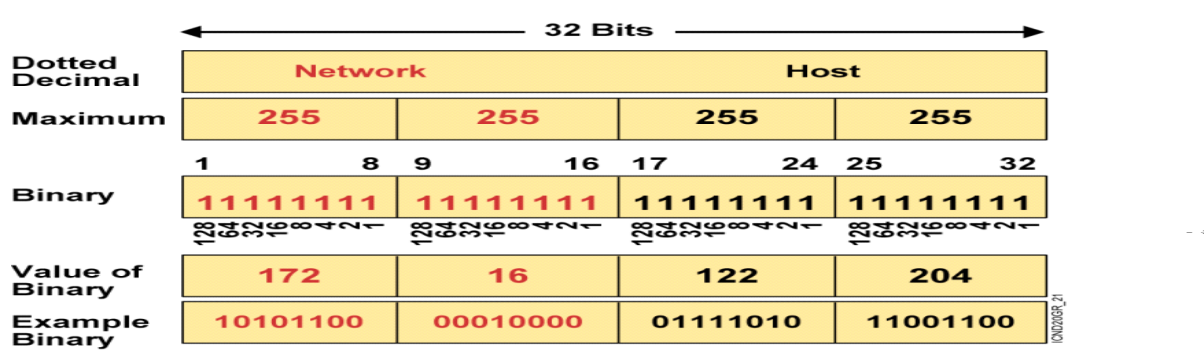

#### **IP Addressing**

an example of dotted decimal format and binary are displayed.

IP address format is dotted decimal. Dotted decimal makes it easy to work with IP addresses. However, in this course we will work with the addresses on the bit level, so we will convert these addresses into binary, make changes to them, and convert them back.

The central authority for addresses is the Internet Assigned Numbers Authority (IANA.) **Note:** This most common form of addressing reflects the widely used IP version 4. Faced with the problem of depleting available addresses, Internet Engineering Task Force (IETF) work is under way for a backward-compatible next generation of IP (IPng, also called IP 6 .) IP 6 will offer expanded routing and addressing capabilities with 128-bit addresses rather than

the 32-bit addressing shown on the graphic. Addresses from both IP versions will coexist. Initial occurrences will probably be at locations with address translator software and firewalls

#### **IP Address Classes**

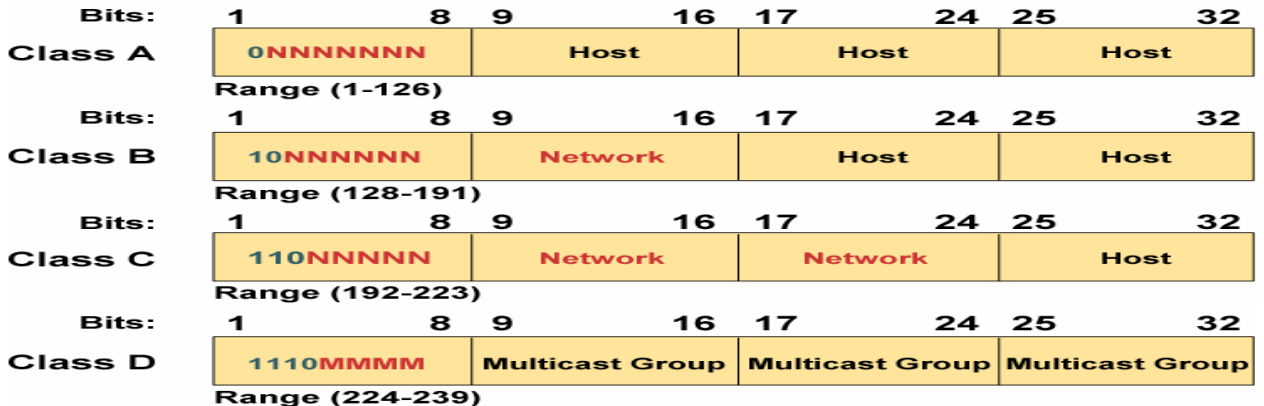

High light the fixed values that start each class address.

The first octet rule states that when an address falls into a specified range, it belongs to a certain class. Students should soon be able to recognize the address class of any IP address on sight.

**Note:** If time or interest permits, you can use the initial bit patterns in the first octet and show how a class of IP network derives the range of network numbers for that IP address class.

# **Host Addresses**

.

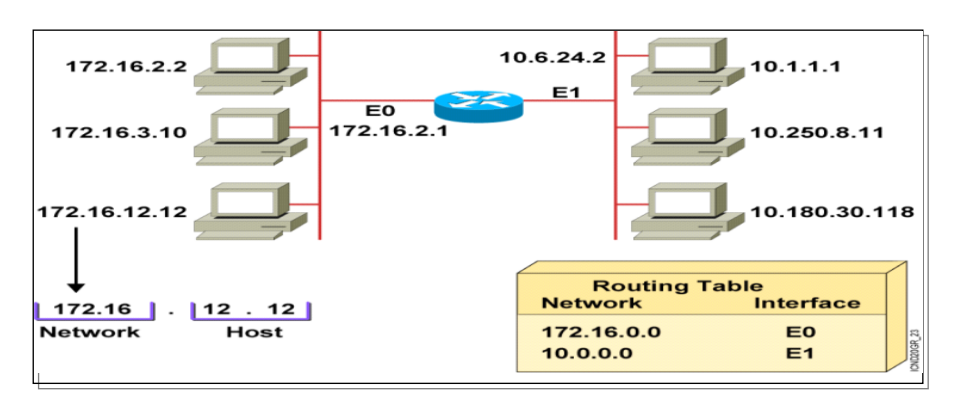

In the example, 172.16.0.0 and 10.0.0.0 refer to the wires at each end of the router .

Explain how the routing table is used. Entries in the routing table refer to the network only. The router does not know the location of hosts; it knows the location of networks.

### **Addressing Without Subnets**

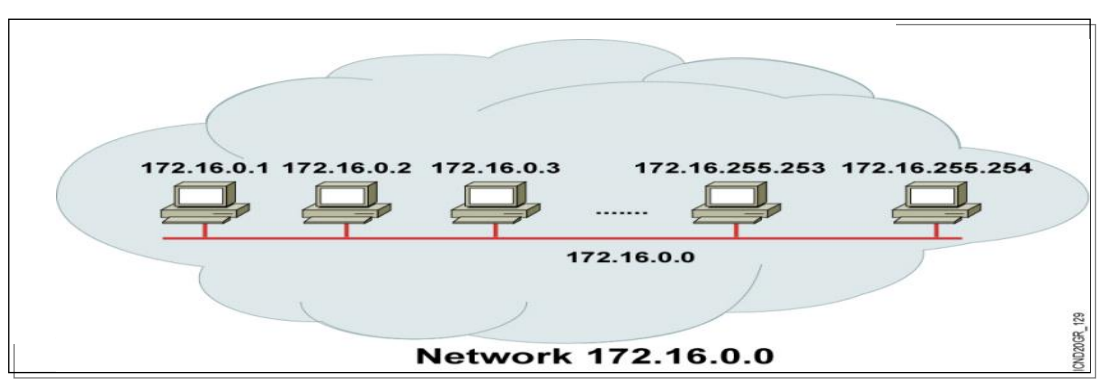

Without subnets, use of network addressing space is inefficient .

The Class B network is like a highway with no exits—there is no place to exit, so all of the traffic is in one line.

# **Addressing with Subnets**

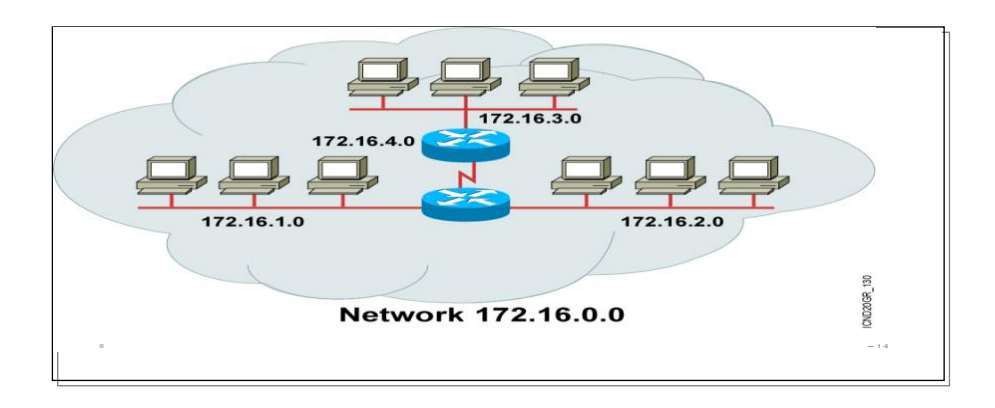

The host bits of an IP address can be subdivided into a subnetwork section and a host section. The subnetwork section in this example is the full third octet.

Point out the difference in the addressing between the previous slide and this slide.

A subnetted address space is like a highway with exits.

A network device uses a subnet mask to determine what part of the IP address is used for the network, the subnet, and the device ID .

A subnet mask is a 32-bit value containing a number of one bits for the network and subnet ID, and a number of zero bits for the host ID .

Given its own IP address and subnet mask, a device can determine if an IP packet is destined for 1) a device on its own subnet, 2) a device on a different subnet on its own network, or 3) a device on a different network .

A device can determine what class of address the device has been assigned from its own IP address. The subnet mask then tells the device where the boundary is between the subnet ID and the host ID

# **Subnet Addressing**

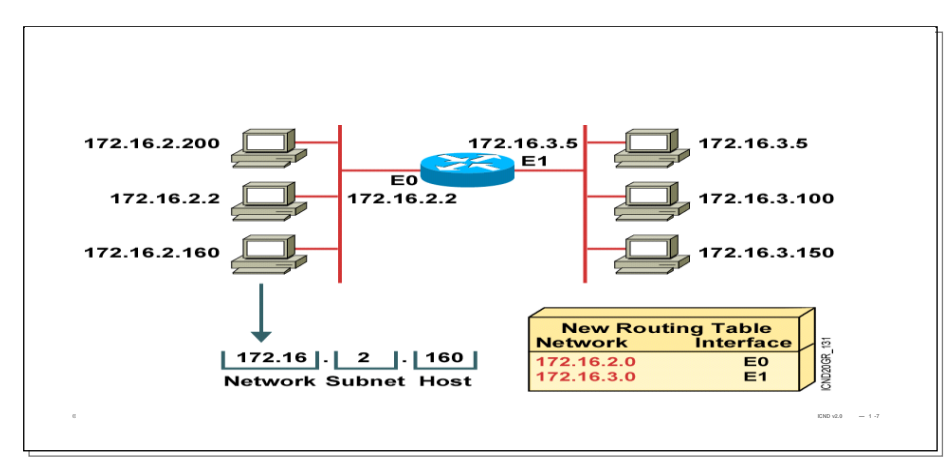

By turning on more bits in the mask, we reserve some bits as network information and can use these bits to describe subnetworks .

Describe how the router makes use of this technique. Point out that there is more information in the routing table now.

# **Subnet Mask**

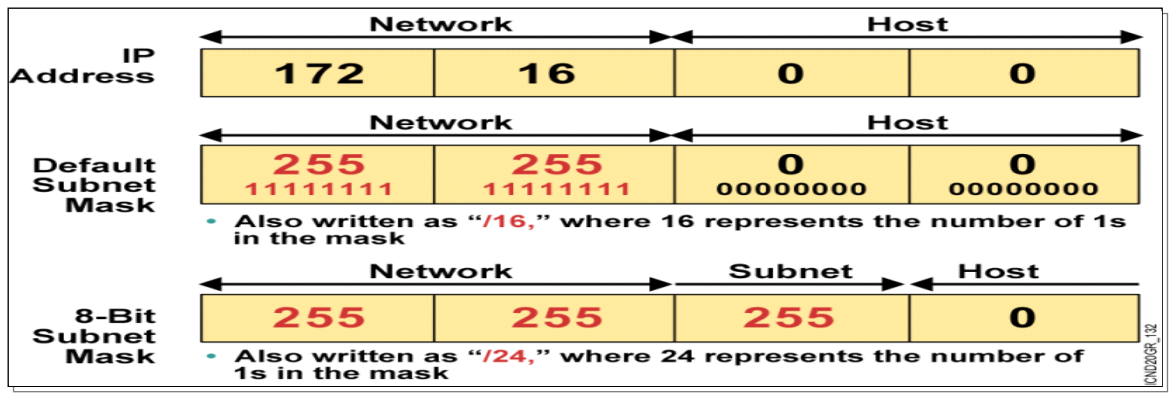

Turn on more bits to represent subnets.Compare the default or standard subnet mask with the subnet mask in the slide.The following are the rules for IP addressing:

An address is 32 bits, divided into three components :First octet rule bitsNetwork bits (path selection bits)Node bitsThe first octet rule states that the most significant bit pattern in the first octet determines the class of the address.Path selection bits cannot be all ones or zeros.Certain addresses are reserved. RFC 1918 defines some of those.Prefix or mask one bits are path selection significant; zero bits are

host bits and therefore not significant.Use the logical AND to combine the address and mask bits to get the subnet address.

The maximum number of available subnets equals 2 prefix bits - 2; the maximum number of available hosts equals 2 32- prefix bits - 2.

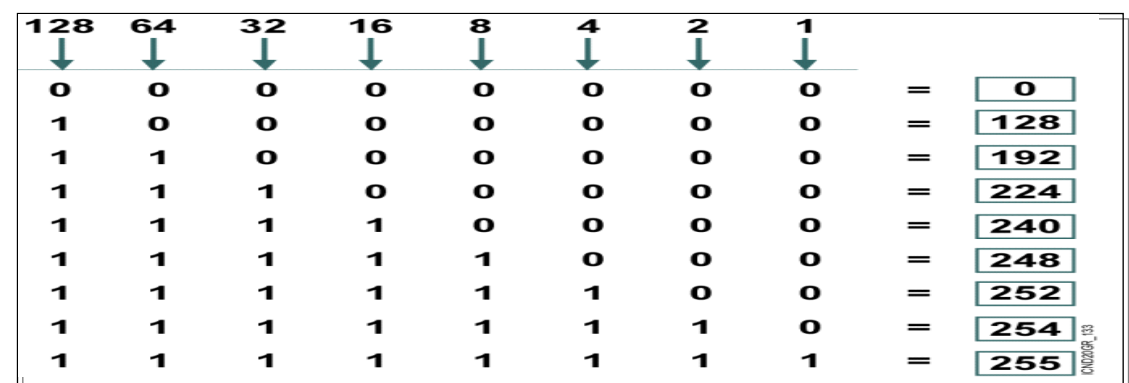

# **Decimal Equivalents of Bit Patterns**

Review binary-to-decimal conversion, bit weighting, and conversion.

Explain the logical AND.

One possible explanation of the logical AND follows. We will need to be able to perform a logical AND on the binary numbers. Just take two binary numbers and place one above the other. The ones in the bottom are like a pipe—the number above it just drops through. The zeros are like a clogged pipe, so nothing comes out in the answer.

Presenting a truth table will help some students understand. You might need to give more than one explanation.

**Note:** You might want to hand out a binary-to-decimal conversion sheet if you have not already done so. We have not included one in the lab section. It is more useful to have one that is on a separate page from the labs.

# **Subnet Mask Without Subnets**

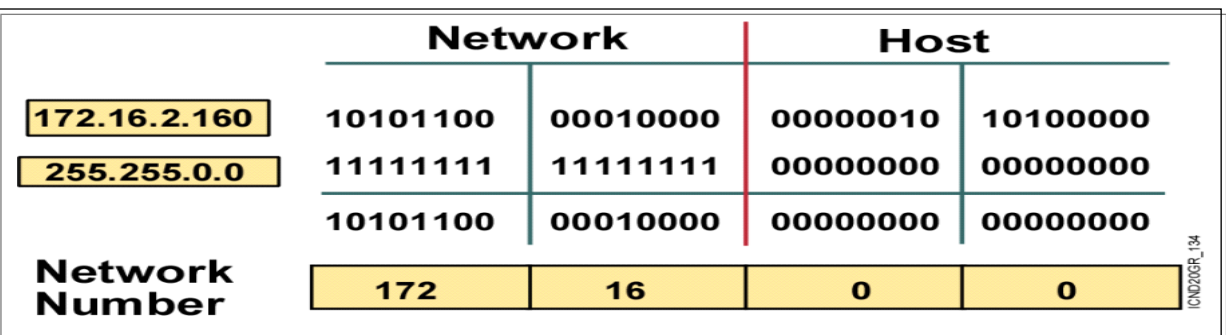

Explain how masking works at the bit level. Zero bits mask host information.

**Note:** This is an easy place to lose students. At this point, they need to learn several abstract mathematical concepts before we can show them how to lay out an IP-addressed network. To the novice, these techniques may seem unrelated, making the presentation confusing. To a more experienced audience, these techniques will be familiar.

### **Subnet Mask with Subnets**

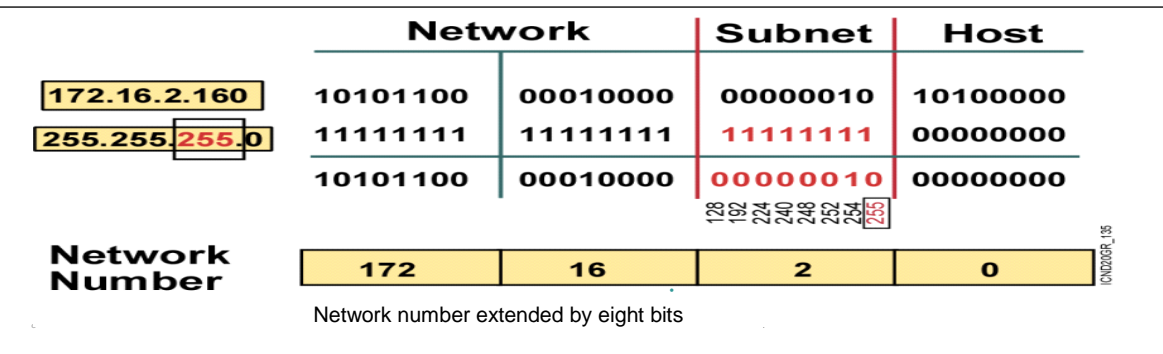

This example makes a Class B address space look like a collection of Class C address spaces.

Now the logical AND allows us to extract the subnet number as well as the assigned network number. An exercise follows that tests the students' understanding of subnet masks.

# **Subnet Mask with Subnets (Cont.)**

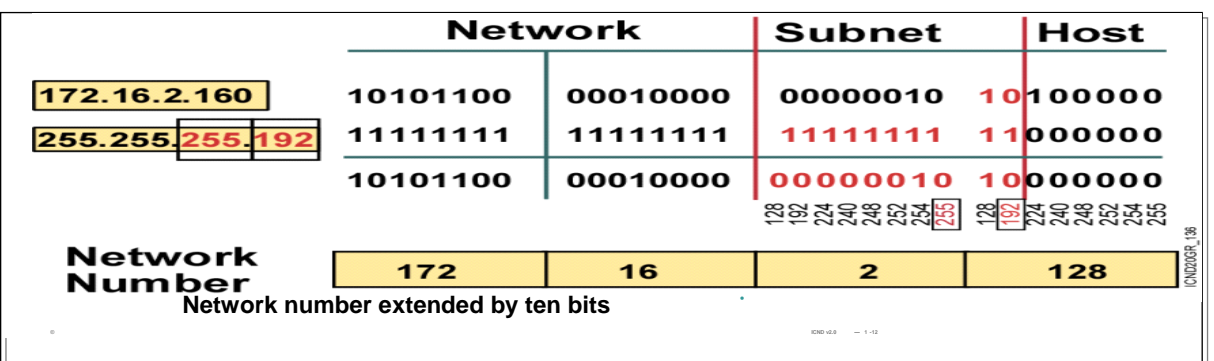

This example is different from the previous example in that the the subnet and host are divided within an octet.

**Transition:** An exercise follows that tests the students' understanding of subnet masks.

# **Network Device Configuration**

Configuration sets up the device with:

- Network policy of the functions required

-Protocol addressing and parameter settings

- Options for administration and management

Catalyst switch memory has initial configuration

with default settings

Cisco router will prompt for initial configuration if there is no configuration in memory

# **An Overview of Cisco Device Startup**

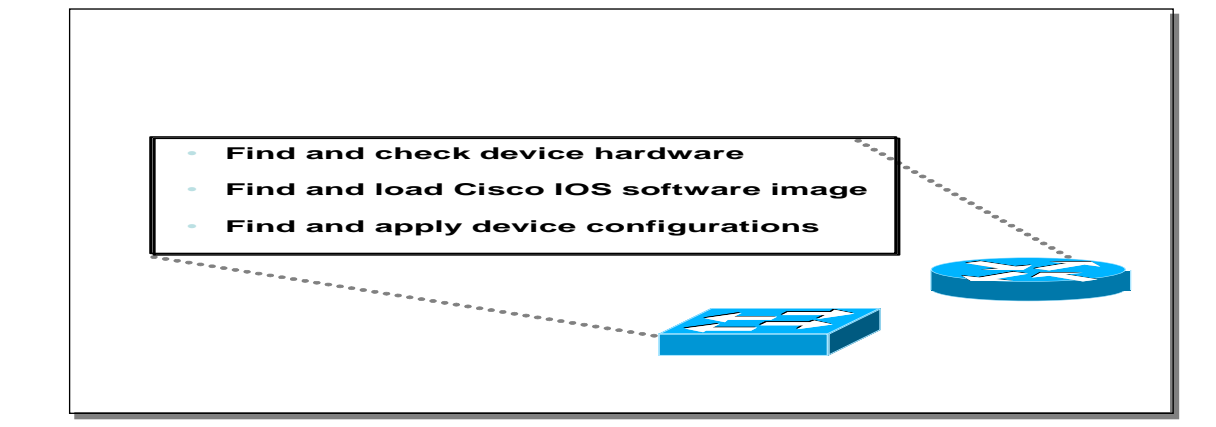

Paraphrase or restate the three points and make sure your students follow the description. This description is necessary to keep a common perspective of what is occurring on first the switch and then the router; these three steps should be an anchor to return to as needed .

This overview of what happens with Cisco network device start up transitions to the next topic: Where are the sources for configuration software ?

# **External Configuration Sources**

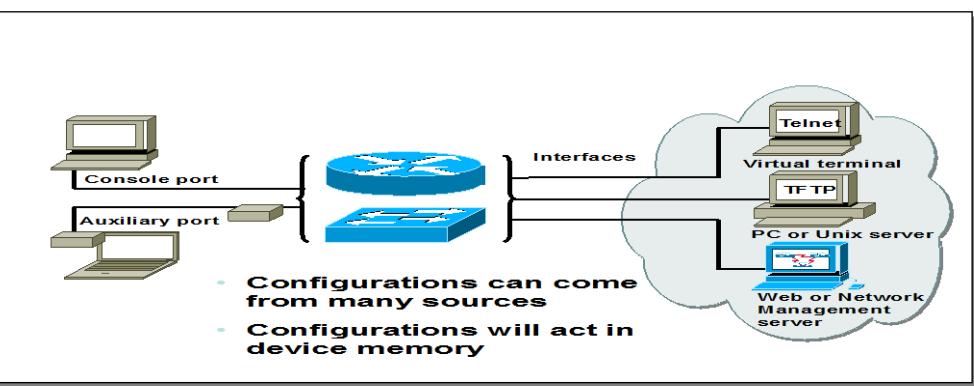

The network device can be configured from several locations. After you create the initial configuration, you can configure the ports or interfaces to enable configuration over virtual terminals ports (VTY.)

Both router and switch support telnet access as a virtual terminal .

The router by default, supports virtual terminals 0 through 4. That means that router can be accessed for configuration purposes from the console port, the auxiliary port, and five VTY lines at the same time—up to seven people can configure the router at once .

You should caution students about the above point and inform them that security should be strictly observed through password protection to avoid unauthorized access of the configuration files .

Another component important to configuration in the network is a TFTP server.

The TFTP server can be a UNIX or PC workstation that acts as a central depository for files .

You can keep configuration files on the TFTP server and then download them to the device .

You can also configure the from a network management station running network management software such as CWSI, CiscoWorks or HP OpenView. Before you can access or change the configuration from a virtual terminal, TFTP server, or network management station, you must have the device configured to support IP traffic .

# **Cisco IOS User Interface Fundamentals**

\*Uses a command line interface

\*Operations vary on different internetworking devices

\*Type or paste entries in the console command modes

\*Enter key instructs device to parse and execute the command

\*Two primary EXEC modes are user mode and privileged mode

\*Command modes have distinctive prompts

# **Cisco IOS Software EXEC**

There are two main EXEC modes for entering commands. First mode: User Mode \*Limited examination of switch or router \*Command Prompt is hostname>

# **The Cisco IOS Software EXEC (cont.)**

Second mode (and most commonly used): Privileged (or enabled) Mode

\*Detailed examination of switch or router

- \*Enables configuration and debugging
- \*Prerequisite for other configuration modes
- \*Command prompts on the device

#### **hostname#**

Initial Start up of the Catalyst Switch

\*System startup routines initiate switch software

\*Initial startup uses default configuration parameters

- 1. Before you start the switch, verify the cabling and console connection
- 2. Attach the power cable plug to the switch power supply socket
- 3. Observe the boot sequence
- \*LEDs on the switch chassis

\*Cisco IOS software output text

### **Checking Switch LED Indicators**

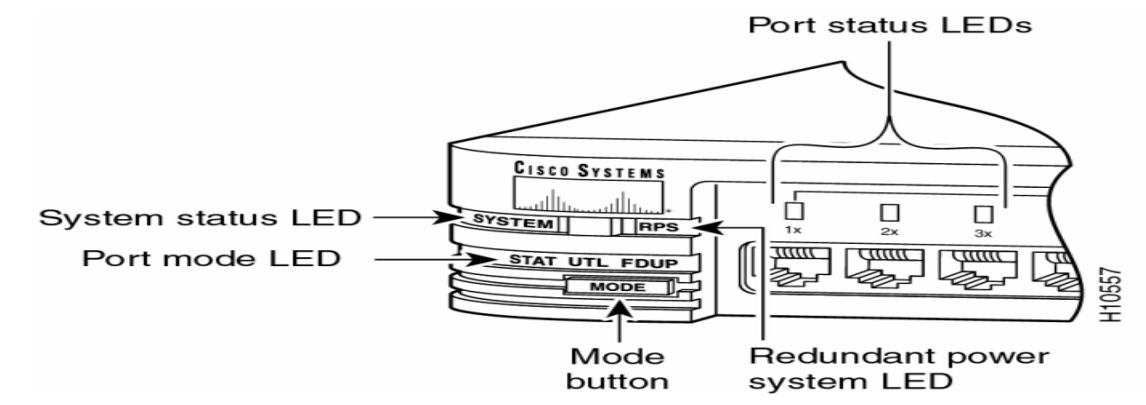

#### **Port LEDs during Switch POST**

- 1. At the start, all port LEDs are green.
- 2. Each LED turns off after its test completes.
- 3. If a test fails, its LED turns amber.
- 4. System LED turns amber if any test fails.
- 5. If no test fails, POST completes.
- 6. On POST completion, LEDs blink

then turn off.

# **Initial Bootup Output from the Switch**

**Catalyst 1900 Management Console Copyright (c) Cisco Systems, Inc. 1993-1998 All rights reserved. Enterprise Edition Software** Ethernet Address:

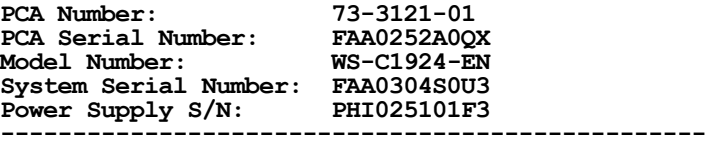

**1 user(s) now active on Management Console.**

 **User Interface Menu**

- **[M] Menus**
- **[K] Command Line**
- **[I] IP Configuration**

**Enter Selection:** 

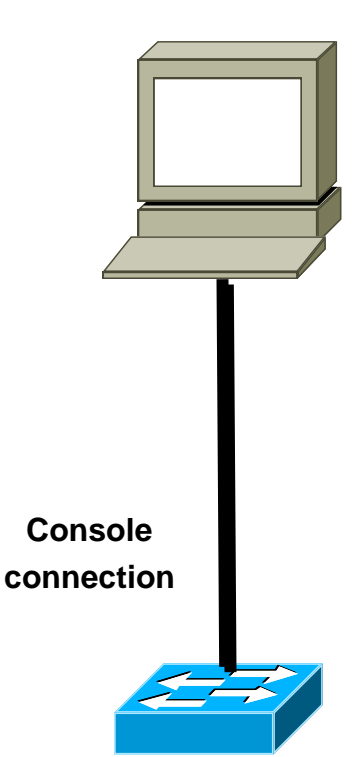

### **Logging into the Switch and Entering the Enable Password**

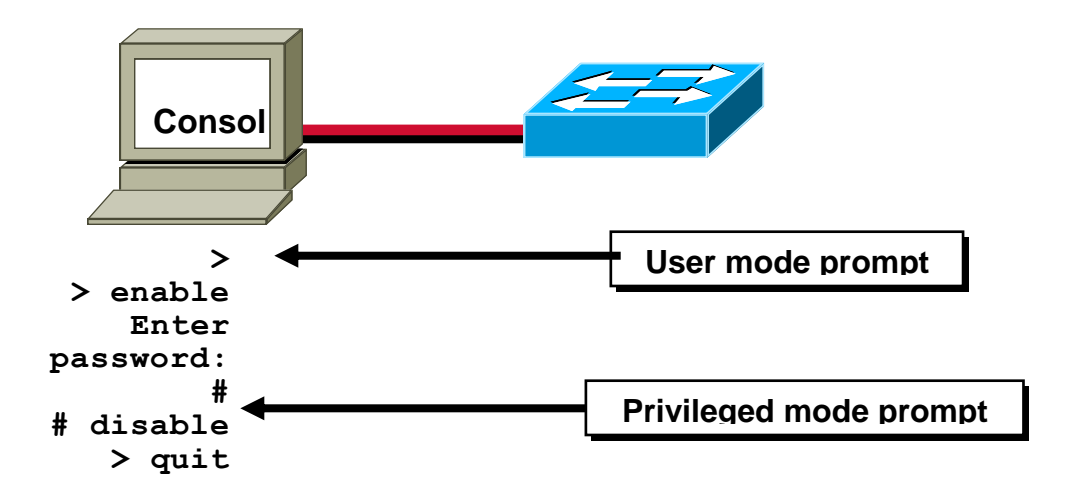

### **Switch Command Line Help Facilities**

.

**Context-Sensitive Help Console Error Messages**

Provides a list of commands and the arguments associated with a specific command.

Identify problems with switch commands incorrectly entered so that you can alter or correct them.

#### **Command History Buffer**

Allows recall of long or complex commands or entries for reentry, review, or correction.

# **Showing Switch Initial Startup Status**

**Switch#show version**

**Switch#show runningconfig**

**Switch#show interfaces**

Display operational status of switch components

#### **Switch show version Command**

#### **wg\_sw\_c# show version**

Cisco Catalyst 1900/2820 Enterprise Edition Software Version V8.01.01 written from 171.068.229.225 Copyright (c) Cisco Systems, Inc. 1993-1998 wg\_sw\_c uptime is 15day(s) 21hour(s) 53minute(s) 11second(s) cisco Catalyst 1900 (486sxl) processor with 2048K/1024K bytes of memory Hardware board revision is 5 Upgrade Status: No upgrade currently in progress. Config File Status: No configuration upload/download is in progress

27 Fixed Ethernet/IEEE 802.3 interface(s) Base Ethernet Address: 00-50-BD-73-E2-C0

### **Switch show running-configuration Command**

**Catalyst 1924**

**wg\_sw\_c#show run Building configuration... Current configuration: ! hostname "wg\_sw\_c" ! ip address 10.1.1.33 255.255.255.0 ip default-gateway 10.3.3.3 ! interface Ethernet 0/1 <text omitted> interface Ethernet 0/24 ! Interface Ethernet 0/25 ! interface FastEthernet 0/26 ! interface FastEthernet 0/27**

```
wg_sw_c#show run
Building configuration...
Current configuration:
!
hostname "wg_sw_c"
!
ip address 10.1.1.33 255.255.255.0
ip default-gateway 10.3.3.3
!
interface Ethernet 0/1
<text omitted>
interface Ethernet 0/12
!
Interface Ethernet 0/25
!
interface FastEthernet 0/26
!
interface FastEthernet 0/27
```
This page shows the format and output of the show running-config on the 1912 and 1924. There is a slide in chapter 6 that covers the port numberings on **the Cat 1912**

# **Switch show interfaces Command**

**wg\_sw\_c#show interfaces ethernet 0/1**

Ethernet 0/1 is Enabled Hardware is Built-in 10Base-T Address is 0050.BD73.E2C1 MTU 1500 bytes, BW 10000 Kbits 802.1d STP State: Forwarding Forward Transitions: 1 Port monitoring: Disabled Unknown unicast flooding: Enabled Unregistered multicast flooding: Enabled Description: Duplex setting: Half duplex Back pressure: Disabled --More--

**Catalyst 1912**

# **Showing the Switch IP Address**

**wg\_sw\_a#show ip** 

IP Address: 10.5.5.11 Subnet Mask: 255.255.255.0 Default Gateway: 10.5.5.3 Management VLAN: 1 Domain name: Name server 1: 0.0.0.0 Name server 2: 0.0.0.0 HTTP server : Enabled HTTP port : 80 RIP : Enabled wg\_sw\_a#

# **Configuring the SwitchConfiguration Modes:**

\*Global Configuration Mode -wg\_sw\_a# conf term -wg sw  $a$ (config)# \*Interface Configuration Mode -wg sw a(config)# interface  $e0/1$ -wg sw a(config-if)#

### **Configuring Switch Identification**

Switch Name (config)#hostname **MONA** MONA(config)#

Configuring the Switch Configuration Modes: \*Global Configuration Mode -MONA# conf term -MONA(config)# \*Interface Configuration Mode MONA(config)# interface e0/1 MONA(config-if)#

# **\*Configuring Switch Identification**

**Switch Name** (config)#hostname MONA MONA(config)# Sets local identity for the switch

### **\*Configure the Switch IP Address**

 $MONA(config)\#$  ip address {ip address} {mask} MONA(config)#ip address 10.5.5.11 255.255.255.0

# **\* Initial Start Up of the Cisco Router**

\*System startup routines initiate router software

\*Router falls back to startup alternatives if needed

- 1. Before you start the router, verify the power, cabling, and console connection
- 2. Push the power switch to on

3. Observe the boot sequence Cisco IOS software output text on the console

# **\* BootUp Output from the Router**

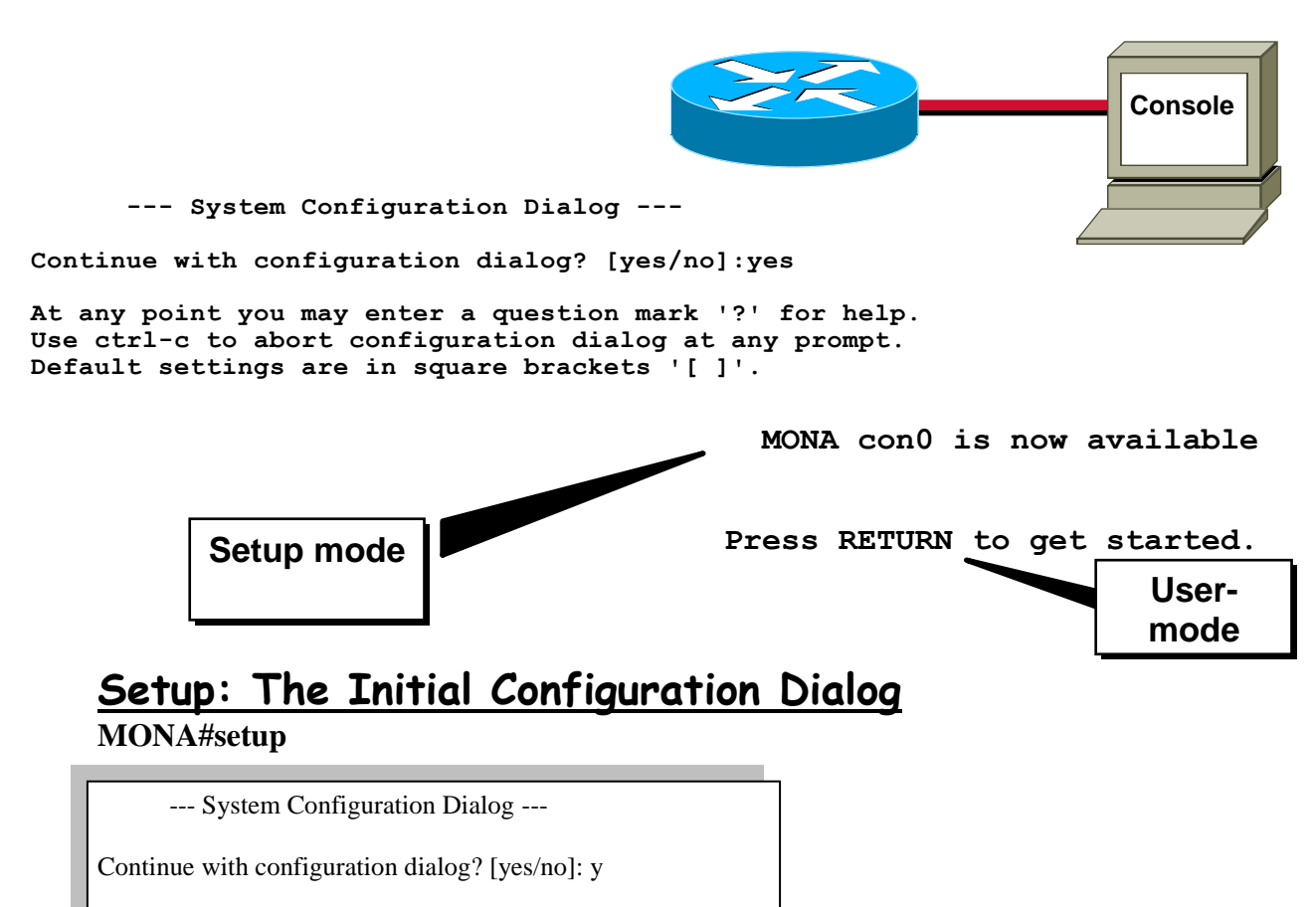

At any point you may enter a question mark '?' for help. Use ctrl-c to abort configuration dialog at any prompt. Default settings are in square brackets '[]'. Basic management setup configures only enough connectivity for management of the system, extended setup will ask you to configure each interface on the system Would you like to enter basic management setup? [yes/no]: n

# **Setup Interface Summary**

First, would you like to see the current interface summary? [yes]:

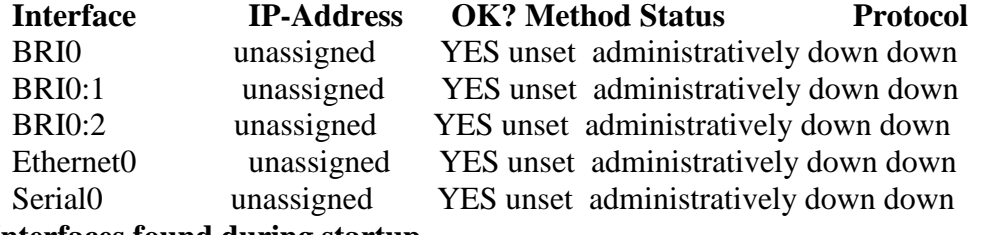

• **Interfaces found during startup**

# **Setup Global Parameters**

Configuring global parameters:

 Enter host name [Router]:MONA The enable secret is a password used to protect access to privileged EXEC and configuration modes. This password, after entered, becomes encrypted in the configuration. Enter enable secret: cisco The enable password is used when you do not specify an enable secret password, with some older software versions, and some boot images. Enter enable password: sanfran The virtual terminal password is used to protect access to the router over a network interface. Enter virtual terminal password: sanjose Configure SNMP Network Management? [no]:

### **Setup Global Parameters (cont.)**

 Configure LAT? [yes]: n Configure AppleTalk? [no]: Configure DECnet? [no]: Configure IP? [yes]: Configure IGRP routing? [yes]: n Configure RIP routing? [no]: Configure CLNS? [no]: Configure IPX? [no]: Configure Vines? [no]: Configure XNS? [no]: Configure Apollo? [no]:

#### **Setup Interface Parameters**

#### **BRI interface needs isdn switch-type to be configured**

#### **Valid switch types are :**

- [0] none..........Only if you don't want to configure BRI.
- [1] basic-1tr6....1TR6 switch type for Germany
- [2] basic-5ess....AT&T 5ESS switch type for the US/Canada
- [3] basic-dms100..Northern DMS-100 switch type for US/Canada
- [4] basic-net3....NET3 switch type for UK and Europe
- [5] basic-ni......National ISDN switch type
- [6] basic-ts013...TS013 switch type for Australia
- [7] ntt...........NTT switch type for Japan
- [8] vn3...........VN3 and VN4 switch types for France
- Choose ISDN BRI Switch Type [2]:

```
Configuring interface parameters:
```
Do you want to configure BRI0 (BRI d-channel) interface? [no]:

Do you want to configure Ethernet0 interface? [no]: y

Configure IP on this interface? [no]: y

- IP address for this interface: 10.1.1.33
- Subnet mask for this interface [255.0.0.0] : 255.255.255.0
- Class A network is 10.0.0.0, 24 subnet bits; mask is /24
- Do you want to configure Serial0 interface? [no]:

Setup Global Parameters (cont.)

- Configure LAT? [yes]: n
- Configure AppleTalk? [no]:
- Configure DECnet? [no]:
- Configure IP? [yes]:
- Configure IGRP routing? [yes]: n
- Configure RIP routing? [no]:
- Configure CLNS? [no]: Configure IPX? [no]:

 $71$ 

 Configure Vines? [no]: Configure XNS? [no]: Configure Apollo? [no]:

### **Setup Interface Parameters**

BRI interface needs isdn switch-type to be configured Valid switch types are :

- [0] none..........Only if you don't want to configure BRI.
- [1] basic-1tr6....1TR6 switch type for Germany
- [2] basic-5ess....AT&T 5ESS switch type for the US/Canada
- [3] basic-dms100..Northern DMS-100 switch type for US/Canada
- [4] basic-net3....NET3 switch type for UK and Europe
- [5] basic-ni......National ISDN switch type
- [6] basic-ts013...TS013 switch type for Australia
- [7] ntt...........NTT switch type for Japan
- [8] vn3...........VN3 and VN4 switch types for France

Choose ISDN BRI Switch Type [2]:

#### **Configuring interface parameters:**

Do you want to configure BRI0 (BRI d-channel) interface? [no]: Do you want to configure Ethernet0 interface? [no]: y Configure IP on this interface? [no]: y IP address for this interface: 10.1.1.33 Subnet mask for this interface [255.0.0.0] : 255.255.255.0 Class A network is 10.0.0.0, 24 subnet bits; mask is /24 Do you want to configure Serial0 interface? [no]:

#### **Setup Script Review and Use**

following configuration command script was created:

 hostname Router enable secret 5 \$1\$/CCk\$4r7zDwDNeqkxFO.kJxC3G0 enable password sanfran line vty 0 4 password sanjose no snmp-server

 no appletalk routing no decnet routing ip routing no clns routing no ipx routing no vines routing no xns routing no apollo routing isdn switch-type basic-5ess

 interface BRI0 shutdown no ip address

 interface Ethernet0 no shutdown ip address 10.1.1.31 255.255.255.0 no mop enabled

 interface Serial0 shutdown no ip address <text omitted>

 [0] Go to the IOS command prompt without saving this config. [1] Return back to the setup without saving this config. [2] Save this configuration to nvram and exit.

Enter your selection [2]:

# **Logging into the Router**

MONA con0 is now available Press RETURN to get started. MONA> MONA>enable MONA# MONA#disable MONA> MONA>logout

# **Router User Mode Command List**

#### **MONA>?**

#### **Exec commands:**

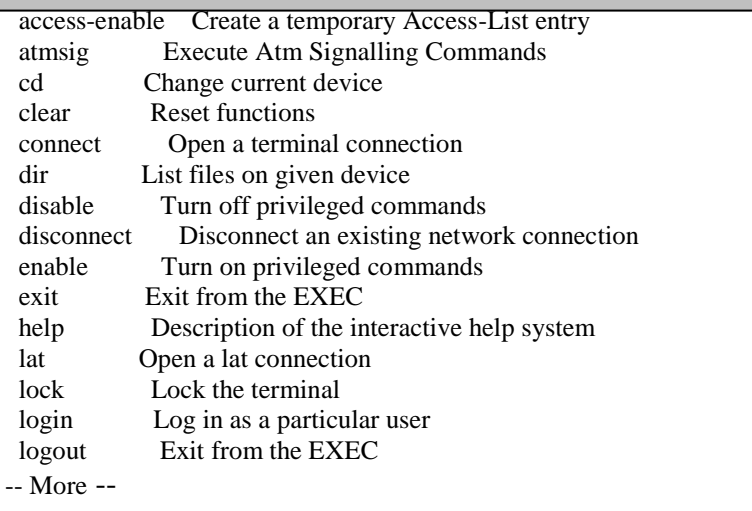

You can abbreviate a command to the fewest characters that make a unique character string

# **Router Privileged Mode Command List**

**MONA#?**

Exec commands: access-enable Create a temporary Access-List entry access-profile Apply user-profile to interface access-template Create a temporary Access-List entry bfe For manual emergency modes setting cd Change current directory clear Reset functions clock Manage the system clock configure Enter configuration mode connect Open a terminal connection copy Copy from one file to another debug Debugging functions (see also 'undebug') delete Delete a file dir List files on a filesystem disable Turn off privileged commands disconnect Disconnect an existing network connection enable Turn on privileged commands erase Erase a filesystem exit Exit from the EXEC help Description of the interactive help system -- More --

#### **Router Command Line Help Facilities**

#### Context-Sensitive Help Console Error Messages

Provides a list of commands and the arguments associated with a specific command.

Identify problems with router commands incorrectly entered so that you can alter or correct them.

#### Command History Buffer

Allows recall of long or complex commands or entries for reentry, review, or correction.

### **Router Context-Sensitive Help**

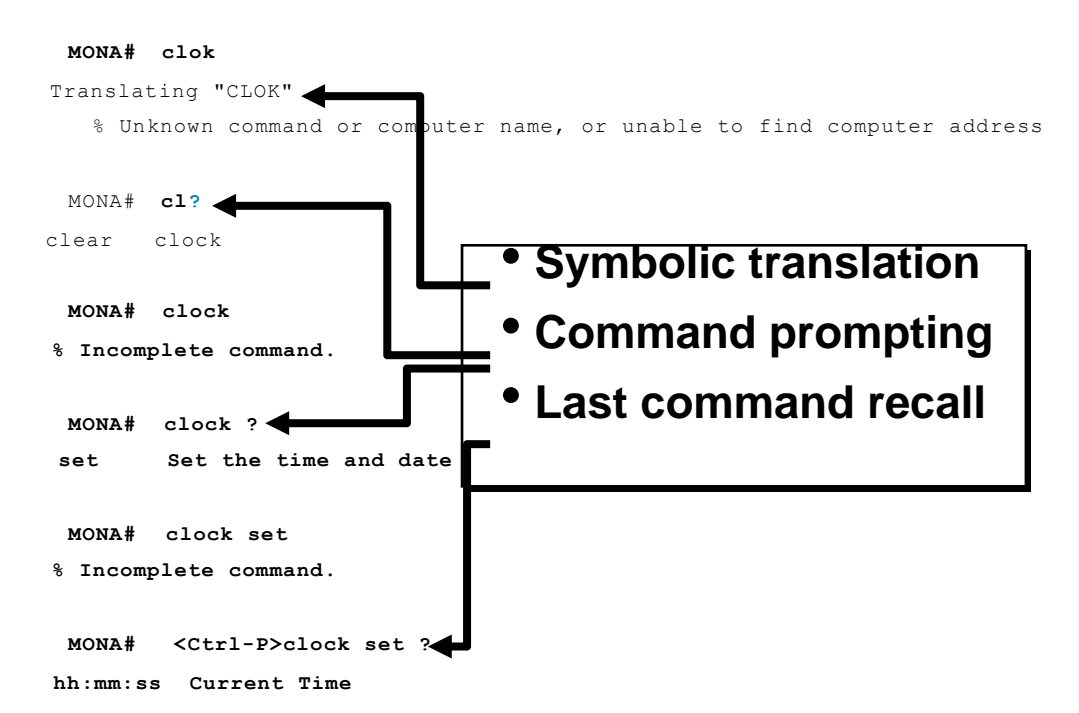

### **Router Context-Sensitive Help (cont.)**

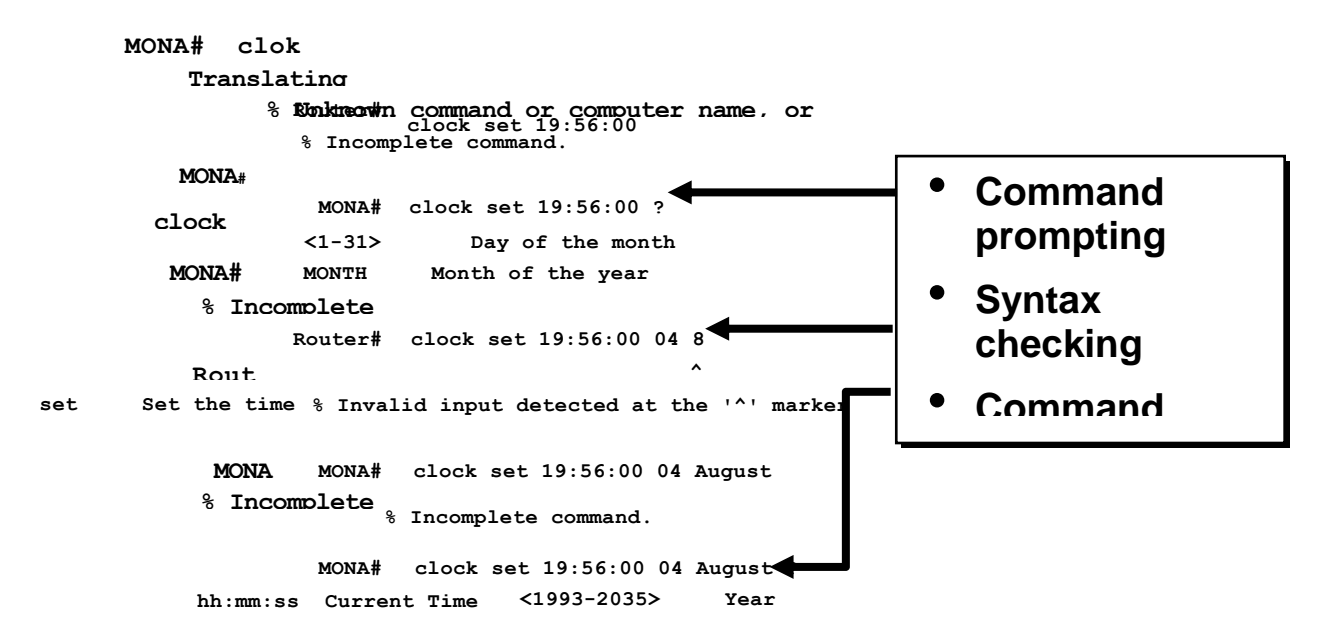

# **Using Enhanced Editing Commands**

MONA>Shape the future of internetworking by creating unpreced

Shape the future of internetworking by creating unprecedented value for customers, employees, and partners.

# **Using Enhanced Editing Commands**

MONA>\$ future of internetworking by creating unprecedented op (Automatic scrolling of long lines).

# **Using Enhanced Editing Commands**

MONA>Shape the value of internetworking by creating unpreced (Automatic scrolling of long lines).

Ctrl-A (Move to the beginning of the command line.)

# **Using Enhanced Editing Commands**

MONA>\$ value for customers, employees, and partners. (Automatic scrolling of long lines).

 $\langle$ Ctrl-A $\rangle$  (Move to the beginning of the command line.)

<Ctrl-E> (Move to the end of the command line.)

# **Using Enhanced Editing Commands**

MONA>\$ value for customers, employees, and partners. (Automatic scrolling of long lines).

 $\langle$ Ctrl-A $\rangle$  (Move to the beginning of the command line.)

<Ctrl-E> (Move to the end of the command line.)

<Esc-B> (Move back one word.)

# **Using Enhanced Editing Commands**

MONA>\$ value for customers, employees, and partners. (Automatic scrolling of long lines).

 $\langle$ Ctrl-A $\rangle$  (Move to the beginning of the command line.)

<Ctrl-E> (Move to the end of the command line.)

<Esc-B> (Move back one word.)

<Ctrl-F> (Move forward one character.)

# **Using Enhanced Editing Commands**

MONA>\$ value for customers, employees, and partners. (Automatic scrolling of long lines).

 $\langle$ Ctrl-A $\rangle$  (Move to the beginning of the command line.)

<Ctrl-E> (Move to the end of the command line.)

<Esc-B> (Move back one word.)

<Ctrl-F> (Move forward one character.)

<Ctrl-B> (Move back one character.)

# **Using Enhanced Editing Commands**

MONA>\$ value for customers, employees, and partners. (Automatic scrolling of long lines).

- $\langle$ Ctrl-A $\rangle$  (Move to the beginning of the command line.)
- $\langle$ Ctrl-E $>$  (Move to the end of the command line.)
- <Esc-B> (Move back one word.)
- <Ctrl-F> (Move forward one character.)
- <Ctrl-B> (Move back one character.)
- <Esc-F> (Move forward one word.)

# **Using Enhanced Editing Commands**

MONA>\$ value for customers, employees, and partners.

(Automatic scrolling of long lines).

 $\langle$ Ctrl-A $\rangle$  (Move to the beginning of the command line.)

<Ctrl-E> (Move to the end of the command line.)

- <Esc-B> (Move back one word.)
- <Ctrl-F> (Move forward one character.)
- <Ctrl-B> (Move back one character.)
- <Esc-F> (Move forward one word.)
- <Ctrl-D> (Delete a single character.)
- Reviewing Router Command History

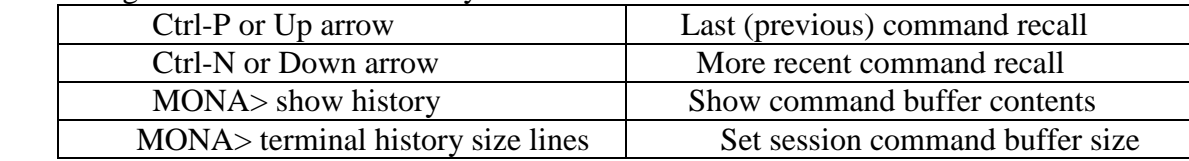

### **show version Command**

**MONA#show version**

Cisco Internetwork Operating System Software IOS (tm) 2500 Software (C2500-JS-L), Version 12.0(3), RELEASE SOFTWARE (fc1) Copyright (c) 1986-1999 by cisco Systems, Inc. Compiled Mon 08-Feb-99 18:18 by phanguye Image text-base: 0x03050C84, data-base: 0x00001000

ROM: System Bootstrap, Version 11.0(10c), SOFTWARE BOOTFLASH: 3000 Bootstrap Software (IGS-BOOT-R), Version 11.0(10c), RELEASE SOFTWARE(fc1)

wg\_ro\_a uptime is 20 minutes System restarted by reload System image file is "flash:c2500-js-l\_120-3.bin" (output omitted) --More--

Configuration register is 0x2102

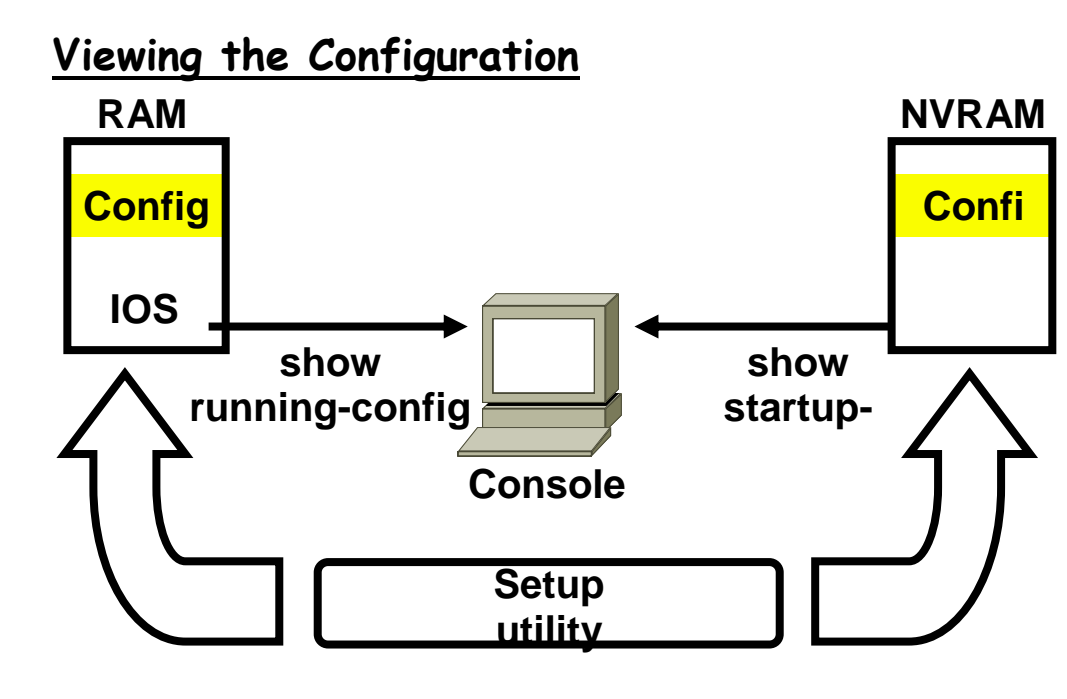

# **Setup saves the configuration to NVRAM**

#### *show running* **and** *show startup* **Commands In RAM**

#### **MONA#show running-config**

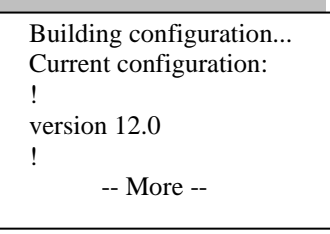

#### **In NVRAM MONA#show startup-config**

Using 1359 out of 32762 bytes ! version 12.0

-- More --

!

# **Overview of Router Modes**

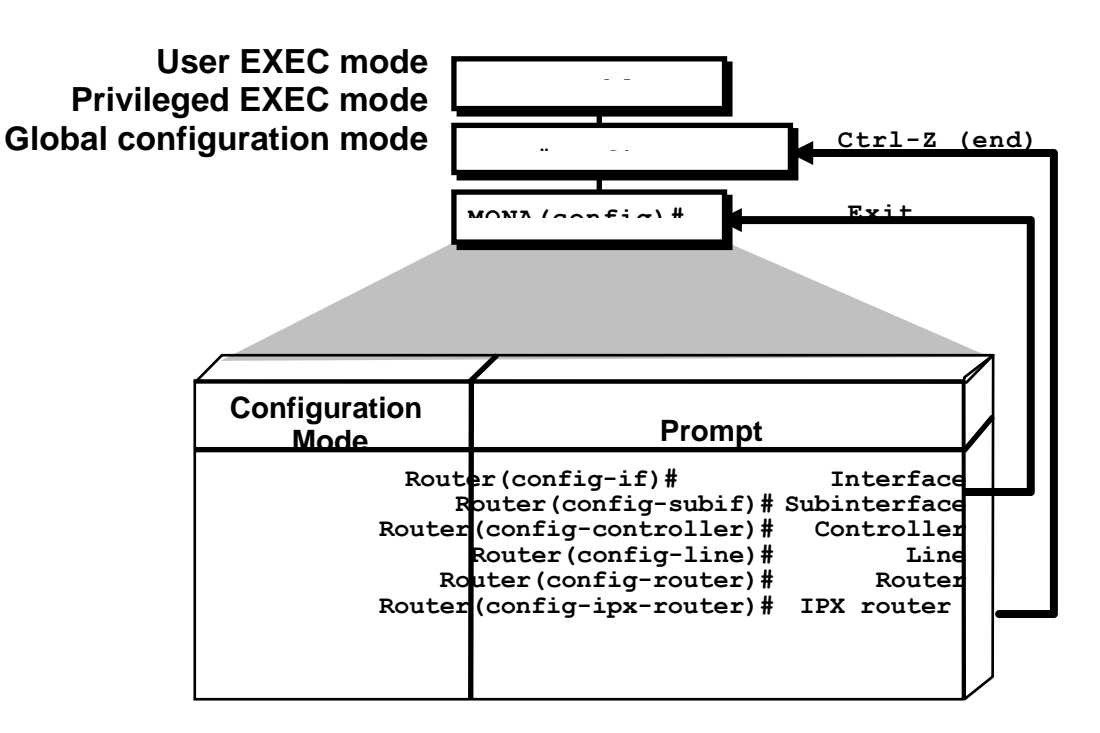

#### **Saving Configurations**

MONA# MONA#copy running-config startup-config Destination filename [startup-config]? Building configuration… MONA# Copy the current configuration to NVRAM

# **Configuring Router Identification**

#### **Router Name**

**Router(config)#hostname MONA MONA(config)#**

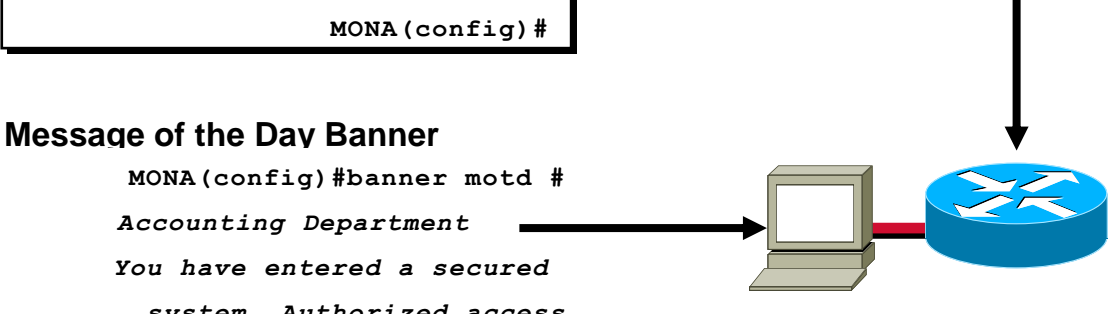

# **Configuring Router Identification**

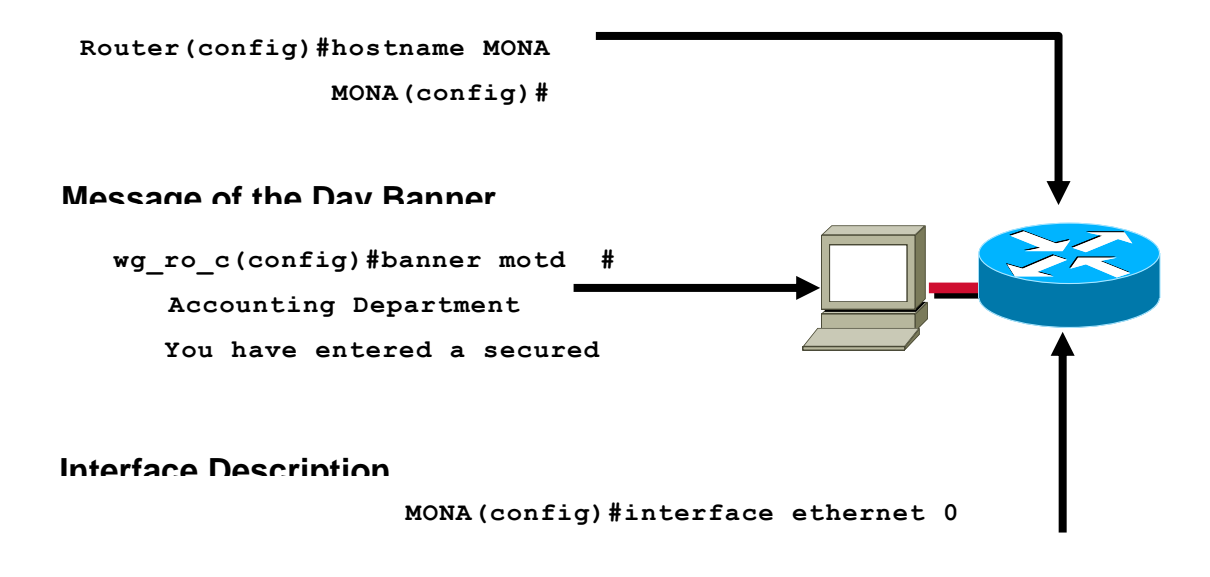

\*Sets local identity or message for the accessed router or interface

# **Router Password Configuration**

#### **Console Password**

**MONA(config)#line console 0 MONA(config-line)#login**

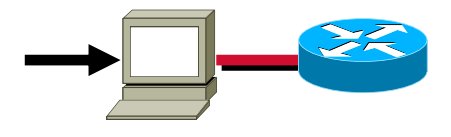

**Virtual Terminal Password MONA(config)#line vty 0 4 MONA(config-line)#login** 

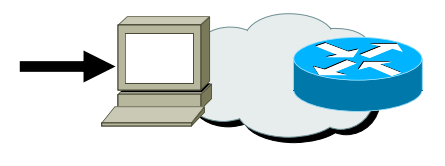

# **Router Password Configuration**

#### **Console Password**

**MONA(config)#line console 0**

**MONA(config-line)#login**

#### **Wirtual Terminal Password**

**Router(config)#line vty 0 4**

**Router(config-line)#login**

#### **Enable Password**

**MONA(config)#enable password 1102011**

#### **Secret Password**

**MONA(config)#enable secret sanfran**

# **Other Console Line Commands**

MONA(config)#line console 0 MONA(config-line)#exec-timeout 0 0 \*Prevents console session timeout MONA(config)#line console 0 MONA(config-line)#logging synchronous \*Redisplays interrupted console input

### **Configuring an Interface**

#### MONA(config**)#interface** *type number* **MONA(config-if)#**

**\***type includes serial, ethernet, token ring, fddi, hssi, loopback, dialer, null, async, atm, bri, and tunnel \*number is used to identify individual interfaces MONA(config)#interface *type slot/port* MONA(config-if)# \*For modular routers MONA(config-if)#exit \*Quit from current interface configuration mode

# **Configuring a Serial Interface**

Enter global configuration mode MONA#configure term MONA(config)# Specify interface MONA(config)#interface serial 0 MONA(config-if)#

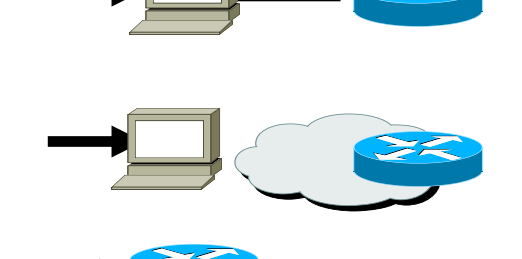

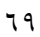

# **Configuring a Serial Interface**

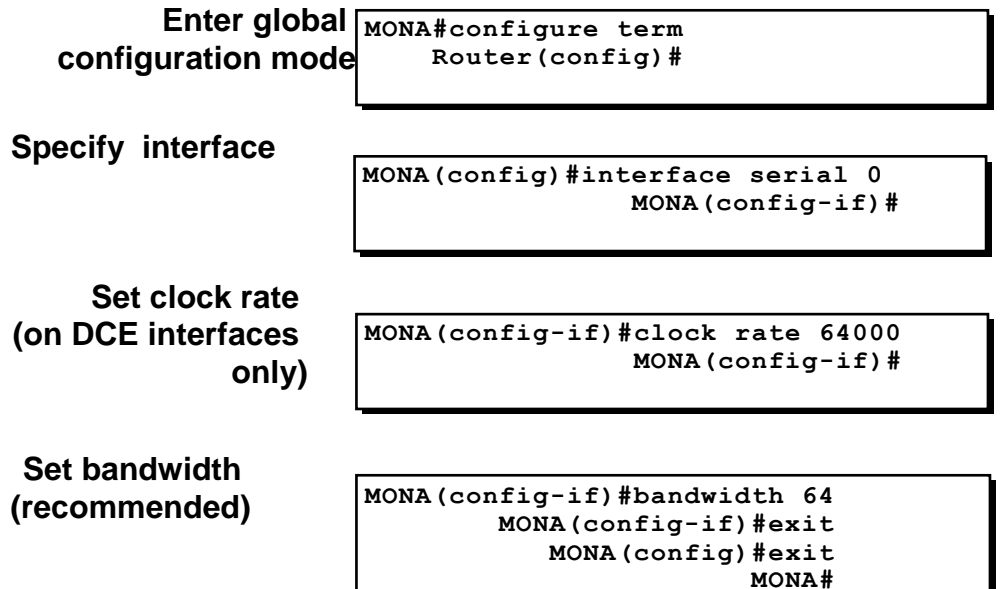

# **Verifying Your Changes**

MONA#show interface serial 0

Serial0 is up, line protocol is up Hardware is HD64570 Internet address is 10.140.4.2/24 MTU 1500 bytes, BW 64 Kbit, DLY 20000 usec, rely 255/255, load 1/255 Encapsulation HDLC, loopback not set, keepalive set (10 sec) Last input 00:00:09, output 00:00:04, output hang never Last clearing of "show interface" counters never Input queue: 0/75/0 (size/max/drops); Total output drops: 0 Queueing strategy: weighted fair Output queue: 0/1000/64/0 (size/max total/threshold/drops) Conversations 0/1/256 (active/max active/max total) Reserved Conversations 0/0 (allocated/max allocated) 5 minute input rate 0 bits/sec, 0 packets/sec 5 minute output rate 0 bits/sec, 0 packets/sec

**(***output omitted)*

# **Ethernet media-type Command**

MONA(config)#interface ethernet 2 MONA(config-if)#media-type 10baset Select the media-type connector for the Ethernet interface

### **Disabling or Enabling an Interface**

MONA#configure term MONA(config)#interface serial 0 MONA(config-if)#shutdown %LINK-5-CHANGED: Interface Serial0, changed state to administratively down %LINEPROTO-5-UPDOWN: Line protocol on Interface Serial0, changed state to down

# **Administratively turns off an interface**

MONA#configure term MONA(config)#interface serial 0 MONA(config-if)#no shutdown %LINK-3-UPDOWN: Interface Seria0, changed state to up %LINEPROTO-5-UPDOWN: Line Protocol on Interface Serial0, changed state to up Enables an interface that is administratively shutdown

# **Router show interfaces Command**

MONA#show interfaces

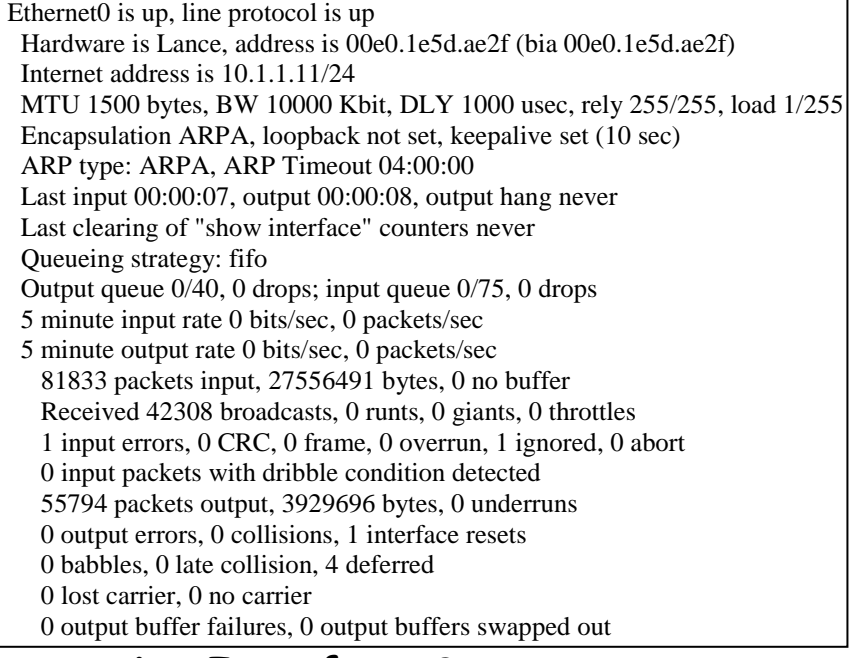

# **Interpreting Interface Status**

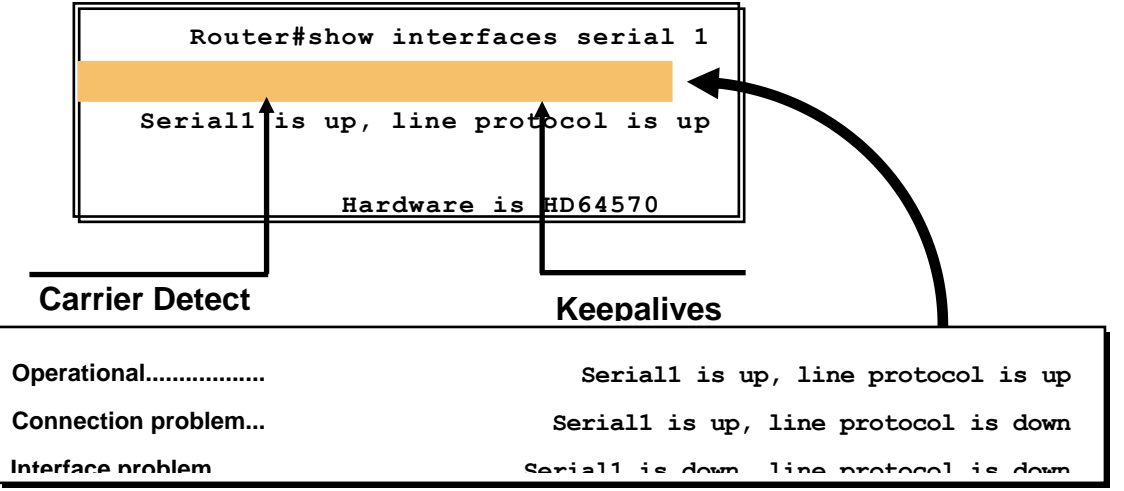

# **Serial Interface show controller Command**

MONA#show controller serial 0 HD unit 0,  $idb = 0x121C04$ , driver structure at  $0x127078$ buffer size 1524 HD unit 0, V.35 DTE cable . Shows cable type of serial cables

# Discovering Neighbors with CDP

Runs on routers with Cisco IOS 10.3 or later and Cisco switches and hubs Summary information includes: \*Device identifiers \*Address list \*Port identifier \*Capabilities list \*Platform

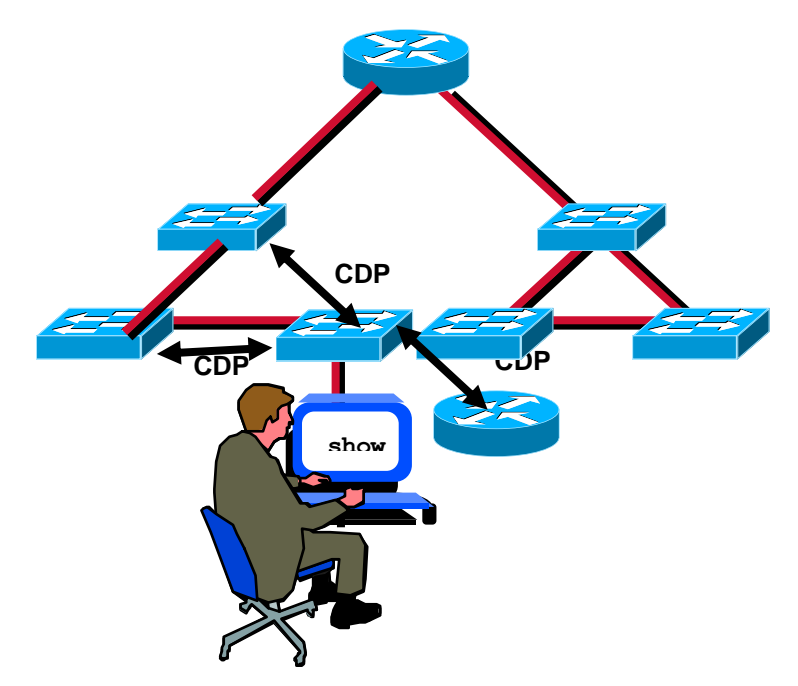

### **Using CDP**

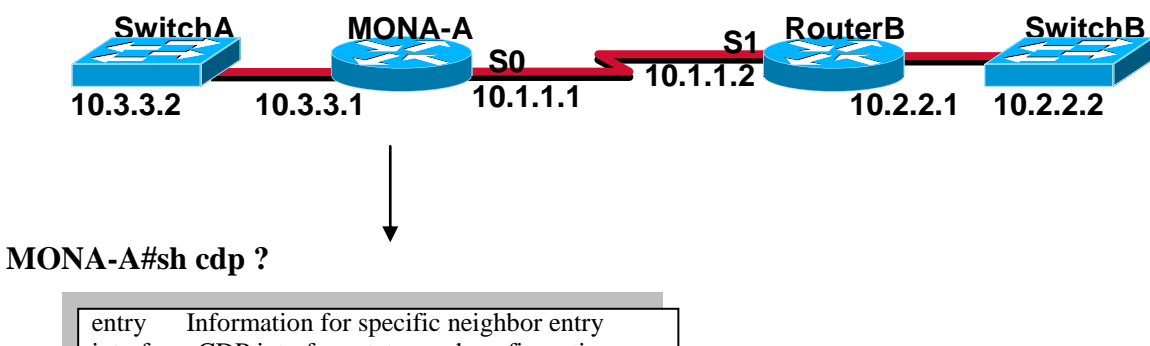

 interface CDP interface status and configuration neighbors CDP neighbor entries traffic CDP statistics  $|<$ cr $>$ 

MONA-A(config)#no cdp run MONA-A(config)#interface serial0 MONA-A(config-if)#no cdp enable

#### **Using the show cdp neighbor Command**

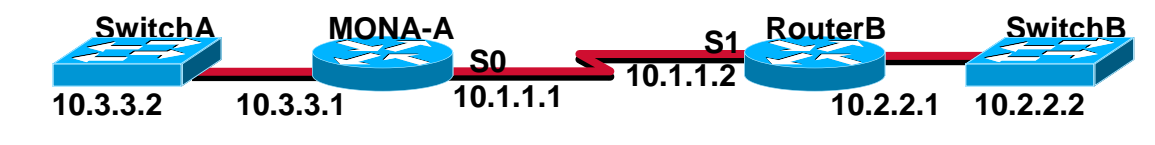

#### **MONA-A#sh cdp neighbors**

Capability Codes: R - Router, T - Trans Bridge, B - Source Route Bridge S - Switch, H - Host, I - IGMP, r - Repeater Device ID Local Intrfce Holdtme Capability Platform Port ID RouterB Ser 0 148 R 2522 Ser 1<br>SwitchA0050BD855780 Eth 0 167 T S 1900 2 SwitchA0050BD855780 Eth 0 167 T S 1900 2  **SwitchA also provides its Mac address**
#### **Using the show cdp entry Command**

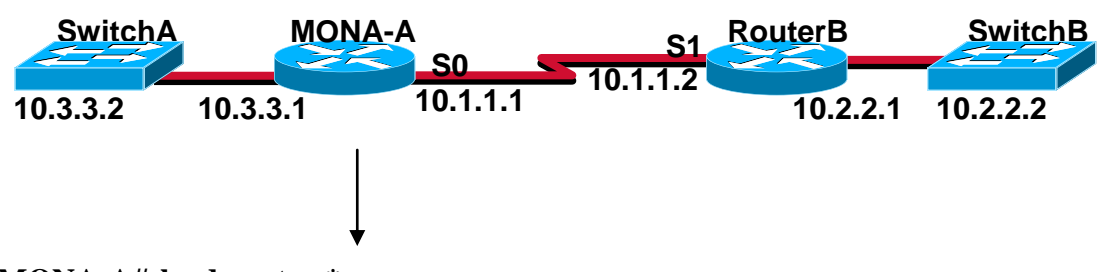

#### **MONA-A#sh cdp entry \***

#### **-------------------------**

Device ID: RouterB Entry address(es): IP address: 10.1.1.2 Platform: cisco 2522, Capabilities: Router Interface: Serial0, Port ID (outgoing port): Serial1 Holdtime : 168 sec

#### Version :

Cisco Internetwork Operating System Software IOS (tm) 2500 Software (C2500-JS-L), Version 12.0(3), RELEASE SOFTWARE (fci) Copyright (c) 1986-1999 by cisco Systems, Inc. Compiled Mon 08-Feb-99 18:18 by phanguye

#### **Additional CDP Commands**

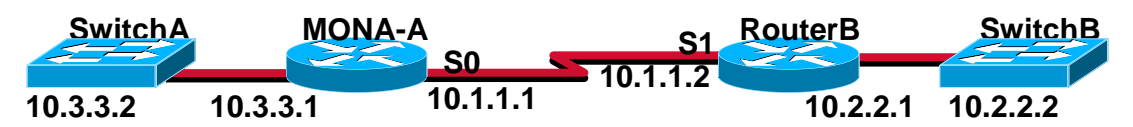

#### **MONA-A#sh cdp traffic**

#### **CDP counters :**

Packets output: 56, Input: 38 Hdr syntax: 0, Chksum error: 0, Encaps failed: 3 No memory: 0, Invalid packet: 0, Fragmented: 0

#### **MONA-A#sh cdp interface**

BRI0 is administratively down, line protocol is down Encapsulation HDLC Sending CDP packets every 60 seconds Holdtime is 180 seconds

### **Using Telnet to Connect to Remote Devices**

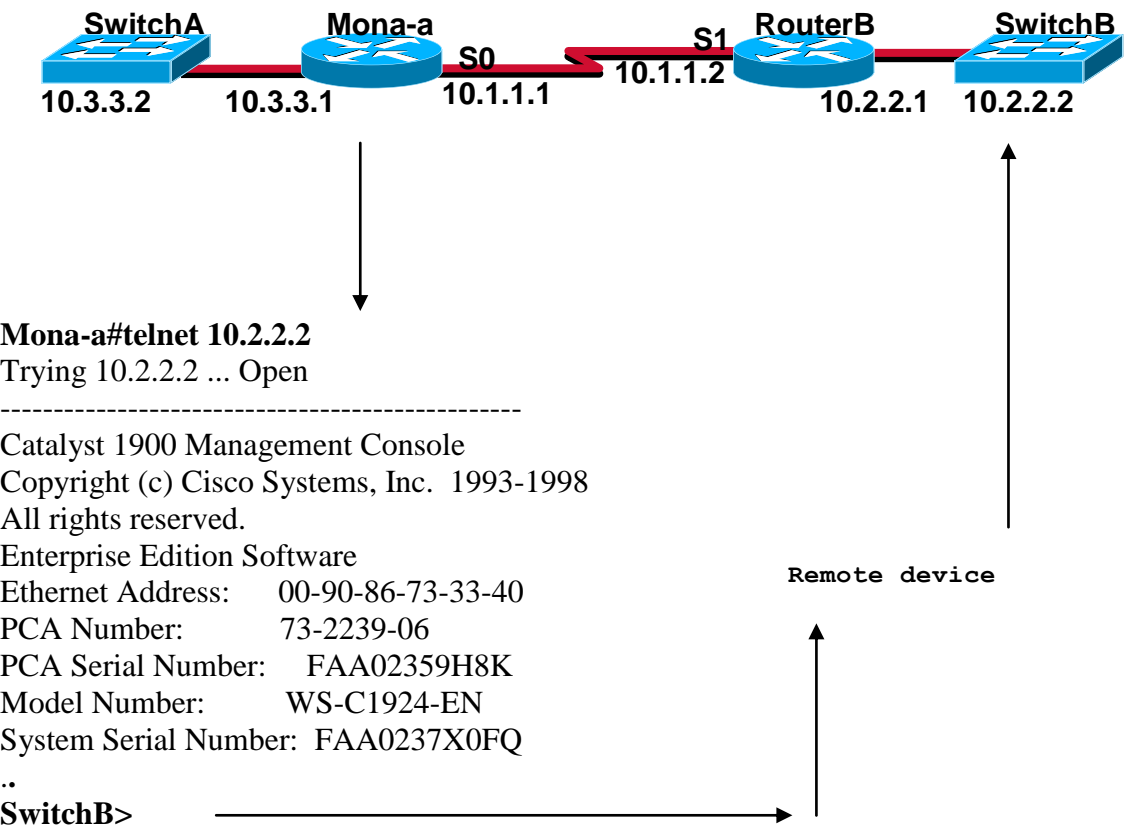

# **Viewing Telnet Connections**

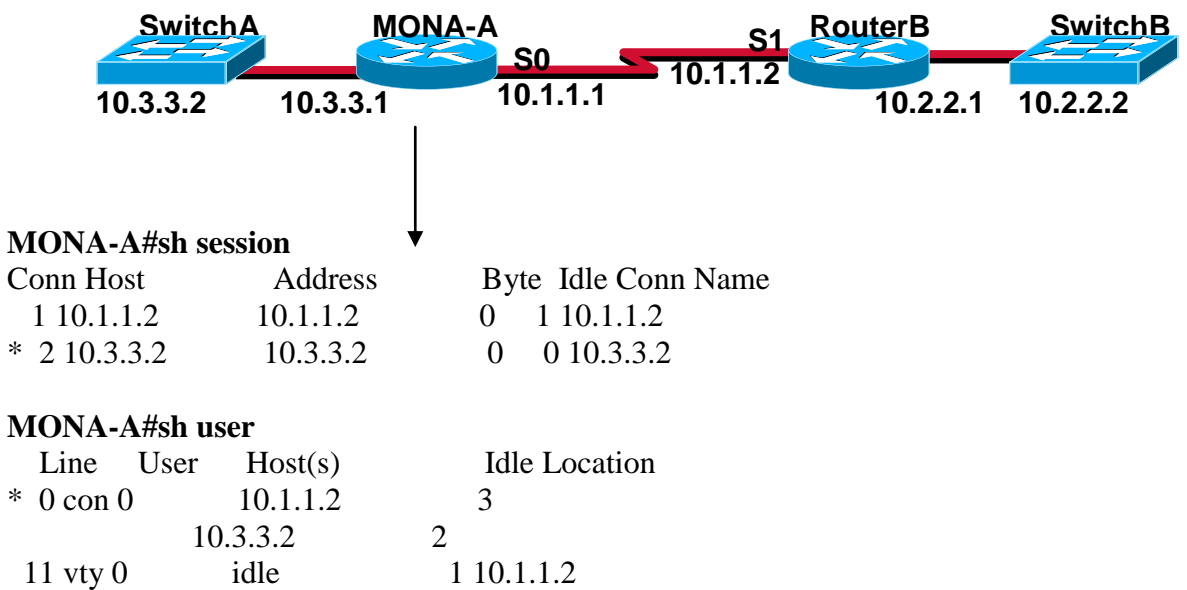

### **Suspending a Telnet Session**

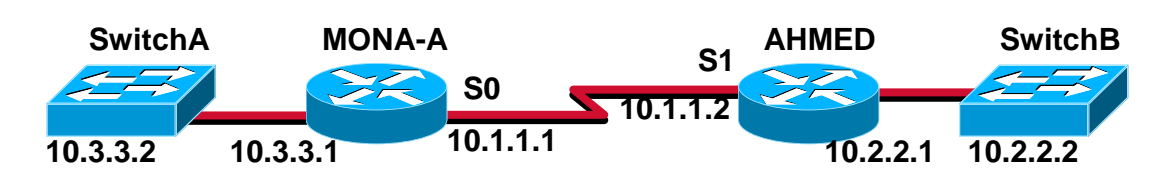

AHMED#<Ctrl-Shift-6>x MONA-A#sh session Conn Host Address Byte Idle Conn Name 1 10.1.1.2 10.1.1.2 0 1 10.1.1.2 MONA-A#resume 1 AHMED#

#### **Closing a Telnet Session**

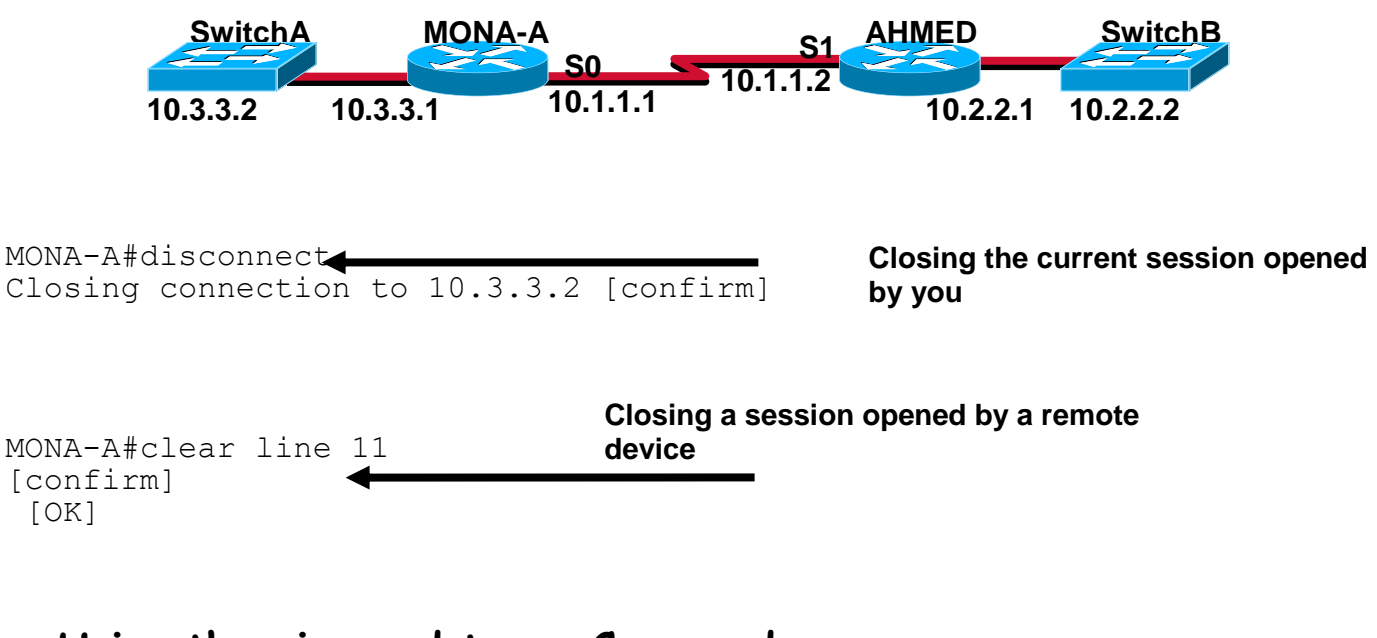

#### **Using the ping and trace Commands**

#### **MONA**##ping 10.1.1.10 Type escape sequence to abort. Sending 5, 100-byte ICMP Echos to 10.1.1.10, timeout is 2 seconds: !!!!!

Success rate is 100 percent (5/5), round-trip min/avg/max =  $4/4/4$  ms **MONA**#trace 10.1.1.10 Type escape sequence to abort. Tracing the route to 10.1.1.10

1 10.1.1.10 4 msec 4 msec 4 msec

#### **MONA**#

**Test connectivity and path to a remote device**

#### **Router Power on/Bootup Sequence**

\*Power on self test (POST) \*Load and run bootstrap code \*Find the IOS software

\*Load the IOS software \*Find the configuration \*Load the configuration \*Run

### **Router Internal Components**

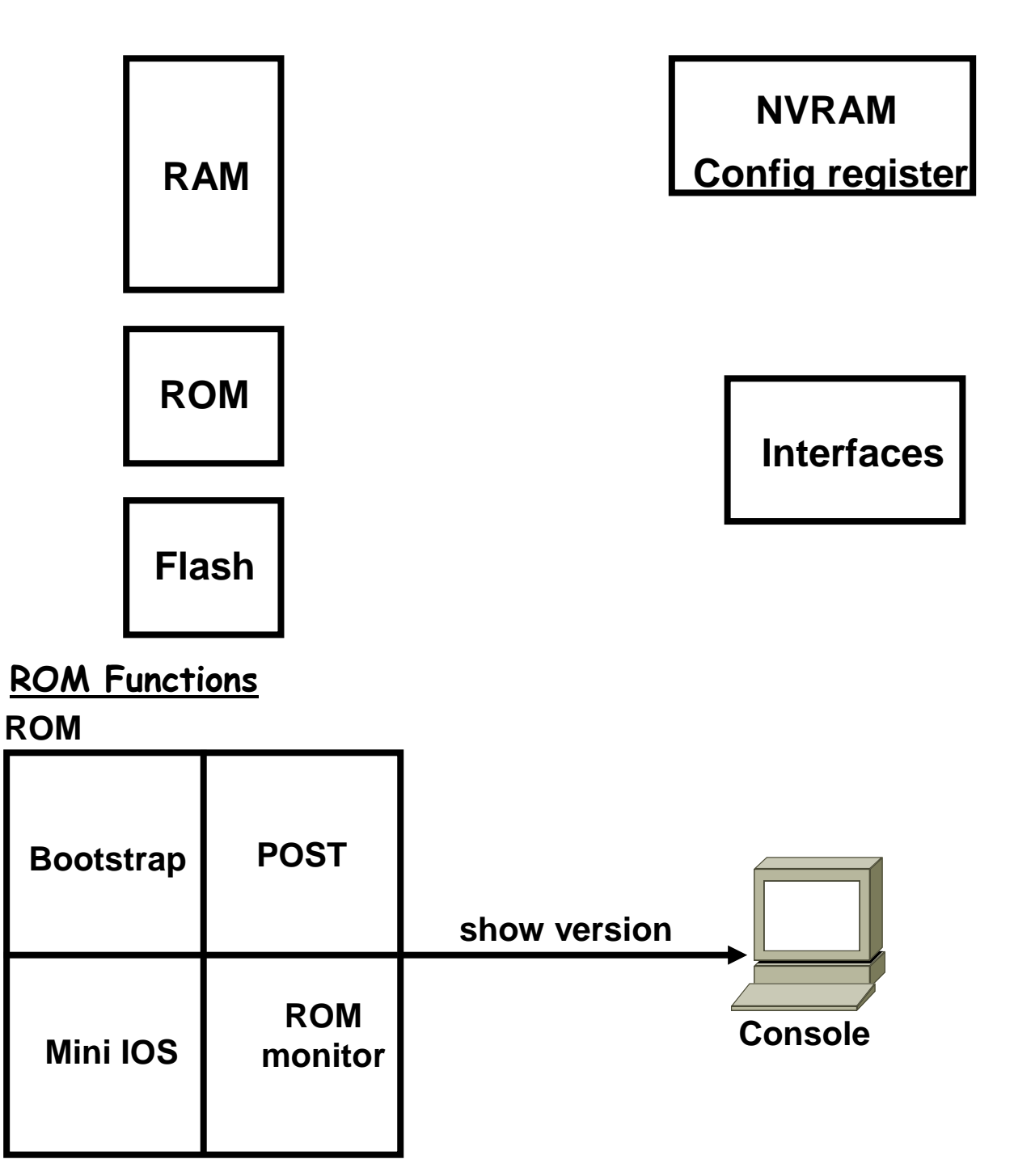

Contains microcode for basic functions

#### **Finding the IOS**

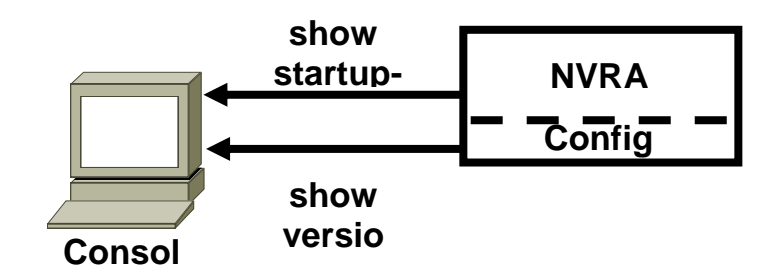

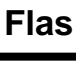

**IOS**

#### **Order of search:**

- 1. Check configuration register
- 2. Parse config in NVRAM
- 3. Default to first file in Flash
- 4. Attempt net boot
- 5. RXBOOT
- 6. ROMMON

#### **Router Start-up Flow Chart**

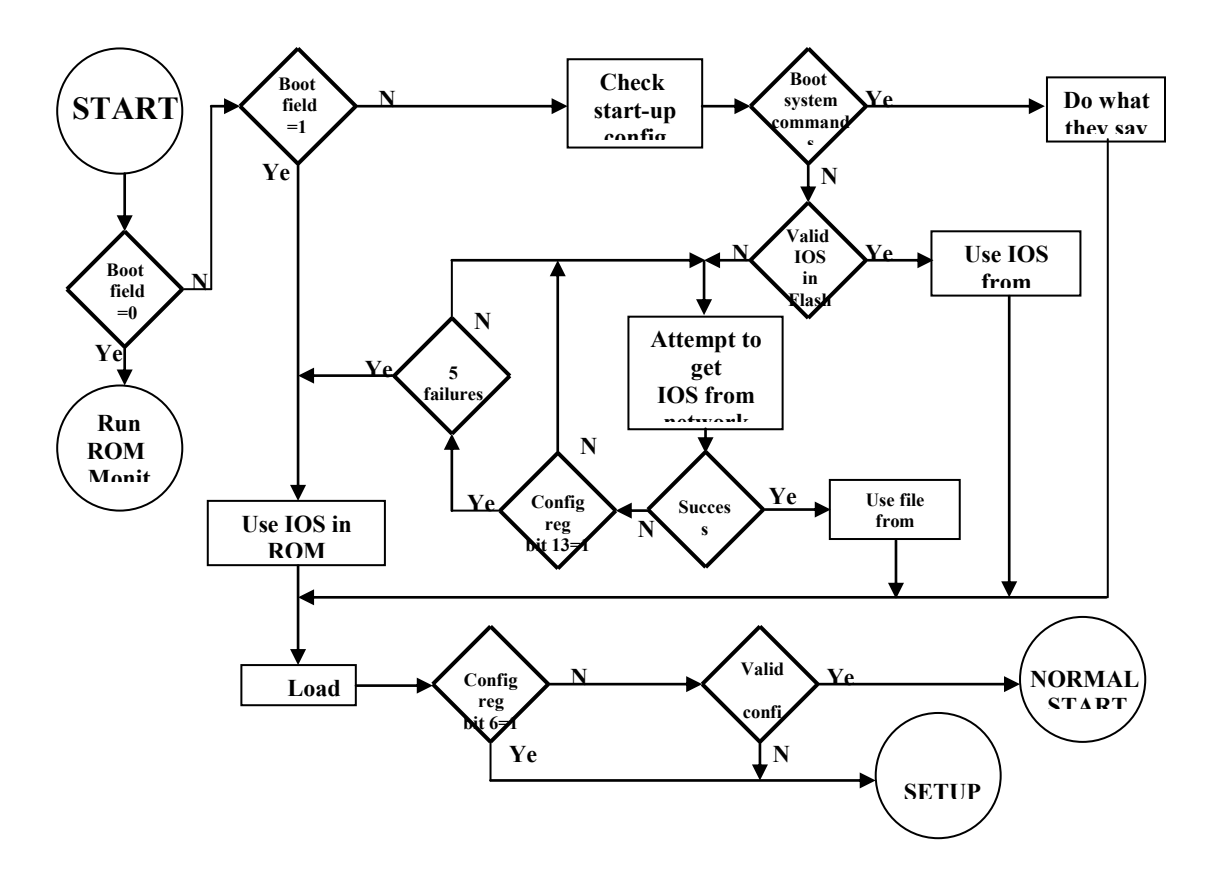

### **Determining the Current Configuration Register Value**

MONA\_a#show version Cisco Internetwork Operating System Software IOS (tm) 2500 Software (C2500-JS-L), Version 12.0(3), RELEASE SOFTWARE (fc1) Copyright (c) 1986-1999 by cisco Systems, Inc. Compiled Mon 08-Feb-99 18:18 by phanguye Image text-base: 0x03050C84, data-base: 0x00001000 ROM: System Bootstrap, Version 11.0(10c), SOFTWARE BOOTFLASH: 3000 Bootstrap Software (IGS-BOOT-R), Version 11.0(10c), RELEASE SOFTWARE (fc1) MONA uptime is 20 minutes System restarted by reload System image file is "flash:c2500-js-l\_120-3.bin" --More-- Configuration register is 0x2102 **Configuration register value in** *show version* **Configuration Register Values** MONA#configure terminal MONA(config)#config-register 0x2102 [Ctrl-Z] MONA#reload \*Configuration register bits 3, 2, 1, and 0 set boot option Configuration Register Values MONA#configure terminal MONA(config)#config-register 0x2102 [Ctrl-Z]

MONA#reload

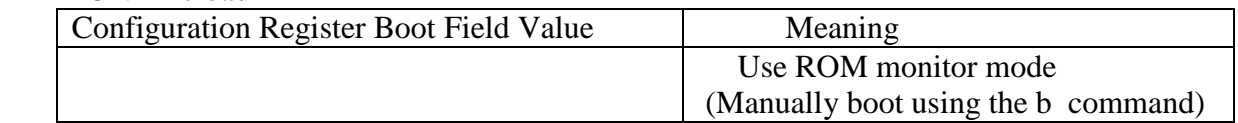

#### **Configuration Register Values**

MONA#configure terminal MONA(config)#config-register 0x2102 [Ctrl-Z] MONA#reload

\*Configuration register bits 3, 2, 1, and 0 set boot option

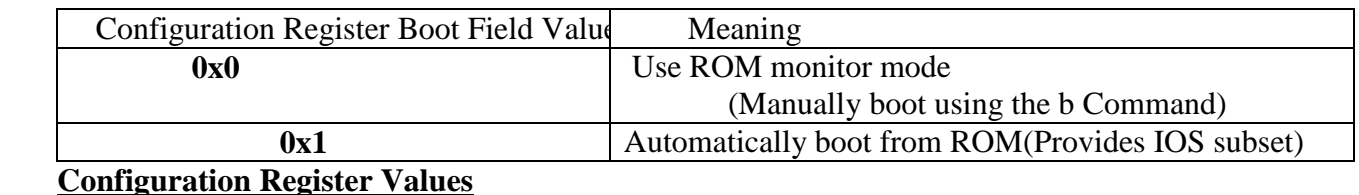

MONA#configure terminal MONA(config)#config-register 0x2102  $[Ctrl-Z]$ MONA#reload

\*Configuration register bits 3, 2, 1, and 0 set boot option

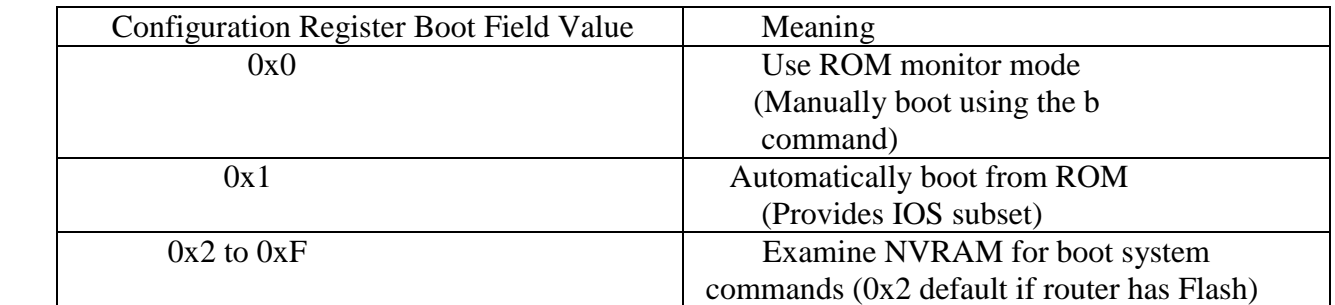

\*Check configuration register value with show version

### **Loading the IOS from Flash**

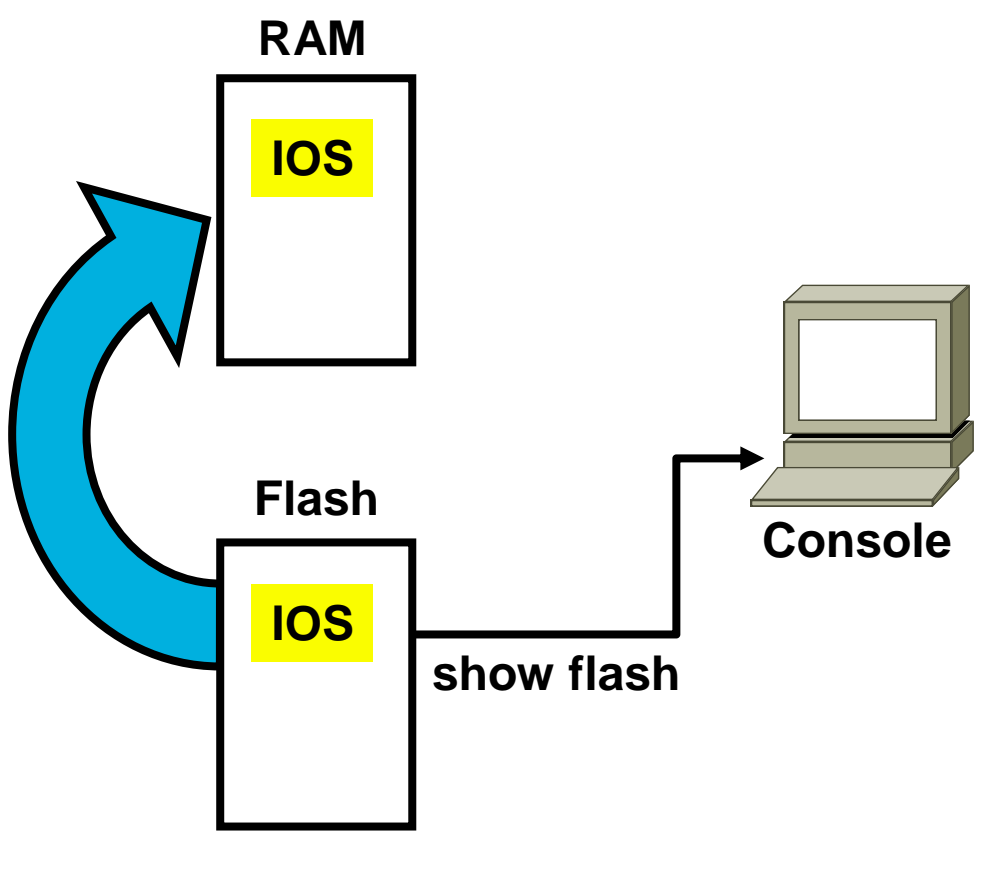

#### *show flash* **Command MONA#sh flash**

System flash directory: File Length Name/status 1 10084696 c2500-js-l\_120-3.bin [10084760 bytes used, 6692456 available, 16777216 total] 16384K bytes of processor board System flash (Read ONLY)

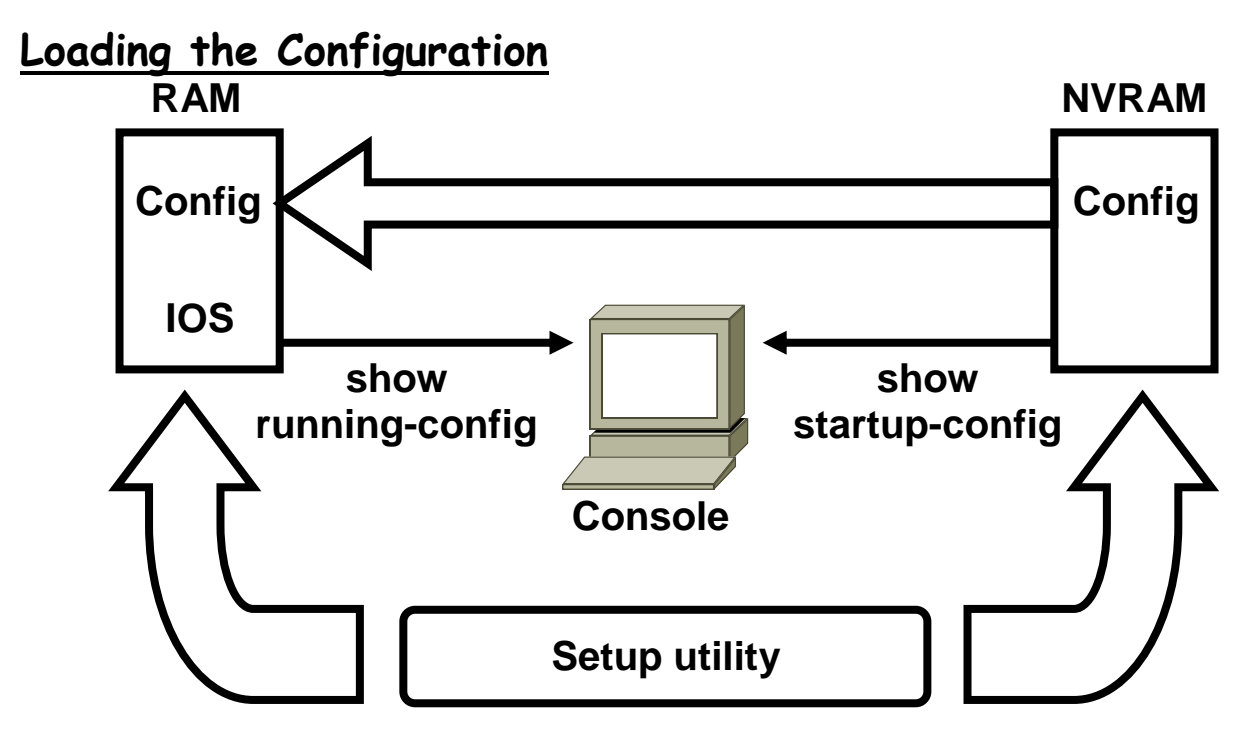

#### *show running* **and** *show startup* **Commands In RAM**

#### **MONA#show running-config**

Building configuration... Current configuration: ! version 12.0 ! -- More --

#### **In NVRAM**

MONA#show startup-config Using 1359 out of 32762 bytes ! version 12.0 ! -- More --

#### **Sources of Configurations**

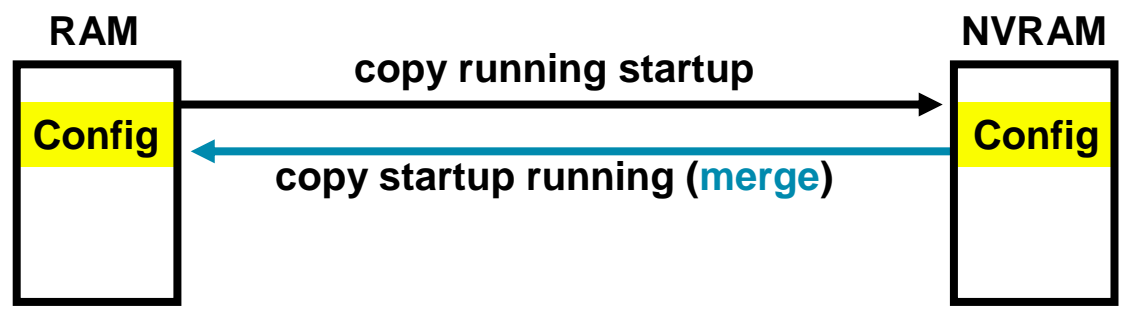

#### \*NVRAM

### **Sources of Configurations**

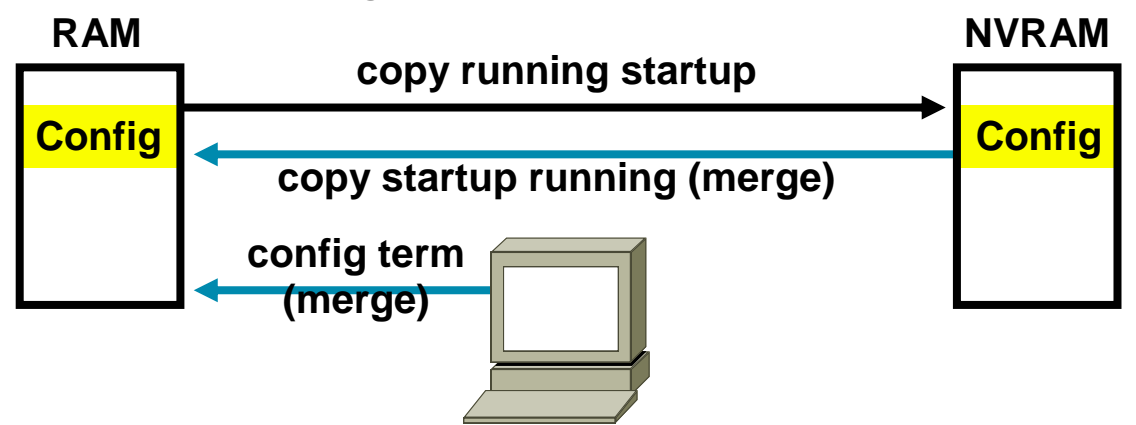

\*NVRAM

\*Terminal

### **Sources of Configurations**

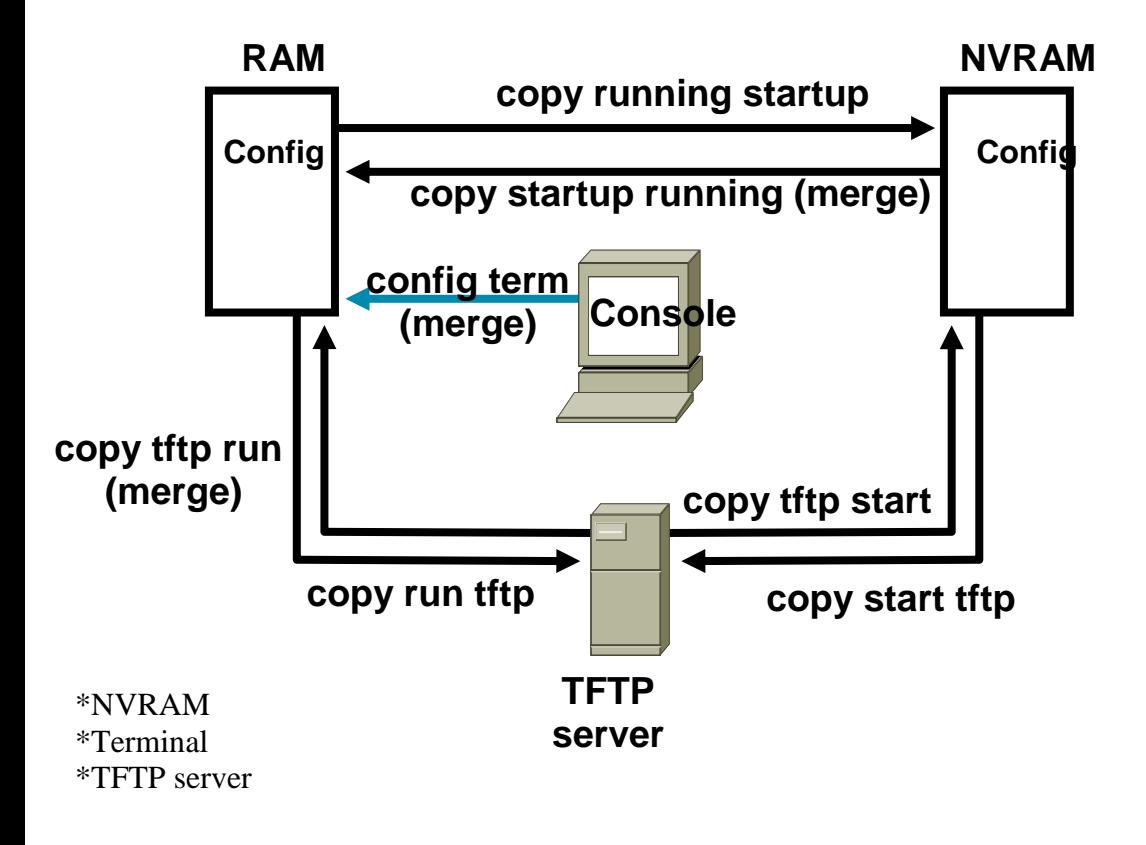

### **Sources of Configurations**

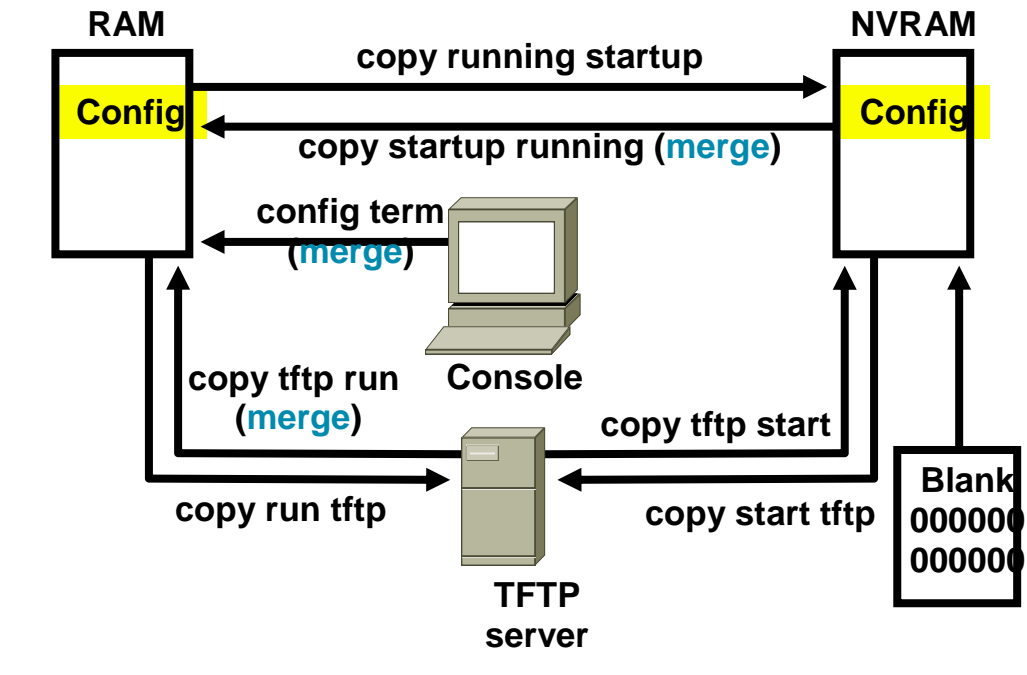

\*NVRAM \*Terminal \*TFTP server \*Erase Start

### **copy run tftp and copy tftp run Commands**

#### **MONA#copy running-config tftp**

Address or name of remote host []? 10.1.1.1 Destination filename [running-config]? wgroa.cfg .!!

1684 bytes copied in 13.300 secs (129 bytes/sec)

#### **MONA#copy tftp running-config**

Address or name of remote host []? 10.1.1.1 Source filename []? wgroa.cfg Destination filename [running-config]? Accessing tftp://10.1.1.1/wgroa.cfg... Loading wgroa.cfg from 10.1.1.1 (via Ethernet0): ! [OK - 1684/3072 bytes] 1684 bytes copied in 17.692 secs (99 bytes/sec)

#### **Cisco IOS File Systems and Devices**

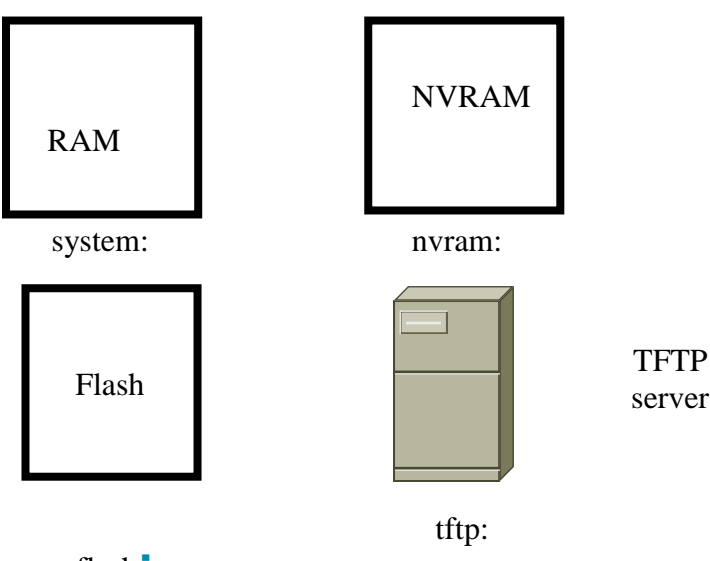

flash**:**

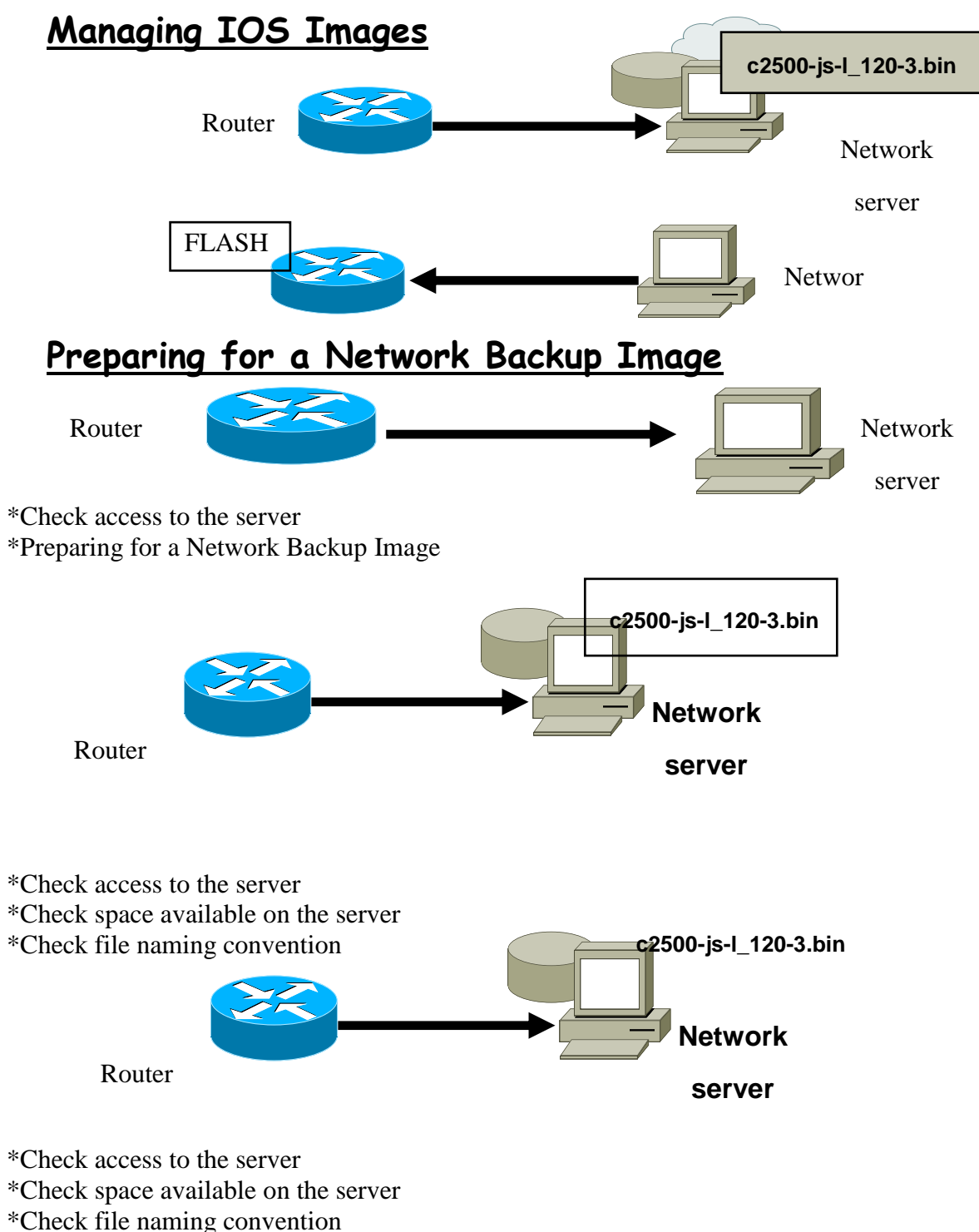

\*Create file on server if required

# **Verifying Memory and Deciphering Image Filenames**

MONA#show flash System flash directory: File Length Name/status 1 10084696 c2500-js-l\_120-3.bin [10084760 bytes used, 6692456 available, 16777216 total] 16384K bytes of processor board System flash (Read ONLY) Verify Flash memory has room for the IOS image

# **Creating a Software Image Backup**

#### MONA#copy flash tftp

Source filename []? c2500-js-l\_120-3.bin Address or name of remote host []? 10.1.1.1 Destination filename [c2500-js-l\_120-3.bin]? !!!!!!!!!!!!!!!!!!!!!!!!!!!!!!!!!!!!!!!!!!!!!!!!!!!!!!!!!!!!!!

*<output omitted>*

10084696 bytes copied in 709.228 secs (14223 bytes/sec) MONA#

### **Upgrading the Image from the Net**

MONA#copy tftp flash Address or name of remote host [10.1.1.1]? Source filename []? c2500-js-l\_120-3.bin Destination filename [c2500-js-l\_120-3.bin]? Accessing tftp://10.1.1.1/c2500-js-l\_120-3.bin... Erase flash: before copying? [confirm] Erasing the flash filesystem will remove all files! Continue? [confirm] Erasing device... eeeee (output omitted) ...erased Erase of flash: complete Loading c2500-js-l\_120-3.bin from 10.1.1.1 (via Ethernet0): !!!!!!!!!!!!!!!!!!!! *(output omitted)* [OK - 10084696/20168704 bytes] Verifying checksum... OK (0x9AA0) 10084696 bytes copied in 309.108 secs (32636 bytes/sec) MONA# \*Erase Flash occurs before loading new image

\*Note message that image already exists

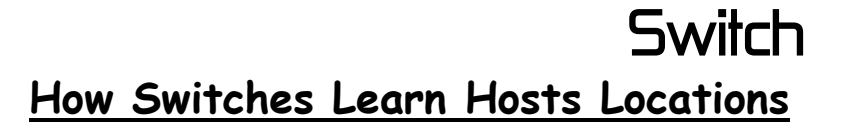

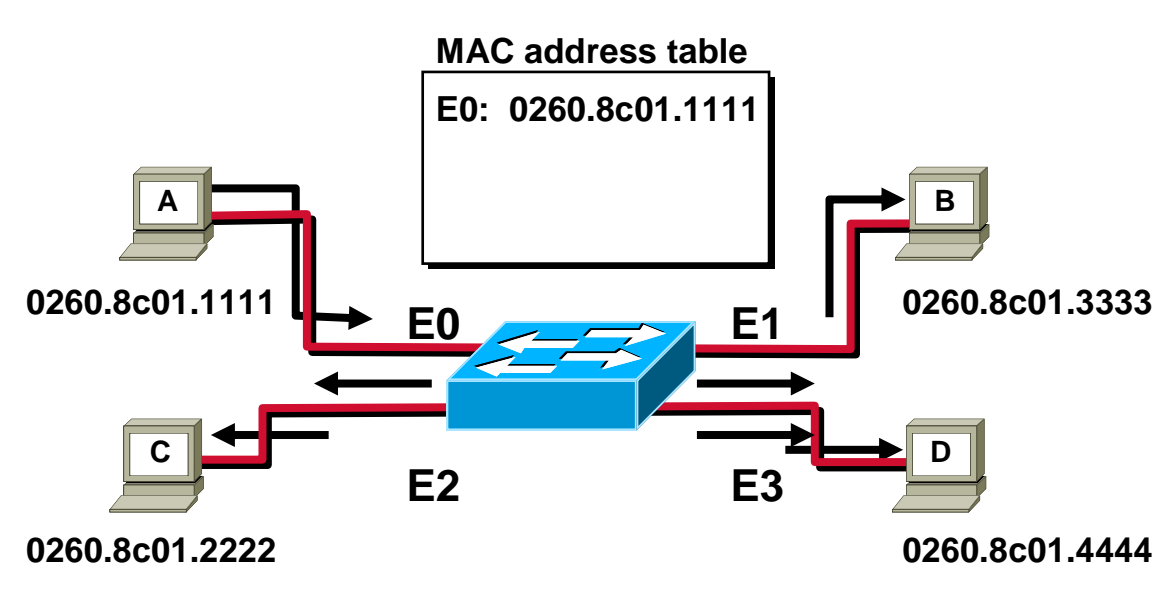

\*Station A sends a frame to Station C

\*Switch caches station A MAC address to port E0 by learning the source address of data frames

\*The frame from station A to station C is flooded out to all ports except port E0 (unknown unicasts are flooded)

#### **How Switches Learn Host Locations**

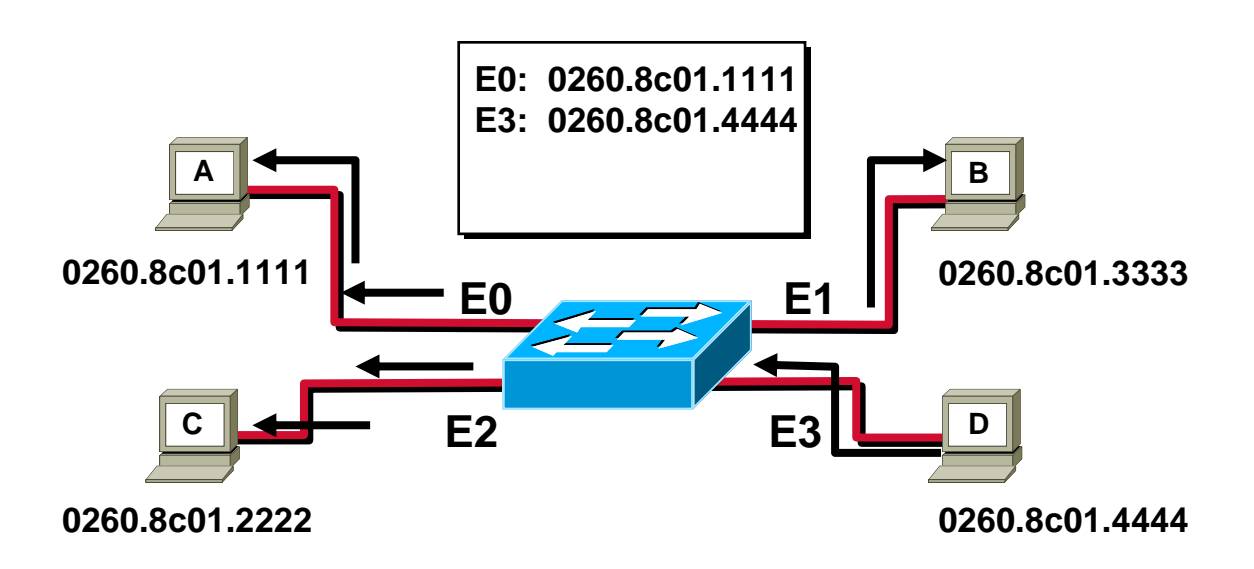

\*Station D sends a frame to station C

\*Switch caches station D MAC address to port E3 by learning the source Address of data frames \*The frame from station D to station C is flooded out to all ports except port E3 (unknown unicasts are flooded)

### **How Switches Filter Frames**

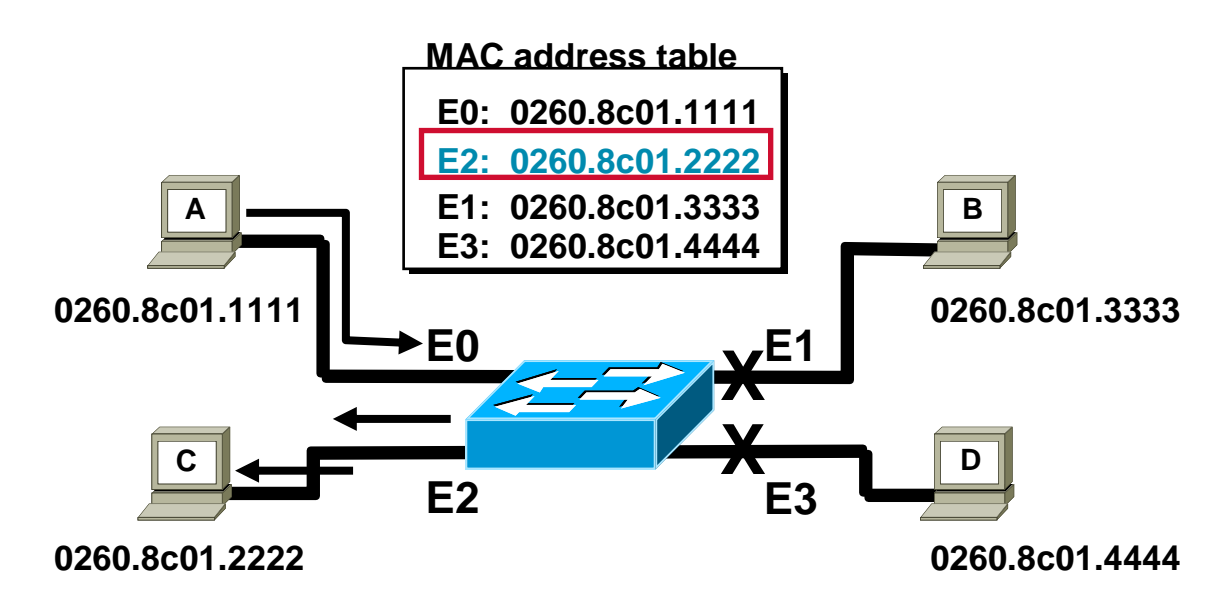

### **Broadcast and Multicast Frames**

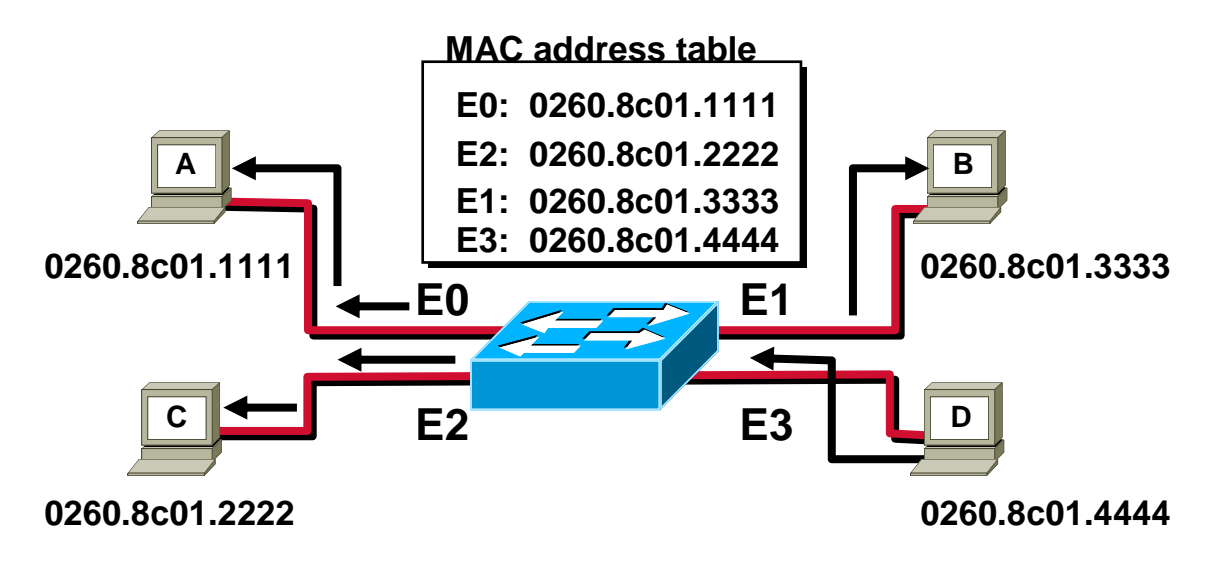

\*Station D sends a broadcast or multicast frame

\*Broadcast and multicast frames are flooded to all ports other than the originating port

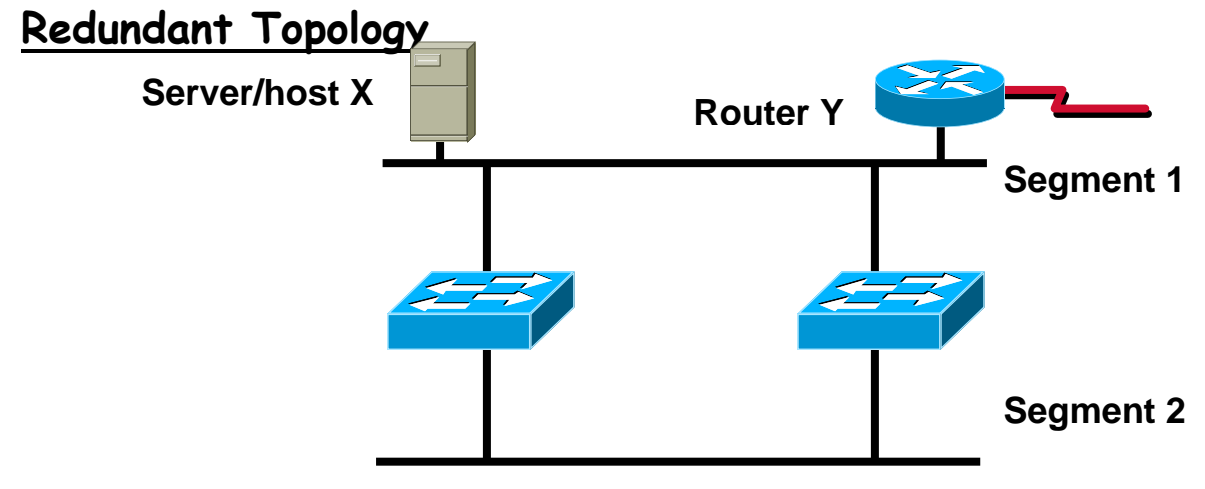

\*Redundant topology eliminates single points of failure

\*Redundant topology causes broadcast storms, multiple frame copies, and MAC address table instability problems

### **Broadcast Storms**

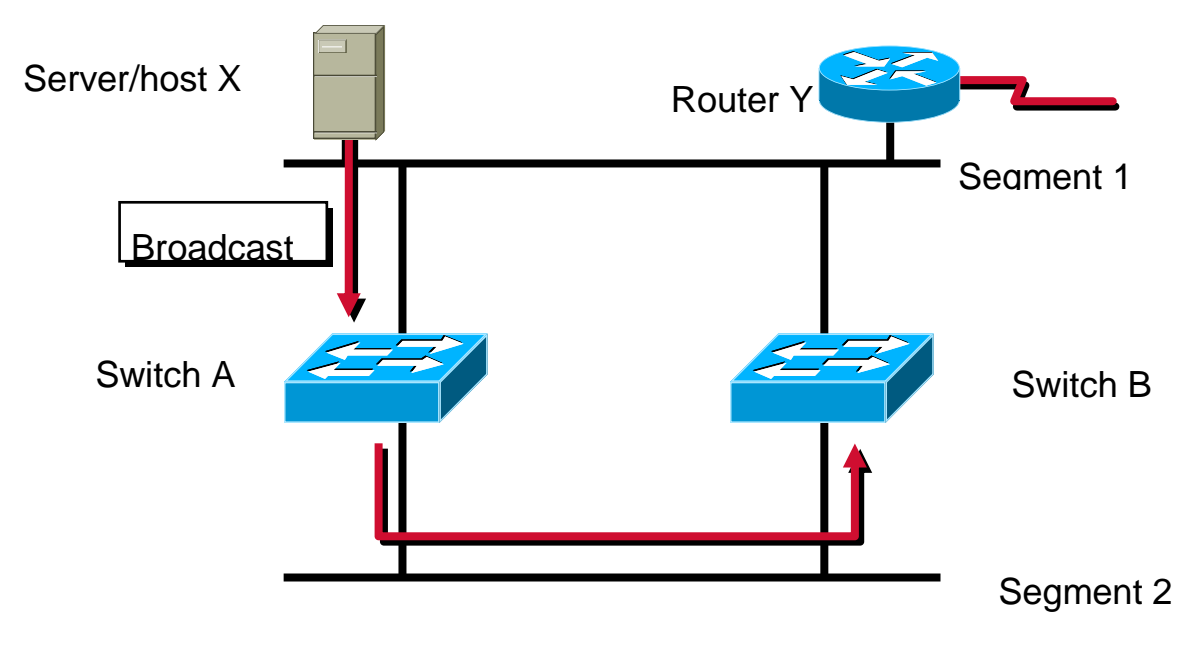

**Host X sends a Broadcast**

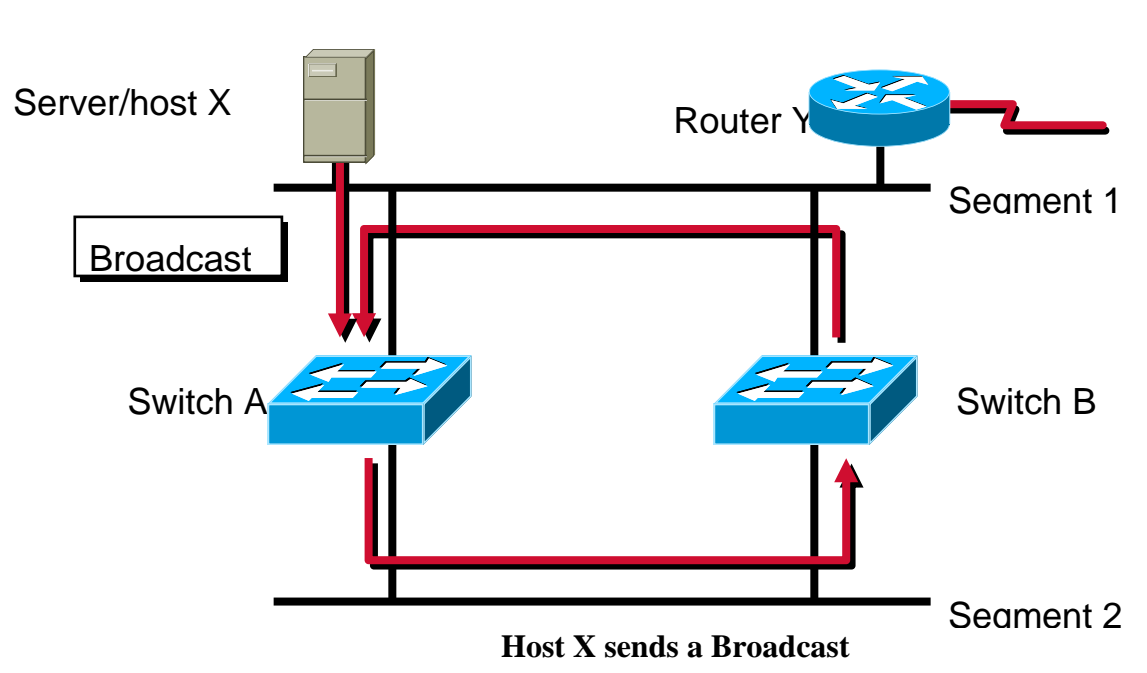

#### **Broadcast Storms**

### **Broadcast Storms**

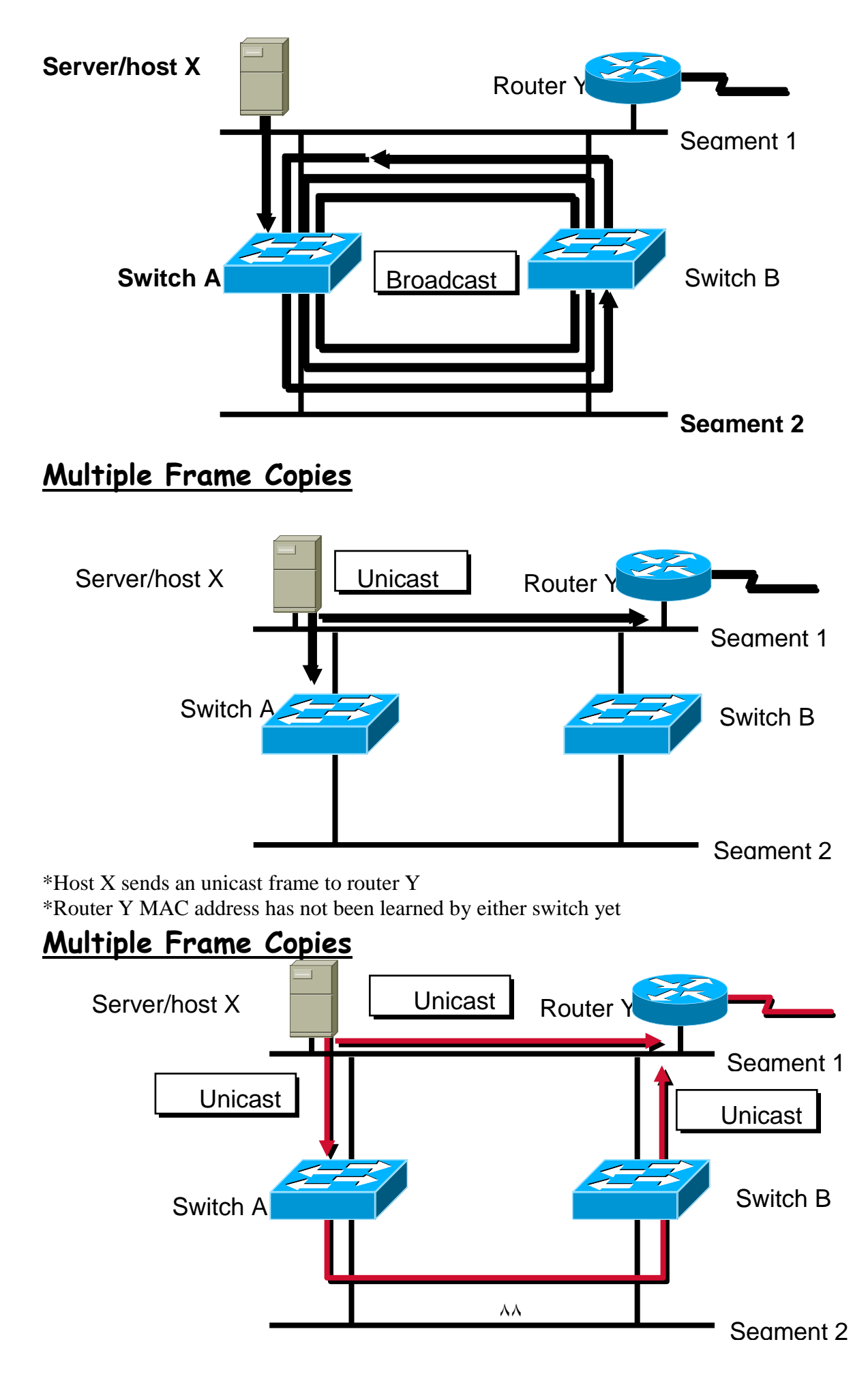

\*Host X sends an unicast frame to Router Y

\*Router Y MAC Address has not been learned by either Switch yet

\*Router Y will receive two copies of the same frame

### **MAC Database Instability**

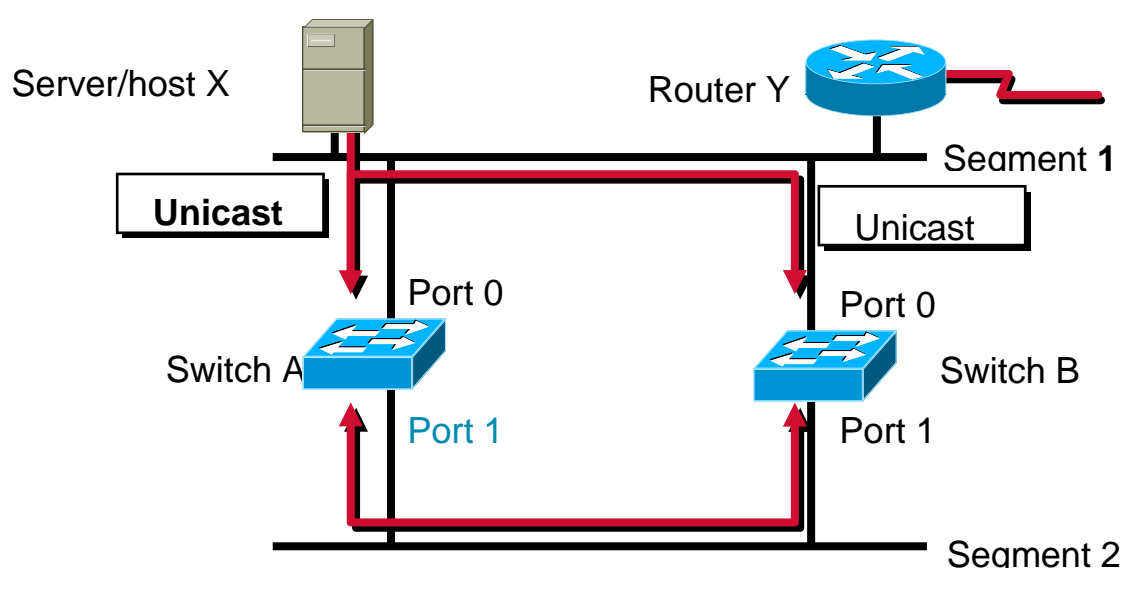

\*Host X sends an unicast frame to Router Y

\*Router Y MAC Address has not been learned by either Switch yet

\*Switch A and B learn Host X MAC address on port 0

\*Frame to Router Y is flooded

\*Switch A and B incorrectly learn Host X MAC address on port 1

### **Multiple Loop Problems**

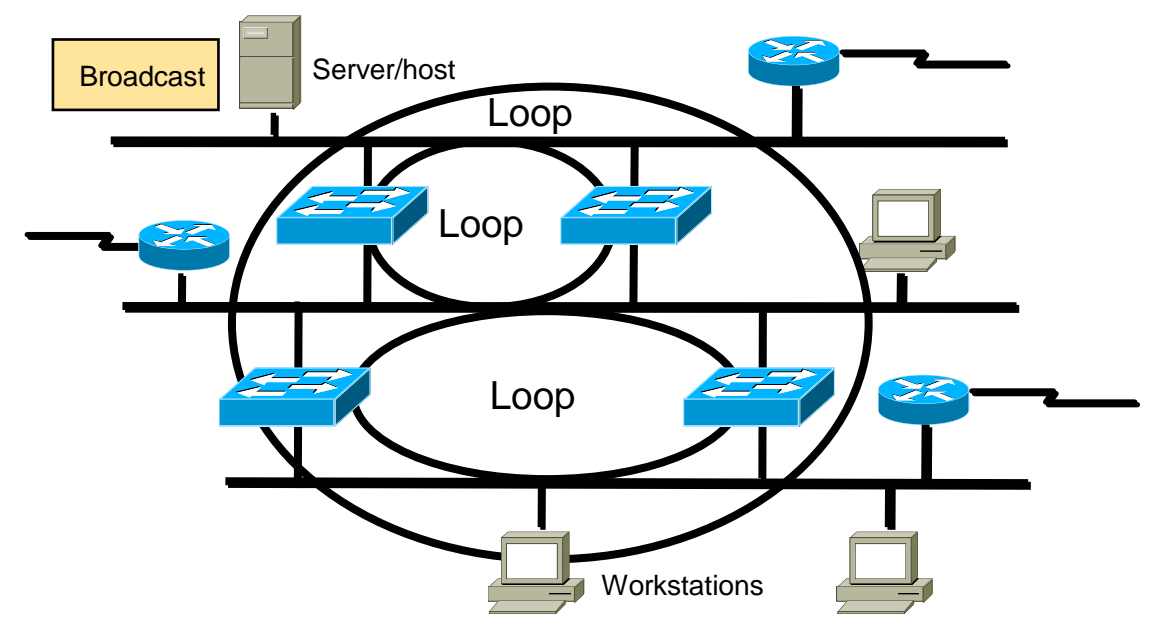

\*Complex topology can cause multiple loops to occur

\* has no mechanism to stop the loop

### **Spanning-Tree Protocol**

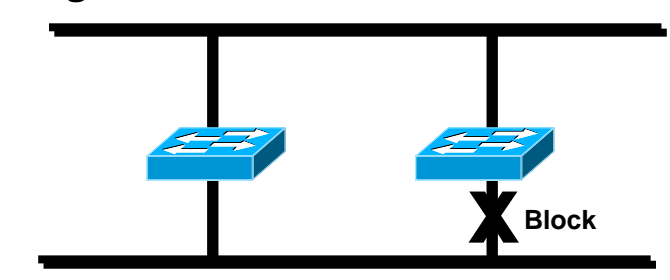

\*Provides a loop free redundant network topology by \*placing certain ports in the blocking state

#### **Spanning-Tree Operations**

\*One root bridge per network

\*One root port per nonroot bridge

\*One designated port per segment

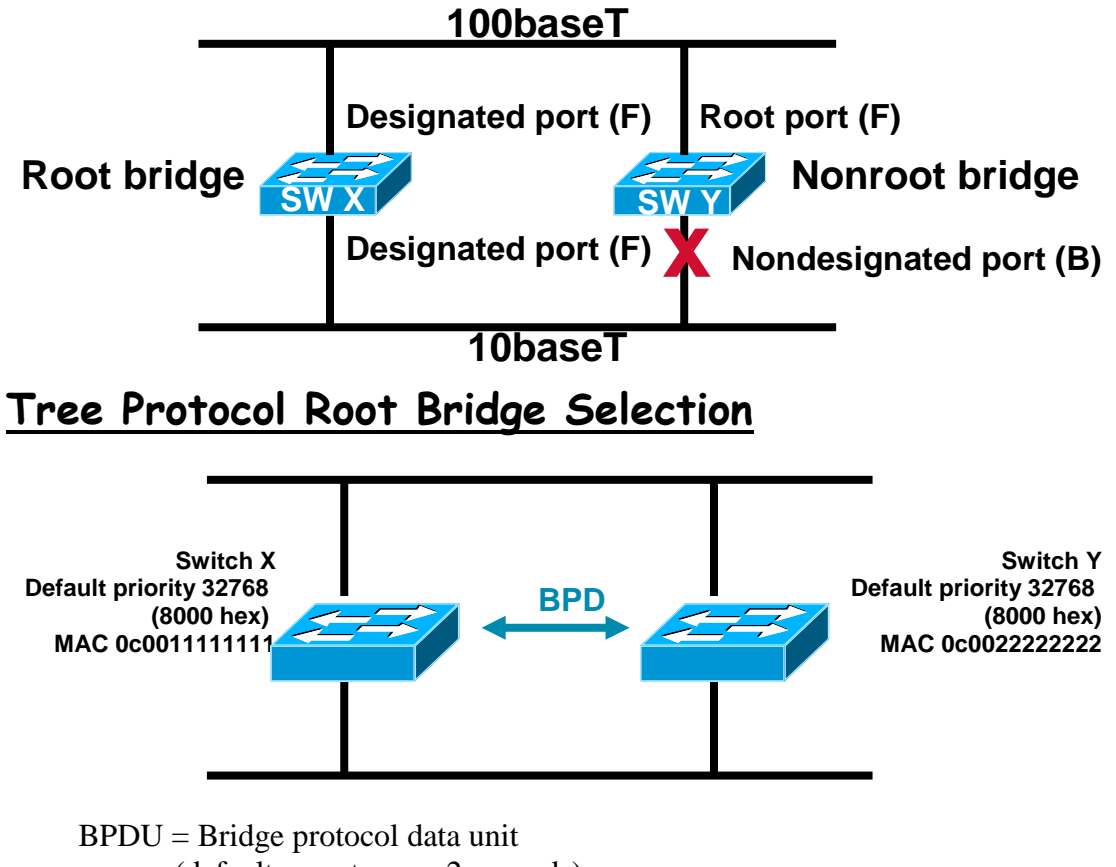

 $(default = sent every 2 seconds)$ Root bridge = Bridge with the lowest bridge ID Bridge  $ID = Bridge priority + bridge MAC address$ In the example, which switch has the lowest bridge ID?

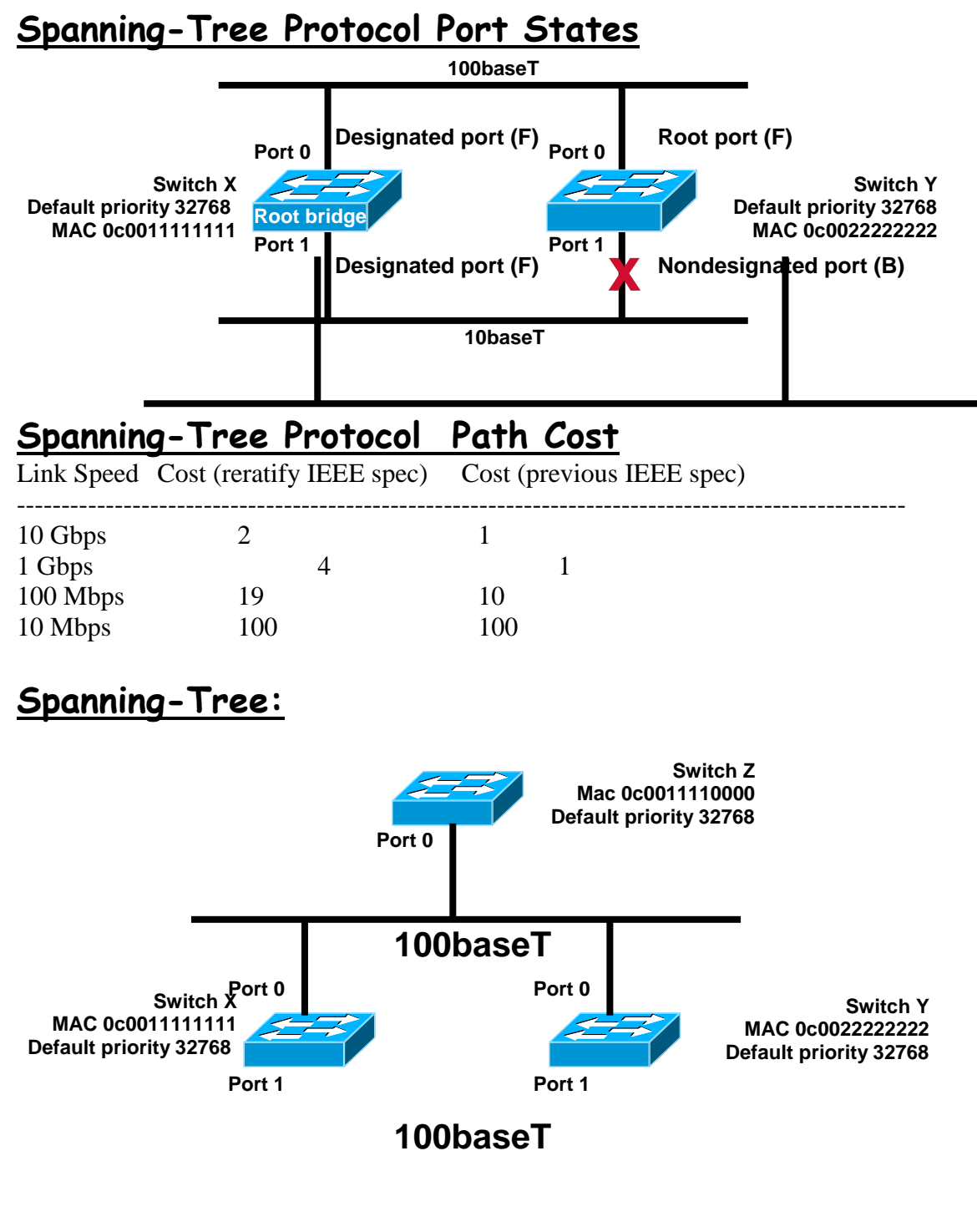

**Can you figure out:**

\*What is the root bridge?

\*What are the designated, nondesignated, and root parts?

\*Which are the forwarding and blocking ports?

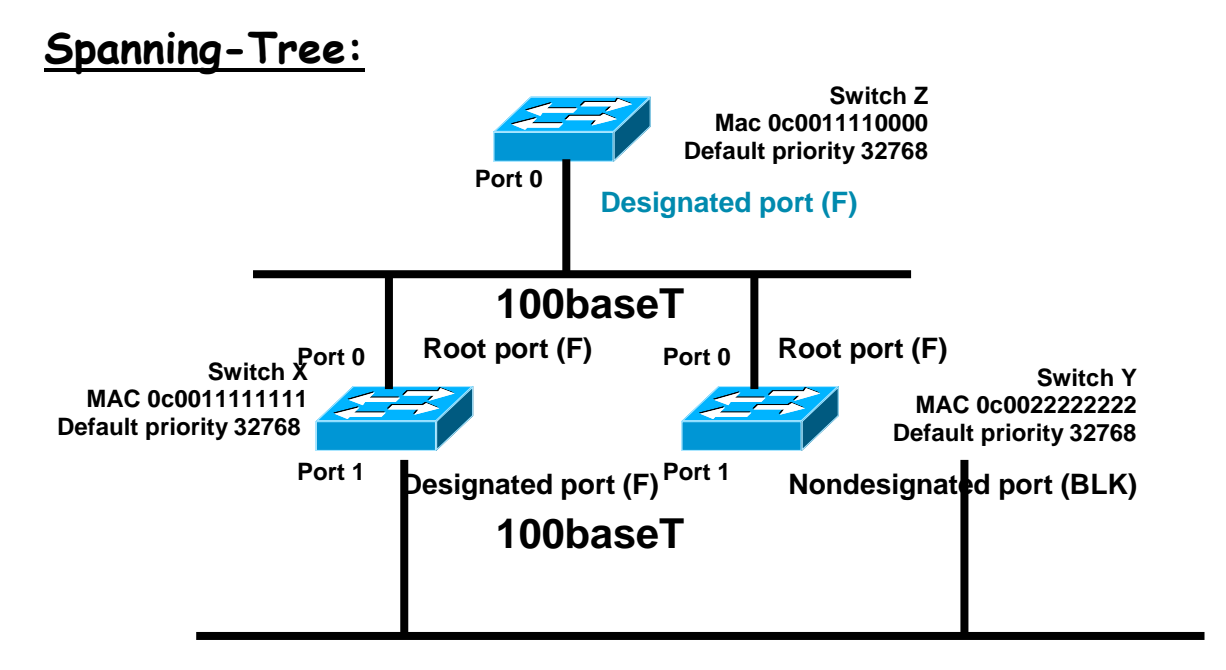

#### **Can you figure out:**

\*What is the root bridge?

\*What are the designated, nondesignated, and root parts?

\*Which are the forwarding and blocking ports?

#### **Spanning-Tree Port States**

Spanning-tree transitions each port through several different state: **Blocking**

**Listening**

**Learning**

**Forwarding Spanning-Tree Recalculation** 

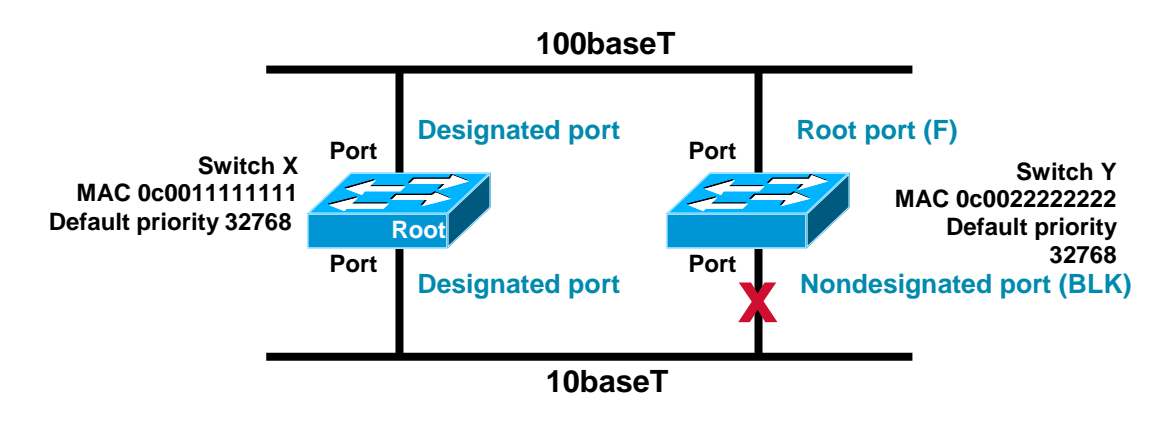

#### **Spanning-Tree Recalculation**

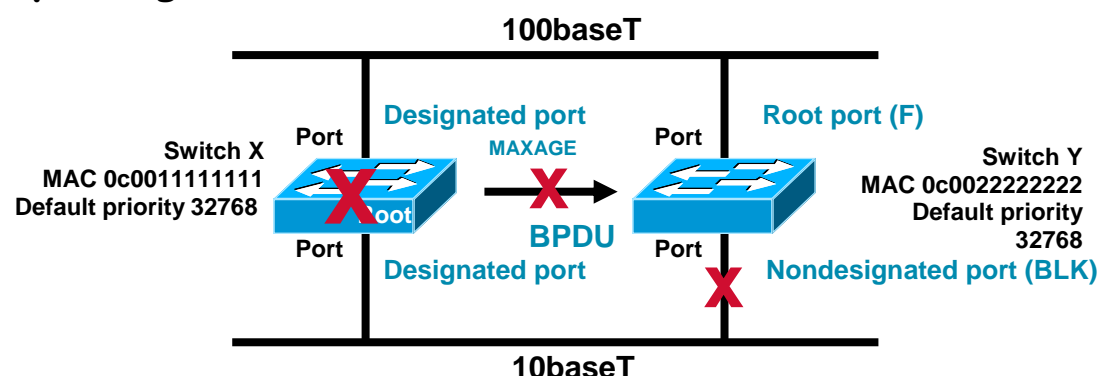

#### **Key Issue: Time to Convergence**

\*Convergence occurs when all the switches and bridge ports have transitioned to either the forwarding or blocking state

\*When network topology changes, switches and bridges must recompute the Spanning-Tree Protocol, which disrupts user traffic

#### **Bridging Compared to LAN Switching**

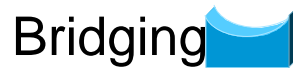

Primarily software based One spanning-tree instance per bridge Usually up to 16 ports per bridge

# LAN Switching

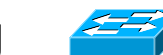

Primarily hardware based (ASIC) Many spanning-tree instances per switch More ports on a switch

### **Transmitting Frames Through a Switch**

#### **Cut-through**

\*Switch checks destination address and immediately begins forwarding frame

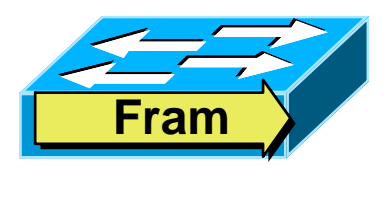

#### **Transmitting Frames through a Switch**

 Cut-through Store and forward Switch checks destination address and immediately begins forwarding frame

 Complete frame is received and checked before forwarding

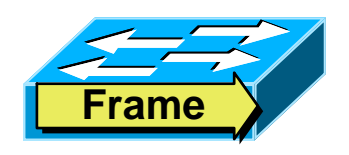

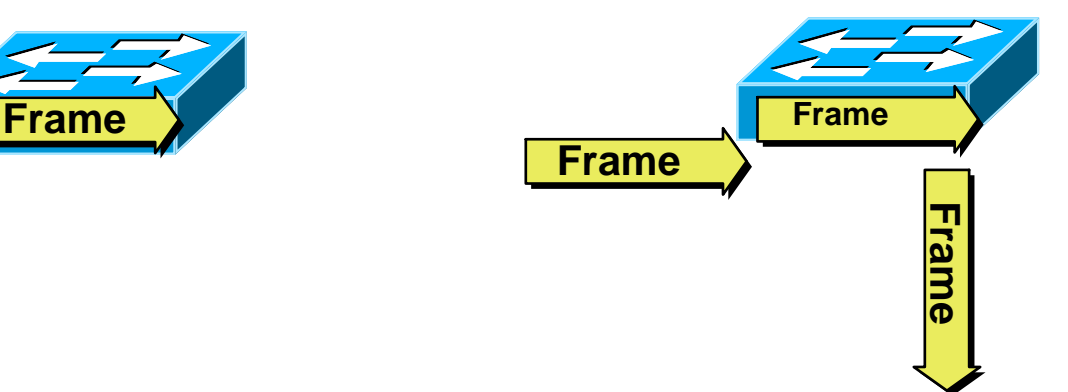

#### **Duplex Overview**

Half duplex (CSMA/CD) \*Unidirectional data flow \*Higher potential for collison \*Hubs connectivity

#### **Duplex Overview**

#### **Half duplex (CSMA/CD)**

\*Unidirectional data flow

- \*Higher potential for collison
- \*Hubs connectivity

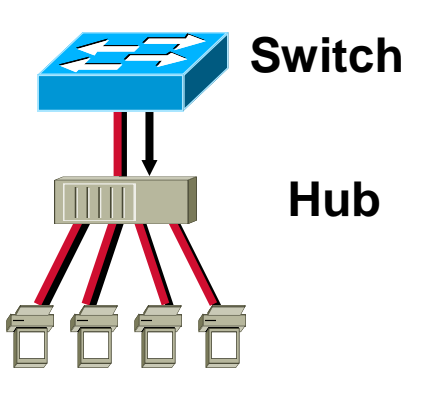

#### **Full duplex**

- \*Point-to-point only
- \*Attached to dedicated switched port
- \*Requires full-duplex support on both ends
- \*Collision free
- \*Collision detect circuit disabled

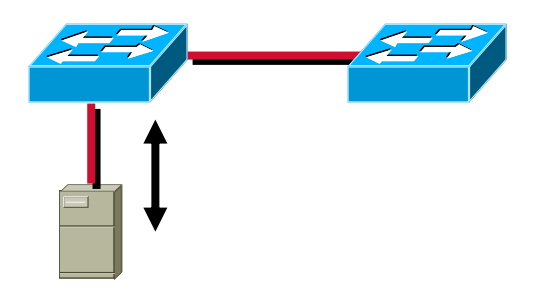

# VLAN

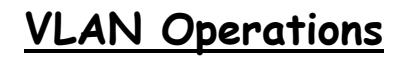

**Switch A**

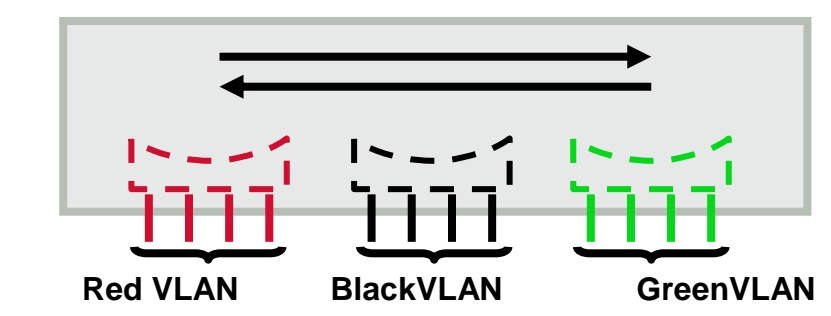

\*Each logical VLAN is like a separate physical bridge

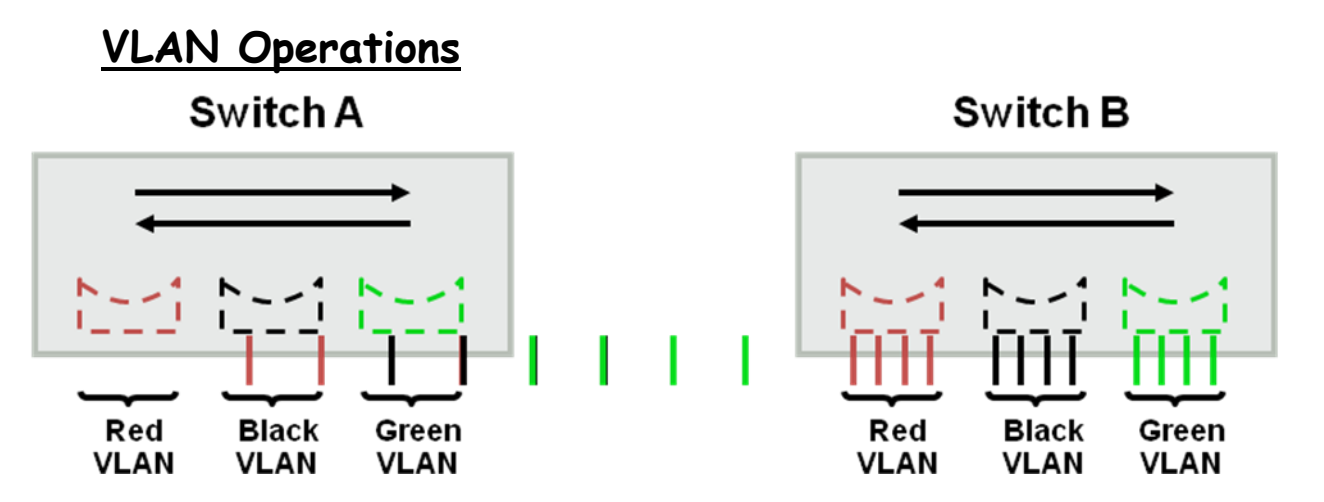

\*Each logical VLAN is like a separate physical bridge \*VLANs can span across multiple switches

### **VLAN Operations**

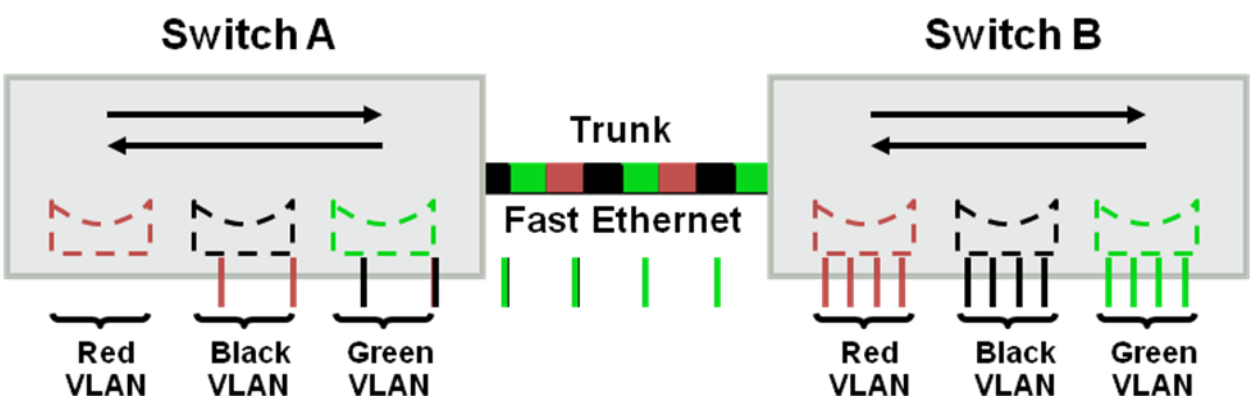

\*Each logical VLAN is like a separate physical bridge \*VLANs can span across multiple switches

\*Trunks carries traffic for multiple VLANs

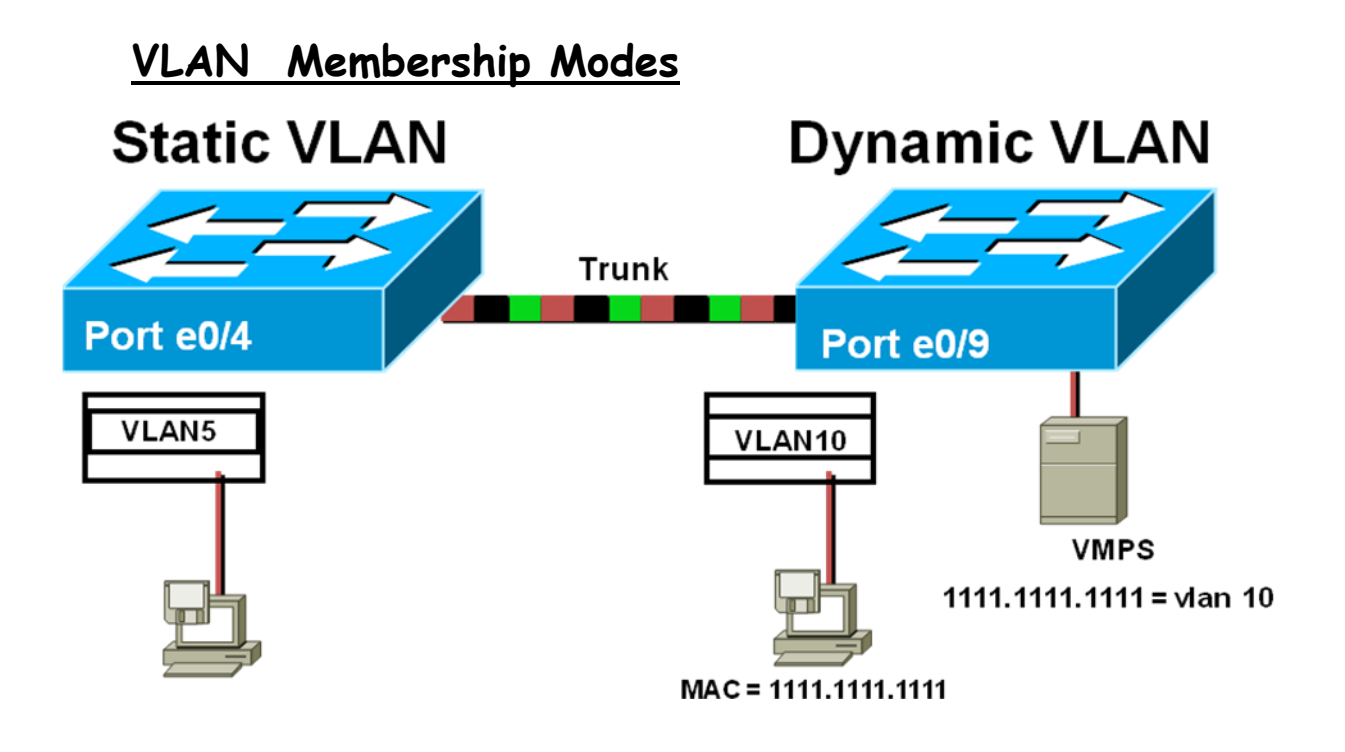

#### **ISL Tagging**

ISL trunks enable VLANs across a backbone

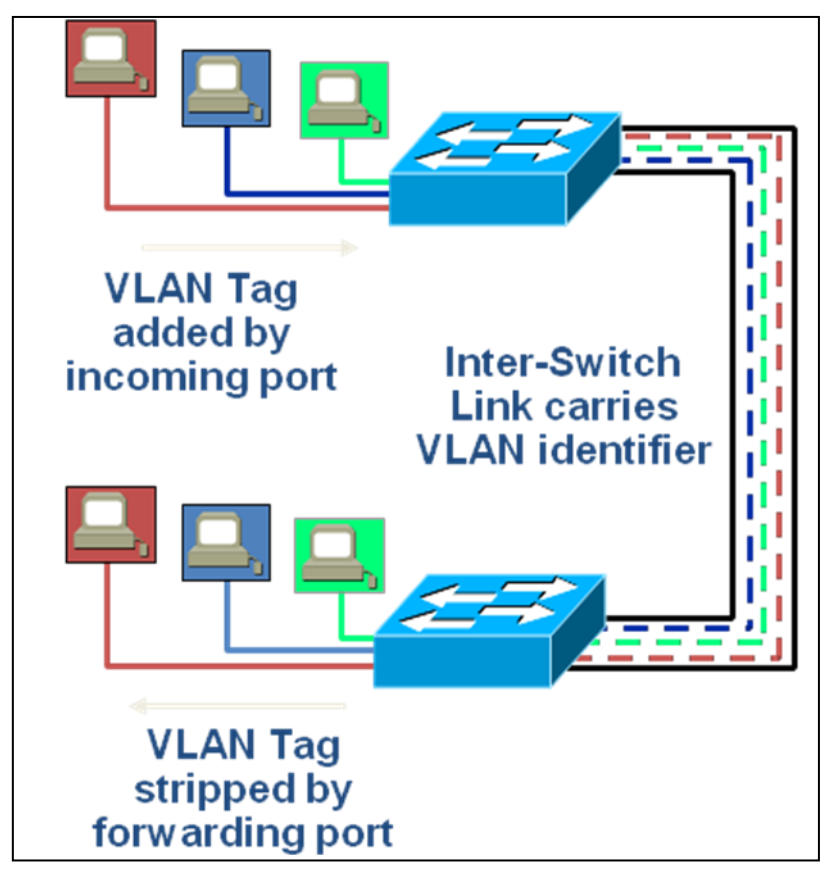

\*Performed with ASIC

\*Not intrusive to client stations, client does not see the ISL header

\*Effective between switches, routers and switches, switches and servers with ISL network interface cards

#### **ISL Encapsulation**

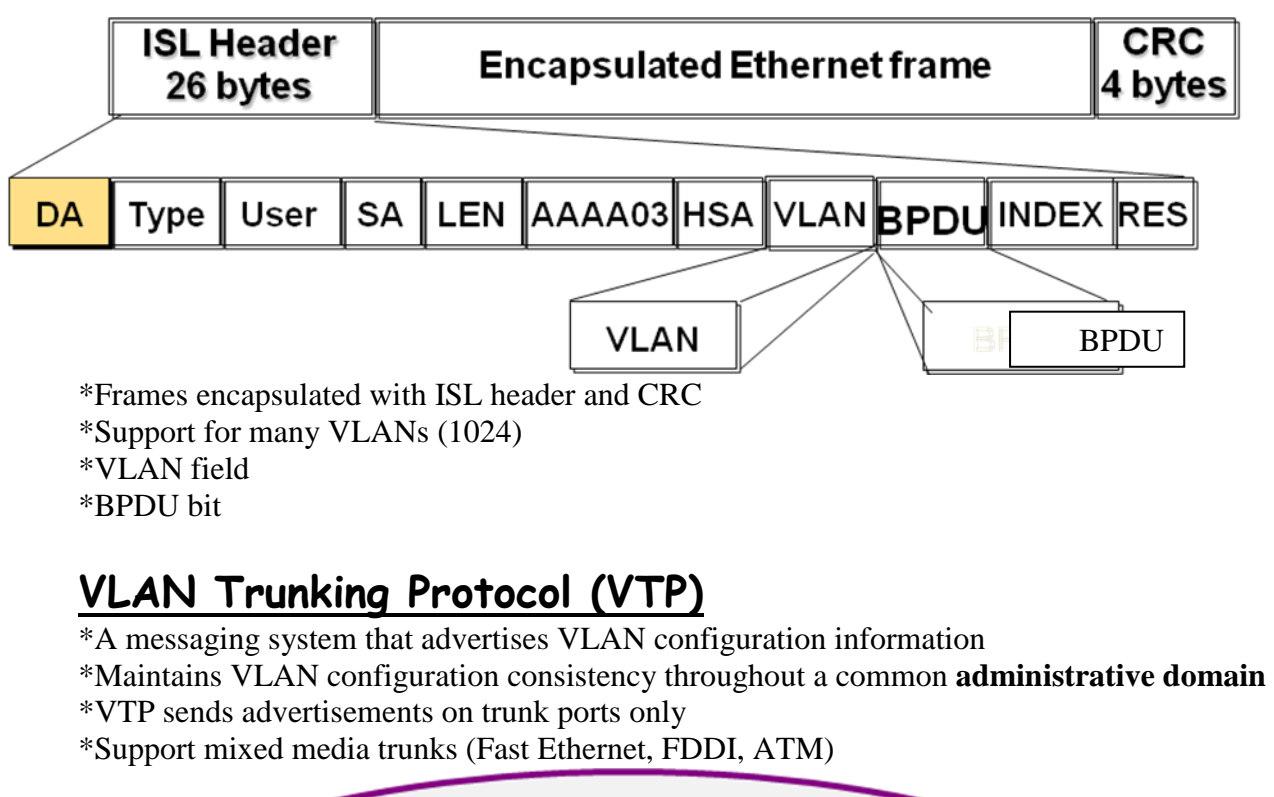

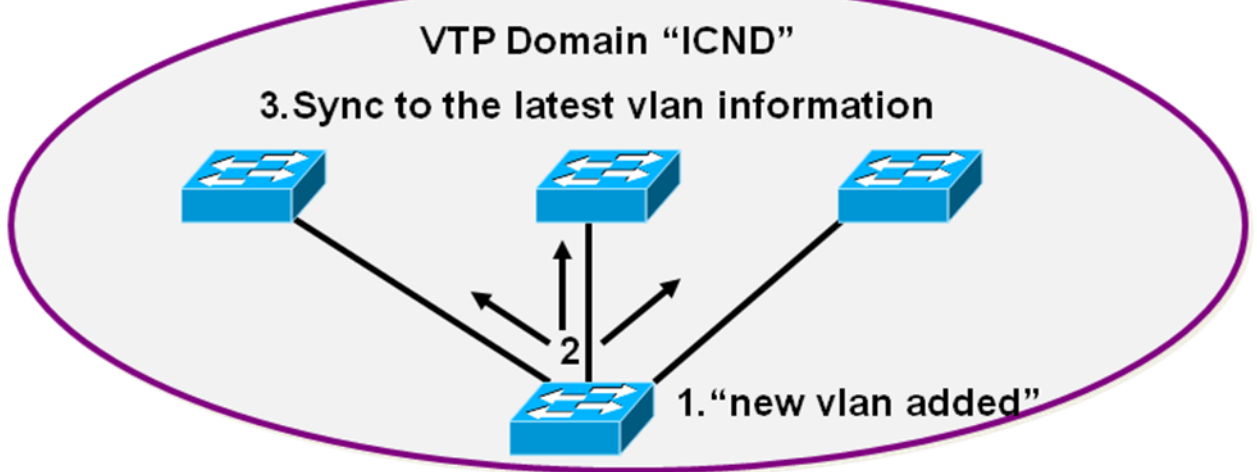

### **VTP Modes**

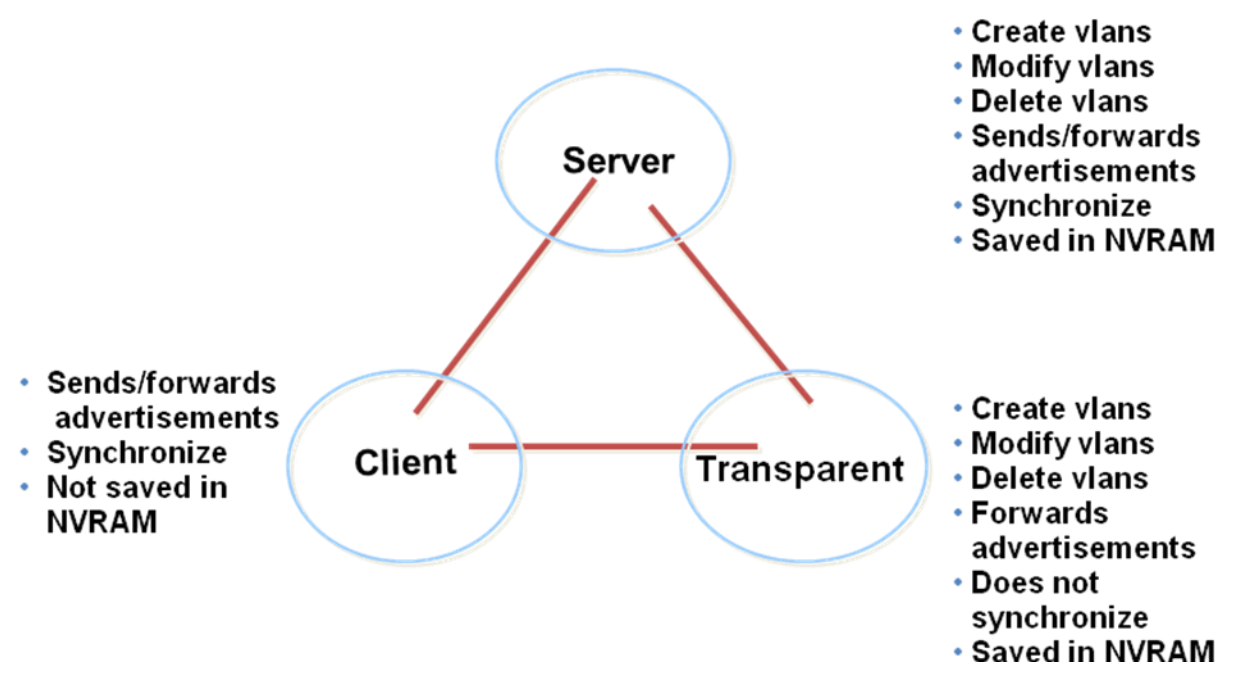

#### **How VTP Works**

\*VTP advertisements are sent as multicast frames \*VTP servers and clients synchronized to latest revision number

\*VTP advertisement are sent every five minutes or when there is a change

#### **How VTP Works**

\*VTP advertisements are sent as multicast frames

\*VTP servers and clients synchronized to latest revision number

\*VTP advertisement are sent every five minutes or when there is a change

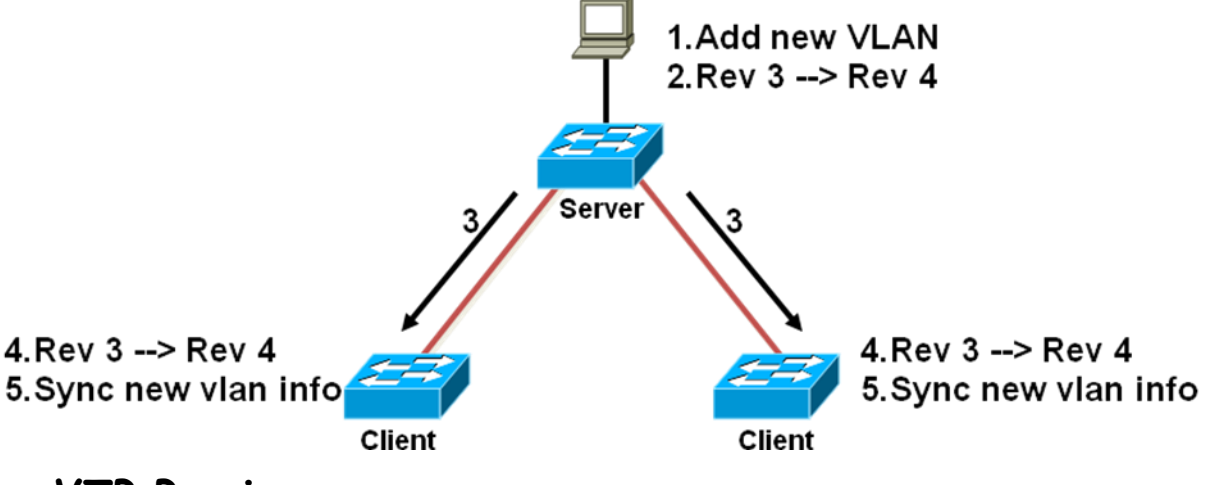

#### **VTP Pruning**

\*Increases available bandwidth by reducing unnecessary flooded traffic

\*Example: Station A sends broadcast, broadcast is only flooded toward any **switch with ports** 

# **assigned to the red VLAN** Port 2 Switch 4  $\sqrt{27}$  $\overline{B}$ Flooded<br>traffic is<br>pruned Switch 2 Red Switch 5 **VLAN** Port $1$  $\overline{\mathsf{A}}$ Switch 6 Switch 3 Switch 1

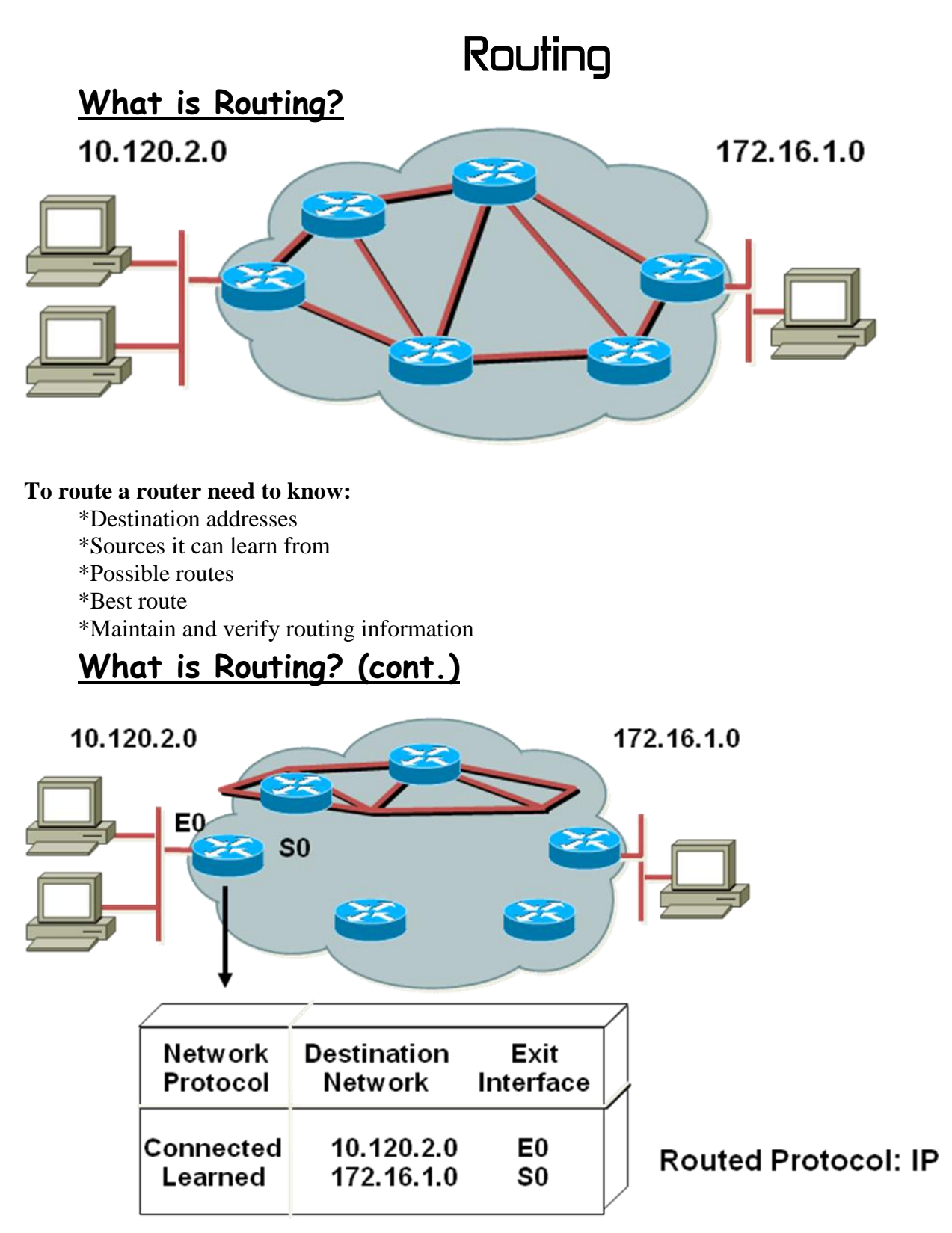

Routers must learn destinations that are not directly connected

#### **Identifying Static and Dynamic Routes**

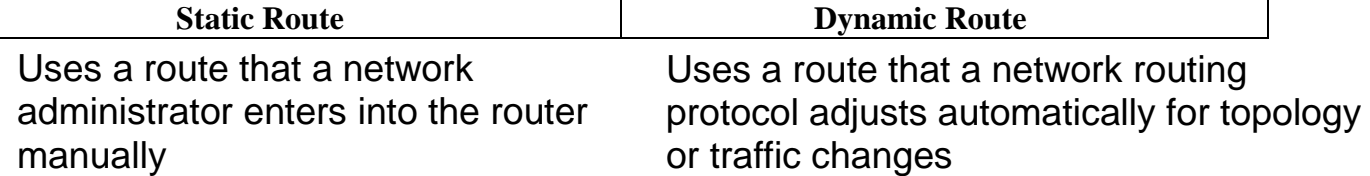

### **Static Routes**

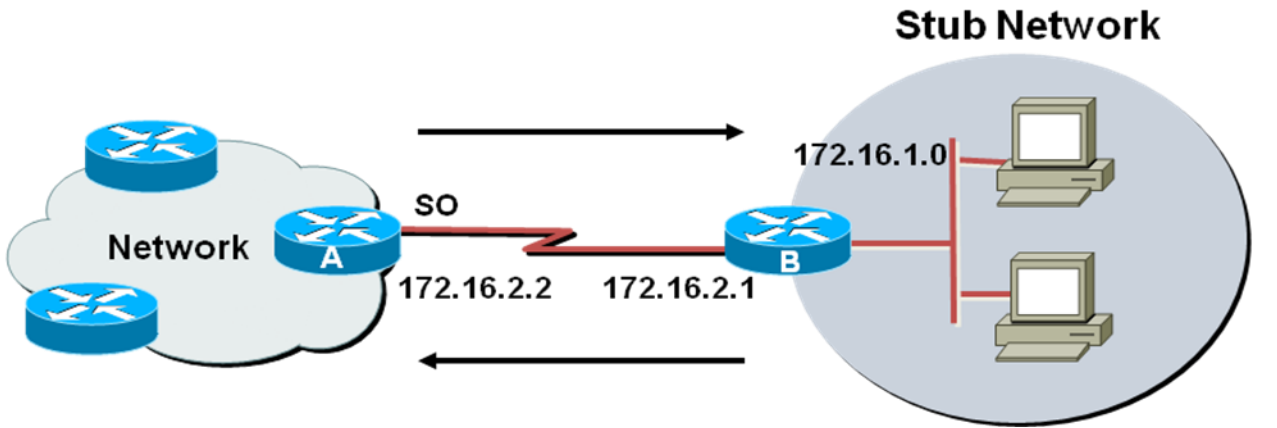

Configure unidirectional static routes to and from a stub network to allow communications to occur.

### **Static Route Configuration**

MONA(config)#ip route network [mask] {address | interface}[distance] [permanent] Defines a path to an IP destination network or subnet

#### **Static Route Example**

**Stub Network** 172.16.1.0 SO Network 172.16.2.2 172.16.2.1 ip route 172.16.1.0 255.255.255.0 172.16.2.1

This is a unidirectional route. You must have a route configured in the opposite direction.

### **Default Routes**

**Stub Network** 

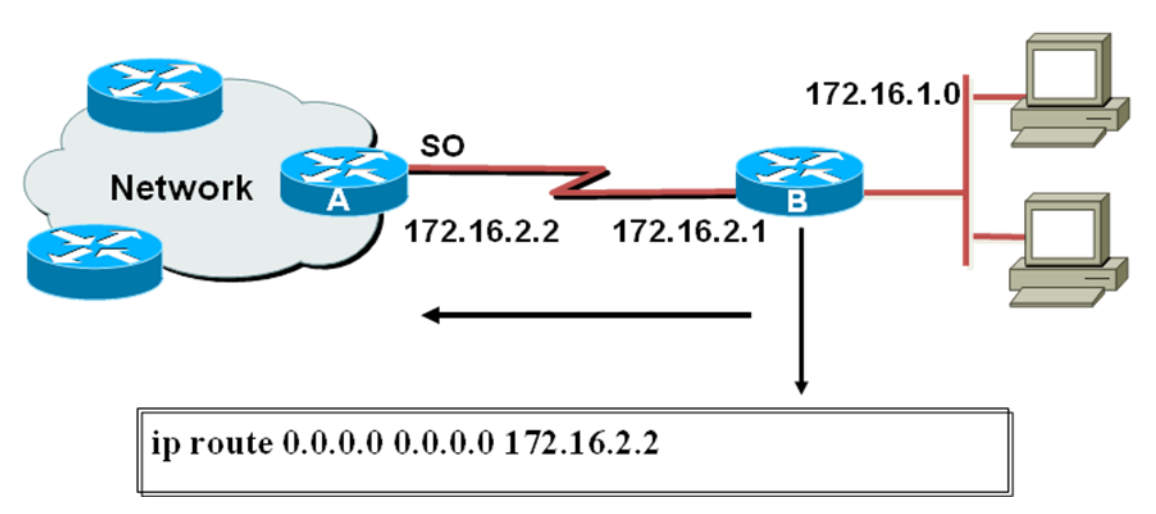

This route allows the stub network to reach all known networks beyond router A.

### **What is a Routing Protocol?**

Routing protocols are used between routers to determine paths and maintain routing tables.

Once the path is determined a router can route a routed protocol.

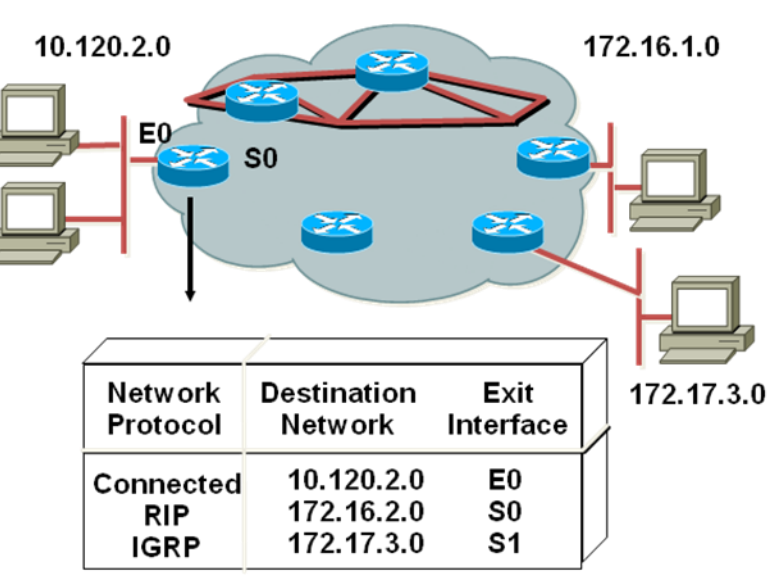

**Routed Protocol: IP** Routing protocol: RIP, IGRP

# **Autonomous Systems: Interior or Exterior Routing Protocols EGPs: BGP** IGPs: RIP, IGRP **Autonomous System 100 Autonomous System 200**

\*An autonomous system is a collection of networks under a common administrative domain \*IGPs operate within an autonomous system

\*EGPs connect different autonomous systems

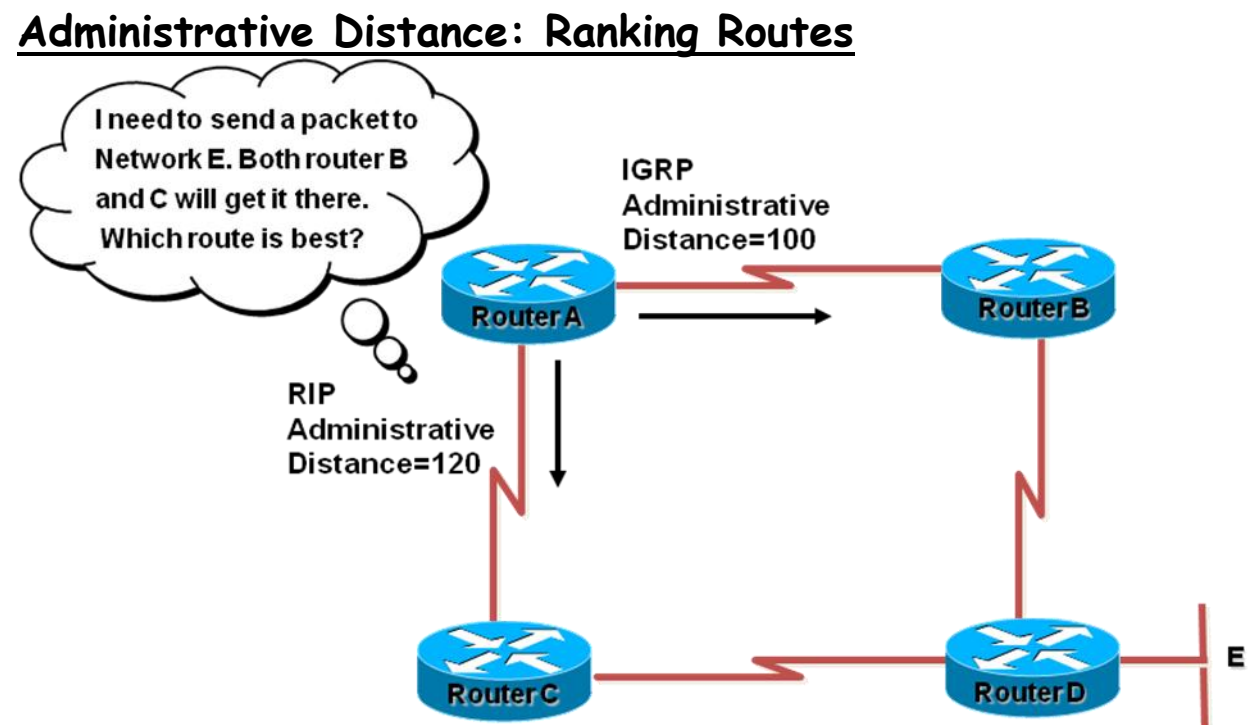

#### **Classes of Routing Protocols**

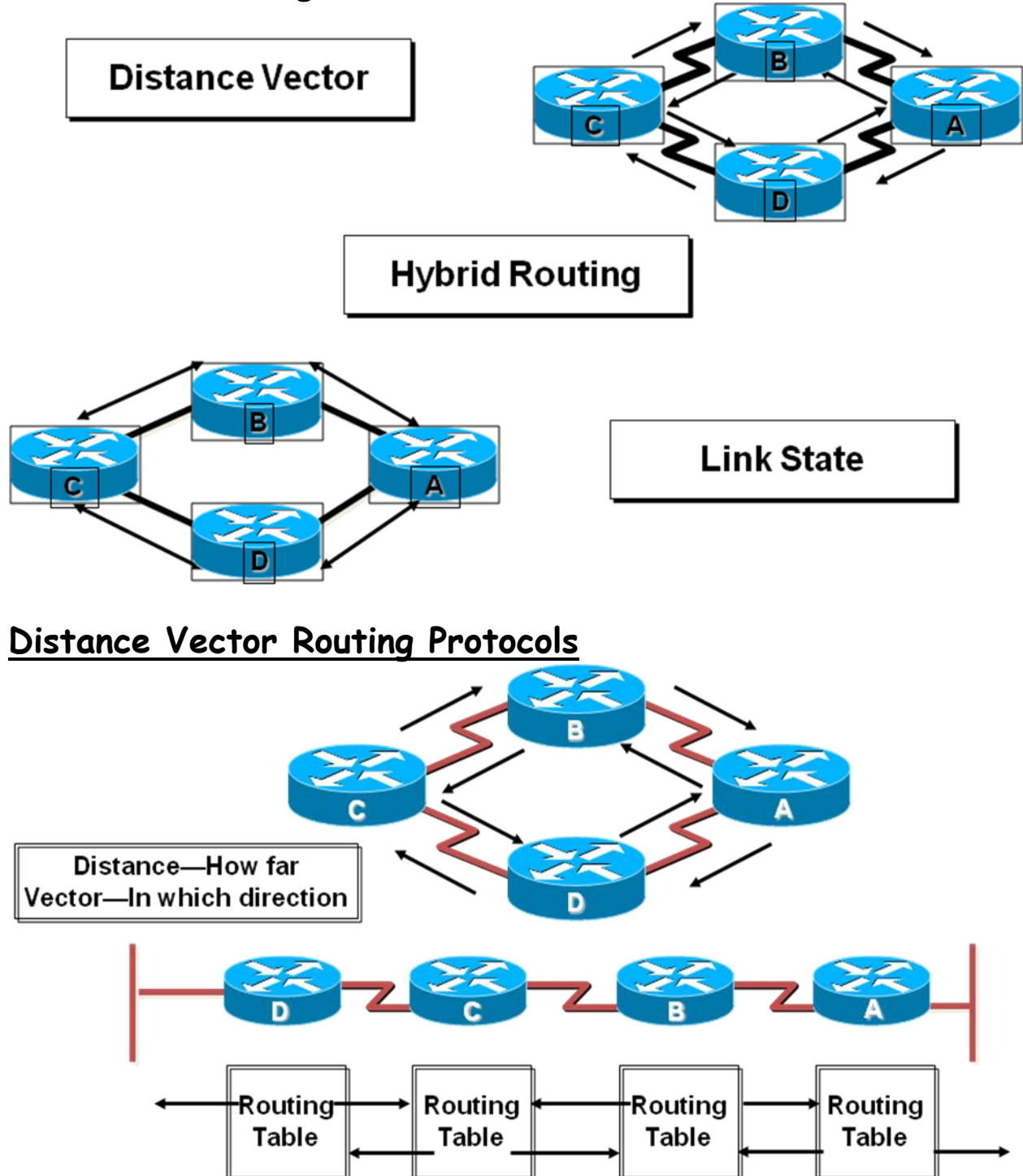

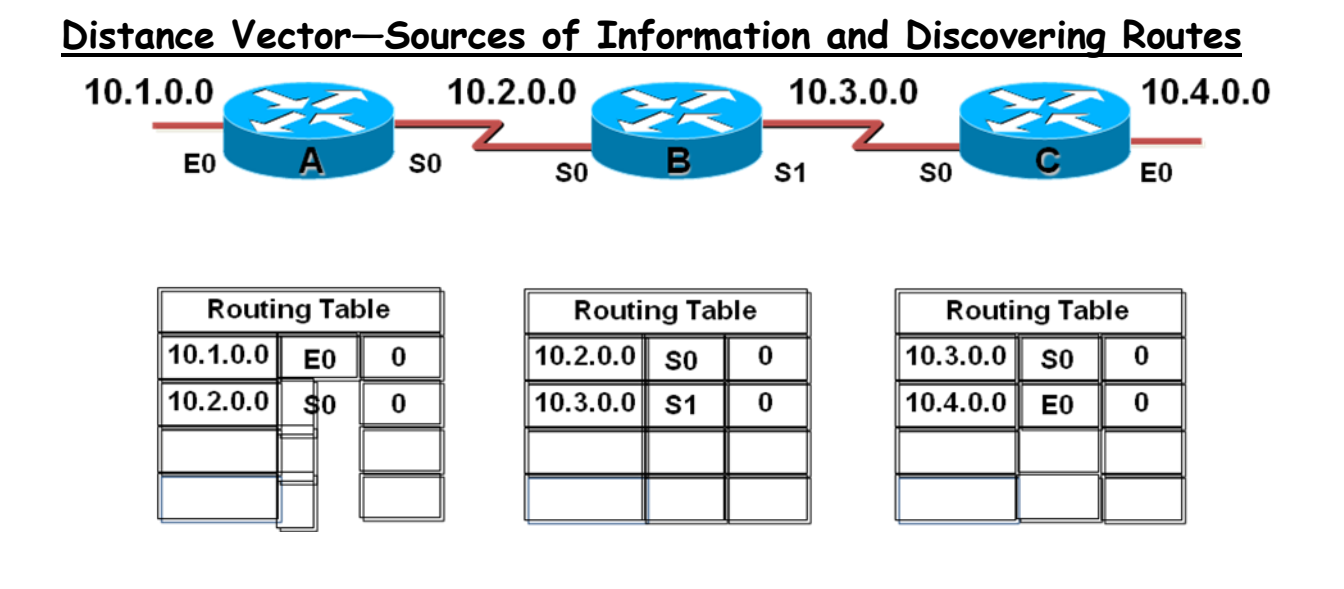

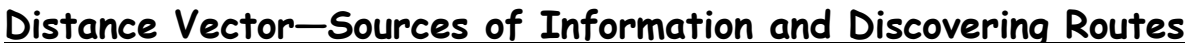

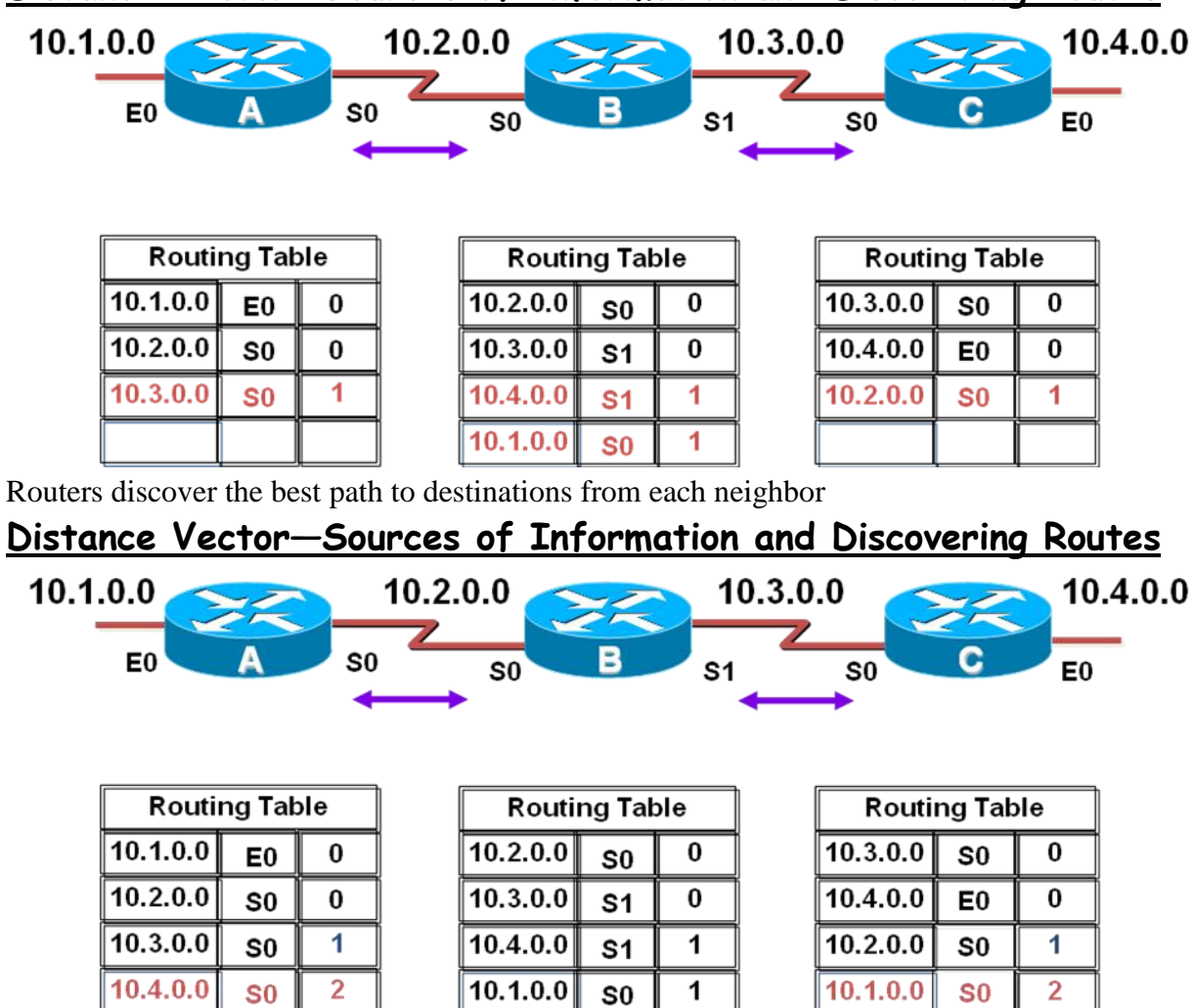

Routers discover the best path todestinations from each neighbor

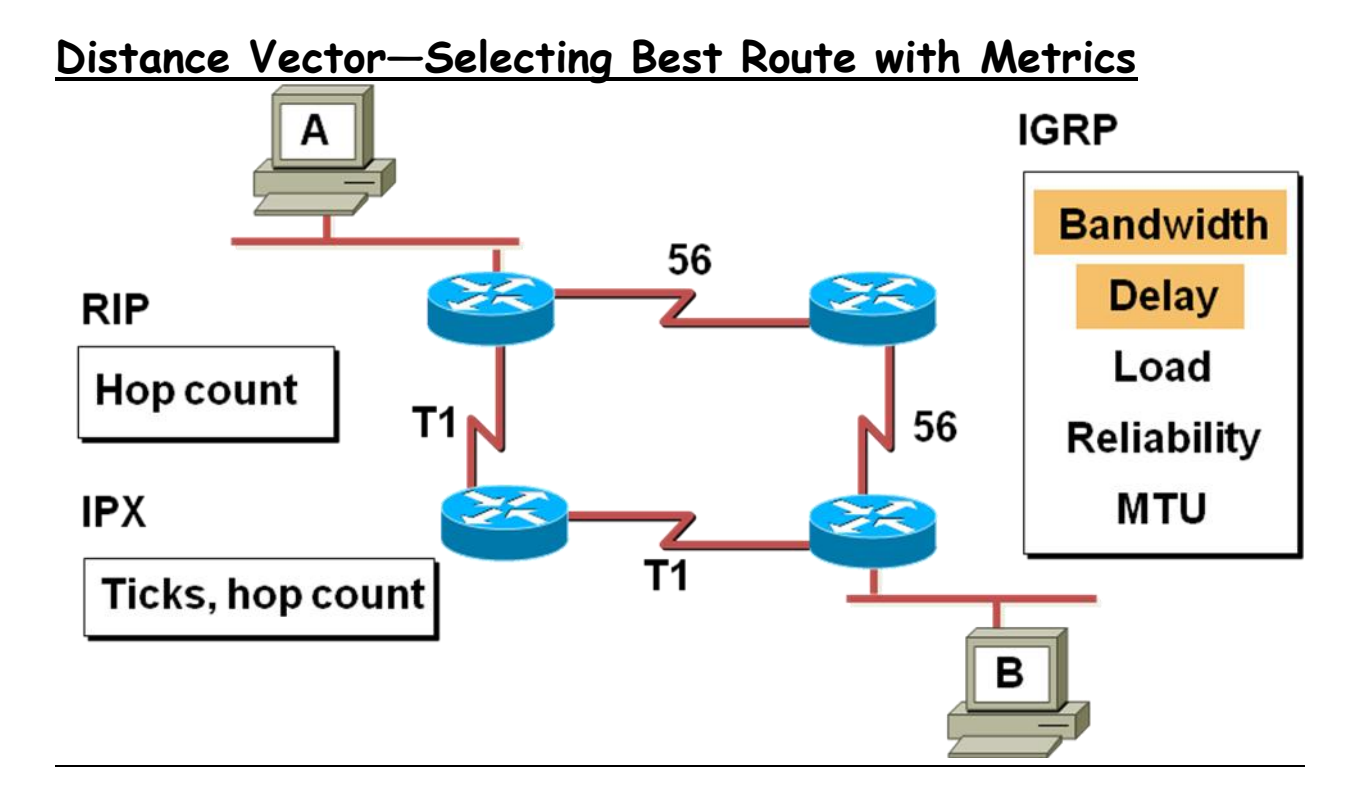

### **Distance Vector—Maintaining Routing Information**

Updates proceed step-by-step

#### **from router to router**

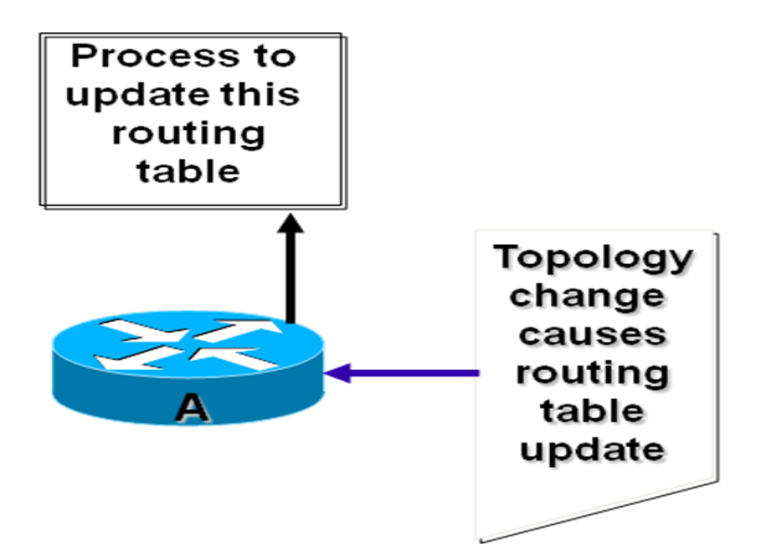

#### **Distance Vector—Maintaining Routing Information**

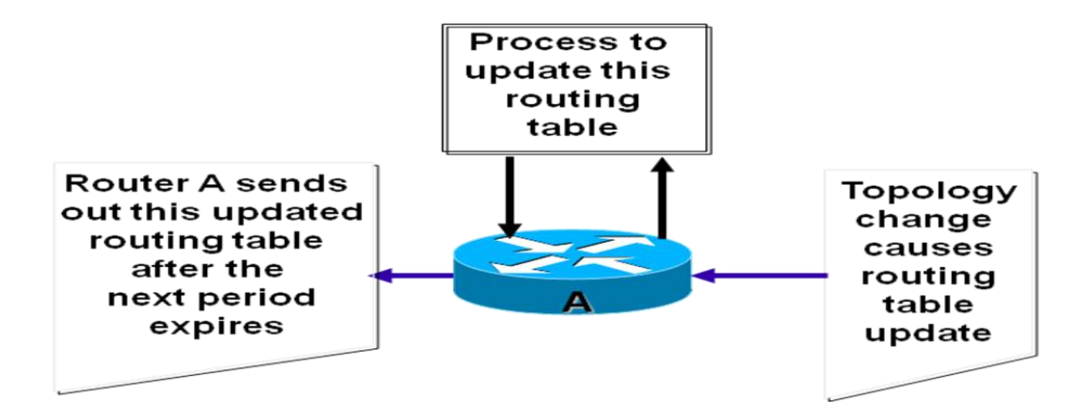

Updates proceed step-by-step from router to router

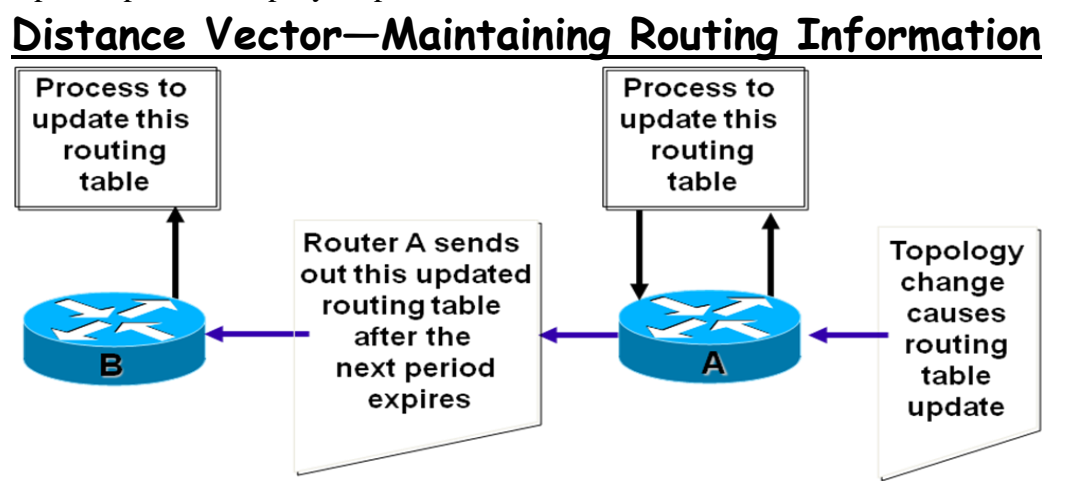

Updates proceed step-by-step from router to router

#### **Maintaining Routing Information Problem—Routing Loops**

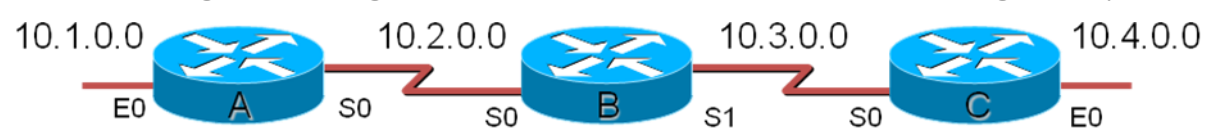

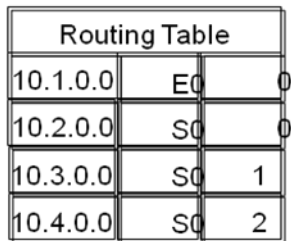

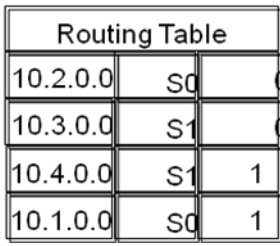

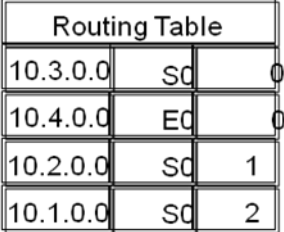

Each node maintains the distance from itself to each possible destination network

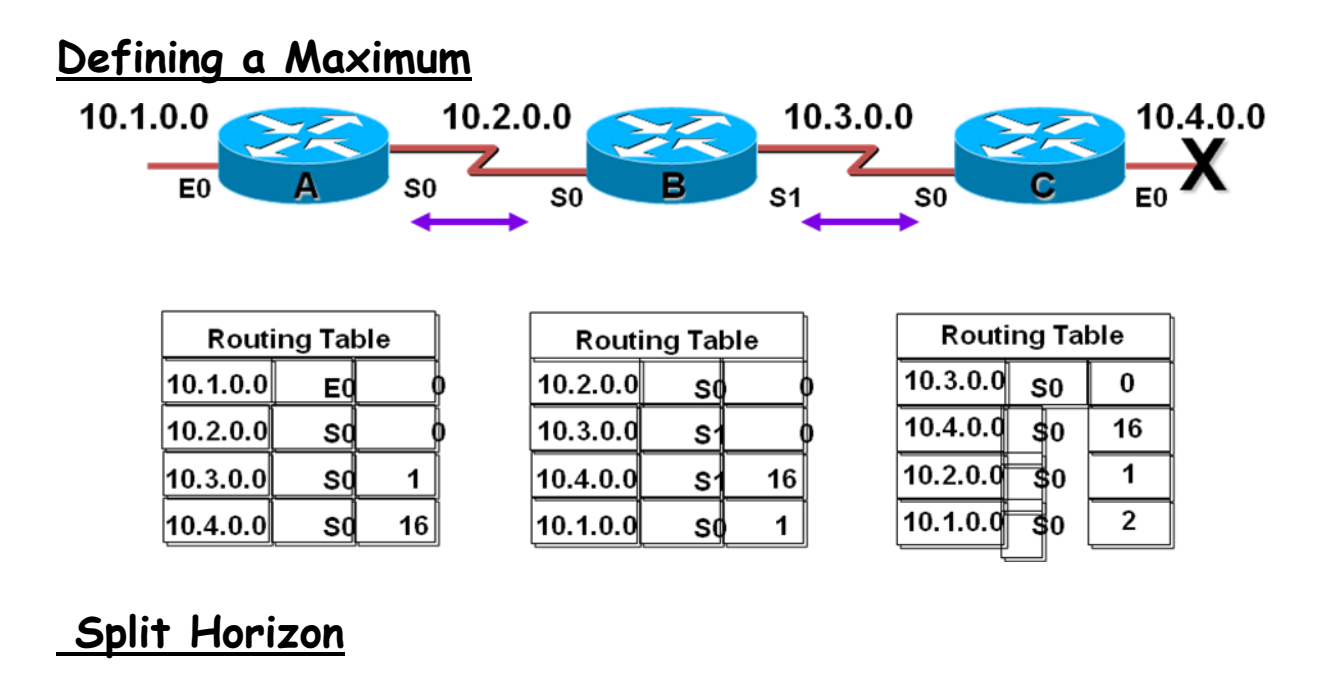

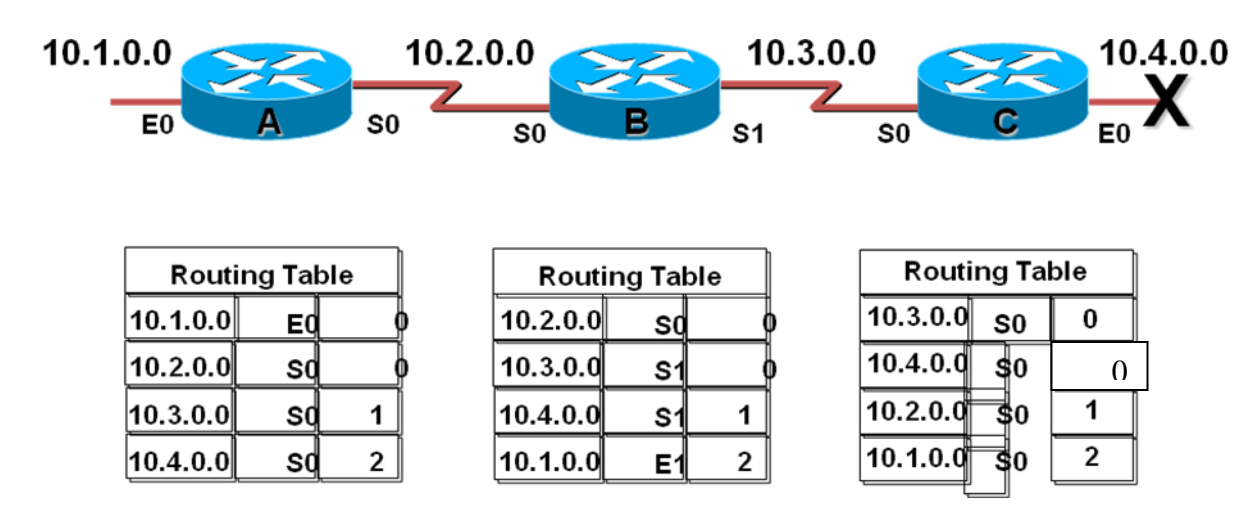

It is never useful to send information about a route back in the direction from which the original packet came

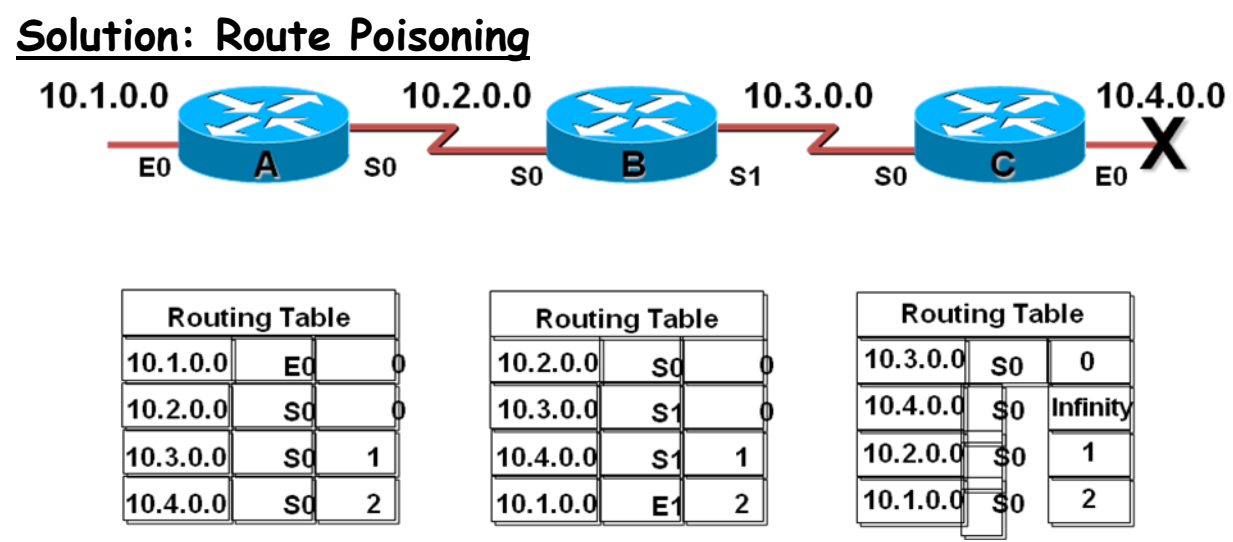

Routers set the distance of routes that have gone down to infinity
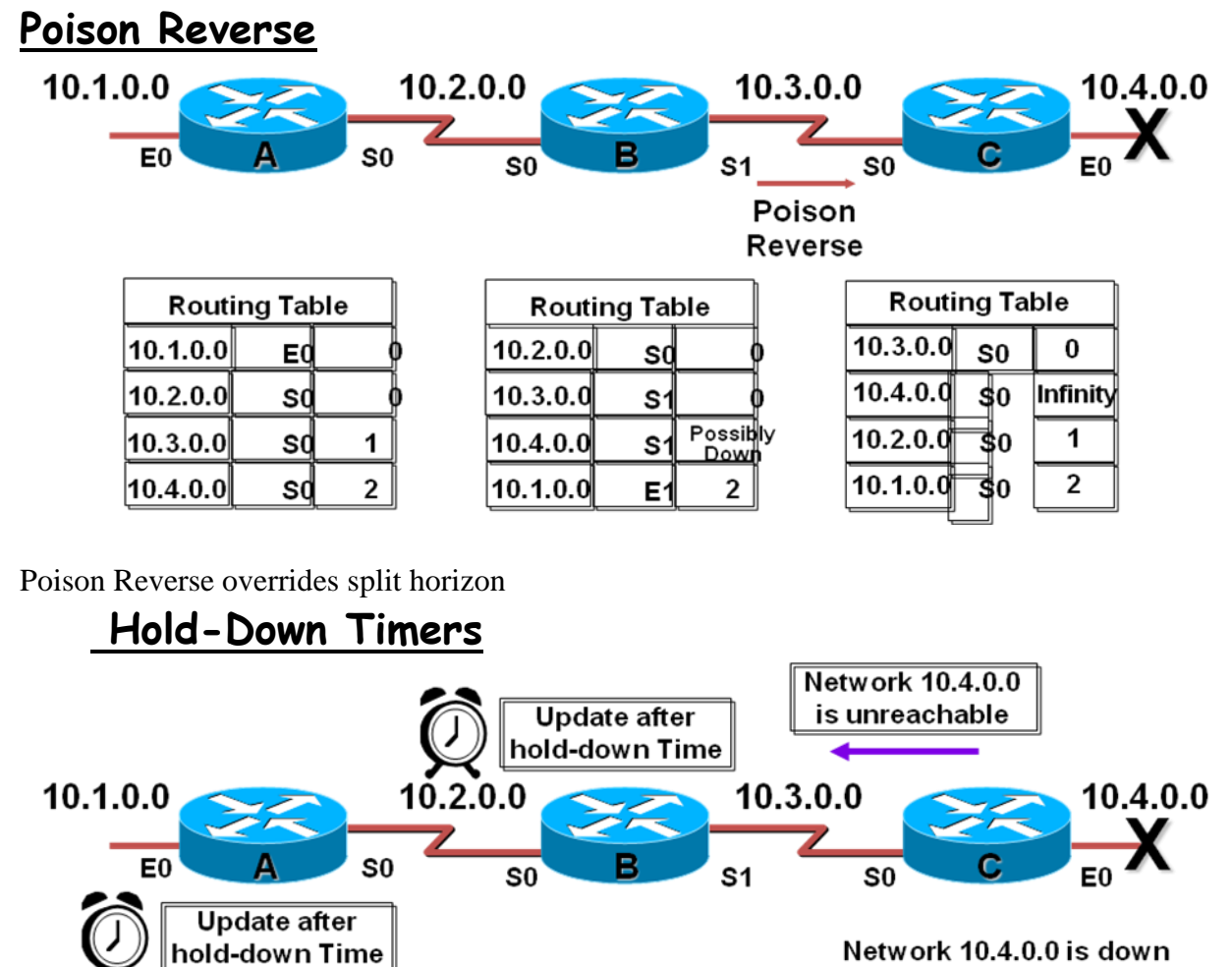

Network 10.4.0.0 is down then back up then back down

Router keeps an entry for the network possibly down state, allowing time for other routers to recompute for this topology change

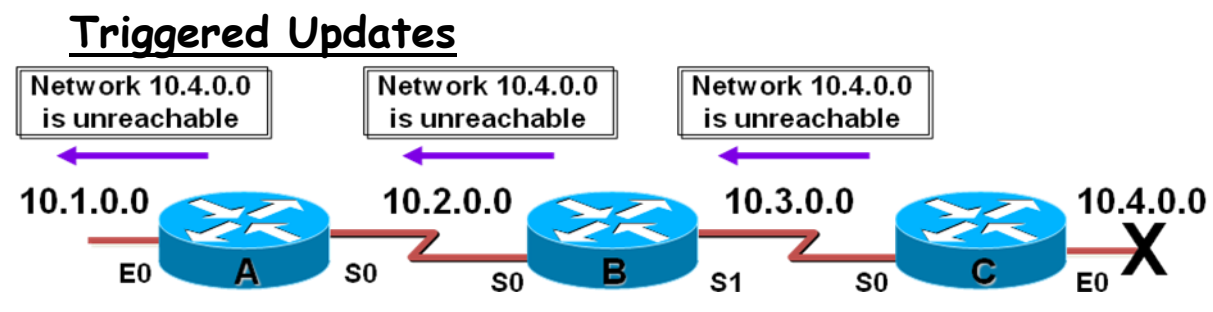

Router sends updates when a change in its routing table occurs

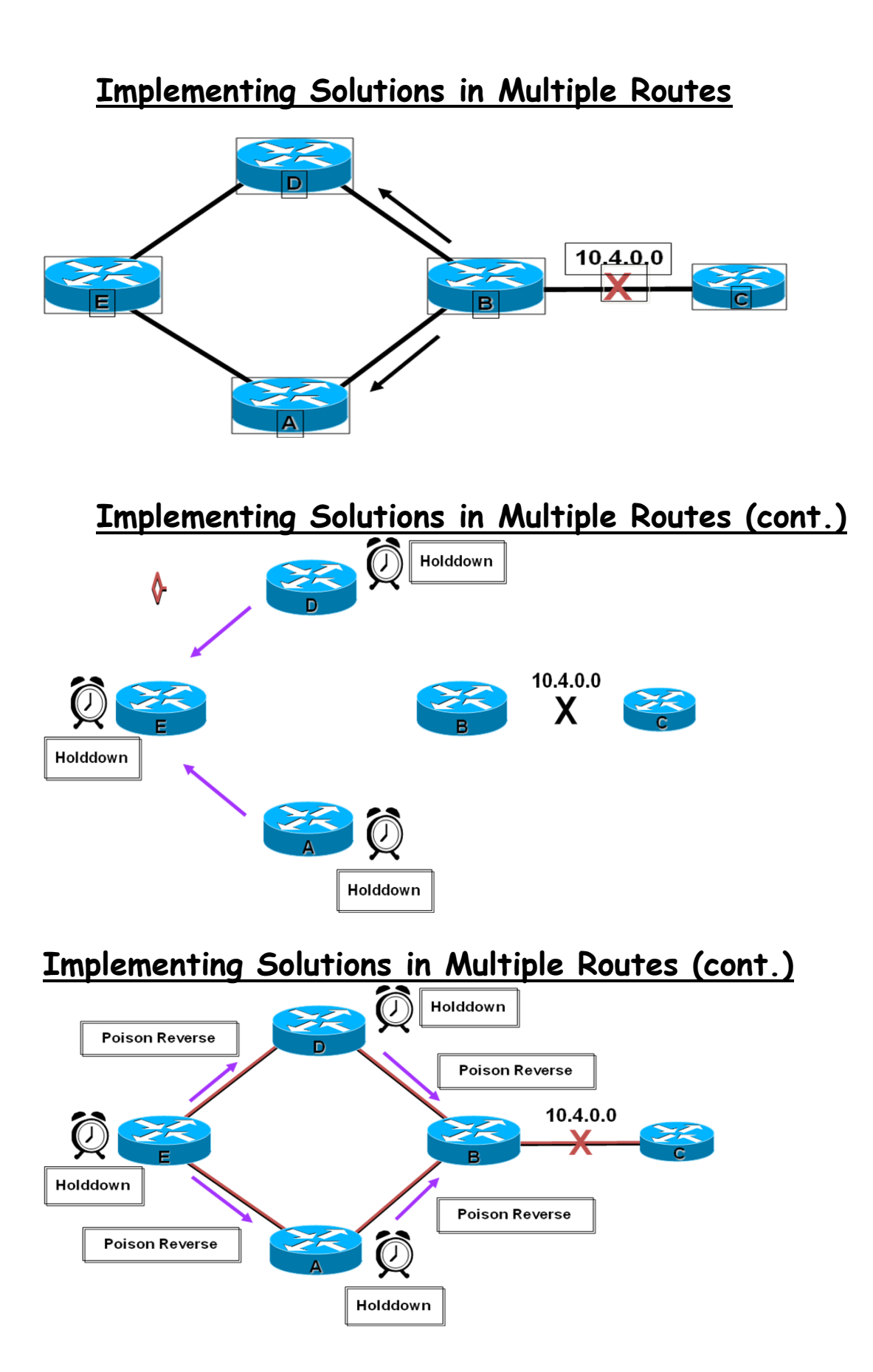

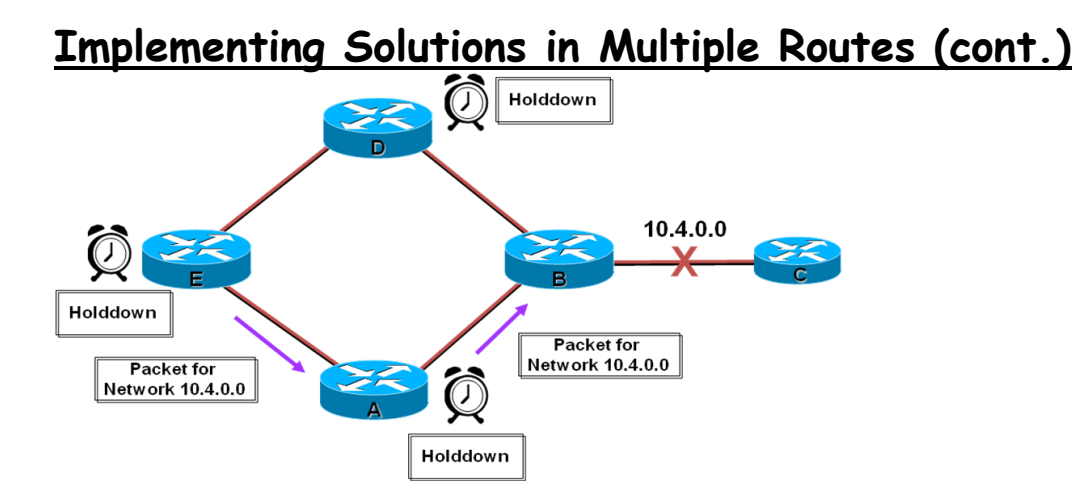

# **Implementing Solutions in Multiple Routes (cont.)**

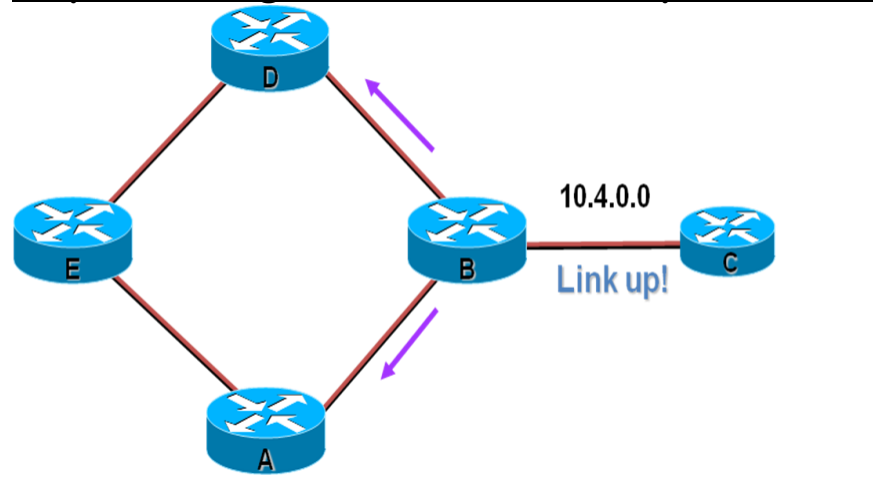

**Implementing Solutions in Multiple Routes (cont.)**

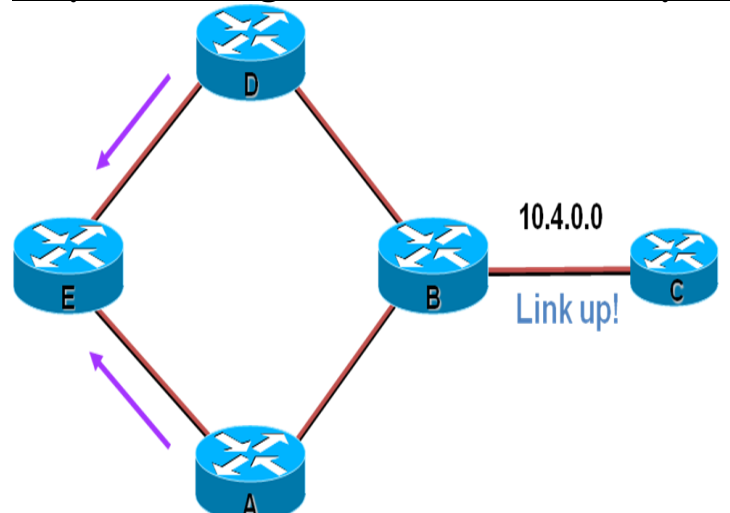

# **Link-State Routing Protocols**

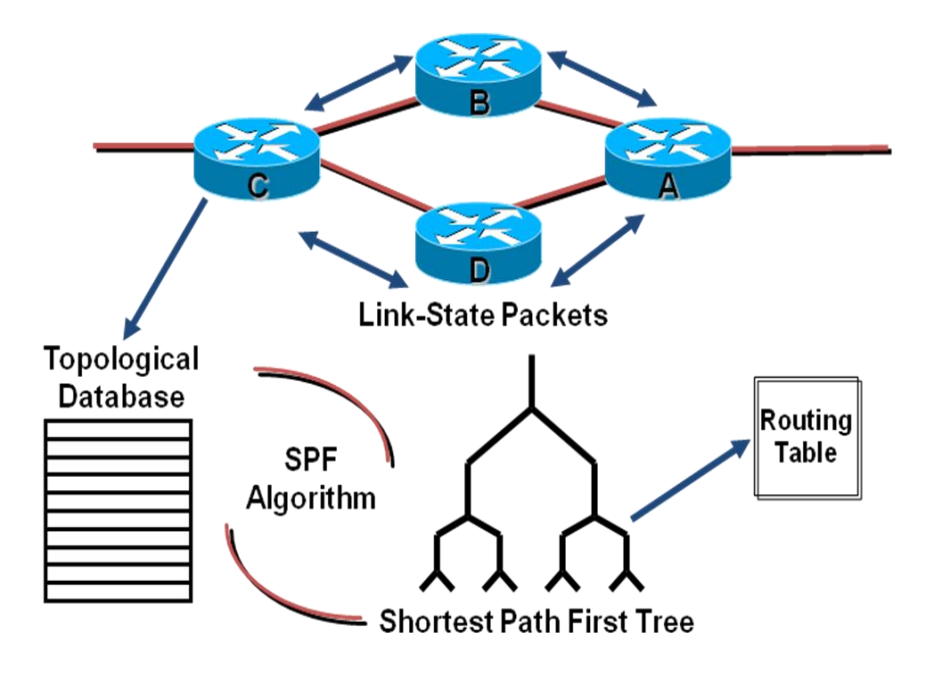

After initial flood, pass small event-triggered link-state updates to all other routers

### **Hybrid Routing**

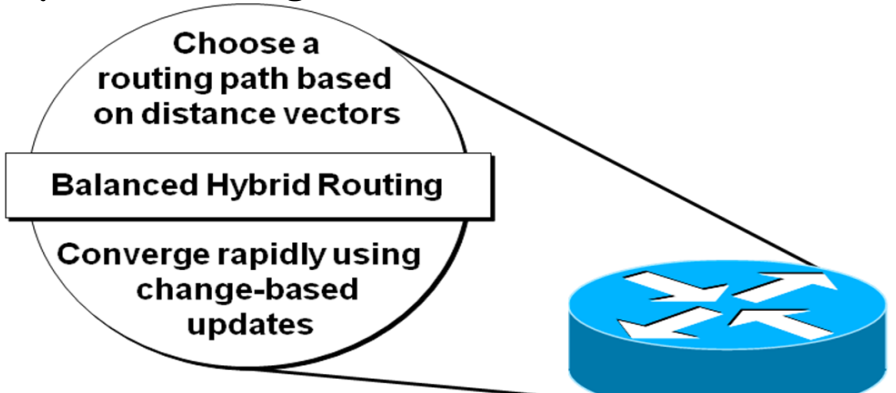

Share attributes of both distance-vector and link-state routing

# **IP Routing Configuration Tasks**

#### **Router configuration**

\*Select routing protocols

\*Specify networks or interfaces

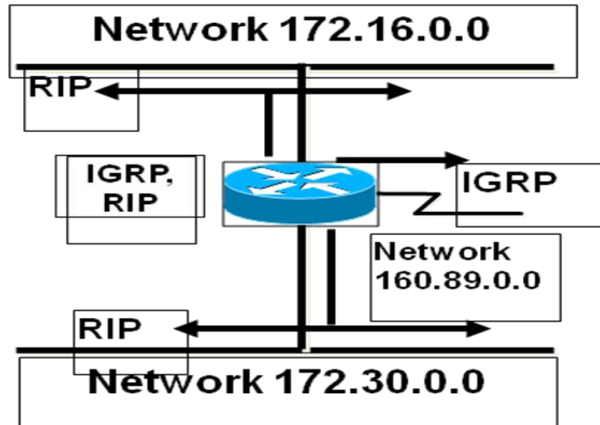

### **Verifying the Routing Protocol—RIP**

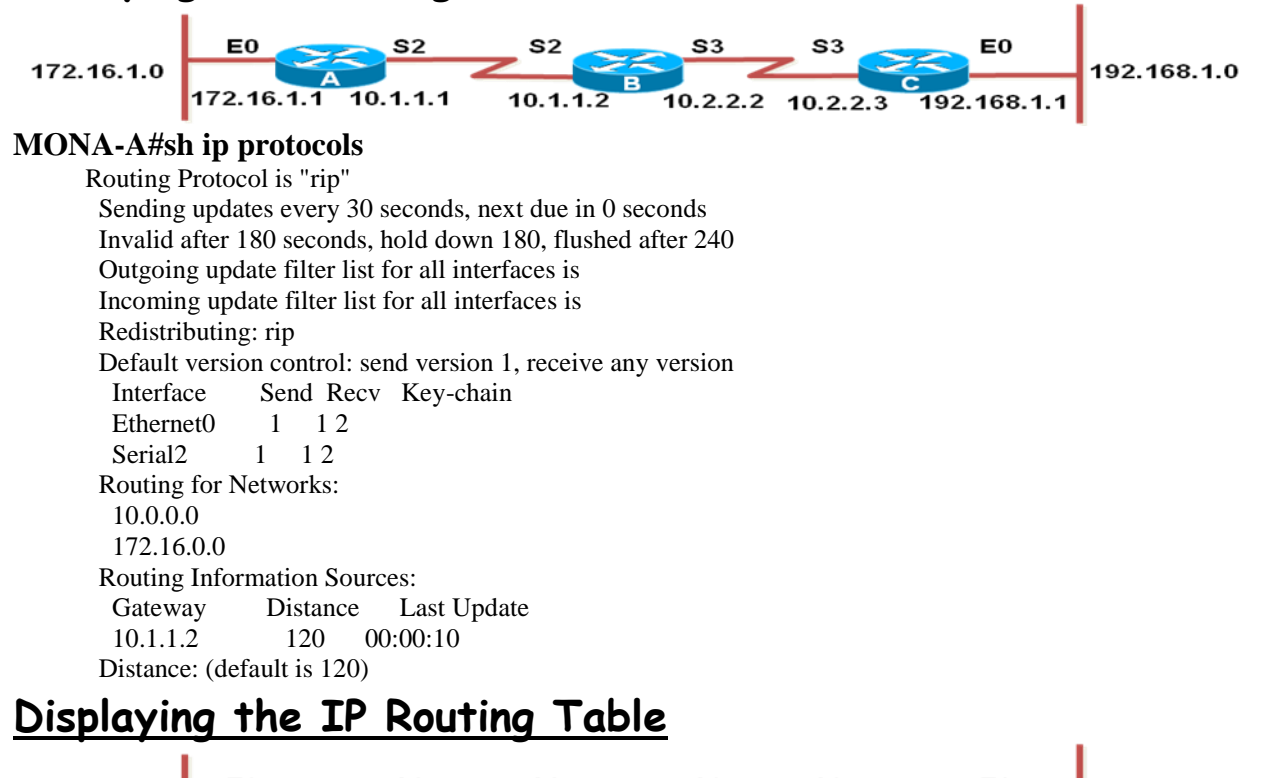

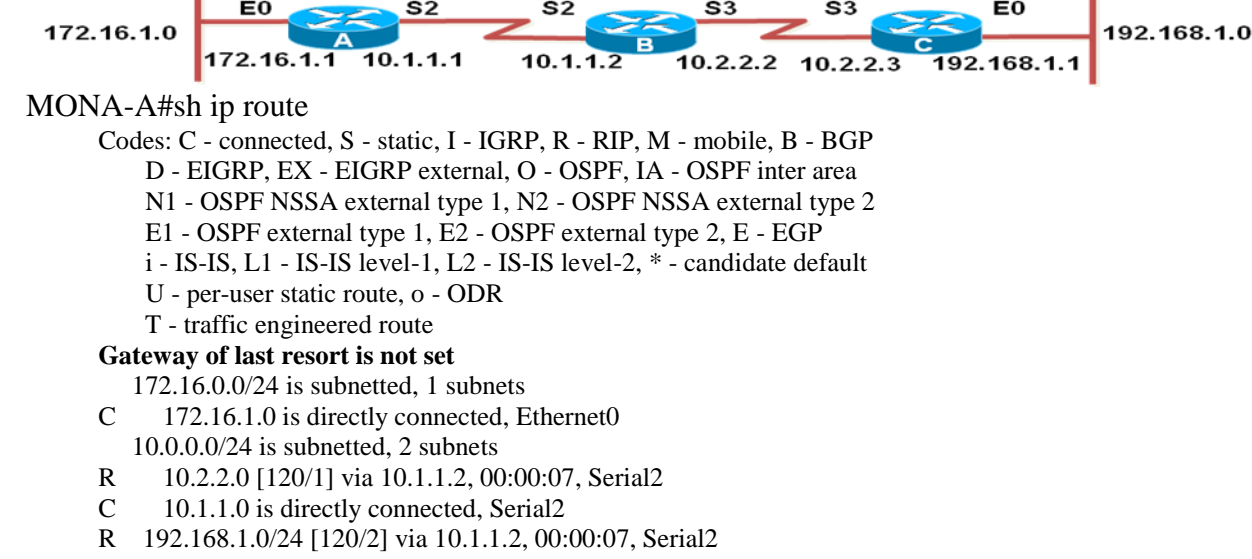

### **debug ip rip Command**

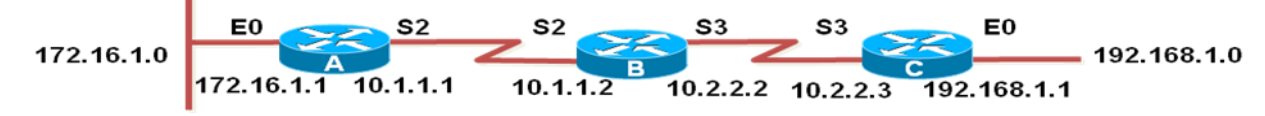

#### **MONA#debug ip rip**

RIP protocol debugging is on

#### **MONA-A#**

00:06:24: RIP: received v1 update from 10.1.1.2 on Serial2 00:06:24: 10.2.2.0 in 1 hops 00:06:24: 192.168.1.0 in 2 hops 00:06:33: RIP: sending v1 update to 255.255.255.255 via Ethernet0 (172.16.1.1) 00:06:34: network 10.0.0.0, metric 1

00:06:34: network 192.168.1.0, metric 3 00:06:34: RIP: sending v1 update to 255.255.255.255 via Serial2 (10.1.1.1) 00:06:34: network 172.16.0.0, metric 1

IGRP

# **Introduction to IGRP**

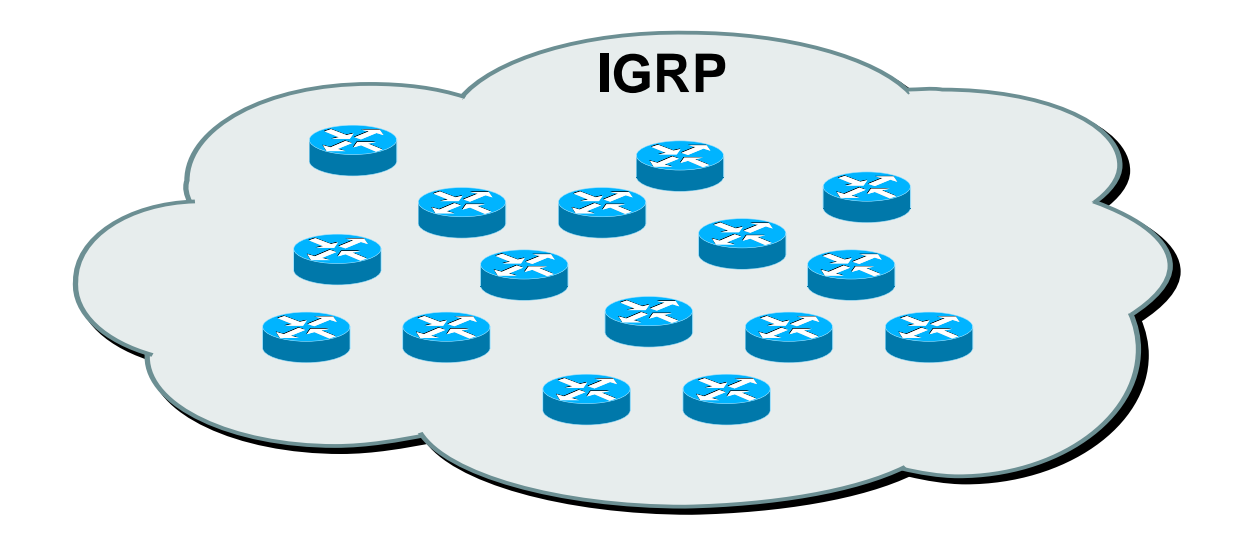

\*More scalable than RIP \*Sophisticated metric

\*Multiple-path support

# **IGRP Composite Metric**

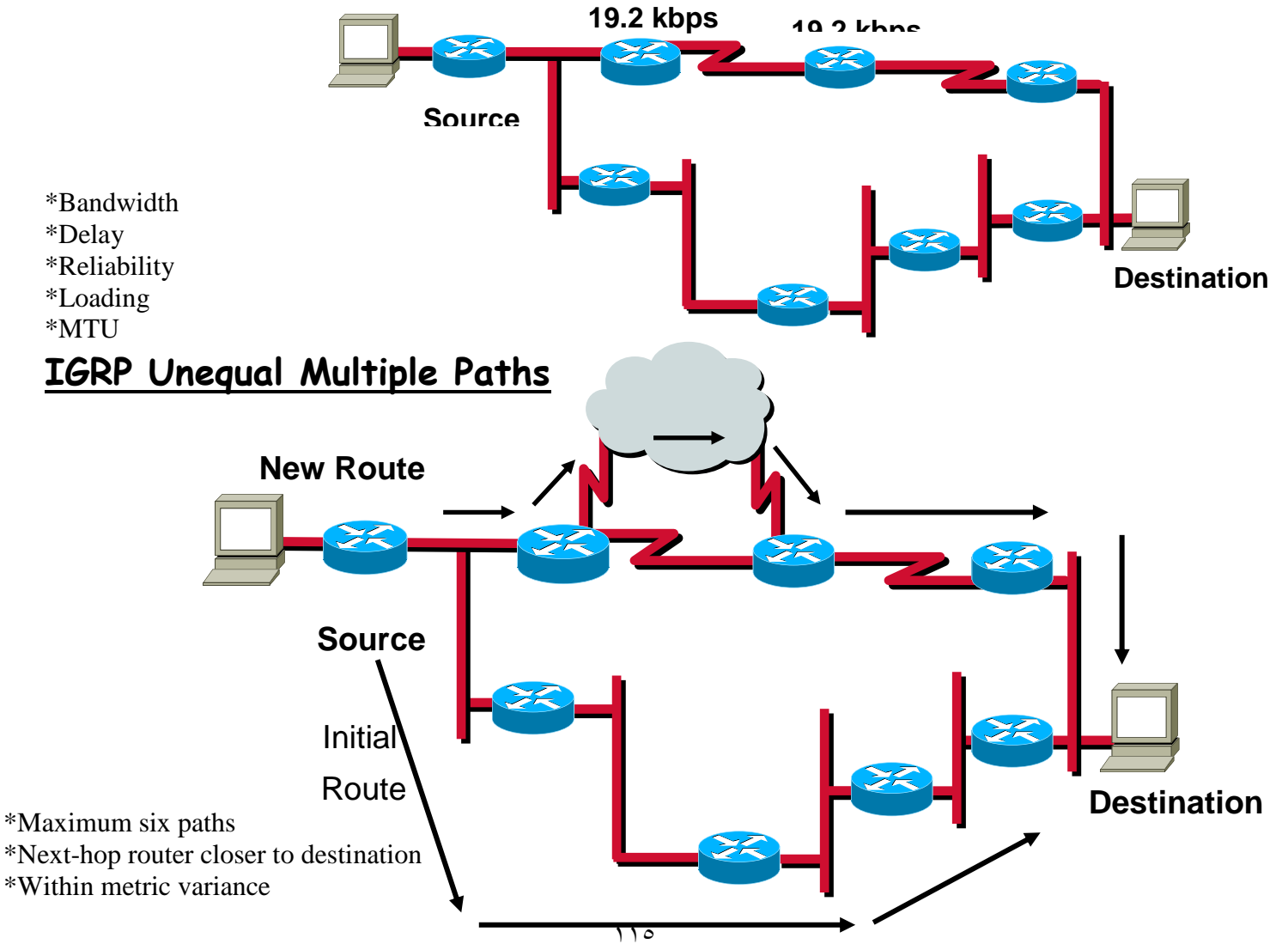

### **Configuring IGRP**

**MONA(config)#router igrp** *autonomous-system \*Defines IGRP as the IP routing protocol* MONA(config-router)#network *network-number \*Selects participating attached networks*

### **Configuring IGRP (cont.)**

*MONA(config-router)#variance multiplier \*Control IGRP load balancing MONA(config-router)#traffic-share { balanced | min } \*Control how load-balanced traffic is distributed*

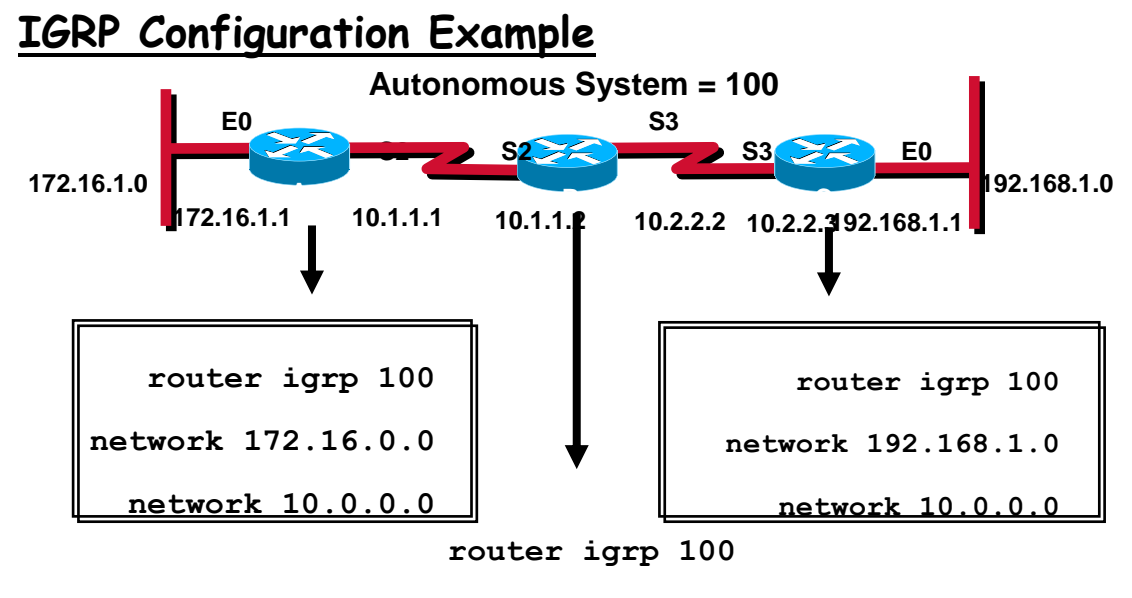

**network 10.0.0.0**

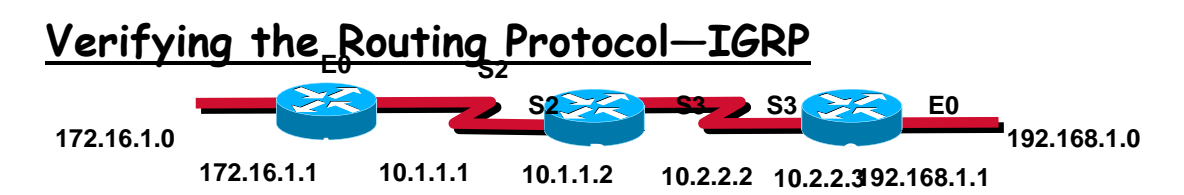

#### **MONA#sh ip protocols**

Routing Protocol is "igrp 100" Sending updates every 90 seconds, next due in 21 seconds Invalid after 270 seconds, hold down 280, flushed after 630 Outgoing update filter list for all interfaces is Incoming update filter list for all interfaces is Default networks flagged in outgoing updates Default networks accepted from incoming updates IGRP metric weight K1=1, K2=0, K3=1, K4=0, K5=0 IGRP maximum hopcount 100 IGRP maximum metric variance 1 Redistributing: igrp 100 Routing for Networks:  $10.0.0.0$  172.16.0.0 Routing Information Sources: Gateway Distance Last Update 10.1.1.2 100 00:01:01 Distance: (default is 100)

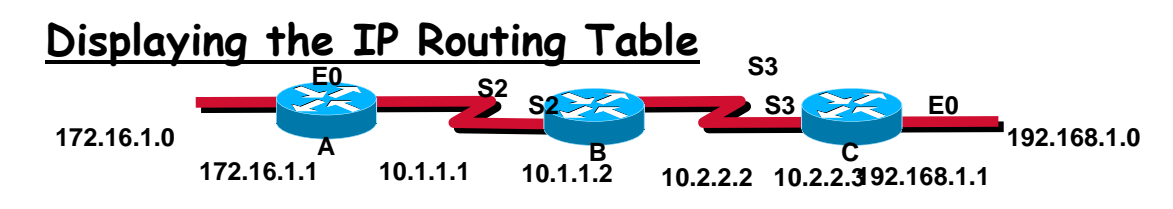

#### **MONA#sh ip route**

- Codes: C connected, S static, I IGRP, R RIP, M mobile, B BGP
	- D EIGRP, EX EIGRP external, O OSPF, IA OSPF inter area
	- N1 OSPF NSSA external type 1, N2 OSPF NSSA external type 2
	- E1 OSPF external type 1, E2 OSPF external type 2, E EGP
	- i IS-IS, L1 IS-IS level-1, L2 IS-IS level-2, \* candidate default
	- U per-user static route, o ODR
	- T traffic engineered route
- Gateway of last resort is not set
- 172.16.0.0/24 is subnetted, 1 subnets
- C 172.16.1.0 is directly connected, Ethernet0
- 10.0.0.0/24 is subnetted, 2 subnets
- I 10.2.2.0 [100/90956] via 10.1.1.2, 00:00:23, Serial2
- C 10.1.1.0 is directly connected, Serial2
- I 192.168.1.0/24 [100/91056] via 10.1.1.2, 00:00:23, Serial2

### **debug ip igrp transaction Command**

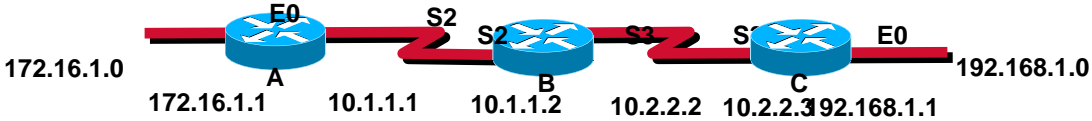

#### **MONA#debug ip igrp transactions**

IGRP protocol debugging is on RouterA# 00:21:06: IGRP: sending update to 255.255.255.255 via Ethernet0 (172.16.1.1) 00:21:06: network 10.0.0.0, metric=88956 00:21:06: network 192.168.1.0, metric=91056 00:21:07: IGRP: sending update to 255.255.255.255 via Serial2 (10.1.1.1) 00:21:07: network 172.16.0.0, metric=1100 00:21:16: IGRP: received update from 10.1.1.2 on Serial2 00:21:16: subnet 10.2.2.0, metric 90956 (neighbor 88956) 00:21:16: network 192.168.1.0, metric 91056 (neighbor 89056) **debug ip igrp events Command**

**MONA#debug ip igrp events IGRP event debugging is on**

**MONAA#**

00:23:44: IGRP: sending update to 255.255.255.255 via Ethernet0 (172.16.1.1)

00:23:44: IGRP: Update contains 0 interior, 2 system, and 0 exterior routes.

00:23:44: IGRP: Total routes in update: 2

00:23:44: IGRP: sending update to 255.255.255.255 via Serial2 (10.1.1.1)

00:23:45: IGRP: Update contains 0 interior, 1 system, and 0 exterior routes.

00:23:45: IGRP: Total routes in update: 1

00:23:48: IGRP: received update from 10.1.1.2 on Serial2

00:23:48: IGRP: Update contains 1 interior, 1 system, and 0 exterior routes.

00:23:48: IGRP: Total routes in update: 2

### **Updating Routing Information Example**

#### MONA# debug ip igrp trans

00:31:15: %LINEPROTO-5-UPDOWN: Line protocol on Interface Ethernet0, changed state to down

- 00:31:15: IGRP: edition is now 3
- 00:31:15: IGRP: sending update to 255.255.255.255 via Serial2 (10.1.1.1)
- 00:31:15: network 172.16.0.0, metric=4294967295
- 00:31:16: IGRP: Update contains 0 interior, 1 system, and 0 exterior routes.
- 00:31:16: IGRP: Total routes in update: 1
- 00:31:16: IGRP: broadcasting request on Serial2
- 00:31:16: IGRP: received update from 10.1.1.2 on Serial2
- 00:31:16: subnet 10.2.2.0, metric 90956 (neighbor 88956)
- 00:31:16: network 172.16.0.0, metric 4294967295 (inaccessible)
- 00:31:16: network 192.168.1.0, metric 91056 (neighbor 89056)
- 00:31:16: IGRP: Update contains 1 interior, 2 system, and 0 exterior routes.
- 00:31:16: IGRP: Total routes in update: 3

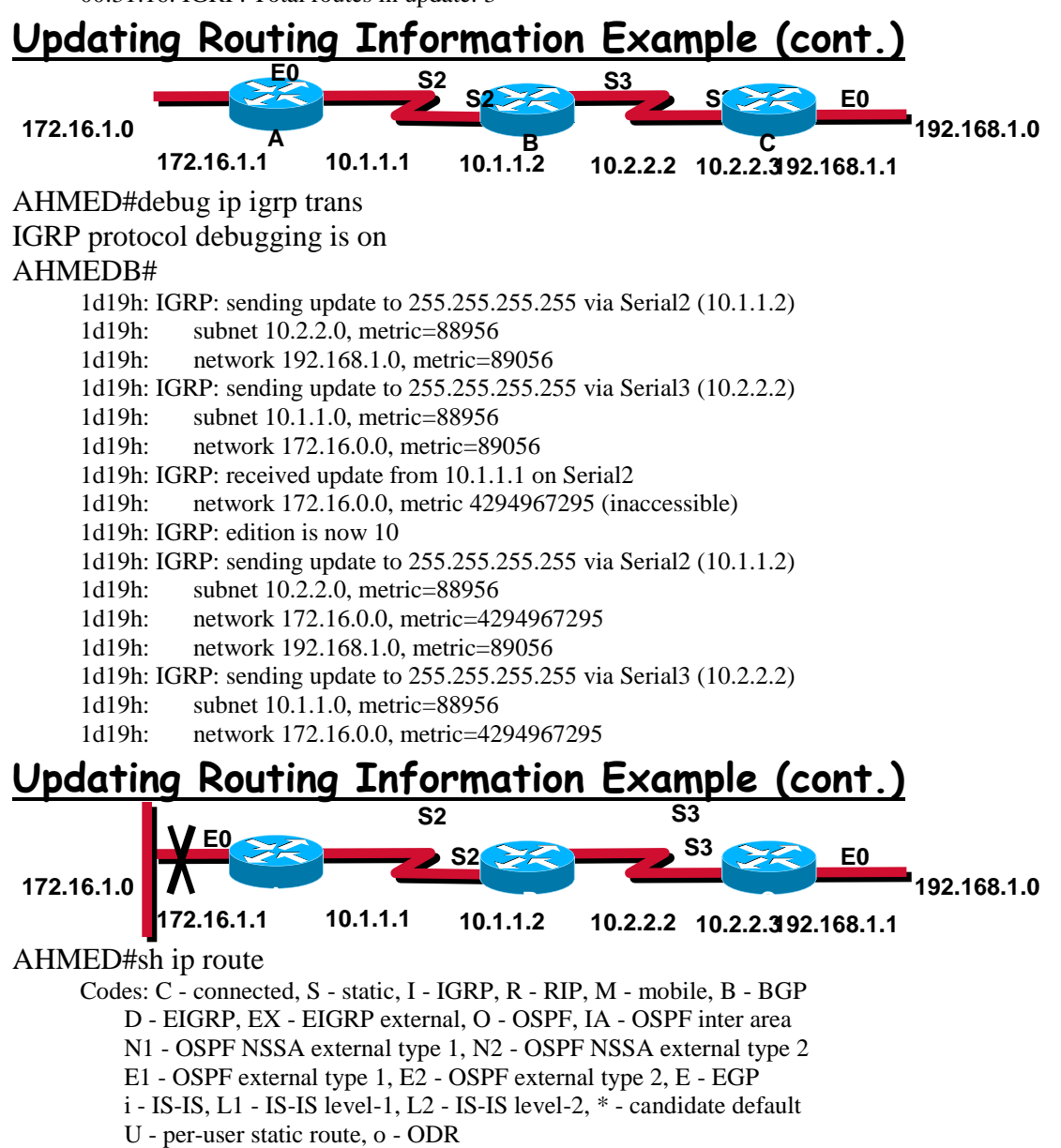

- T traffic engineered route
- Gateway of last resort is not set
- I 172.16.0.0/16 is possibly down, routing via 10.1.1.1, Serial2
	- 10.0.0.0/24 is subnetted, 2 subnets
- C 10.1.1.0 is directly connected, Serial2
- C 10.2.2.0 is directly connected, Serial3
- I 192.168.1.0/24 [100/89056] via 10.2.2.3, 00:00:14, Serial3

#### AHMED#ping 172.16.1.1

Type escape sequence to abort. Sending 5, 100-byte ICMP Echos to 172.16.1.1, timeout is 2 seconds: Success rate is 0 percent  $(0/5)$ 

#### **AHMED#**

#### *ip classless* **Command**

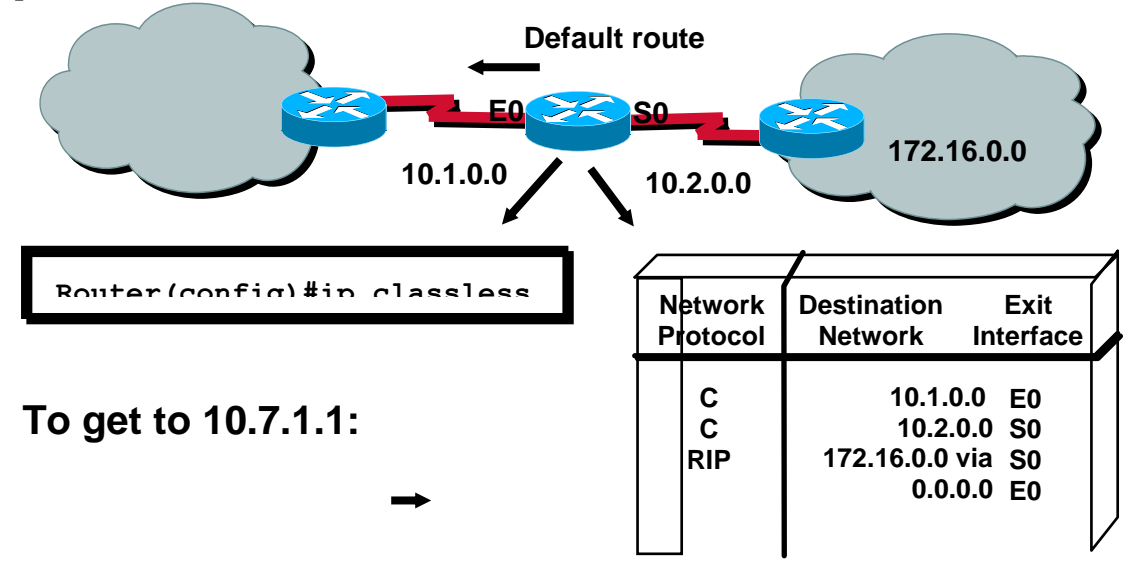

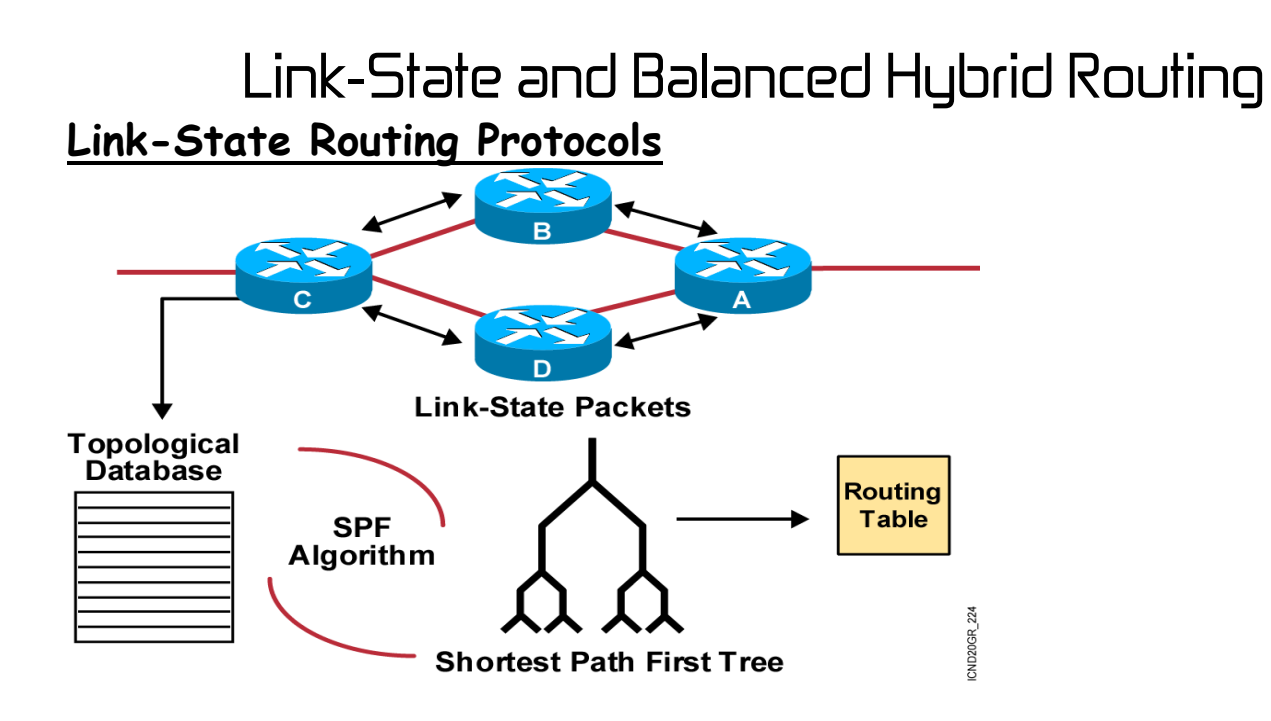

# **Link-State Network Hierarchy Example**

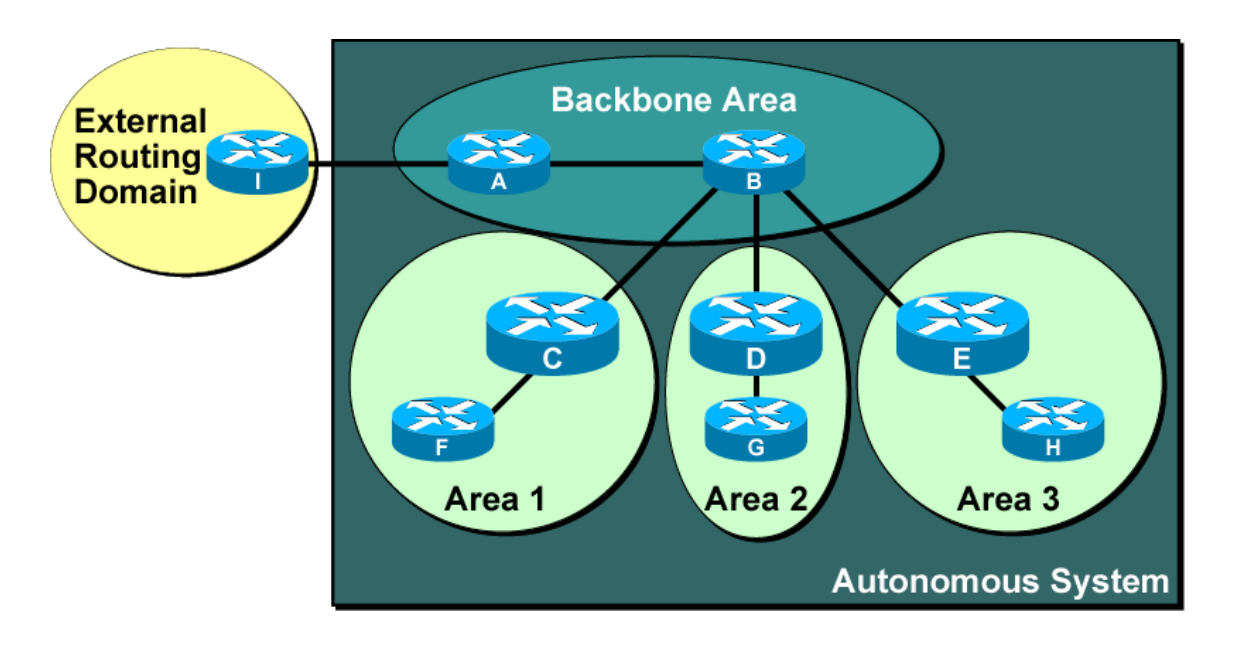

\*Minimizes routing table entries

\*Localizes impact of a topology change within an area

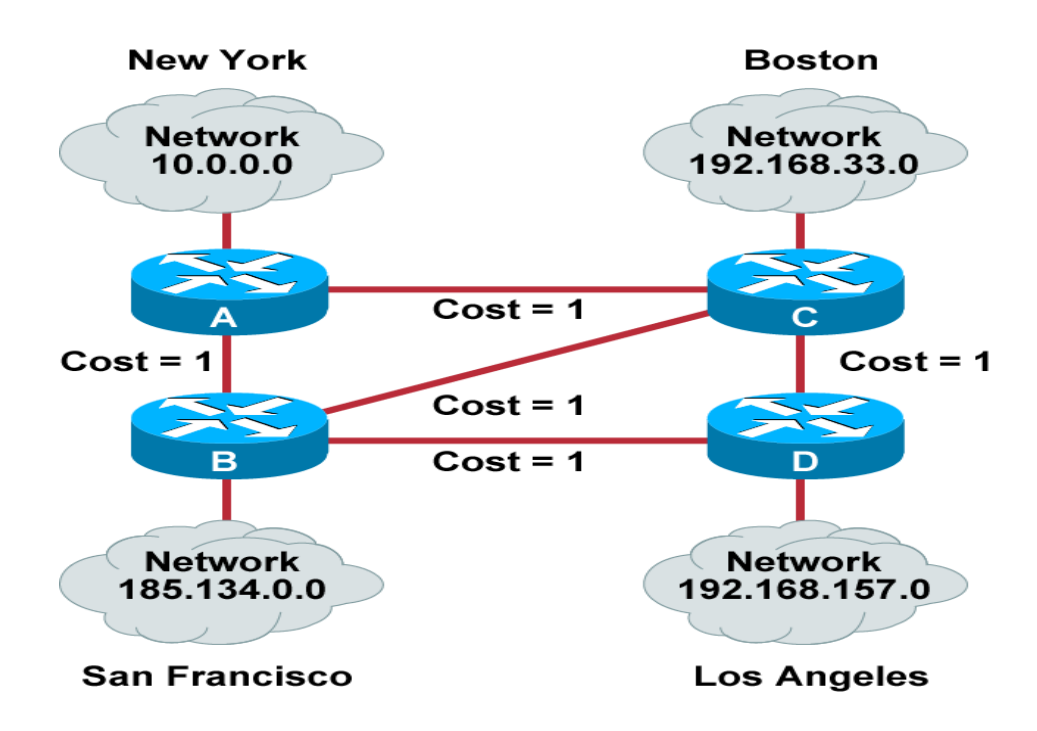

# **Link-State Routing Protocol Algorithms**

# **Benefits of Link-State Routing**

\*Fast convergence: changes are reported immediately by the source affected.

- \*Robustness against routing loops:
- \*Routers know the topology.
- -Link-state packets are sequenced and acknowledged.
- \*By careful (hierarchical) network design, you can utilize resources optimally**.**

# **Caveats of Link-State Routing**

- \*Significant demands for resources:
- -Memory (three tables: adjacency, topology, forwarding)
- -CPU (Dijkstra's algorithm can be intensive, especially when a lot of instabilities are present.)

\*Requires very strict network design (when more areas—area routing)

- \*Problems with partitioning of areas
- \*Configuration generally simple but can be complex
- when tuning various parameters and when the design is complex
- \*Troubleshooting easier than in distance vector routing

# **Drawbacks to Link-State Routing Protocols**

\*Initial discovery may cause flooding. \*Memory- and processor-intensive.

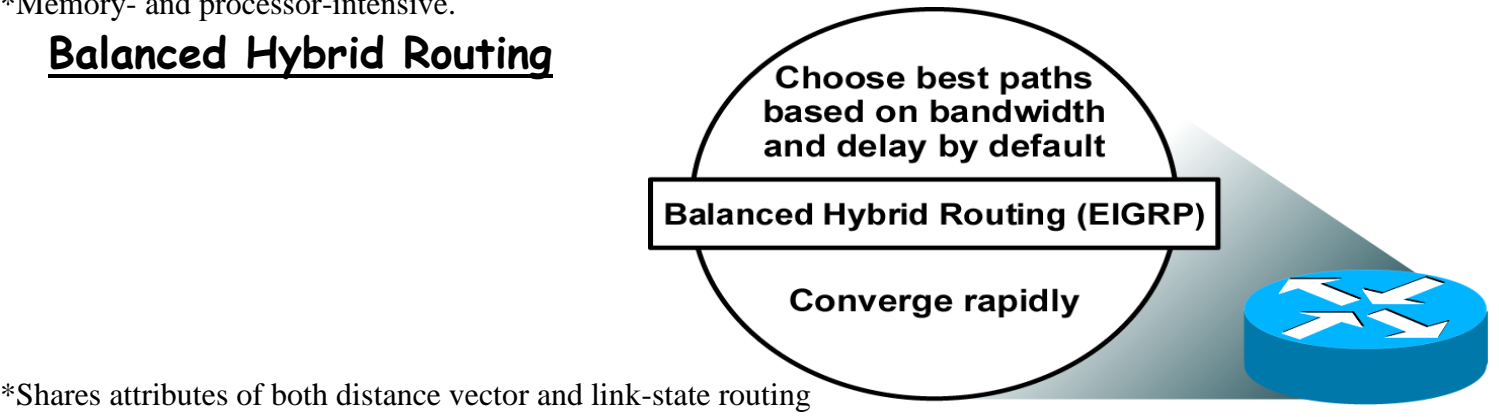

# **OSPF** Enabling OSPF

**Introducing OSPF**

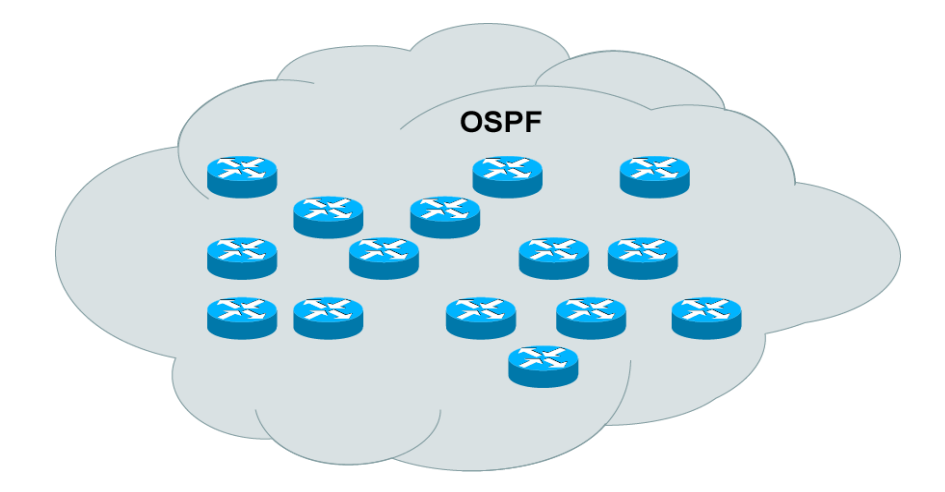

\*Open standard

\*Shortest path first (SPF) algorithm

\*Link-state routing protocol (vs. distance vector)

### **OSPF as a Link-State Protocol**

\*OSPF propagates link-state advertisements rather than routing table updates.

\*LSAs are flooded to all OSPF routers in the area.

\*The OSPF link-state database is pieced together from the LSAs generated by the OSPF routers.

\*OSPF uses the SPF algorithm to calculate the shortest path to a destination.

-Link = router interface

-State = description of an interface and its relationship to neighboring routers

# **OSPF Hierarchical Routing**

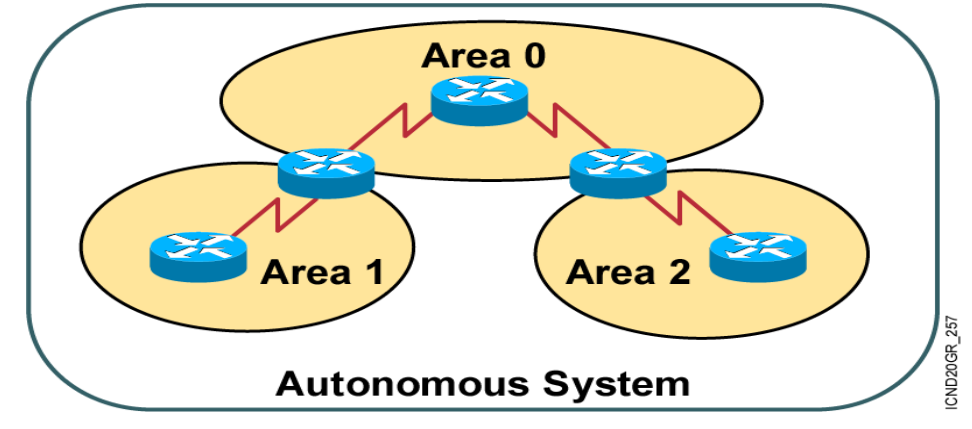

\*Consists of areas and autonomous systems \*Minimizes routing update traffic

### **Shortest Path First Algorithm**

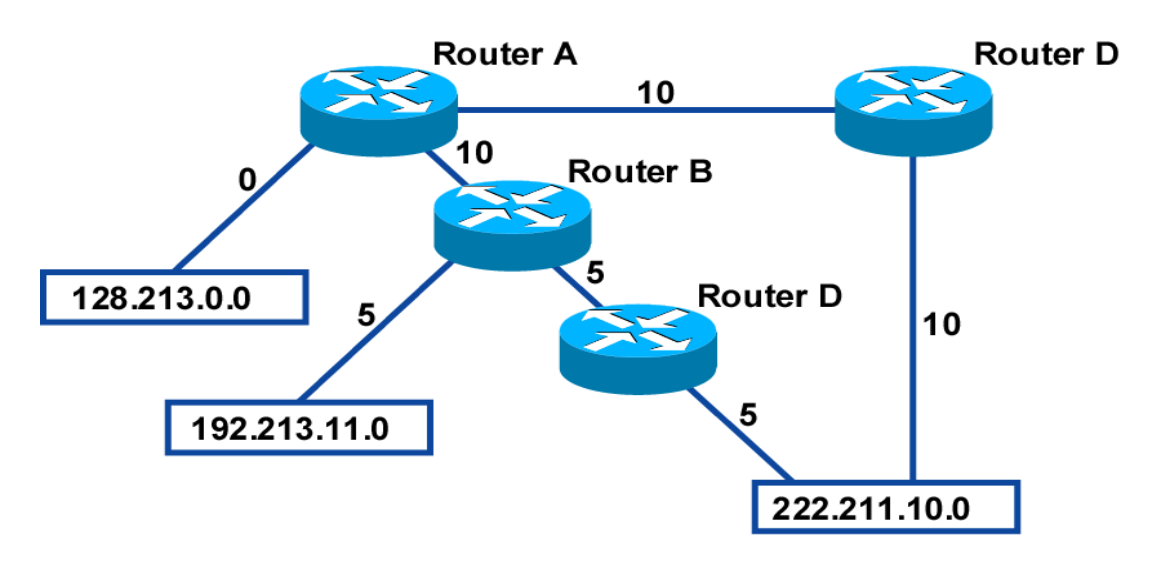

\*Places each router at the root of a tree and calculates the shortest path to each destination based on the cumulative cost

 $^*Cost = 108/b$  andwidth (bps)

### **Configuring Single Area OSPF**

MONA(config)#router ospf *process-id \*Defines OSPF as the IP routing protocol Router(config-router)#network address mask area area-id \*Assigns networks to a specific OSPF area*

# **OSPF Configuration Example**

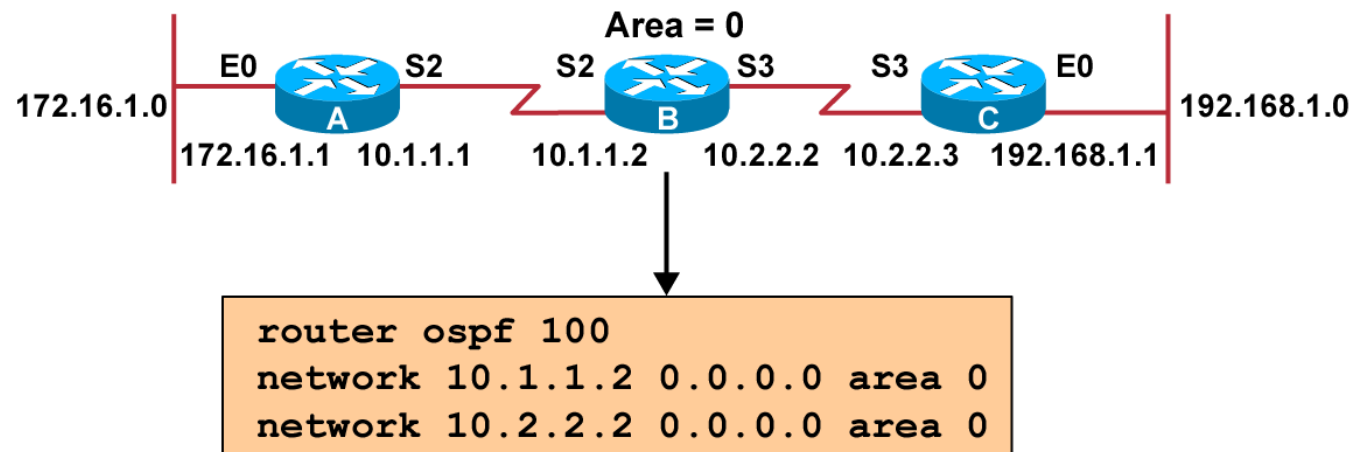

### **Configuring Loopback Interfaces**

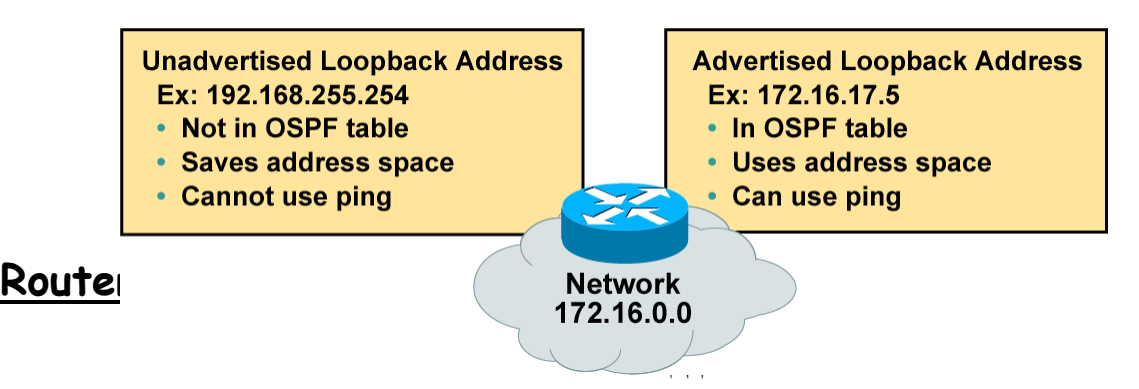

\*Number by which the router is known to OSPF

\*Default: The highest IP address on an active interface at the moment of OSPF process startup \*Can be overridden by a loopback interface: Highest IP address of any active loopback interface

# **Verifying the OSPF Configuration**

MONA#show ip protocols

- \*Verifies that OSPF is configured
- MONA#show ip route
- \* Displays all the routes learned by the router
- MONA#show ip ospf interface
- \* Displays area-ID and adjacency information MONA#show ip ospf neighbor
- \* Displays OSPF-neighbor information on a per-interface basis

### **OSPF debug commands**

MONA#debug ip ospf events OSPF:hello with invalid timers on interface Ethernet0 hello interval received 10 configured 10 net mask received 255.255.255.0 configured 255.255.255.0 dead interval received 40 configured 30

MONA# debug ip ospf packet OSPF: rcv. v:2 t:1 l:48 rid:200.0.0.117 aid:0.0.0.0 chk:6AB2 aut:0 auk: MONA#debug ip ospf packet OSPF: rcv. v:2 t:1 l:48 rid:200.0.0.116 aid:0.0.0.0 chk:0 aut:2 keyid:1 seq:0x0

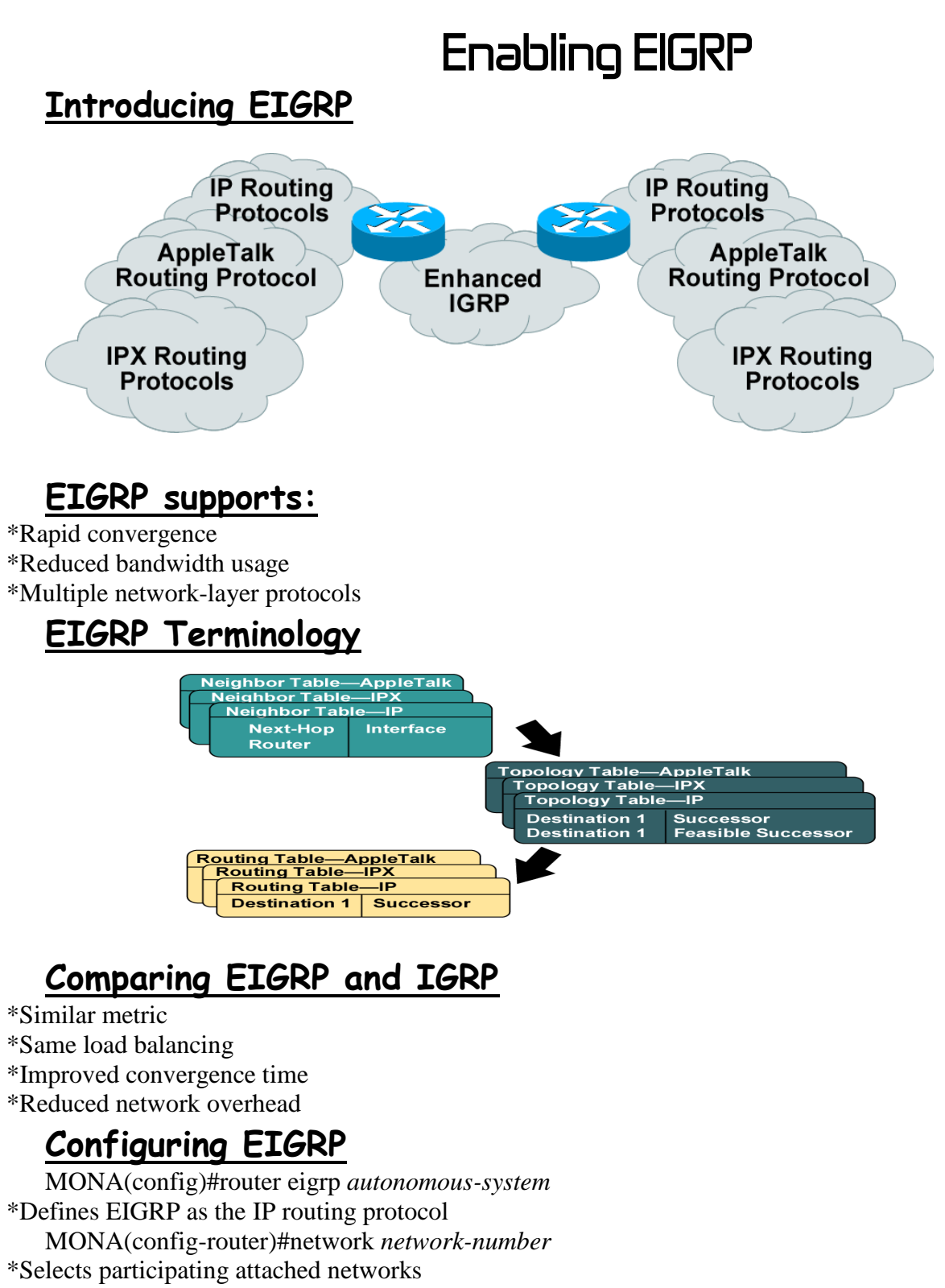

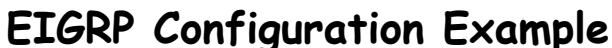

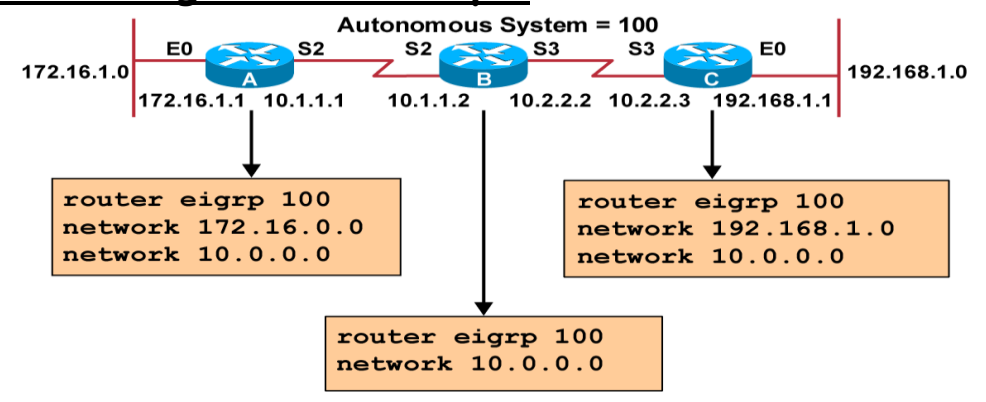

**Verifying the EIGRP Configuration** MONA#show ip eigrp neighbors \*Displays the neighbors discovered by IP EIGRP MONA#show ip eigrp topology \*Displays the IP EIGRP topology table MONA#show ip route eigrp \*Displays current EIGRP entries in the routing table MONA#show ip protocols \*Displays the parameters and current state of the active routing protocol process MONA#show ip eigrp traffic \*Displays the number of IP EIGRP packets sent and received **debug ip eigrp Command** MONA#debug ip eigrp IP-EIGRP: Processing incoming UPDATE packet IP-EIGRP: Ext 192.168.3.0 255.255.255.0 M 386560 - 256000 130560 SM 360960 - 256000 104960IP-EIGRP: Ext 192.168.0.0 255.255.255.0 M 386560 - 256000 130560 SM 360960 - 256000 104960IP-EIGRP: Ext 192.168.3.0 255.255.255.0 M 386560 - 256000 130560 SM 360960 - 256000 104960 IP-EIGRP: 172.69.43.0 255.255.255.0, - do advertise out Ethernet0/1 IP-EIGRP: Ext 172.69.43.0 255.255.255.0 metric 371200 - 256000 115200 IP-EIGRP: 192.135.246.0 255.255.255.0, - do advertise out Ethernet0/1 IP-EIGRP: Ext 192.135.246.0 255.255.255.0 metric 46310656 - 45714176 596480 IP-EIGRP: 172.69.40.0 255.255.255.0, - do advertise out Ethernet0/1 IP-EIGRP: Ext 172.69.40.0 255.255.255.0 metric 2272256 - 1657856 614400 IP-EIGRP: 192.135.245.0 255.255.255.0, - do advertise out Ethernet0/1 IP-EIGRP: Ext 192.135.245.0 255.255.255.0 metric 40622080 - 40000000 622080 IP-EIGRP: 192.135.244.0 255.255.255.0, - do advertise out Ethernet0/1 **Variable-LengthSubnet Masks Calculating VLSMs Subnetted Address: 172.16.32.0/20** 10101100.00010000.00100000.00000000 In Binary **VLSM Address: 172.16.32.0/26** 10101100.00010000.00100000.00000000 **In Binary** 1st subnet: 172 16  $.0010$ 0000.00 000000=172.16.32.0/26 2nd subnet: 172 16  $.0010$ 0000.01 000000=172.16.32.64/26 3rd subnet: 000000=172.16.32.128/26 172 16  $.0010$ 0000.10

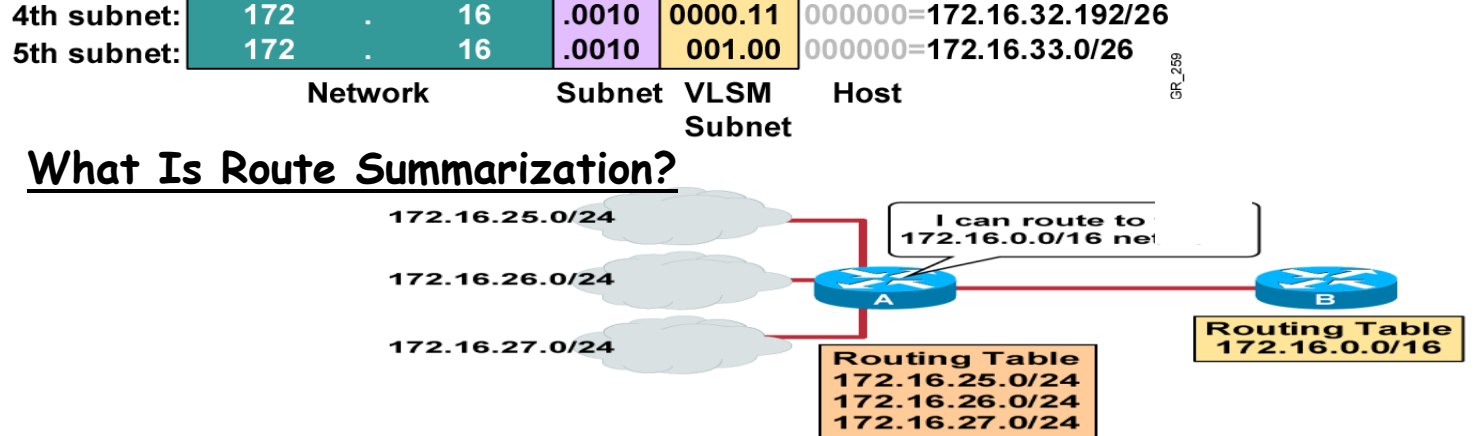

**\*Routing protocols can summarize addresses of several networks into one address**

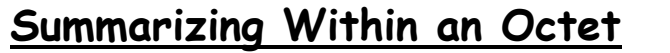

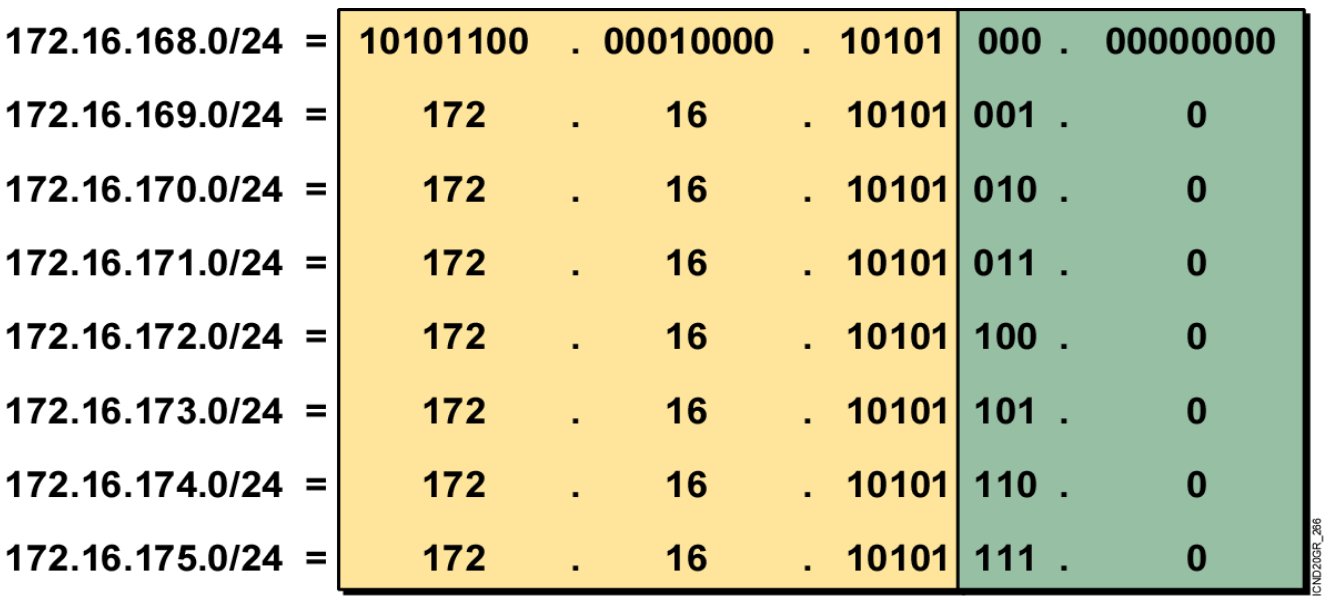

Number of Common Bits = 21 Summary: 172.16.168.0/21

**Noncommon** Bits =  $11$ 

# **Implementation Considerations**

\*Multiple IP addresses must have the same highest-order bits. \*Routing decisions are made based on the entire address. Routing protocols must carry the prefix (subnet mask) length**.**

### **Route Summarization Operation in Cisco Routers**

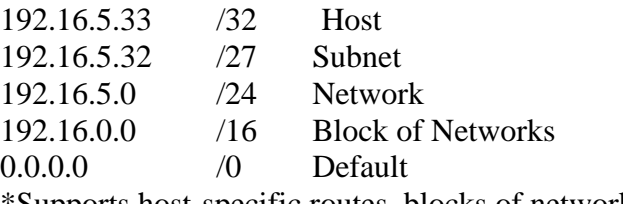

\*Supports host-specific routes, blocks of networks, default routes \*Routers use the longest match

# **Why Use Access Lists?**

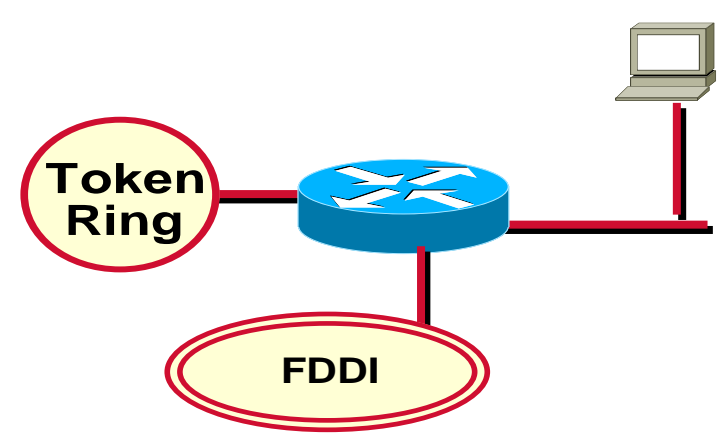

\*Manage IP Traffic as network access grows

## **Why Use Access Lists?**

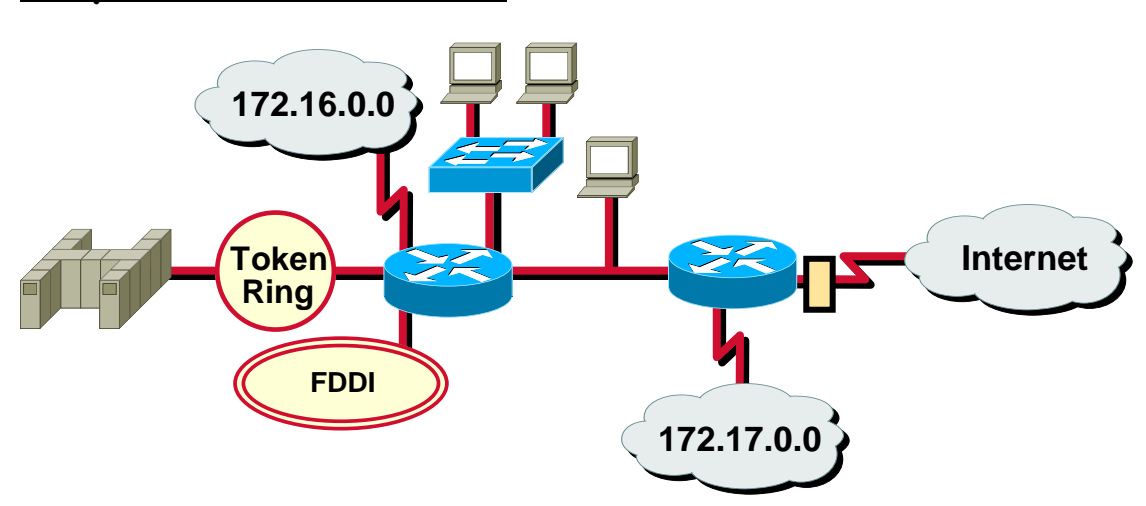

\*Manage IP traffic as network access grows \*Filter packets as they pass through the router

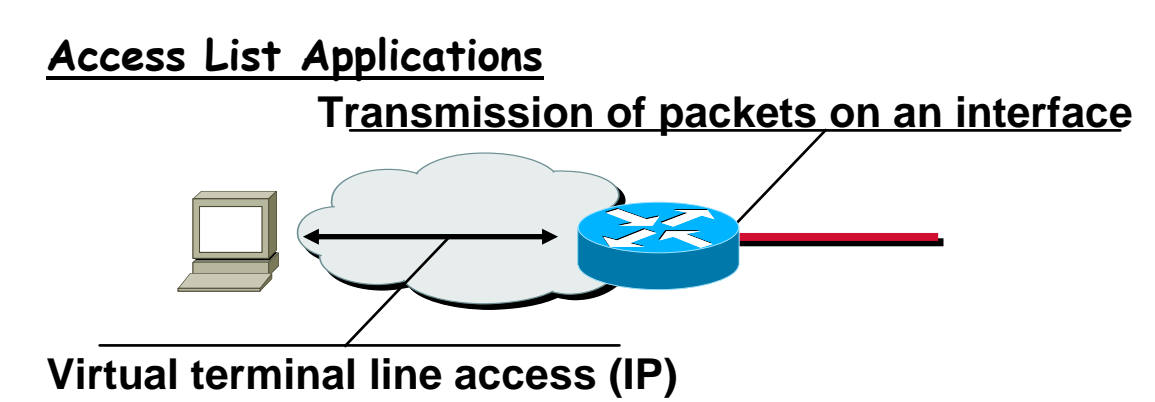

\*Permit or deny packets moving through the router

\*Permit or deny vty access to or from the router

\*Without access lists all packets could be transmitted onto all parts of your network

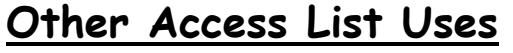

Priority and custom queuing

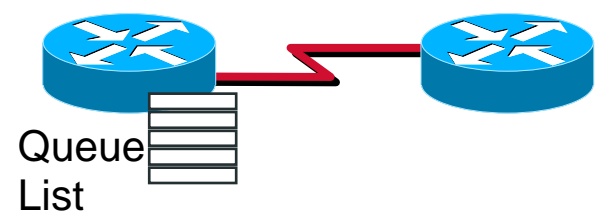

Special handling for traffic based on packet tests

# **Other Access List Uses**

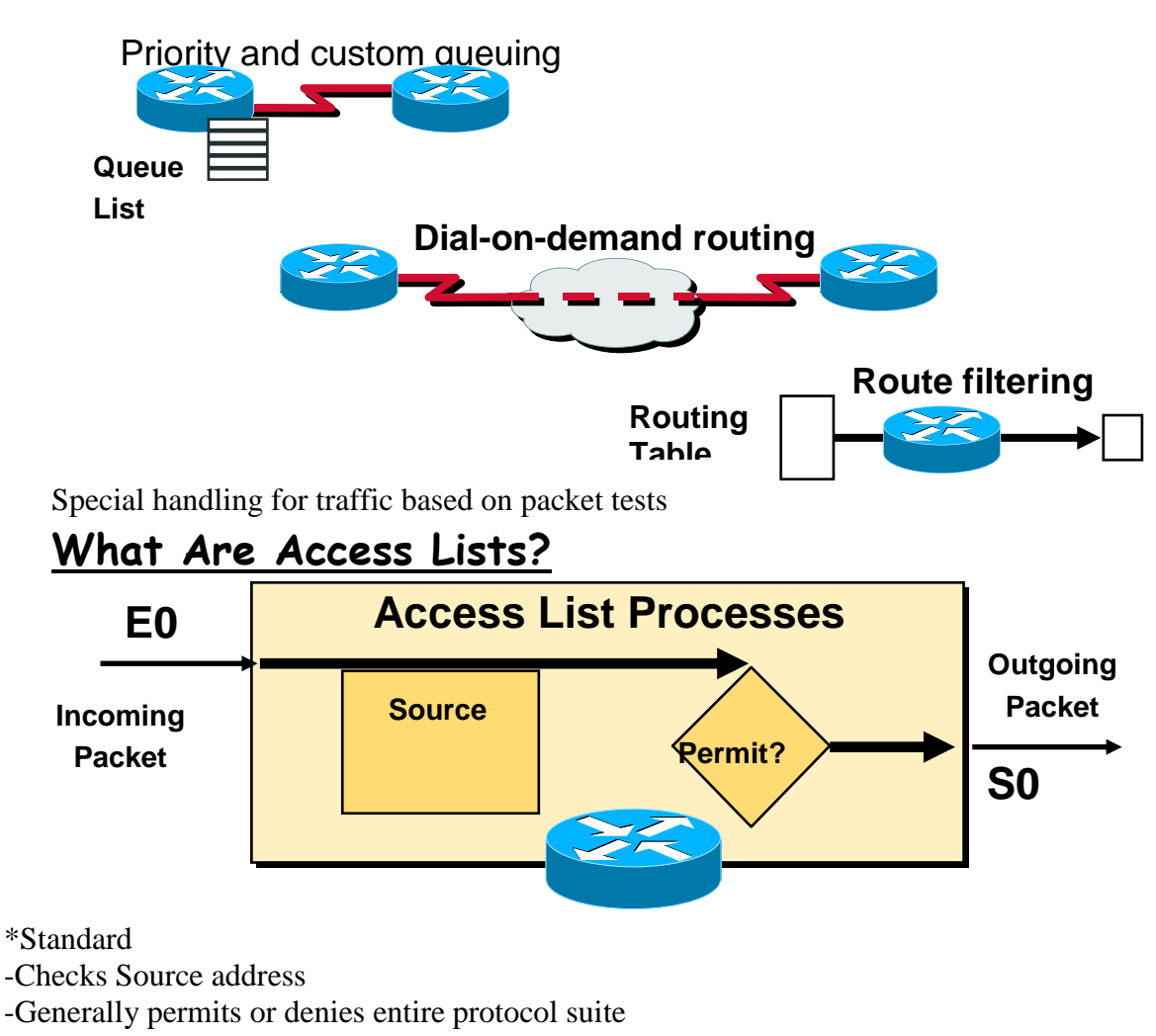

# **What Are Access Lists?**

- \*Standard
- -Checks Source address
- -Generally permits or denies entire protocol suite
- \*Extended
- -Checks Source and Destination address
- -Generally permits or denies specific protocols
- \*Inbound or Outbound

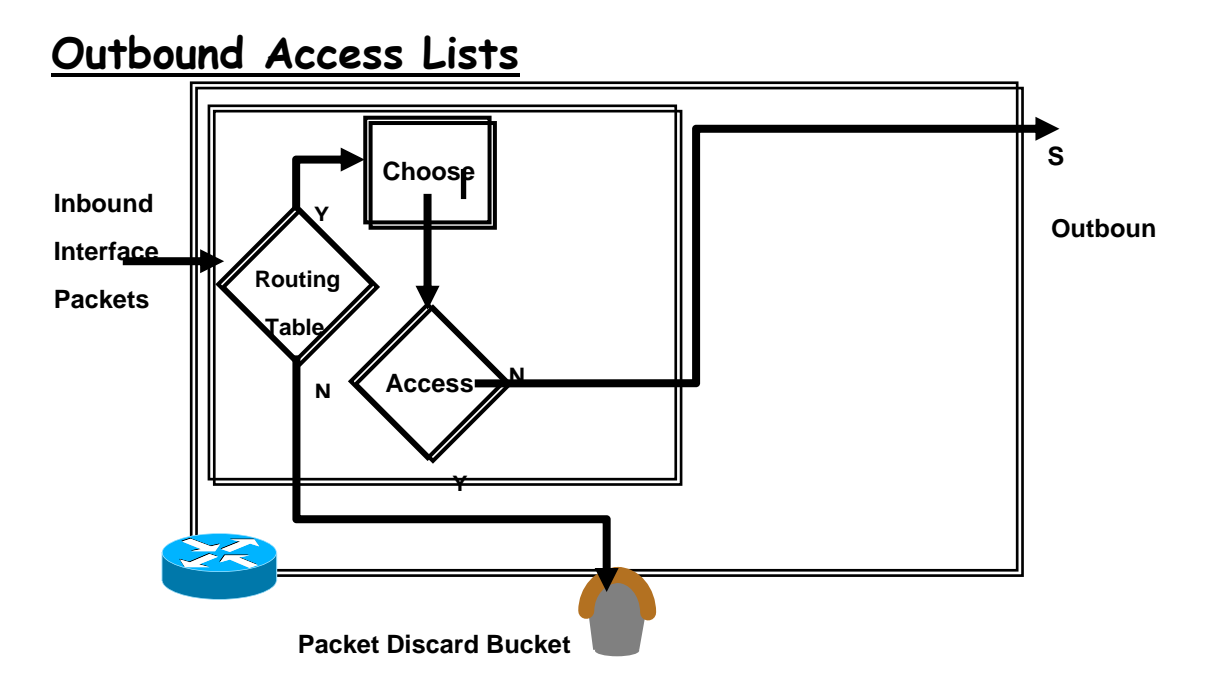

# **Outbound Access Lists**

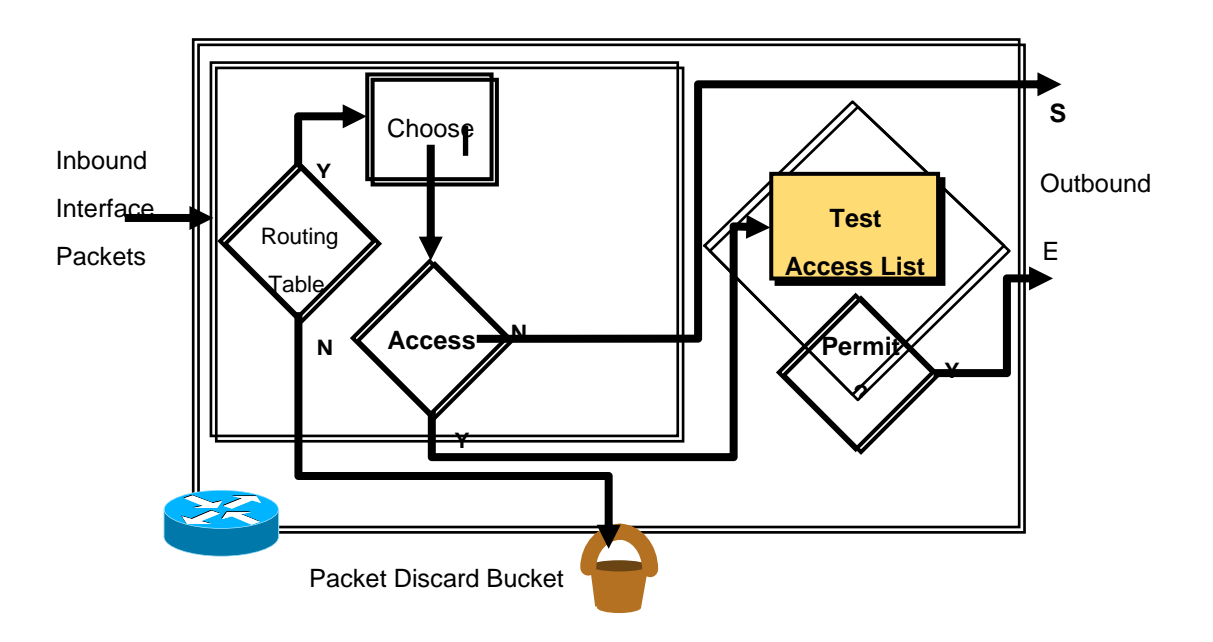

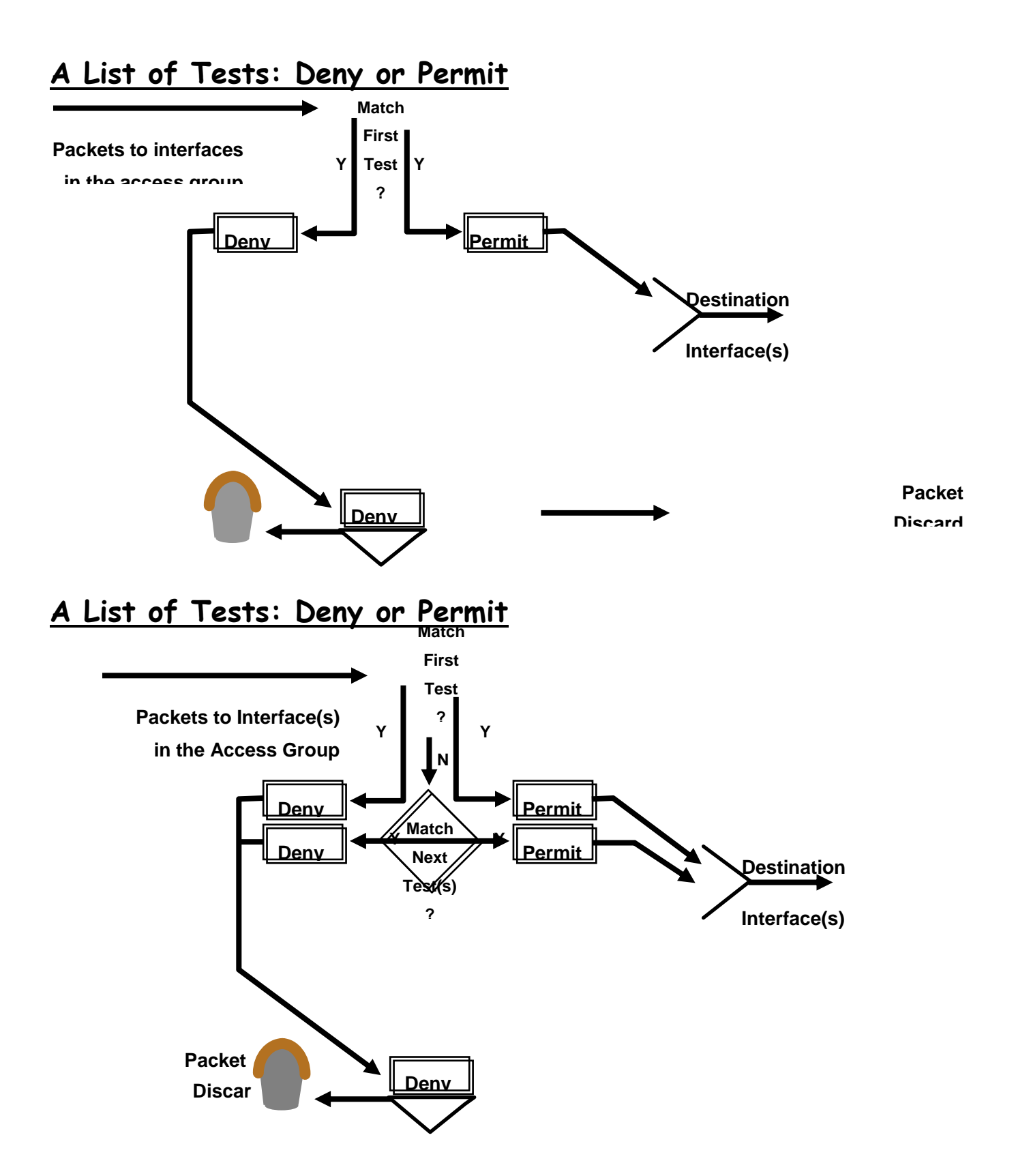

# **Access List Configuration Guidelines**

\*Access list numbers indicate which protocol is filtered

\*One access list per interface, per protocol, per direction

\*The order of access list statements controls testing

\*Most restrictive statements should be at the top of list

\*There is an implicit deny any as the last access list test—every list should have at least one permit statement

\*Create access lists before applying them to interfaces

\*Access list, filter traffic going through the router; they do not apply to traffic originated from the router

# **Access List Command Overview**

Step 1: Set parameters for this access list test

statement (which can be one of several statements)

#### **MONA(config)# access-list** *access-list-number* **{ permit | deny } {test conditions }**

#### **Access List Command Overview**

Step 1: Set parameters for this access list test

statement (which can be one of several statements)

#### **MONA(config)#**

access-list *access-list-number* { permit | deny } { test conditions } Step 2: Enable an interface to use the specified access list

#### **MONA(config-if)#**

{ *protocol* } access-group *access-list-number {in | out}*  IP Access lists are numbered 1-99 or 100-199

### **How to Identify Access Lists**

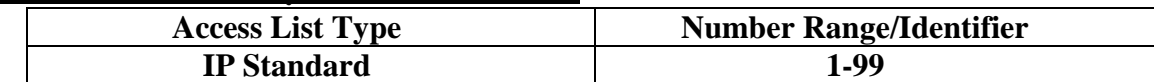

\*Standard IP lists (1 to 99) test conditions of all IP packets from source addresses

#### **How to Identify Access Lists**

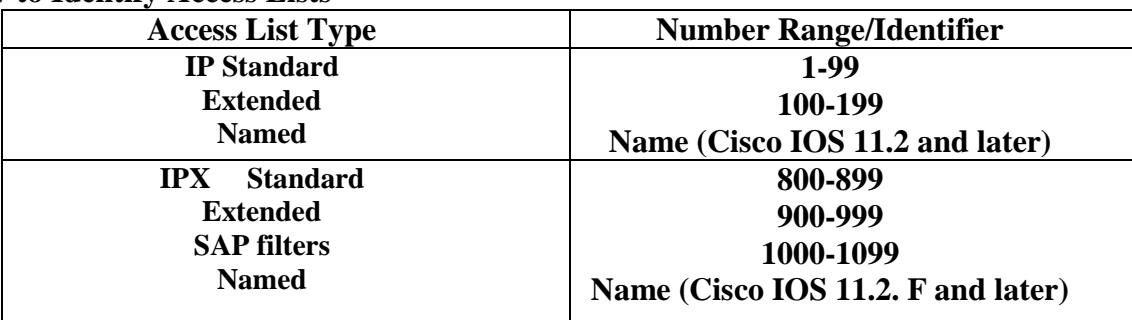

\*Standard IP lists (1 to 99) test conditions of all IP packets from source addresses

\*Extended IP lists (100 to 199) can test conditions of source and destination addresses, specific TCP/IP protocols, and destination ports

\*Other access list number ranges test conditions for other networking protocols

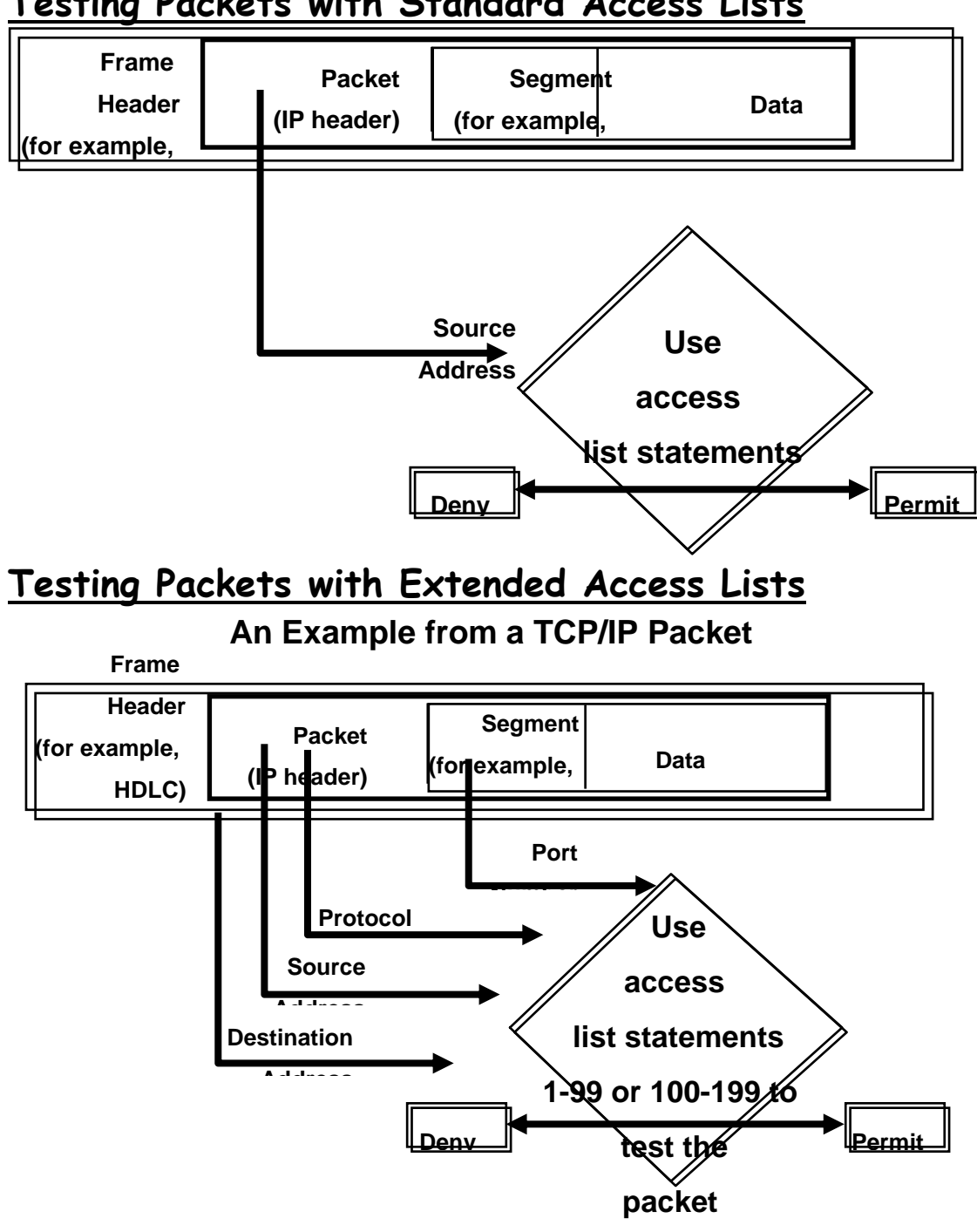

# **Testing Packets with Standard Access Lists**

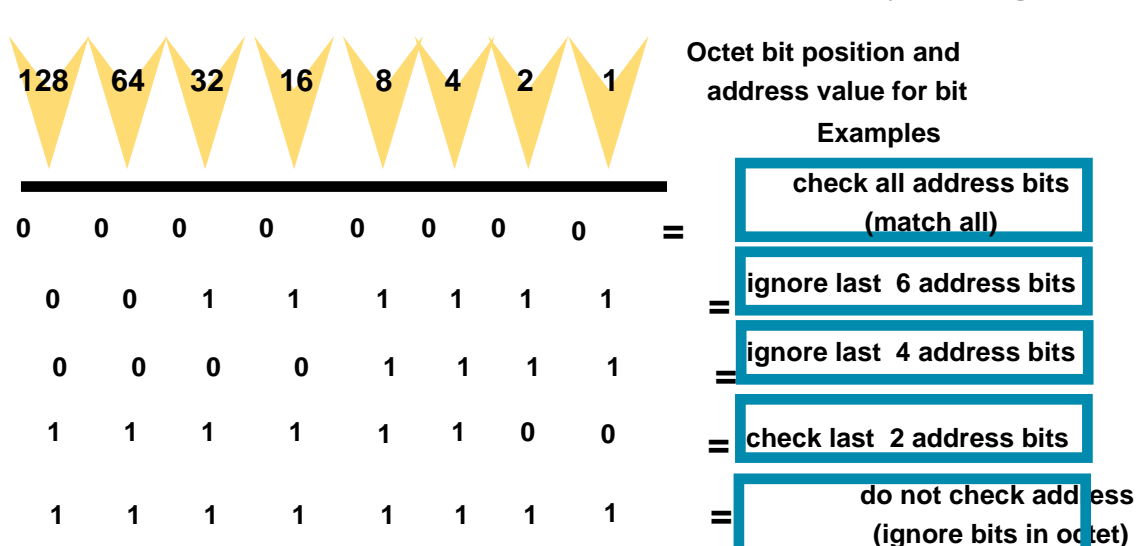

**Wildcard Bits: How to Check the Corresponding Address Bits**

\*0 means check corresponding address bit value

\*1 means ignore value of corresponding address bit

# **Standard IP Access List Configuration**

### **MONA(config)#**

access-list *access-list-number* {permit|deny} *source* [*mask*] \*Sets parameters for this list entry \*IP standard access lists use 1 to 99 \*Default wildcard mask  $= 0.0.0.0$ \*―no access-list *access-list-number*‖ removes entire access-list

# **Standard IP Access List Configuration**

MONA(config)# access-list *access-list-number* {permit|deny} *source* [*mask*] \*Sets parameters for this list entry \*IP standard access lists use 1 to 99 \*Default wildcard mask  $= 0.0.0.0$ \*―no access-list *access-list-number*‖ removes entire access-list MONA(config-if)# ip access-group *access-list-number* { in | out } \*Activates the list on an interface \*Sets inbound or outbound testing  $*$ Default = Outbound \*―no ip access-group *access-list-number*‖ removes access-list from the interface

### **Standard IP Access List Example 1**

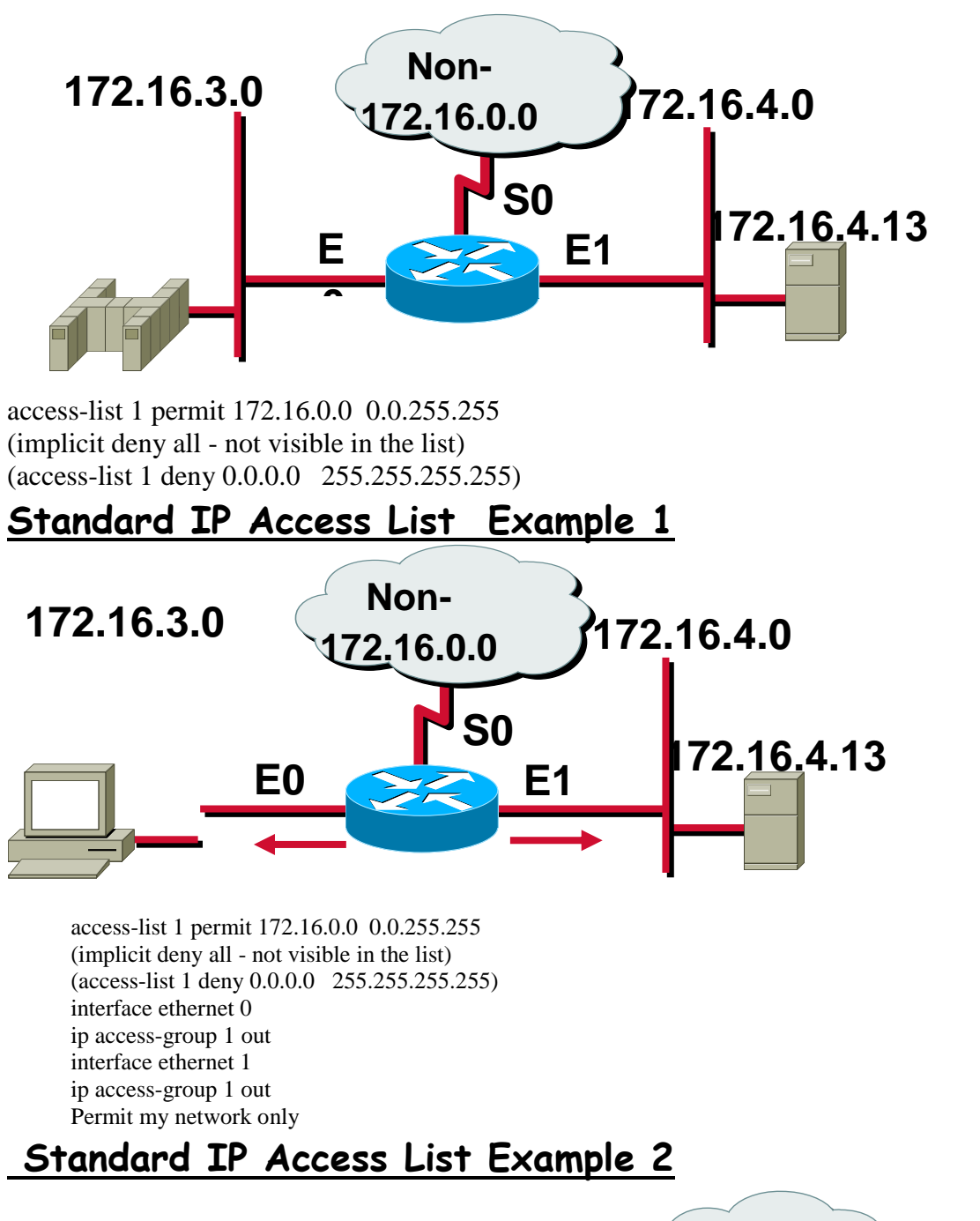

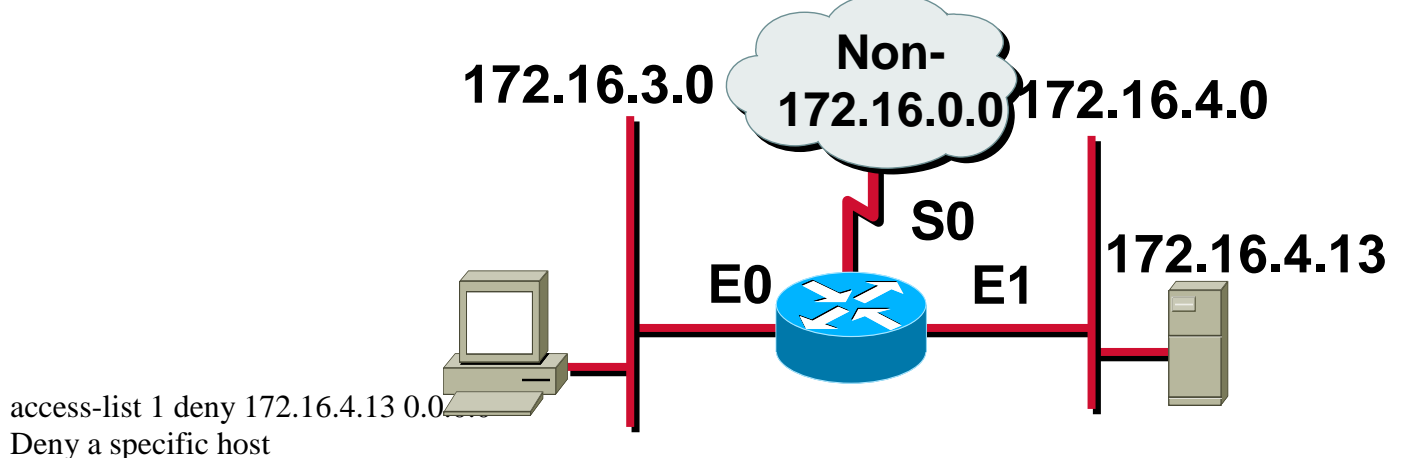

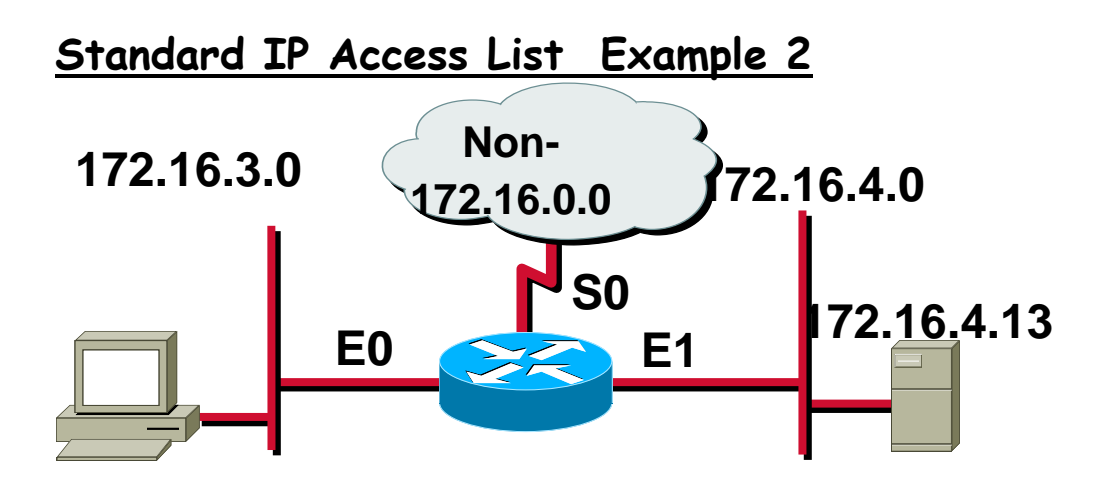

access-list 1 deny 172.16.4.13 0.0.0.0 access-list 1 permit 0.0.0.0 255.255.255.255 (implicit deny all) (access-list 1 deny 0.0.0.0 255.255.255.255) Deny a specific host

# **Standard IP Access List Example 2**

access-list 1 deny 172.16.4.13 0.0.0.0 access-list 1 permit 0.0.0.0 255.255.255.255 (implicit deny all) (access-list 1 deny 0.0.0.0 255.255.255.255) interface ethernet 0 ip access-group 1 out

### **Standard IP Access List Example 3**

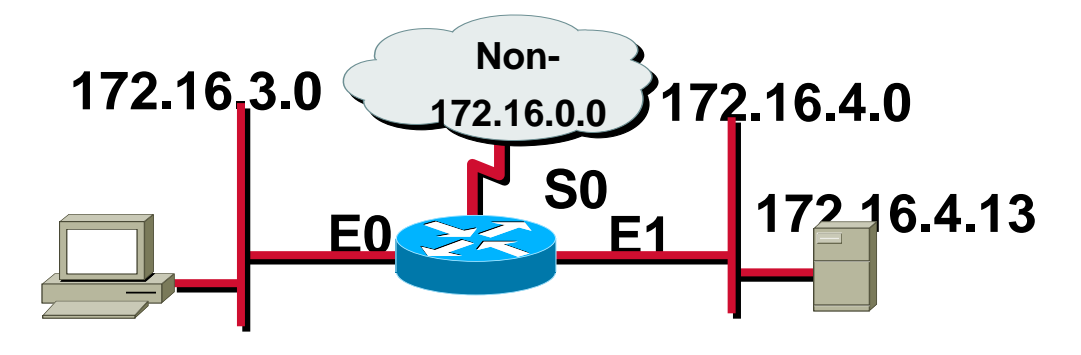

access-list 1 deny 172.16.4.0 0.0.0.255 access-list 1 permit any (implicit deny all) (access-list 1 deny 0.0.0.0 255.255.255.255) **Deny a specific subnet**

### **Standard IP Access ListExample 3**

access-list 1 deny 172.16.4.0 0.0.0.255 access-list 1 permit any (implicit deny all) (access-list 1 deny 0.0.0.0 255.255.255.255) interface ethernet 0 ip access-group 1 out

# **Control vty Access With Access Class Filter Virtual Terminal (vty) Access to a Router** \*Five virtual terminal lines (0 through 4) \*Filter addresses that can access into the router's vty ports \*Filter vty access out from the router **How to Control vty Access <sup>0</sup> <sup>1</sup> <sup>2</sup> <sup>3</sup> 4 e0 <sup>0</sup> <sup>1</sup> <sup>2</sup> <sup>3</sup> 4 Virtual ports (vty 0 through 4) Console port (direct connect) Physical port e0 (Telnet) console e0**

\*Setup IP address filter with standard access list statement \*Use line configuration mode to filter access with the *access-class* command \*Set identical restrictions on all vtys

### **Virtual Terminal Line Commands**

**Router#**

MONA(config)# line vty#*{vty#* | *vty-range*} \*Enters configuration mode for a vty or vty range **MONA(config-line)#** access-class *access-list-number* {in|out} \*Restricts incoming or outgoing vty connections for address in the access list **Virtual Terminal Access Example** Controlling Inbound Access access-list 12 permit 192.89.55.0 0.0.0.255 ! line vty 0 4 access-class 12 in Permits only hosts in network 192.89.55.0 to connect to the router's vtys

**Virtual ports (vty 0 through 4)**

**Physical port (e0) (Telnet)**

# **Configuring Extended IP Access Lists**

Standard versus External Access List

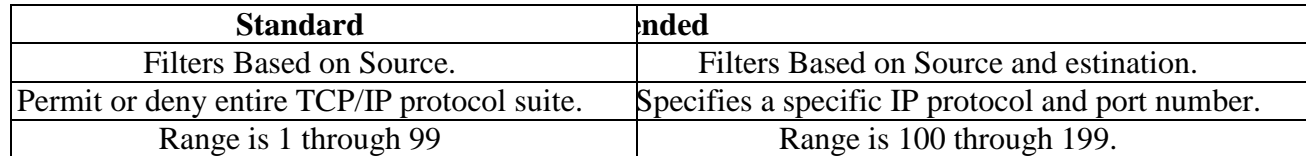

### **Extended IP Access List Configuration**

#### **MONA(config)#**

access-list *access-list-number* { permit | deny } *protocol source source-wildcard [operator port] destination destination-wildcard* [ *operator port* ] [ established ] [log] \*Sets parameters for this list entry

# **Extended IP Access List Configuration**

MONA(config)# access-list *access-list-number* { permit | deny } *protocol source source-wildcard [operator port] destination destination-wildcard* [ *operator port* ] [ established ] [log]

\*Sets parameters for this list entry

**MONA(config-if)# ip access-group** *access-list-number* **{ in | out }**

\*Activates the extended list on an interface

### **Extended Access List Example 1**

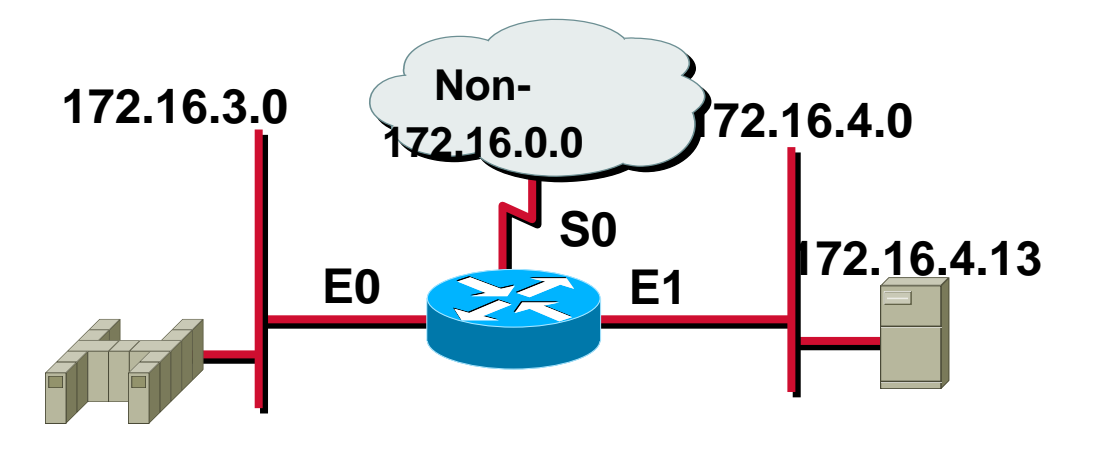

access-list 101 deny tcp 172.16.4.0 0.0.0.255 172.16.3.0 0.0.0.255 eq 21 access-list 101 deny tcp 172.16.4.0 0.0.0.255 172.16.3.0 0.0.0.255 eq 20 \*Deny FTP from subnet 172.16.4.0 to subnet 172.16.3.0 out of E0 \*Permit all other traffic

# **Extended Access List Example 1**

access-list 101 deny tcp 172.16.4.0 0.0.0.255 172.16.3.0 0.0.0.255 eq 21 access-list 101 deny tcp 172.16.4.0 0.0.0.255 172.16.3.0 0.0.0.255 eq 20 access-list 101 permit ip any any (implicit deny all) (access-list 101 deny ip 0.0.0.0 255.255.255.255 0.0.0.0 255.255.255.255) \*Deny FTP from subnet 172.16.4.0 to subnet 172.16.3.0 out of E0 Permit all other traffic

# **Extended Access List Example 1**

access-list 101 deny tcp 172.16.4.0 0.0.0.255 172.16.3.0 0.0.0.255 eq 21 access-list 101 deny tcp 172.16.4.0 0.0.0.255 172.16.3.0 0.0.0.255 eq 20 access-list 101 permit ip any any (implicit deny all) (access-list 101 deny ip 0.0.0.0 255.255.255.255 0.0.0.0 255.255.255.255) interface ethernet 0 ip access-group 101 out Deny FTP from subnet 172.16.4.0 to subnet 172.16.3.0 out of E0 Permit all other traffic

### **Extended Access List Example 2**

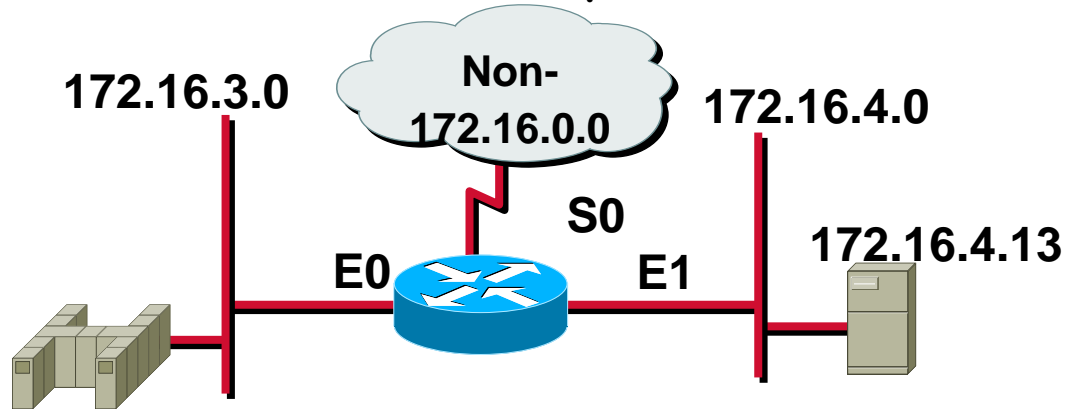

access-list 101 deny tcp 172.16.4.0 0.0.0.255 any eq 23

\*Deny only Telnet from subnet 172.16.4.0 out of E0 \*Permit all other traffic

# **Extended Access List Example 2**

access-list 101 deny tcp 172.16.4.0 0.0.0.255 any eq 23 access-list 101 permit ip any any (implicit deny all) \*Deny only Telnet from subnet 172.16.4.0 out of E0 \*Permit all other traffic

# **Extended Access List Example 2**

access-list 101 deny tcp 172.16.4.0 0.0.0.255 any eq 23 access-list 101 permit ip any any (implicit deny all) interface ethernet 0 ip access-group 101 out \*Deny only Telnet from subnet 172.16.4.0 out of E0 Permit all other traffic

### **Using Named IP Access Lists**

\*Feature for Cisco IOS Release 11.2 or later MONA(config)# ip access-list { standard | extended } name \*Alphanumeric name string must be unique

# **Using Named IP Access Lists**

\*Feature for Cisco IOS Release 11.2 or later Router(config)# ip access-list { standard | extended } name \*Alphanumeric name string must be unique Router(config {std- | ext-}nacl)# { permit | deny } { ip access list test conditions } { permit | deny } { ip access list test conditions } no { permit | deny } { ip access list test conditions } \*Permit or deny statements have no prepended number \*"no" removes the specific test from the named access list

# **Using Named IP Access Lists**

**\*Feature for Cisco IOS Release 11.2 or later** MONA(config)# ip access-list { standard | extended } name \*Alphanumeric name string must be unique Router(config {std- | ext-}nacl)# { permit | deny } { ip access list test conditions } { permit | deny } { ip access list test conditions } no { permit | deny } { ip access list test conditions } \*Permit or deny statements have no prepended number \*"no" removes the specific test from the named access list MONA(config-if)# ip access-group name { in | out } \*Activates the IP named access list on an interface Access List Configuration Principles \*Order of access list statements is crucial Recommended: use a text editor on a TFTP server or use PC to cut and paste \*Top-down processing Place more specific test statements first \*No reordering or removal of statements Use no access-list number command to remove entire access list Exception: Named access lists permit removal of individual statements \*Implicit deny all Unless access list ends with explicit permit any

### **Where to Place IP Access Lists**

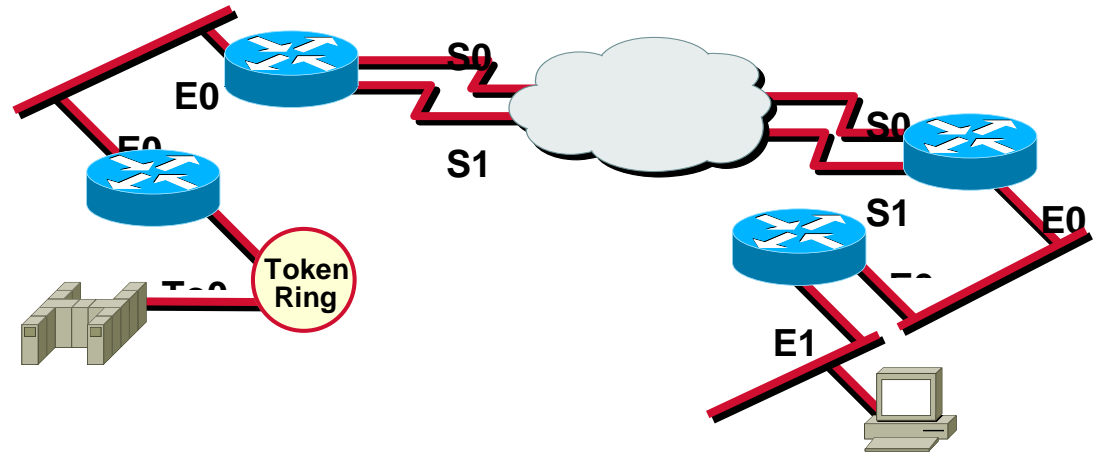

\*Place extended access lists close to the source \*Place standard access lists close to the destination

# **Verifying Access Lists**

MONA#show ip int e0

Ethernet0 is up, line protocol is up Internet address is 10.1.1.11/24 Broadcast address is 255.255.255.255 Address determined by setup command MTU is 1500 bytes Helper address is not set Directed broadcast forwarding is disabled Outgoing access list is not set Inbound access list is 1 Proxy ARP is enabled Security level is default Split horizon is enabled ICMP redirects are always sent ICMP unreachables are always sent ICMP mask replies are never sent IP fast switching is enabled IP fast switching on the same interface is disabled IP Feature Fast switching turbo vector IP multicast fast switching is enabled IP multicast distributed fast switching is disabled <text ommitted>

### **Monitoring Access List Statements**

MONA#show {protocol} access-list {*access-list number*} MONA#show access-lists {*access-list number*} MONA#show access-lists Standard IP access list 1 permit 10.2.2.1 permit 10.3.3.1 permit 10.4.4.1 permit 10.5.5.1 Extended IP access list 101 permit tcp host 10.22.22.1 any eq telnet permit tcp host 10.33.33.1 any eq ftp permit tcp host 10.44.44.1 any eq ftp-data

# NAT and PAT **Scaling the Network with NAT and PAT**

**Network Address Translation**

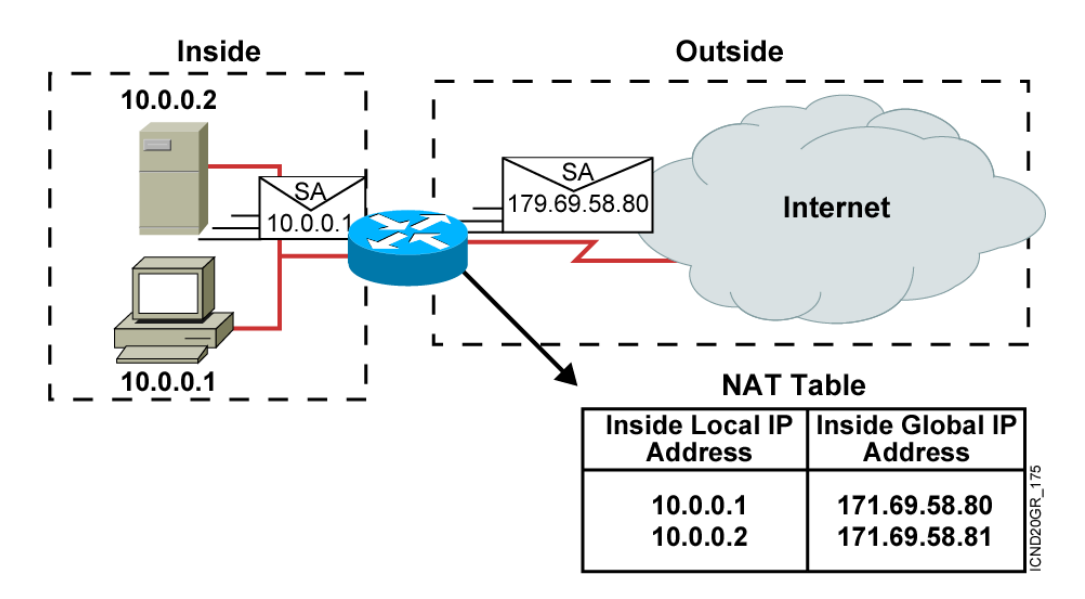

\*An IP address is either local or global.

\*Local IP addresses are seen in the inside network.

# **Port Address Translation**

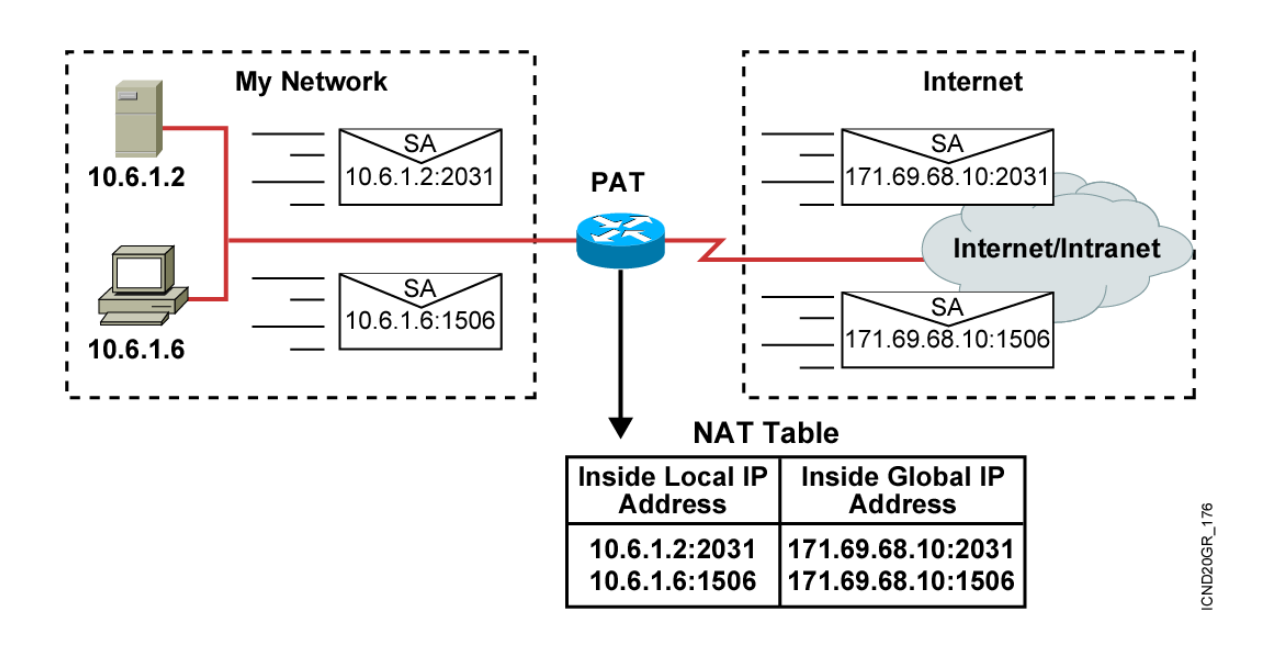

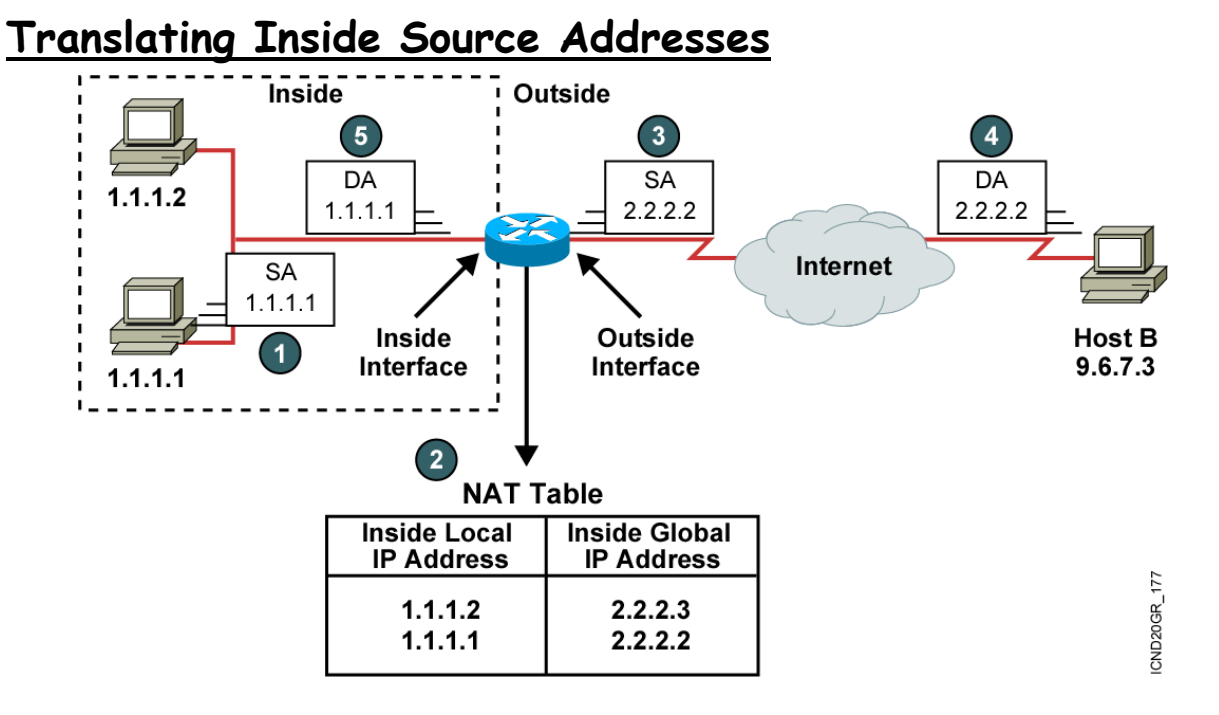

# **Configuring Static Translation**

#### **MONA(config)#ip nat inside source static** *local-ip global-ip*

\*Establishes static translation between an inside local address and an inside global address MONA(config-if)#ip nat inside

\*Marks the interface as connected to the inside

MONA(config-if)#ip nat outside

\*Marks the interface as connected to the outside

# **Enabling Static NAT Address Mapping Example**

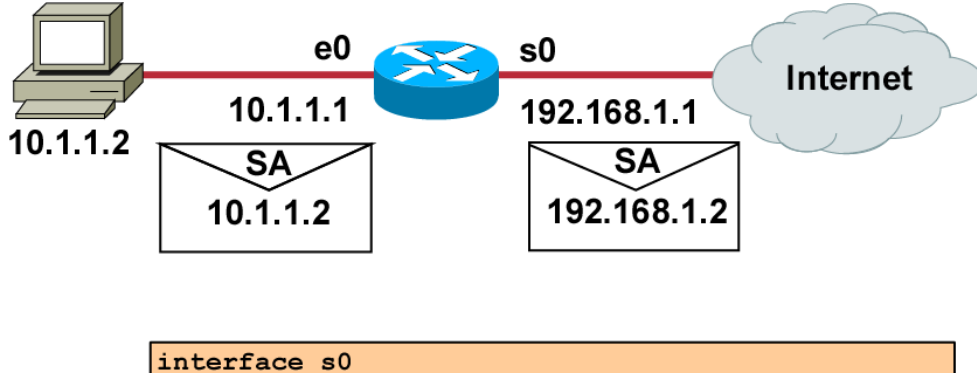

```
ip address 192.168.1.1 255.255.255.0
ip nat outside
interface e0
ip address 10.1.1.1 255.255.255.0
                                                         282
ip nat inside
                                                         \frac{\alpha}{\alpha}ip nat inside source static 10.1.1.2 192.168.1.2
```
# **Configuring Dynamic Translation**

Router(config)#ip nat pool *name start-ip end-ip* {netmask *netmask* | prefix-length *prefix-length*}

\*Defines a pool of global addresses to be allocated as needed

#### **MONA(config)#access-list** *access-list-number* **permit**  *source* **[***source-wildcard***]**

\*Defines a standard IP access list permitting those inside local addresses that are to be translated

**MONA(config)#ip nat inside source list** 

*access-list-number* **pool** *name*

Host **B** 192.168.1.101

\*Establishes dynamic source translation, specifying the access list defined in the prior step

# **Dynamic Address Translation Example**

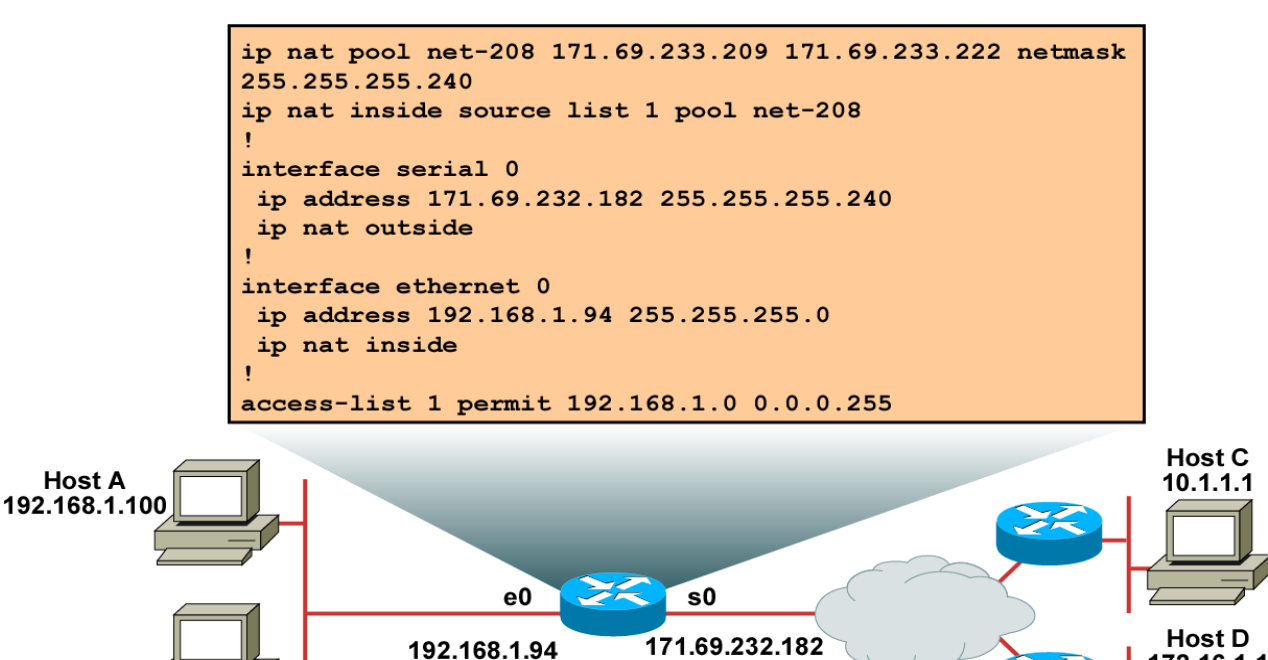

172.16.1.1

# **Overloading an Inside Global Address**

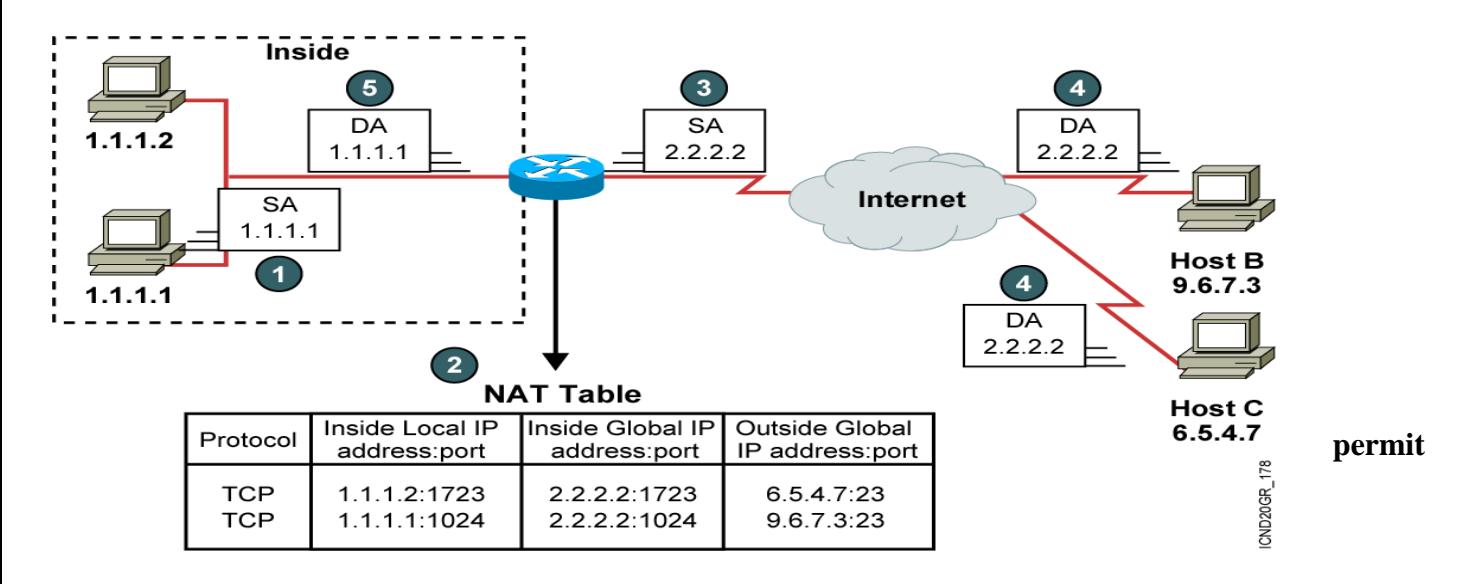
\*Defines a standard IP access list permitting those inside local addresses that are to be translated MONA(config)#ip nat inside source list

access-list-number interface interface overload

\*Establishes dynamic source translation, specifying the access list defined in the prior step

### **Overloading an Inside Global Address Example**

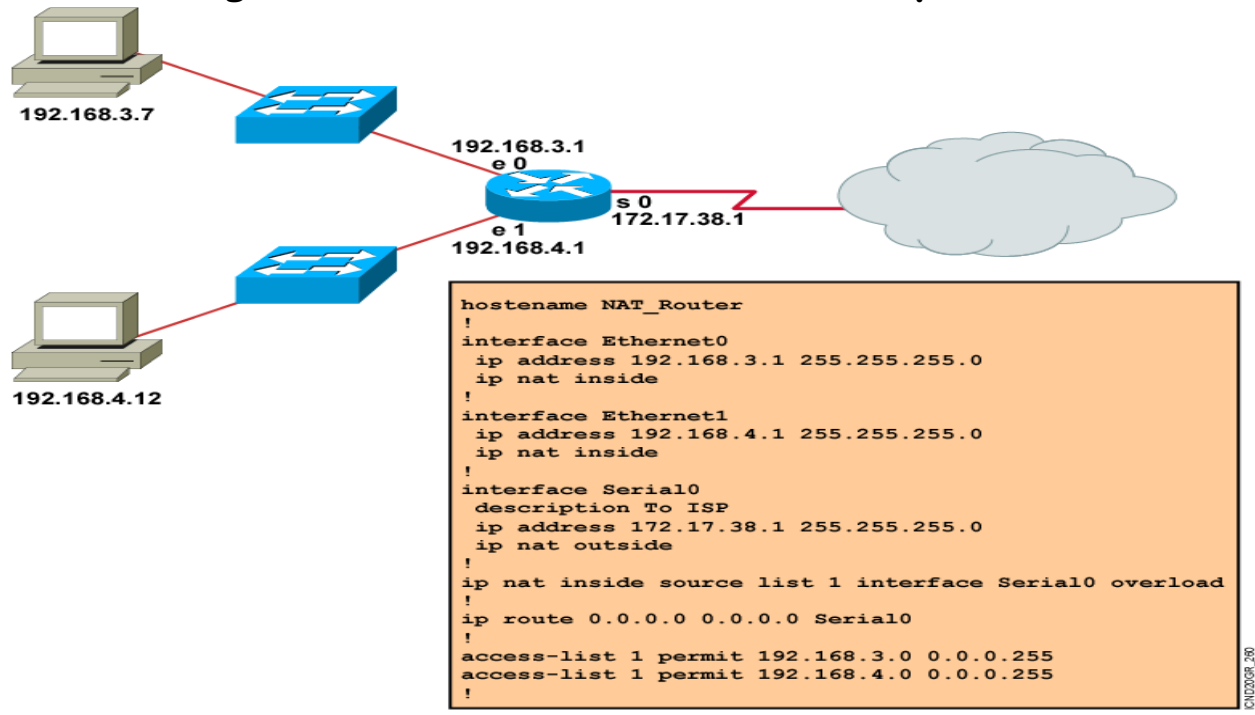

## **Clearing the NAT Translation Table**

#### **Router#clear ip nat translation \***

\*Clears all dynamic address translation entries MONA#clear ip nat translation inside *global-ip local-ip* [outside *local-ip global-ip*] \*Clears a simple dynamic translation entry containing an inside translation, or both inside and outside translation MONA#clear ip nat translation outside *local-ip global-ip* \*Clears a simple dynamic translation entry containing an outside translation MONA#clear ip nat translation protocol inside *global-ip global-port local-ip local-port* [outside *local-ip local-port global-ip global-port*] \*Clears an extended dynamic translation entry

#### **Displaying Information with show Commands**

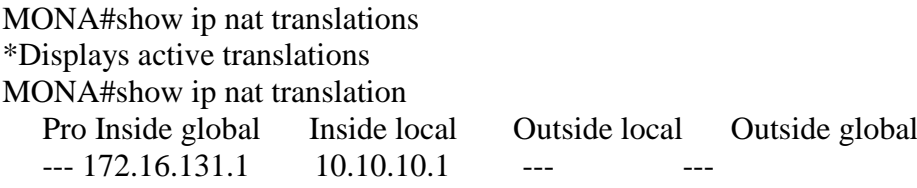

#### **MONA#show ip nat statistics \*Displays translation statistics**  MONA#show ip nat statistics Total active translations: 1 (1 static, 0 dynamic; 0 extended) Outside interfaces: Ethernet0, Serial2.7 Inside interfaces: Ethernet1 Hits: 5 Misses: 0

## **Sample Problem: Cannot Ping Remote Host**

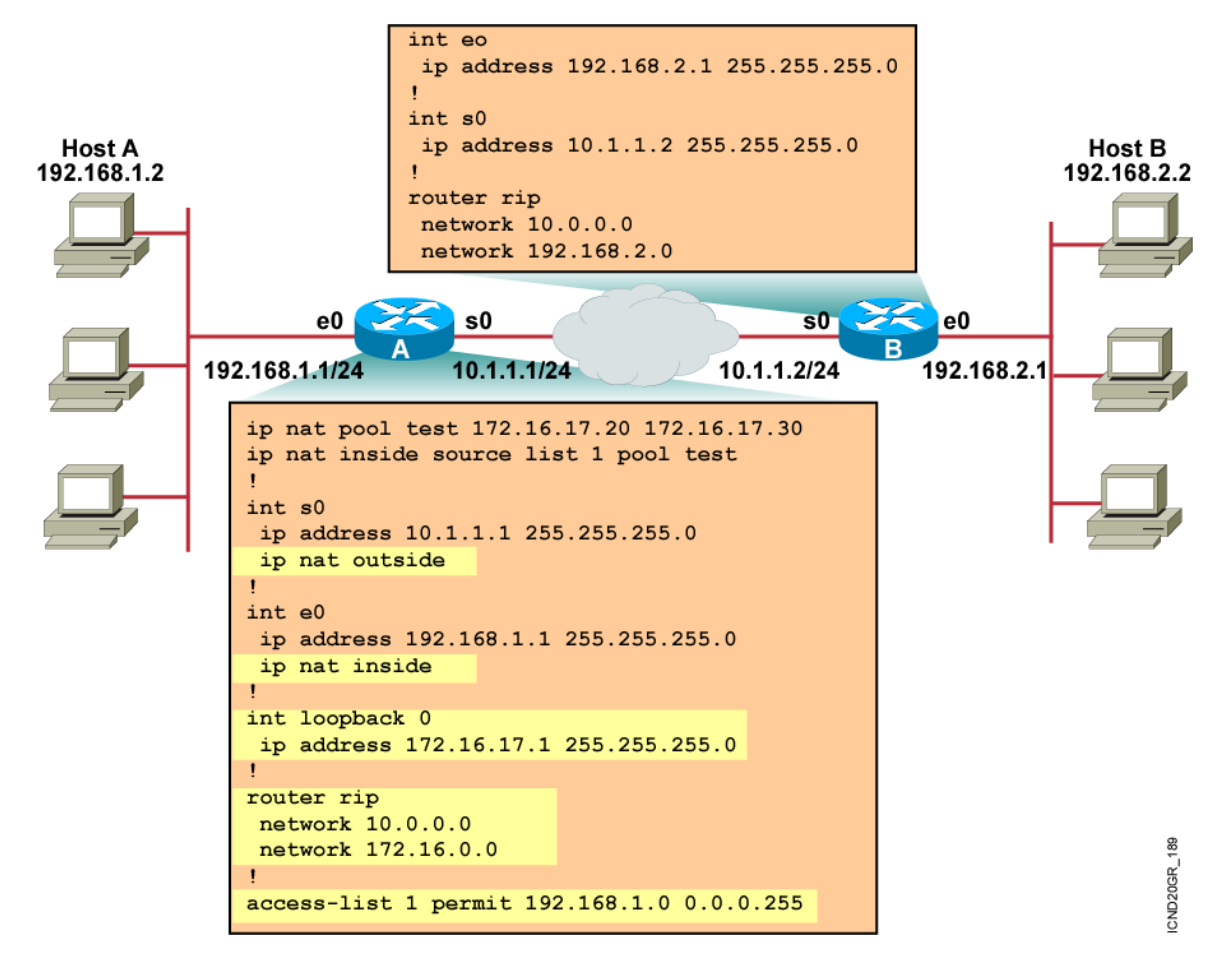

## **New Configuration**

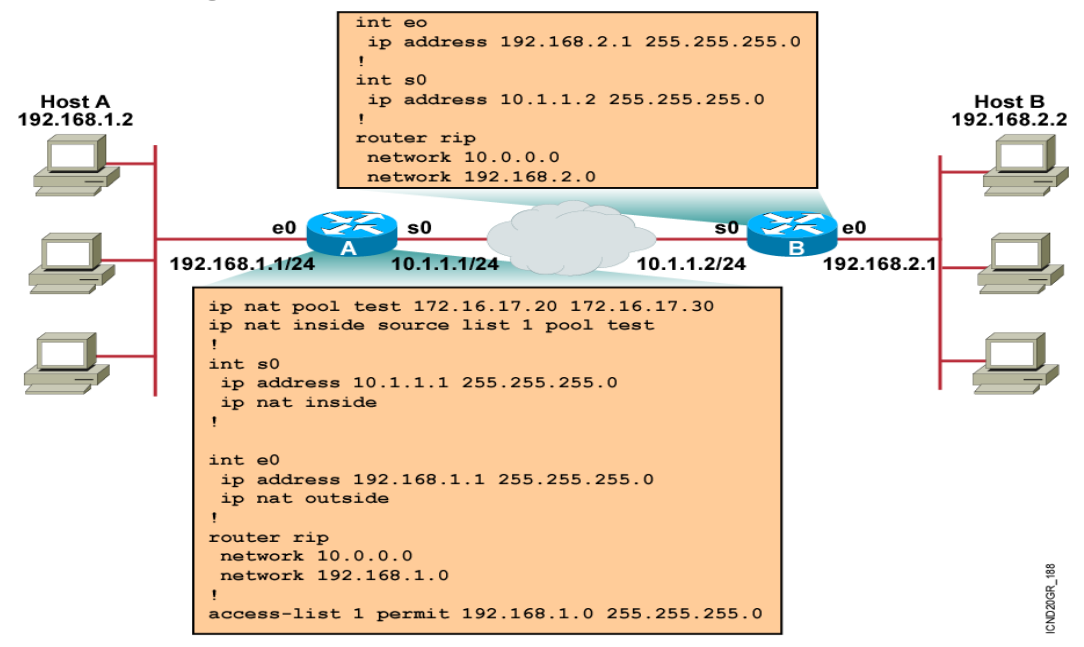

## **Using the debug ip nat Command**

MONA#debug ip nat

NAT: s=192.168.1.95->172.31.233.209, d=172.31.2.132 [6825] NAT: s=172.31.2.132, d=172.31.233.209->192.168.1.95 [21852] NAT: s=192.168.1.95->172.31.233.209, d=172.31.1.161 [6826] NAT\*: s=172.31.1.161, d=172.31.233.209->192.168.1.95 [23311] NAT\*: s=192.168.1.95->172.31.233.209, d=172.31.1.161 [6827] NAT\*: s=192.168.1.95->172.31.233.209, d=172.31.1.161 [6828] NAT\*: s=172.31.1.161, d=172.31.233.209->192.168.1.95 [23313] NAT\*: s=172.31.1.161, d=172.31.233.209->192.168.1.95 [23325]

# **WAN**

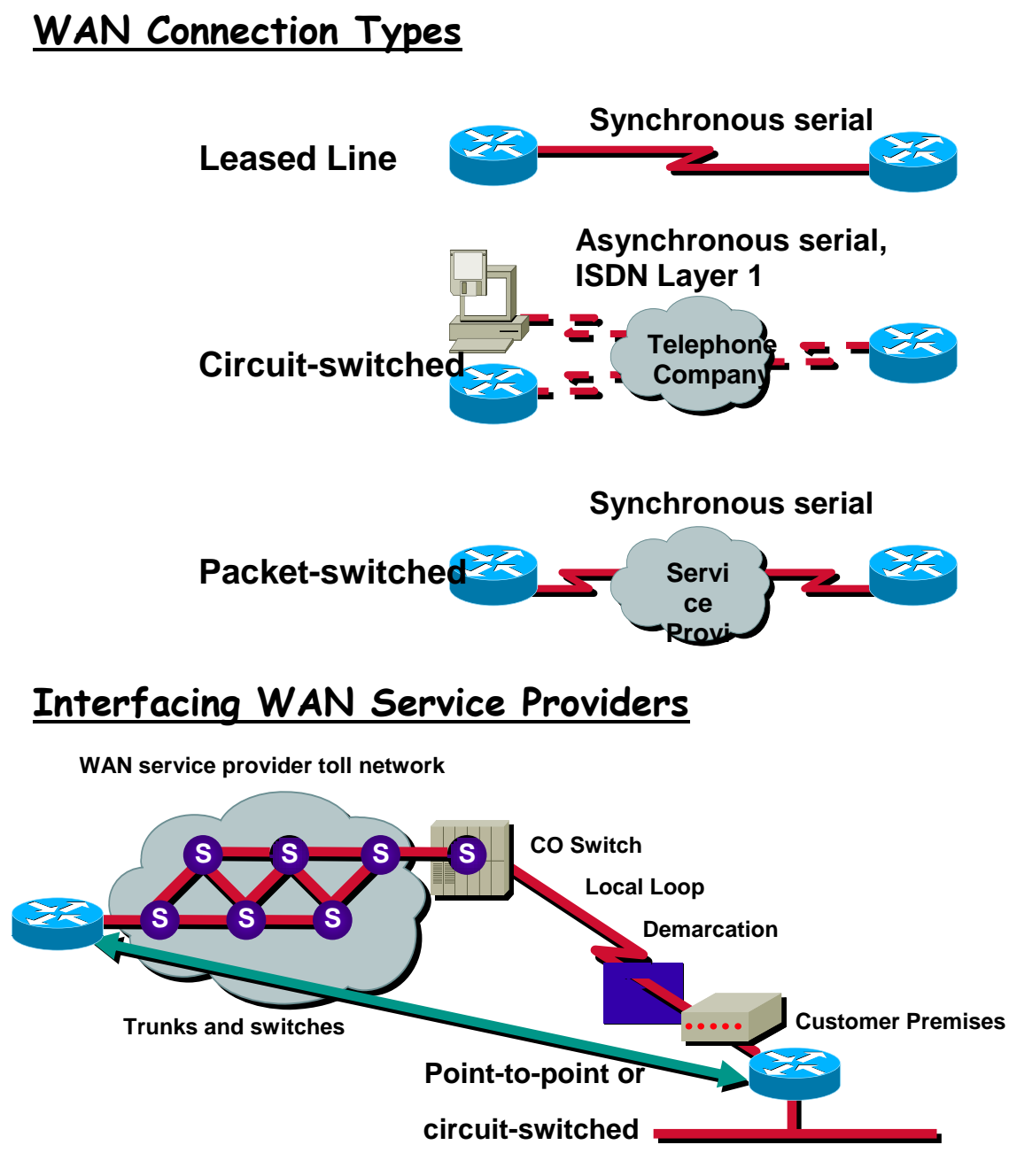

Provider assigns connection parameters to subscriber

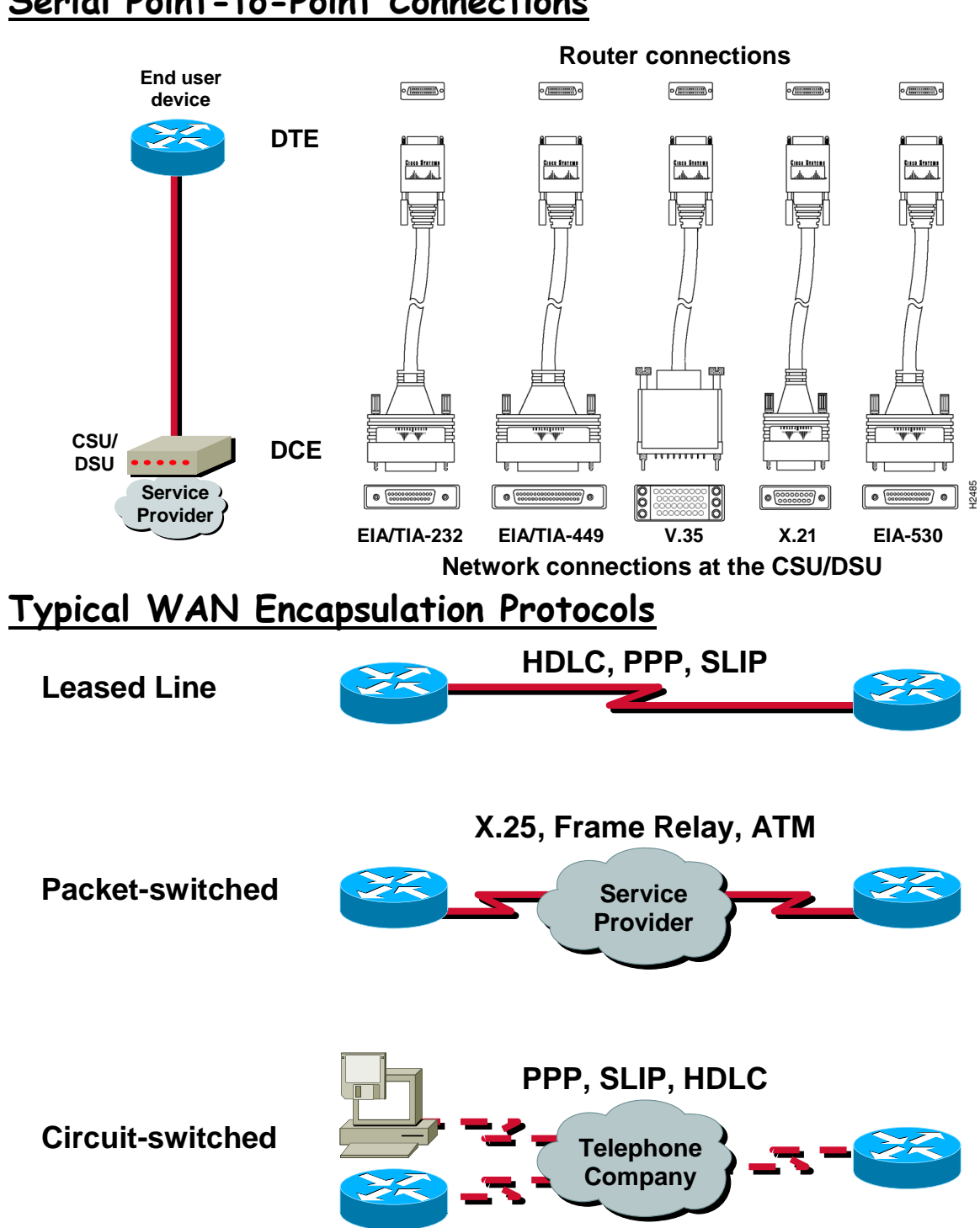

## **Serial Point-to-Point Connections**

## **HDLC Frame Format**

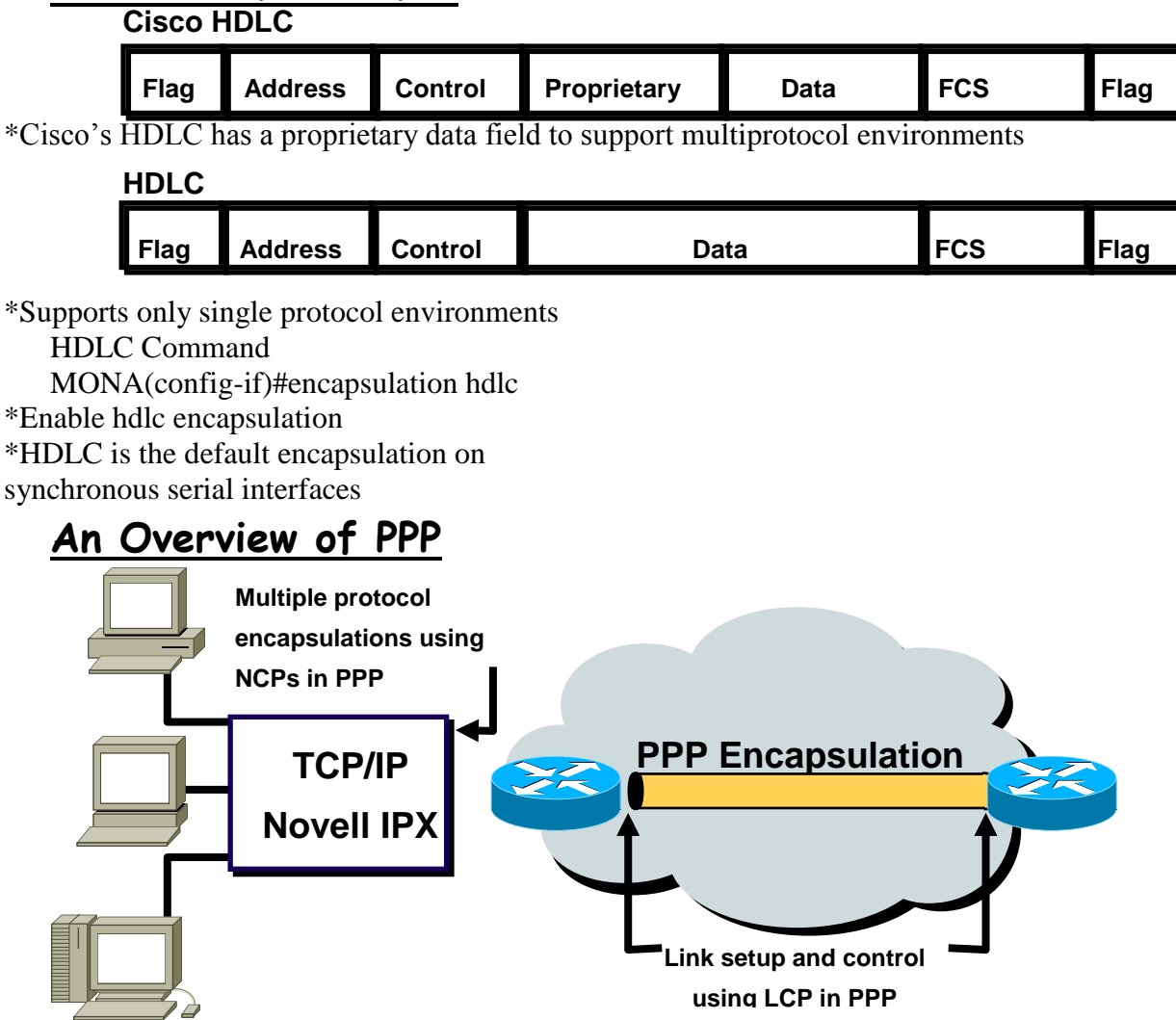

\*PPP can carry packets from several protocol suites using Network Control Programs \*PPP controls the setup of several link options using LCP

## **Layering PPP Elements**

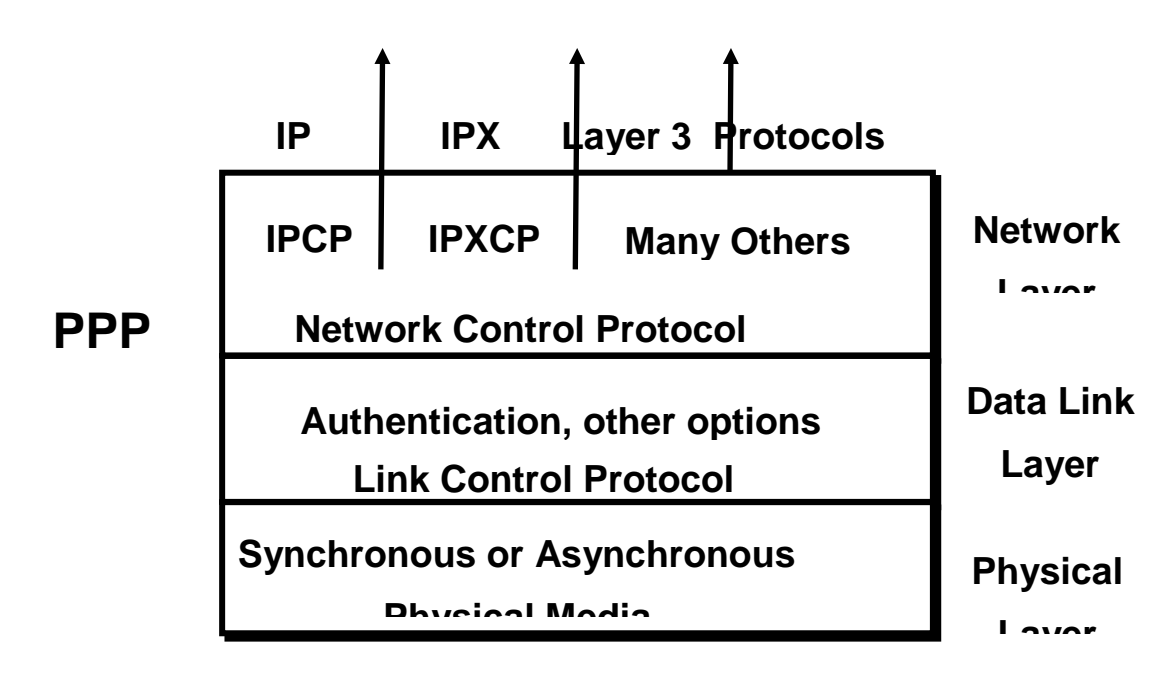

## **PPP—A data link with network-layer services**

PPP Authentication Overview

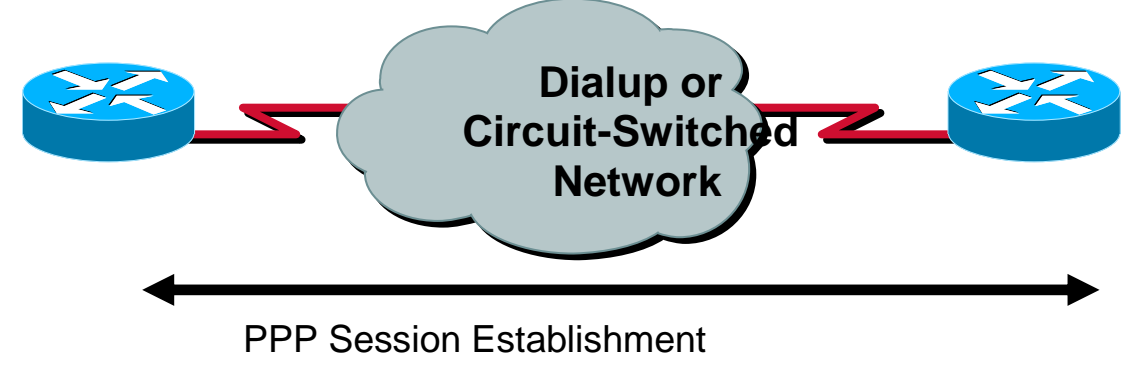

- 1 Link Establishment Phase
- 2 Optional Authentication Phase
- 3 Network-Layer Protocol Phase

Two PPP authentication protocols: PAP and CHAP

## **Selecting a PPP Authentication Protocol**

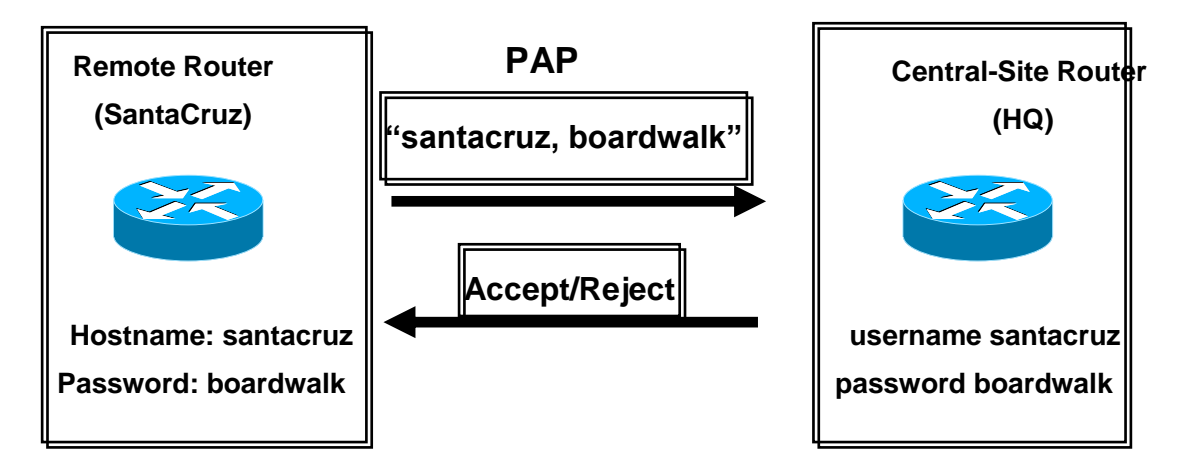

\*Passwords sent in clear text

\*Peer in control of attempts

# **Selecting a PPP Authentication Protocol (cont.)**

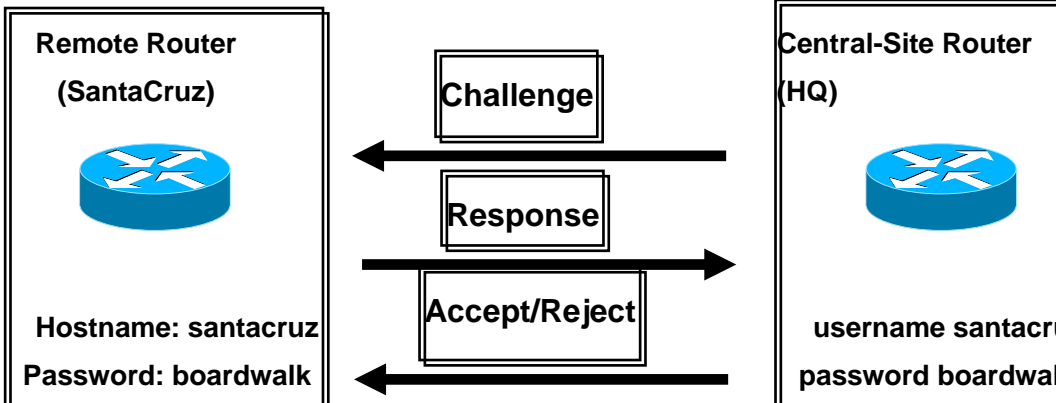

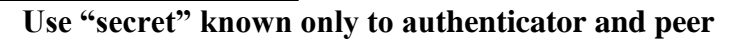

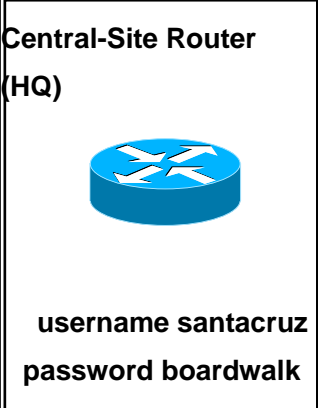

## **Configuring PPP and Authentication Overview**

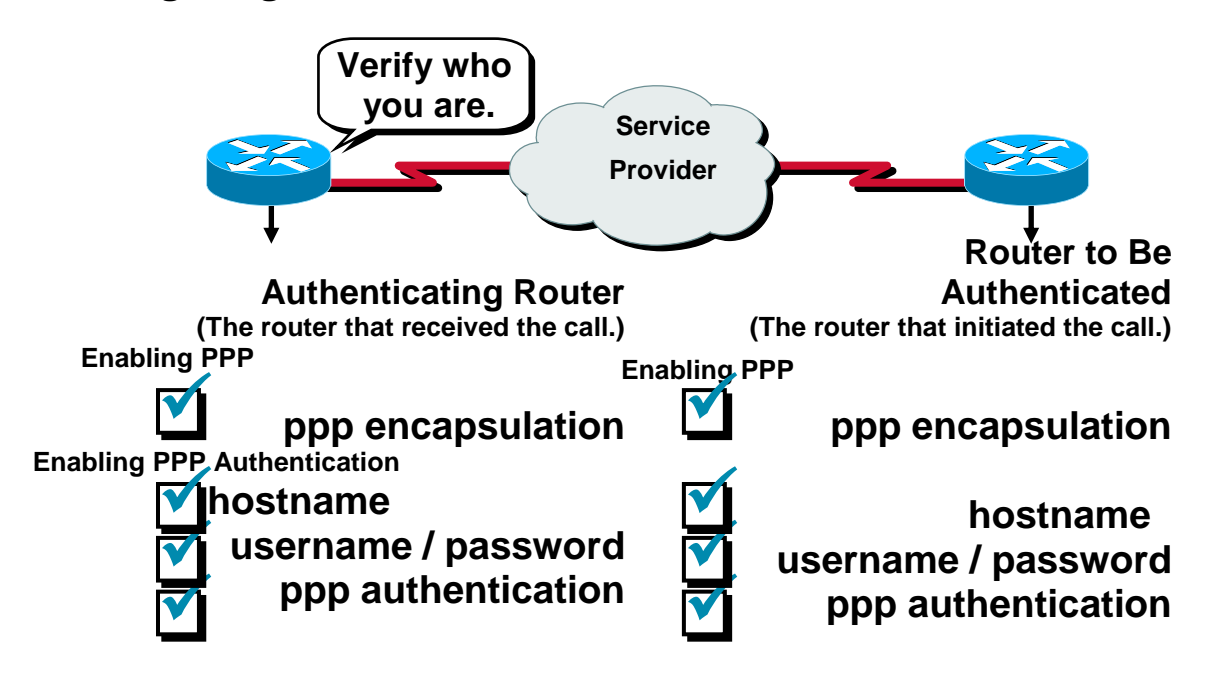

# **Configuring PPP**

MONA(config-if)#encapsulation ppp MONA(config-if)#encaps<br>Enable PPP encapsulation

# **Configuring PPP Authentication**

MONA(config)#hostname *name* \*Assigns a host name to your router MONA(config)#username *name* password *password* \*Identifies the username and password of authenticating router

## **Configuring PPP Authentication(cont.)**

MONA(config-if)#ppp authentication  $\{\text{chap } | \text{ chap } | \text{pap } | \text{pap } | \text{pap }\}$ Enables PAP and/or CHAP authentication

## **Configuring CHAP Example**

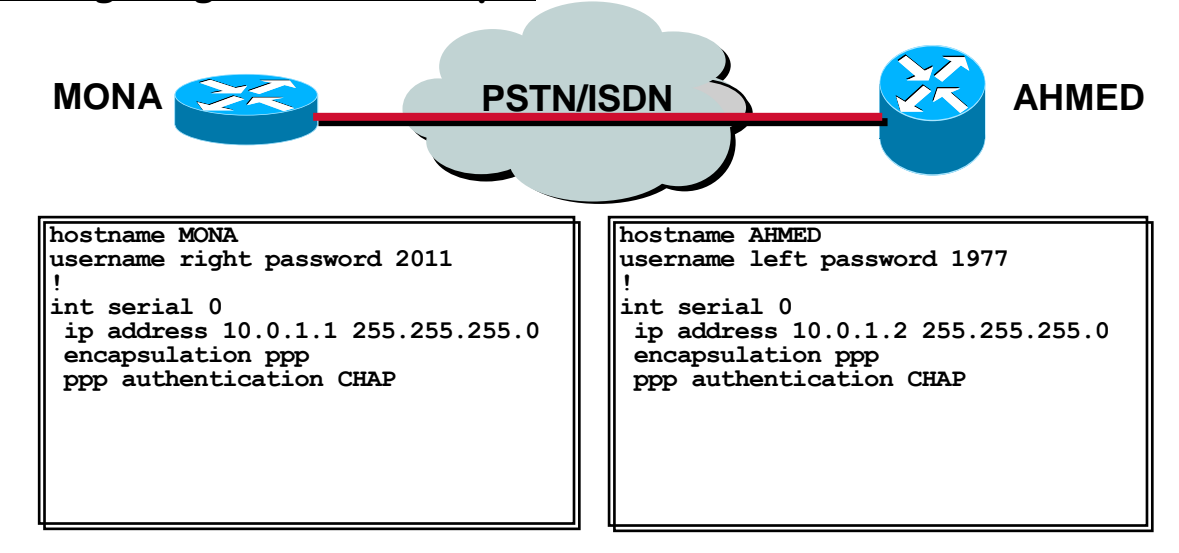

# **Verifying HDLC and PPP Encapsulation Configuration**

MONA#show interface s0 Serial0 is up, line protocol is up Hardware is HD64570 Internet address is 10.140.1.2/24 MTU 1500 bytes, BW 1544 Kbit, DLY 20000 usec, rely 255/255, load 1/255 Encapsulation PPP, loopback not set, keepalive set (10 sec) LCP Open Open: IPCP, CDPCP Last input 00:00:05, output 00:00:05, output hang never Last clearing of "show interface" counters never Queueing strategy: fifo Output queue 0/40, 0 drops; input queue 0/75, 0 drops 5 minute input rate 0 bits/sec, 0 packets/sec 5 minute output rate 0 bits/sec, 0 packets/sec 38021 packets input, 5656110 bytes, 0 no buffer Received 23488 broadcasts, 0 runts, 0 giants, 0 throttles 0 input errors, 0 CRC, 0 frame, 0 overrun, 0 ignored, 0 abort 38097 packets output, 2135697 bytes, 0 underruns 0 output errors, 0 collisions, 6045 interface resets 0 output buffer failures, 0 output buffers swapped out 482 carrier transitions DCD=up DSR=up DTR=up RTS=up CTS=up

#### **Verifying PPPAuthentication with the debug ppp authentication Command**

4d20h: %LINK-3-UPDOWN: Interface Serial0, changed state to up 4d20h: Se0 PPP: Treating connection as a dedicated line 4d20h: Se0 PPP: Phase is AUTHENTICATING, by both 4d20h: Se0 CHAP: O CHALLENGE id 2 len 28 from "left" 4d20h: Se0 CHAP: I CHALLENGE id 3 len 28 from "right" 4d20h: Se0 CHAP: O RESPONSE id 3 len 28 from "left" 4d20h: Se0 CHAP: I RESPONSE id 2 len 28 from "right" 4d20h: Se0 CHAP: O SUCCESS id 2 len 4 4d20h: Se0 CHAP: I SUCCESS id 3 len 4 4d20h: dialer Protocol up for Se0 4d20h: %LINEPROTO-5-UPDOWN: Line protocol on Interface Serial0, changed state to up

#### **Frame Relay Stack**

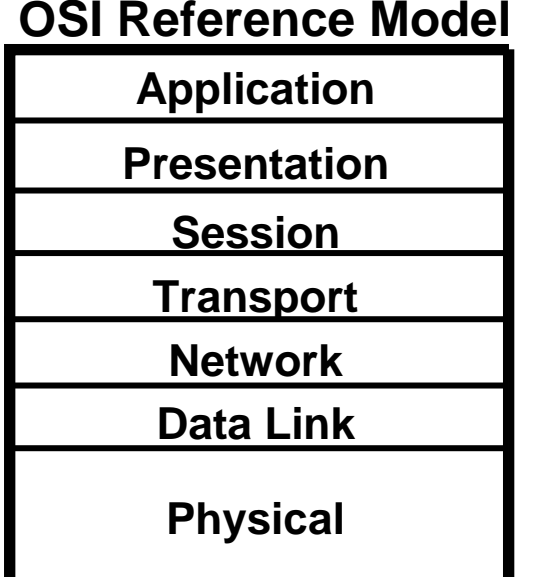

# **Frame Relay**

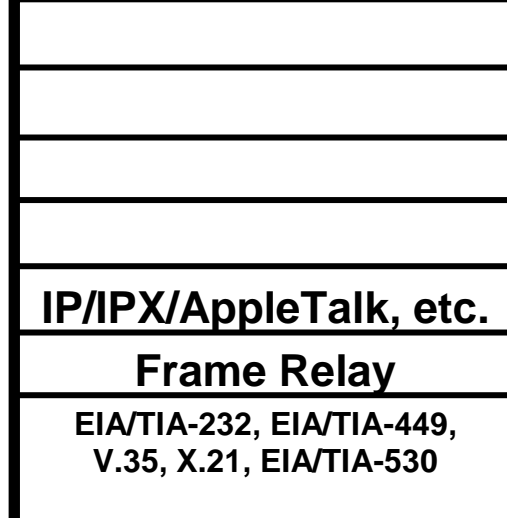

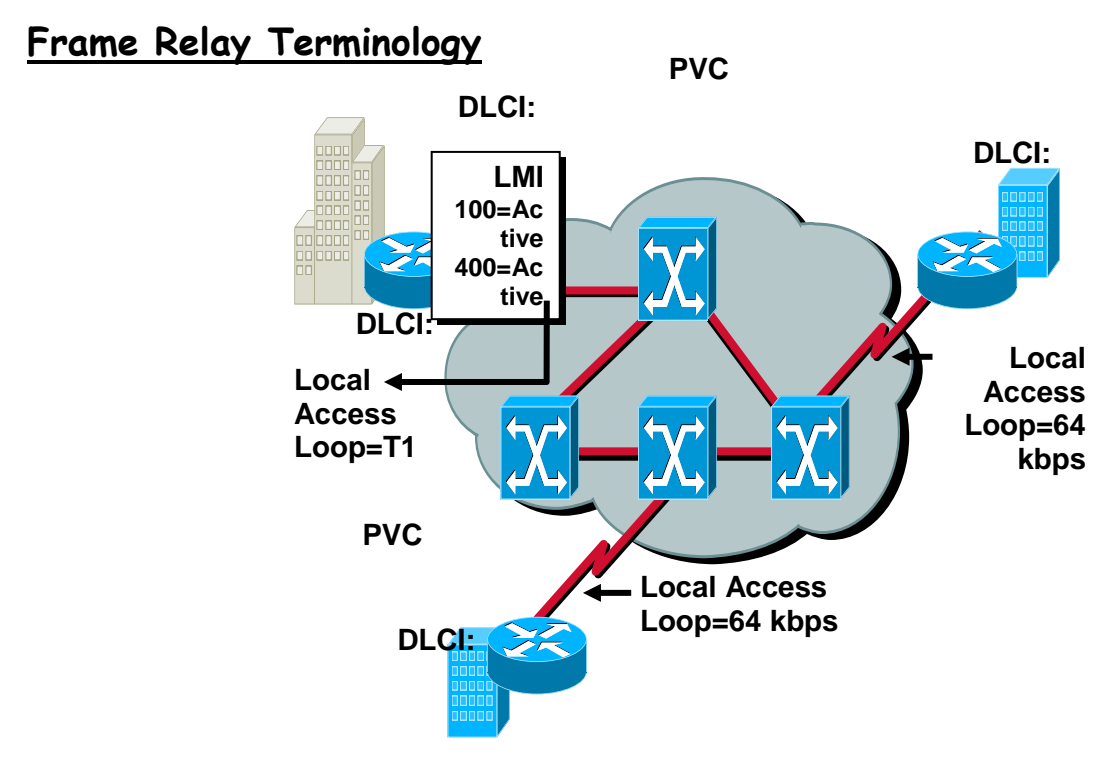

**Frame Relay Address Mapping**

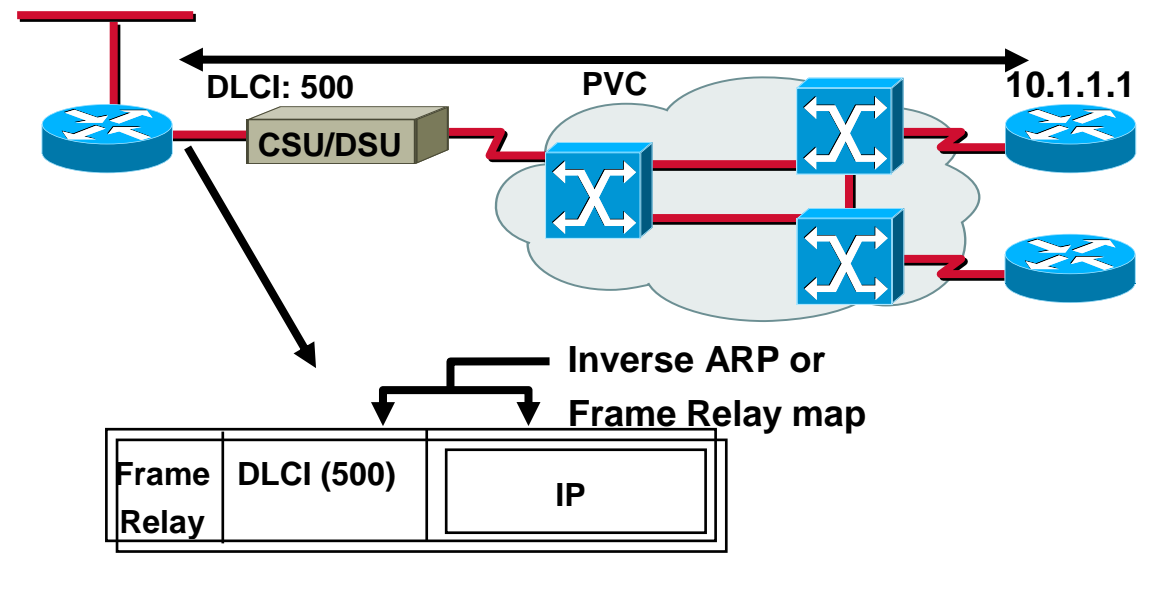

\*Get locally significant DLCIs from provider \*Map your network addresses to DLCIs

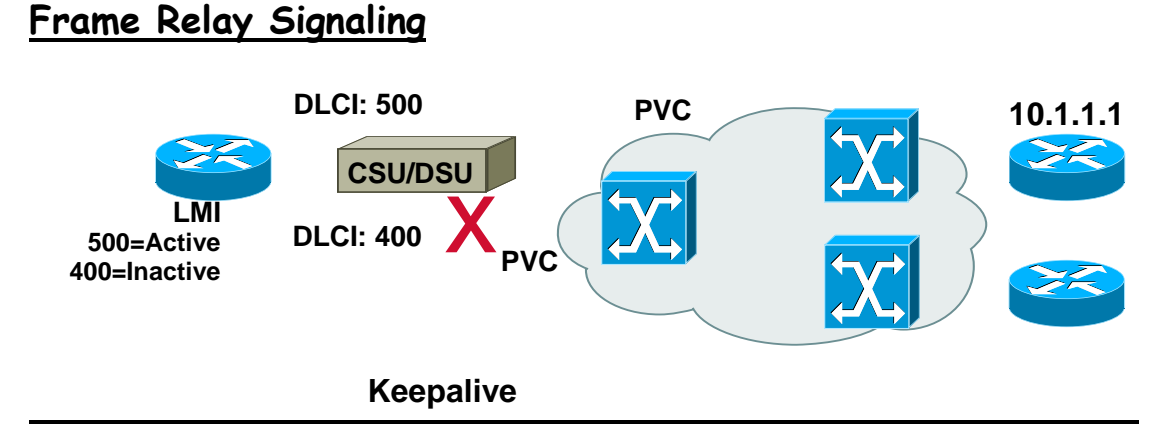

Cisco supports three LMI standards: \*Cisco \*ANSI T1.617 Annex D \*ITU-T Q.933 Annex A

**Frame Relay Inverse ARP and LMI Operation**

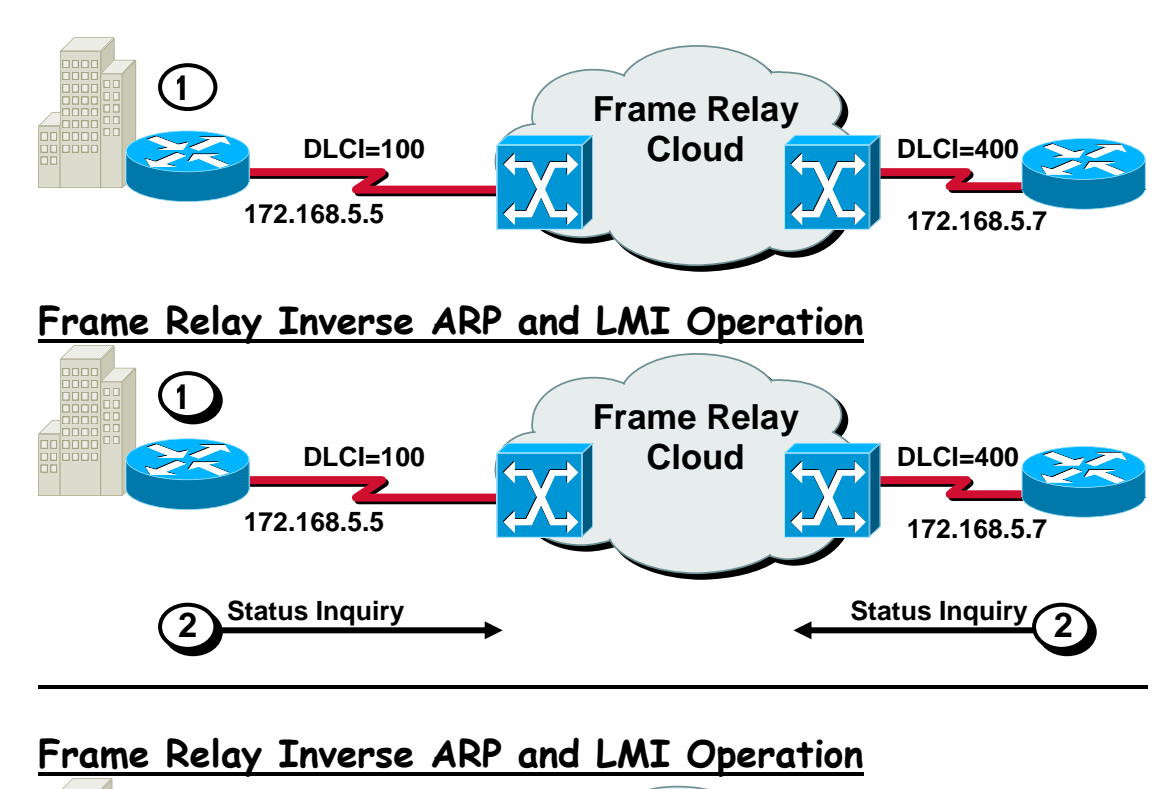

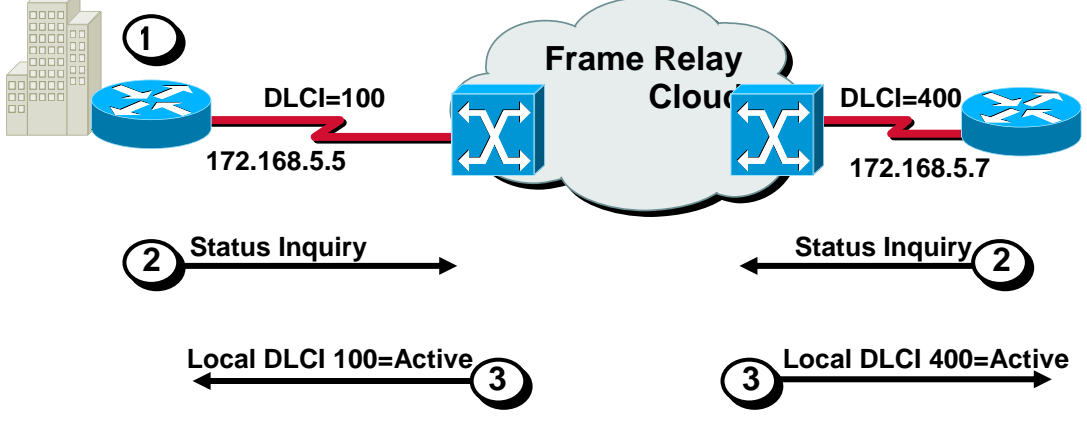

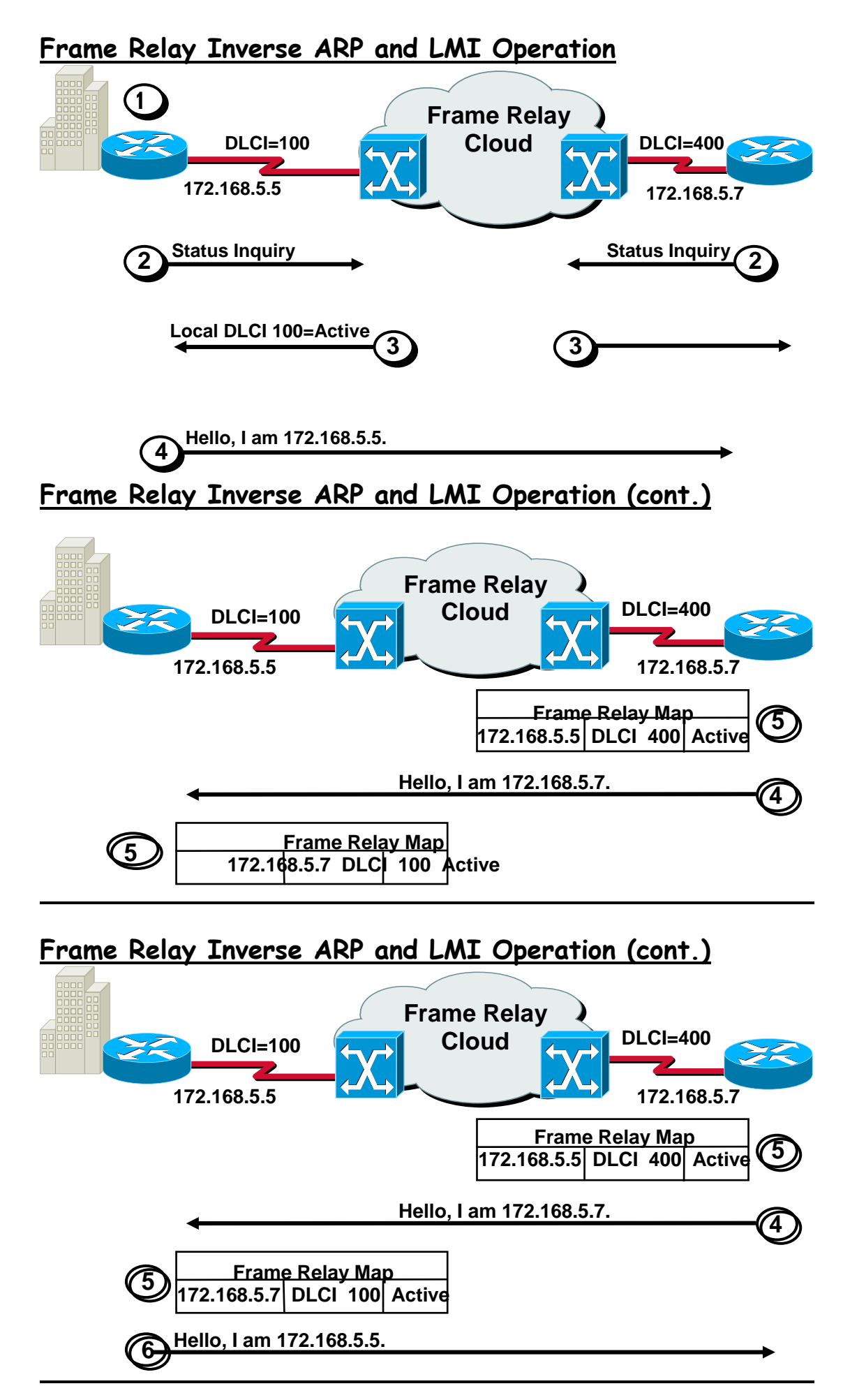

#### **Configuring Basic Frame Relay**

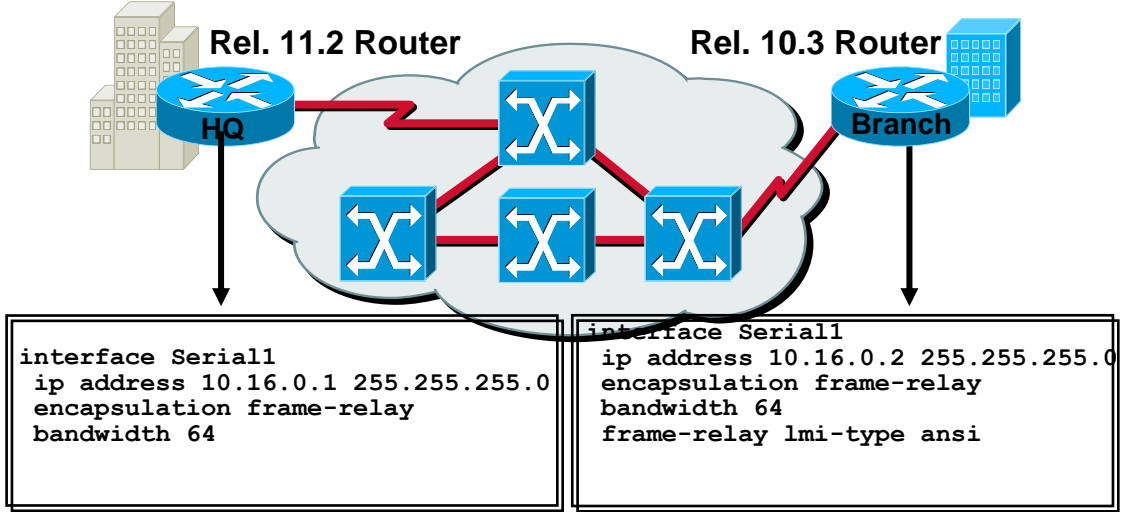

## **Configuring Basic Frame Relay (cont.)**

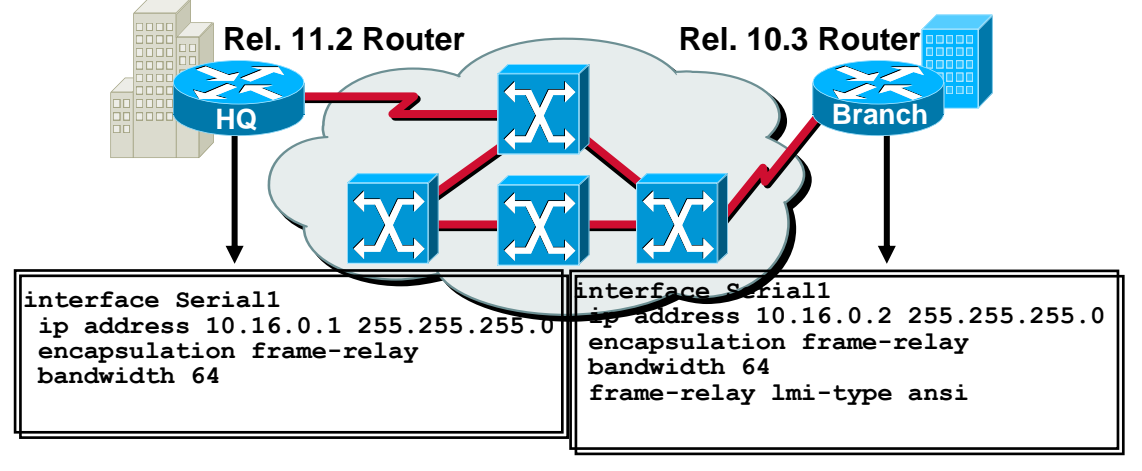

## **Configuring a Static Frame Relay Map**

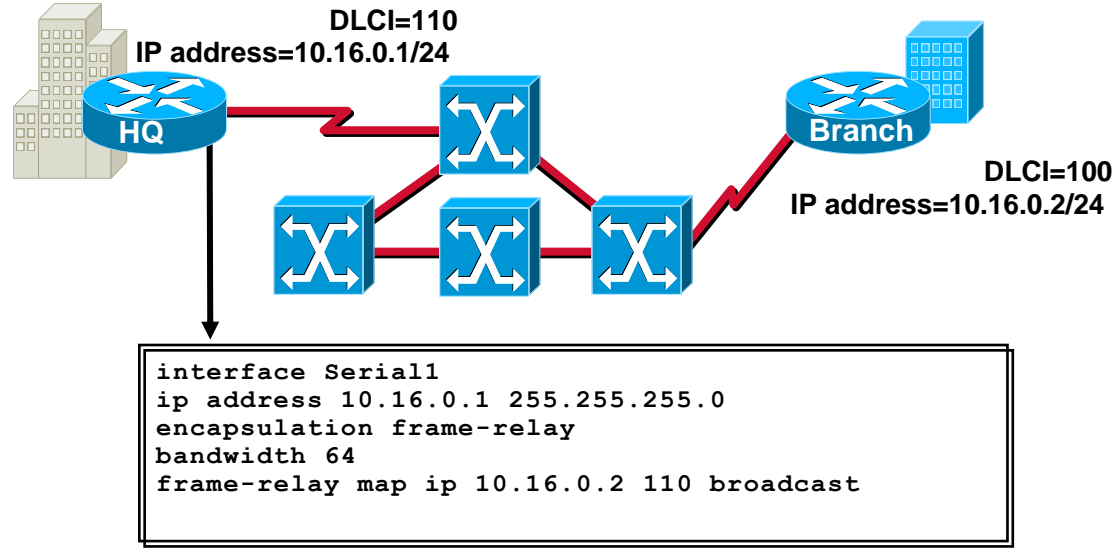

### **Verifying Frame Relay Operation**

MONA#show interface s0 Serial0 is up, line protocol is up Hardware is HD64570 Internet address is  $10.140.1.2/24$  MTU 1500 bytes, BW 1544 Kbit, DLY 20000 usec, rely 255/255, load 1/255 Encapsulation FRAME-RELAY, loopback not set, keepalive set (10 sec) LMI enq sent 19, LMI stat recvd 20, LMI upd recvd 0, DTE LMI up LMI enq recvd 0, LMI stat sent 0, LMI upd sent 0 LMI DLCI 1023 LMI type is CISCO frame relay DTE FR SVC disabled, LAPF state down Broadcast queue 0/64, broadcasts sent/dropped 8/0, interface broadcasts 5 Last input 00:00:02, output 00:00:02, output hang never Last clearing of "show interface" counters never Queueing strategy: fifo Output queue 0/40, 0 drops; input queue 0/75, 0 drops <Output omitted>

Displays line, protocol, DLCI, and LMI information

## **Verifying Frame Relay Operation (cont.)**

#### **MONA#show frame-relay lmi**

LMI Statistics for interface Serial0 (Frame Relay DTE) LMI TYPE = CISCO Invalid Unnumbered info 0 Invalid Prot Disc 0 Invalid dummy Call Ref 0 Invalid Msg Type 0 Invalid Status Message 0 Invalid Lock Shift 0 Invalid Information ID 0 Invalid Report IE Len 0 Invalid Report Request 0 Invalid Keep IE Len 0 Num Status Enq. Sent 113100 Num Status msgs Rcvd 113100 Num Update Status Rcvd 0 Num Status Timeouts 0

#### Displays LMI information

#### **Verifying Frame Relay Operation (cont.)**

MONA#show frame-relay pvc 100 PVC Statistics for interface Serial0 (Frame Relay DTE) DLCI = 100, DLCI USAGE = LOCAL, PVC STATUS = ACTIVE, INTERFACE = Serial0 input pkts 28 output pkts 10 in bytes 8398 out bytes 1198 dropped pkts 0 in FECN pkts 0 in BECN pkts 0 out FECN pkts 0 out BECN pkts 0 in DE pkts 0 out DE pkts 0 out bcast pkts 10 out bcast bytes 1198 pvc create time 00:03:46, last time pvc status changed 00:03:47 Displays PVC traffic statistics

#### **Verifying Frame Relay Operation (cont.)**

MONA#show frame-relay map Serial0 (up): ip 10.140.1.1 dlci 100(0x64.0x1840), dynamic, broadcast,, status defined, active Displays the route maps, either static or dynamic

#### **Verifying Frame Relay Operation (cont.)**

Router#show frame-relay map Serial0 (up): ip 10.140.1.1 dlci 100(0x64,0x1840), dynamic, broadcast,, status defined, active MONA#clear frame-relay-inarp MONA#sh frame map MONA# Clears dynamically created Frame Relay maps

#### **Verifying Frame Relay Operation (cont.)**

MONA#debug Frame lmi Frame Relay LMI debugging is on Displaying all Frame Relay LMI data Router# 1w2d: Serial0(out): StEnq, myseq 140, yourseen 139, DTE up 1w2d: datagramstart =  $0xE008EC$ , datagramsize = 13 1w2d: FR encap = 0xFCF10309 1w2d: 00 75 01 01 01 03 02 8C 8B 1w2d: 1w2d: Serial0(in): Status, myseq 140 1w2d: RT IE 1, length 1, type 1 1w2d: KA IE 3, length 2, yourseq 140, myseq 140 1w2d: Serial0(out): StEnq, myseq 141, yourseen 140, DTE up 1w2d: datagramstart =  $0xE008EC$ , datagramsize = 13 1w2d: FR encap = 0xFCF10309 1w2d: 00 75 01 01 01 03 02 8D 8C 1w2d: 1w2d: Serial0(in): Status, myseq 142 1w2d: RT IE 1, length 1, type 0 1w2d: KA IE 3, length 2, yourseq 142, myseq 142 1w2d: PVC IE 0x7 , length 0x6 , dlci 100, status 0x2 , bw 0 Displays LMI debug information

#### **Selecting a Frame Relay Topology**

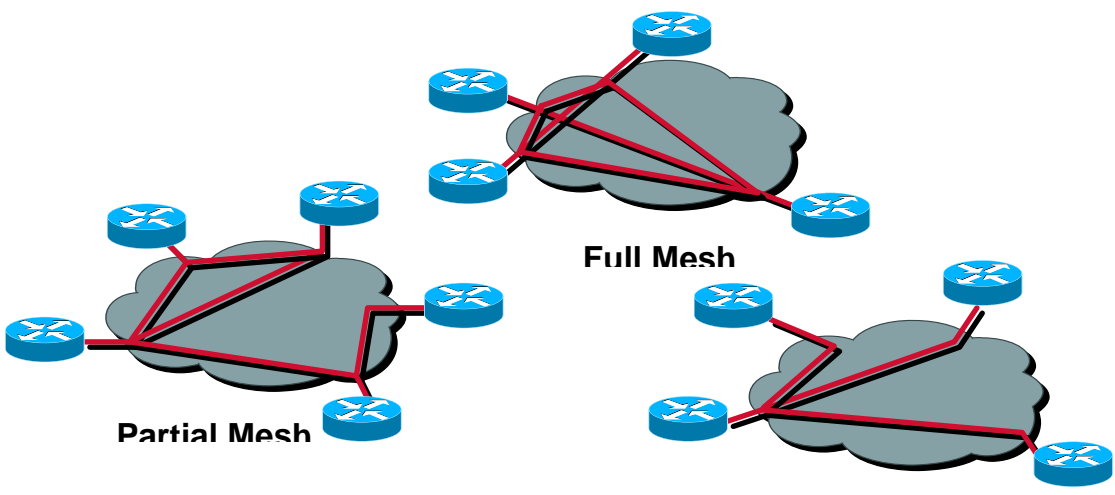

**Star (Hub and Spoke)**

Frame Relay default: nonbroadcast, multiaccess (NMBA)

### **Reachability Issues with Routing Updates**

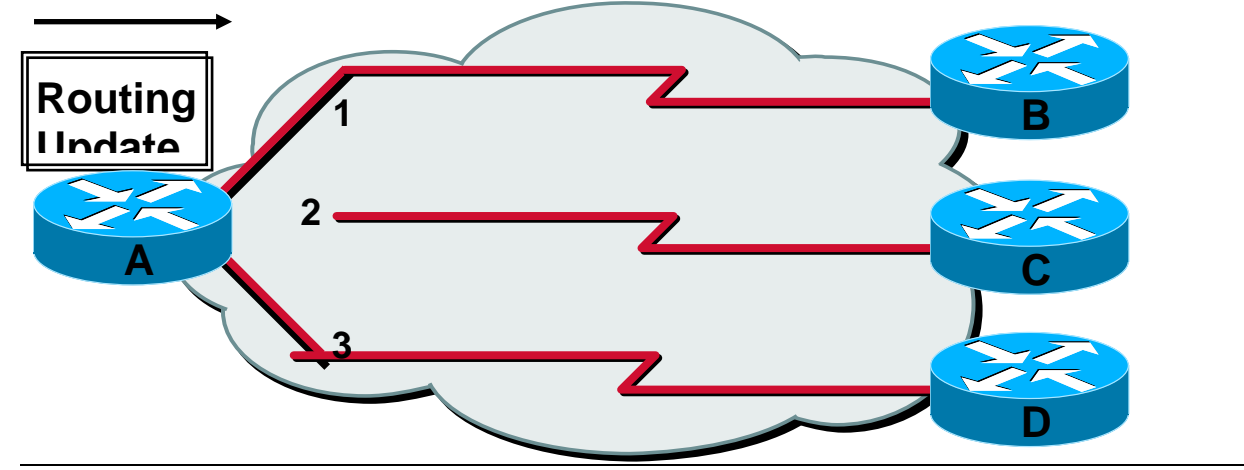

Problem:

Broadcast traffic must be replicated for each active connection

#### **Resolving Reachability Issues**

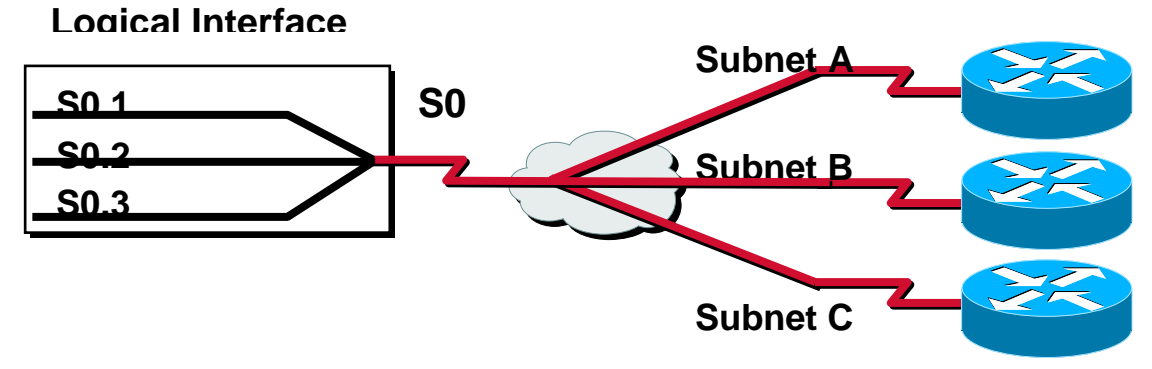

Solution:

\*Split horizon can cause problems in NBMA environments

\*Subinterfaces can resolve split horizon issues

\*A single physical interface simulates multiple logical interfaces

#### **Configuring Subinterfaces**

• Point-to-Point

– Subinterfaces act as leased line

– Each point-to-point subinterface requires its own subnet

– Applicable to hub and spoke topologies

**Multipoint** 

– Subinterfaces act as NBMA network so they do not resolve the split horizon issue

– Can save address space because uses single subnet

– Applicable to partial-mesh and full-mesh topology

#### **Configuring Point-to-Point Subinterfaces**

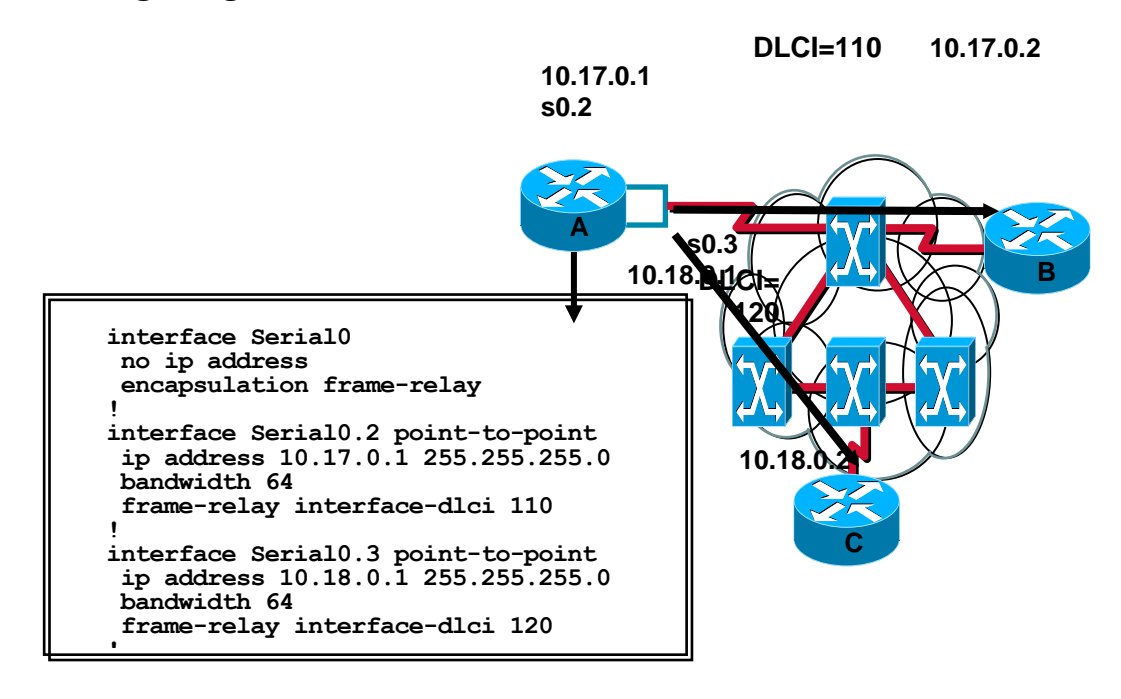

#### **Multipoint Subinterfaces Configuration Example**

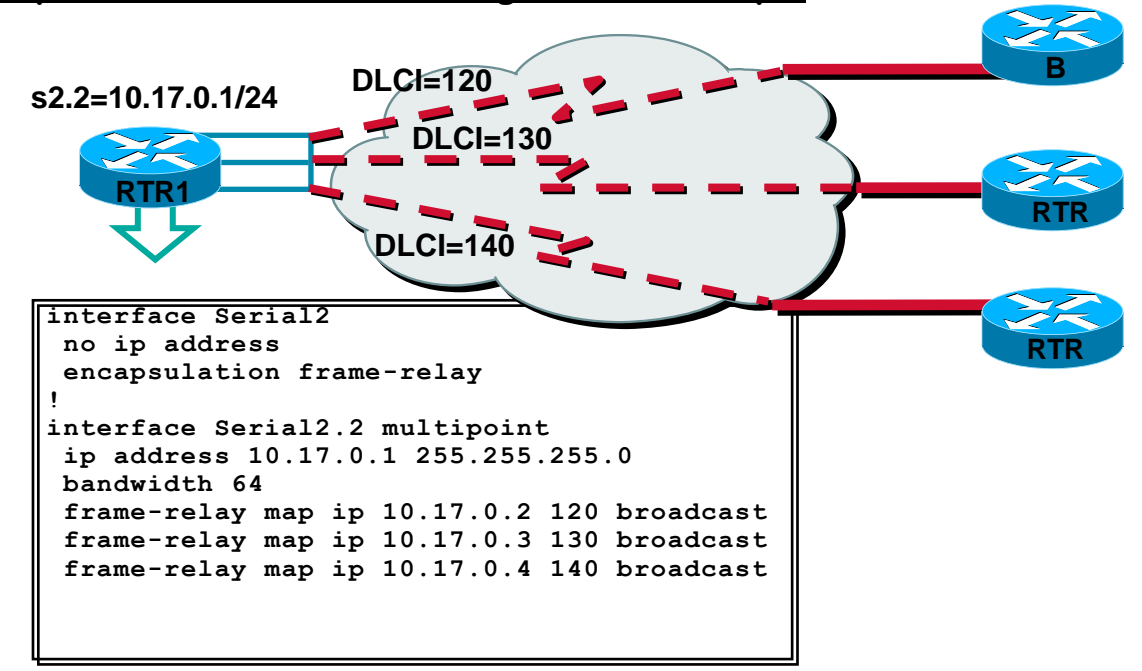

# IPsec (Internet Protocol Security)

 IPsec (Internet Protocol Security) is a framework for a set of protocols for security at the network or packet processing layer of network communication. Earlier security approaches have inserted security at the Application layer of the communications model. IPsec is said to be especially useful for implementing virtual private networks and for remote user access through dial-up connection to private networks. A big advantage of IPsec is that security arrangements can be handled without requiring changes to individual user computers. Cisco has been a leader in proposing IPsec as a standard (or combination of standards and technologies) and has included support for it in its network routers. IPsec provides two choices of security service: Authentication Header (AH), which essentially allows authentication of the sender of data, and Encapsulating Security Payload (ESP), which supports both authentication of the sender and encryption of data as well. The specific information associated with each of these services is inserted into the packet in a header that follows the IP packet header. Separate key protocols can be selected, such as the ISAKMP/Oakley protocol. Related glossary terms: managed security services (MSS), spam filter, port scan, unified threat management (UTM), script kiddy (or script kiddie), Snort, remote access, risk analysis, malware (malicious software), vulnerability analysis (vulnerability assessment)

# Internet Key Exchange

 Before secured data can be exchanged, a security agreement between the two computers must be established. In this security agreement, called a security association (SA), both agree on how to exchange and protect information, as shown in the following illustration.

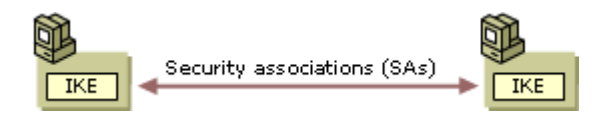

 To build this agreement between the two computers, the IETF has established a standard method of security association and key exchange resolution named Internet Key Exchange (IKE) which:

\*Centralizes security association management, reducing connection time.

\*Generates and manages shared, secret keys that are used to secure the information.

This process not only protects communication between computers, it also protects remote computers that request secure access to a corporate network. In addition, this process works whenever the negotiation for the final destination computer (endpoint) is performed by a security gateway.

## **Security association (SA) defined**

A security association (SA) is the combination of a negotiated key, security protocol, and security parameters index (SPI), which together define the security used to protect the communication from sender to receiver. The SPI is a unique, identifying value in the SA that is used to distinguish among multiple security associations that exist at the receiving computer. For example, multiple associations might exist if a computer is securely communicating with multiple computers at the same time. This is a common occurrence when the computer is a file server or a remote access server that serves multiple clients. In these situations, the receiving computer uses the SPI to determine which SA is used to process the incoming packets.

#### **Phase I or main mode SA**

In order to ensure successful and secure communication, IKE performs a twophase operation. Confidentiality and authentication are ensured during each phase by the use of encryption and authentication algorithms that are agreed upon by the two computers during security negotiations. With the duties split between two phases, key creation can be rapidly accomplished.

During the first phase, the two computers establish a secure, authenticated channel. This is called the phase I or main mode SA. IKE automatically provides necessary identity protection during this exchange.

#### **Phase I or main mode negotiation**

The following are the steps that comprise a main mode negotiation.

1/Policy negotiation

The following four mandatory parameters are negotiated as part of the main mode SA:

The encryption algorithm (DES or 3DES)

\*The integrity algorithm (MD5 or SHA1)

\*The Diffie-Hellman group to be used for the base keying material: Group 1 (768 bits of keying material) Group 2 (1,024 bits), or Group 2048 (2,048 bits)

\*The authentication method (Kerberos V5, certificate, or preshared key authentication)

If certificates or preshared keys are used for authentication, the computer identity is protected. If Kerberos V5 authentication is used, the computer identity is unencrypted until encryption of the entire identity payload takes place during authentication.

#### **Important**

For enhanced security, do not use Diffie-Hellman Group 1. For maximum security, use Group 2048 whenever possible. Use Group 2 when required for interoperability with Windows 2000 and Windows XP.

For more information about Diffie-Hellman groups, see [Key exchange methods.](http://technet.microsoft.com/en-us/library/cc759504%28v=ws.10%29.aspx) For more information about preshared key authentication, see [Preshared key](http://technet.microsoft.com/en-us/library/cc782582%28v=ws.10%29.aspx)  [authentication.](http://technet.microsoft.com/en-us/library/cc782582%28v=ws.10%29.aspx)

Diffie-Hellman exchange (of public values)

At no time are actual keys exchanged. Only the base information required by the Diffie-Hellman key determination algorithm to generate the shared, secret key is exchanged. After this exchange, the IKE service on each computer generates the master key that is used to protect authentication.

#### 1/Authentication

To prevent a successful man-in-the-middle attack, the computers attempt to authenticate the Diffie-Hellman key exchange. Without successful authentication, communication will not proceed. The master key is used, in conjunction with the

negotiation algorithms and methods, to authenticate identities. The entire identity payload is hashed and encrypted using the keys generated from the Diffie-Hellman exchange in the second step. The payload includes the identity type (for authentication), port, and protocol. IPSec uses the following identity types for authentication: For certificate authentication, the certificate distinguished name and general name; for Kerberos V5 and preshared key authentication, IPv4 addresses, the fully qualified domain name (FQDN) of the computer, and FQDN of the user. The identity payload, regardless of which authentication method is used, is protected from both modification and interpretation.

The sender presents an offer for a potential security association to the receiver. The responder cannot modify the offer. Should the offer be modified, the initiator rejects the responder's message. The responder sends either a reply accepting the offer or a reply with alternatives.

Messages sent during this phase have an automatic retry cycle that is repeated five times. If a response is received before the retry cycle ends, standard SA negotiation begins. If allowed by IPSec policy, unsecured communications will begin after a brief interval. If unsecured communications begin, after five minutes of idle time (during which no messages are sent), secured communication negotiation is attempted the next time messages are sent. If messages are sent continuously, the communication remains unsecured during the lifetime set for the main mode policy. After the policy time has elapsed, a new secured communication negotiation attempt is made.

There is no preset limit to the number of exchanges that can take place. The number of SAs established is only limited by system resources. When estimating the number of SAs that can be established without significantly degrading computer performance, consider the CPU processing strength and RAM of the computer, the lifetime of the SA, and how much traffic is being sent over the SAs.

For more information about unsecured communications, see [Filter action.](http://technet.microsoft.com/en-us/library/cc784629%28v=ws.10%29.aspx)

#### **Phase II or quick mode SA**

In this phase, SAs are negotiated on behalf of the IPSec driver.

#### **Phase II or quick mode negotiation**

The following are the steps that comprise a quick mode negotiation.

1/Policy negotiation occurs.

The IPSec computers exchange the following requirements for securing the data transfer:

\*The IPSec protocol (AH or ESP)

\*The hash algorithm for integrity and authentication (MD5 or SHA1)

\*The algorithm for encryption, if requested (3DES or DES)

A common agreement is reached, and two SAs are established. One SA is for inbound communication and the other is for outbound communication.

1/Session key material is refreshed or exchanged.

IKE refreshes the keying material and new shared keys are generated for packet integrity, authentication, and encryption (if negotiated). If rekeying is required, either a second Diffie-Hellman exchange (as described in main mode negotiation) occurs, or a refresh of the original Diffie-Hellman key is used.

1/The SAs and keys, along with the SPI, are passed to the IPSec driver.

The second negotiation of security settings and keying material (for the purpose of securing data) is protected by the main mode SA. As the first phase provided identity protection, the second phase provides protection by refreshing the keying material prior to sending data. IKE can accommodate a key exchange payload for an additional Diffie-Hellman exchange if a rekey is necessary--that is, master key perfect forward secrecy (PFS) is enabled. Otherwise, IKE refreshes the keying material from the Diffie-Hellman exchange completed in main mode.

Quick mode results in a pair of security associations, each with its own SPI and key. One SA is used for inbound communication, and the other for outbound communication.

#### **Notes**

\*Although there are two separate quick mode SAs established, IP Security Monitor only displays a single quick mode SA.

\*Computers running Windows 2000 must have the High Encryption Pack or Service Pack 2 (or later) installed in order to use the 3DES algorithm. If a computer running Windows 2000 receives a 3DES setting, but does not have the High Encryption Pack or Service Pack 2 (or later) installed, the 3DES setting in the security method is set to the weaker DES, to provide some level of confidentiality for communication, rather than blocking all communication. However, you should only use DES as a fallback option if not all computers in your environment support the use of 3DES. Computers running Windows XP or a Windows Server 2003 operating system support 3DES and do not require installation of the High Encryption Pack.

The retry algorithm for a message is similar to the process described in main mode negotiation. However, if this process times out for any reason during the second or higher negotiation off of the same main mode SA, a renegotiation of the main mode SA is attempted. If a message for this phase is received without an established main mode SA, it is rejected.

Using a single main mode SA for multiple quick mode SA negotiations increases the speed of the process. As long as the main mode SA does not expire, renegotiation and reauthentication are not necessary. The number of quick mode SA negotiations that can be performed is determined by IPSec policy settings.

#### **Note**

\*Excessive rekeying off of the same main mode SA might make the shared, secret key vulnerable to a known plaintext attack. A known plaintext attack is a sniffer attack in which the attacker attempts to determine the encryption key from encrypted data based on known plaintext.

#### **SA lifetimes**

The main mode SA is cached to allow multiple quick mode SA negotiations (unless master key PFS is enabled). When a key lifetime is reached for the master or session key, the SA is renegotiated. In addition, the key is refreshed or regenerated.

When the default time-out period elapses for the main mode SA, or the master or session key lifetime is reached, a delete message is sent to the responder. The IKE delete message tells the responder to expire the main mode SA. This prevents additional new quick mode SAs from being created from the expired main mode SA. IKE does not expire the quick mode SA, because only the IPSec driver contains the number of seconds or bytes that have passed to reach the key lifetime.

Use caution when setting very different key lifetimes for master and session keys. For example, setting a master key lifetime of eight hours and a session key lifetime of two hours might leave a quick mode SA in place for almost two hours after the main mode SA has expired. This occurs when the quick mode SA is generated shortly before main mode SA expiration.

It is generally recommended that all of the IKE settings (for example, master key PFS and key lifetime) and security methods remain at their defaults to avoid unnecessary administrative overhead. This provides a standard (medium) level of security. If your security plan calls for a high level of security, you should consider modifying the default security methods.

### **ESP, Encapsulating Security Payload**

#### **Description:**

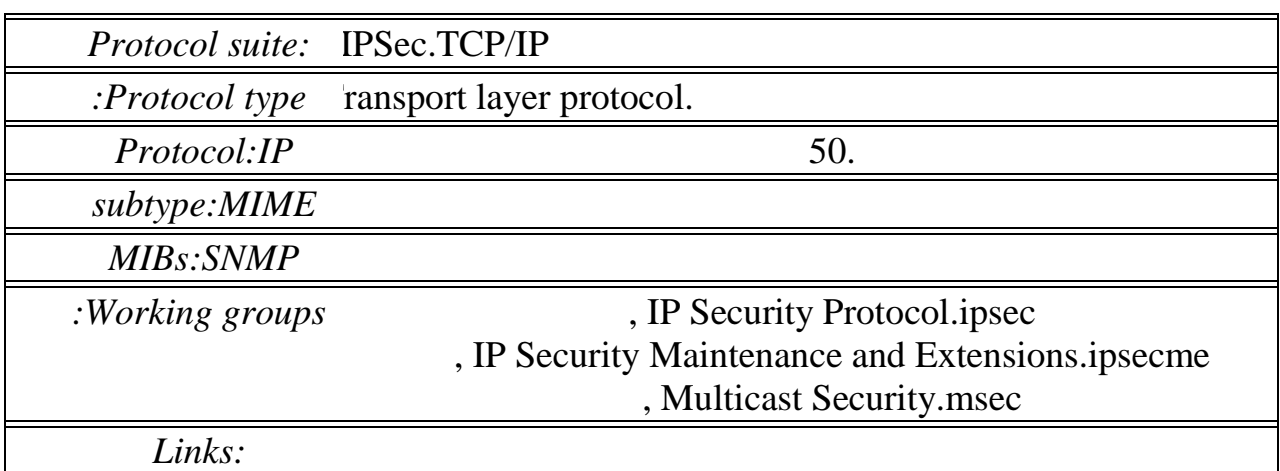

ESP will function with both the [IPv4](http://www.networksorcery.com/enp/protocol/ip.htm) and [IPv6](http://www.networksorcery.com/enp/protocol/ipv6.htm) protocols.

ESP supports two modes of operation, tunnel mode and transport mode.

[RFC 4303:](http://www.networksorcery.com/enp/rfc/rfc4303.txt)

The ESP header is designed to provide a mix of security services in IPv4 and IPv6. ESP may be applied alone, in combination with AH, or in a nested fashion.

Security services can be provided between a pair of communicating hosts, between a pair of communicating security gateways, or between a security gateway and a host. The ESP header is inserted after the IP header and before the next layer protocol header (transport mode) or before an encapsulated IP header (tunnel mode). ESP can be used to provide confidentiality, data origin authentication, connectionless integrity, an anti-replay service (a form of partial sequence integrity), and (limited) traffic flow confidentiality. The set of services provided depends on options selected at the time of Security Association (SA) establishment and on the location of the implementation in a network topology.

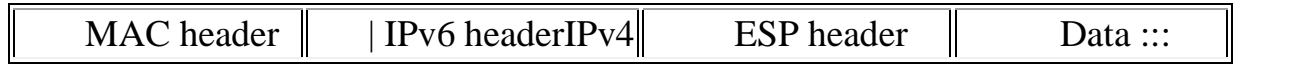

## **ESP header:**

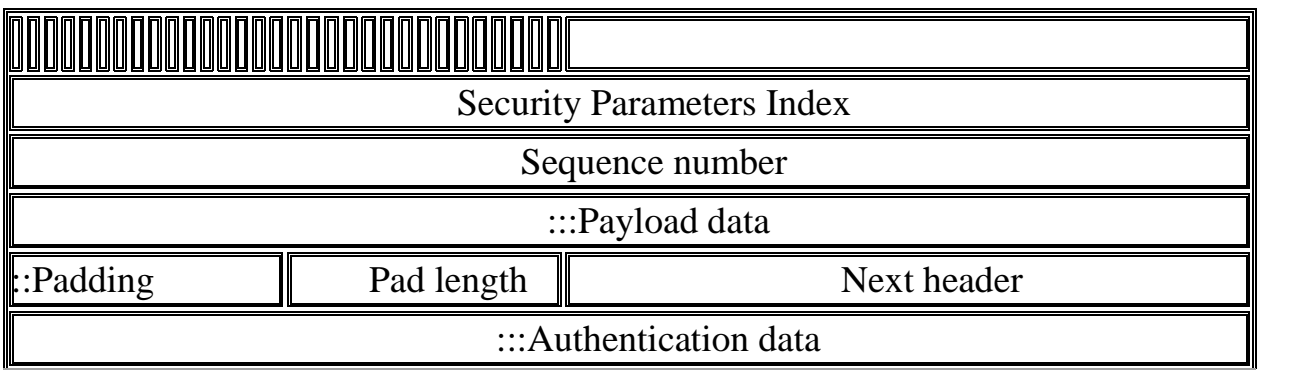

#### **SPI, Security Parameters Index.** 32 bits.

An arbitrary value that, in combination with the destination IP address and security protocol (ESP), uniquely identifies the SA for this datagram. The set of SPI values in the range 1 through 255 are reserved for future use. A reserved SPI value will not normally be assigned by IANA unless the use of the assigned SPI value is specified in an RFC. It is ordinarily selected by the destination system upon establishment of an SA. This field is mandatory. The value of zero is reserved for local, implementation- specific use and MUST NOT be sent on the wire. For example, a key management implementation MAY use the zero SPI value to mean "No Security Association Exists" during the period when the IPsec implementation has requested that its key management entity establish a new SA, but the SA has not yet been established.

#### **Sequence number.** 32 bits, unsigned.

This field contains a monotonically increasing counter value. It is mandatory and is always present even if the receiver does not elect to enable the anti-replay service for a specific SA. Processing of this field is at the discretion of the receiver. The sender MUST always transmit this field, but the receiver need not act upon it. The sender's counter and the receiver's counter are initialized to 0 when an SA is established. The first packet sent using a given SA will have a Sequence number of 1. If anti-replay is enabled (the default), the transmitted Sequence number must never be allowed to cycle. Thus, the sender's counter and the receiver's counter MUST be reset (by establishing a new SA and thus a new key) prior to the transmission of the 2^32nd packet on an SA.

#### **Payload data. Variable length.**

Contains the data described by the *[Next header](http://www.networksorcery.com/enp/protocol/esp.htm#Next%20header)* field. This field is mandatory and is an integral number of bytes in length. If the algorithm used to encrypt the payload requires cryptographic synchronization data, e.g., an Initialization Vector (IV), then this data MAY be carried explicitly in the *[Payload data](http://www.networksorcery.com/enp/protocol/esp.htm#Payload%20data)* field. Any encryption algorithm that requires such explicit, per-packet synchronization data MUST indicate the length, any structure for such data, and the location of this data as part of an RFC specifying how the algorithm is used with ESP. If such

synchronization data is implicit, the algorithm for deriving the data MUST be part of the RFC.

#### **Padding.** Variable length, 0 to 255 bytes.

Padding may be required, irrespective of encryption algorithm requirements, to ensure that the resulting ciphertext terminates on a 4 byte boundary. Specifically, the *[Pad length](http://www.networksorcery.com/enp/protocol/esp.htm#Pad%20length)* and *[Next header](http://www.networksorcery.com/enp/protocol/esp.htm#Next%20header)* fields must be right aligned within a 4 byte word to ensure that the Authentication data field, if present, is aligned on a 4 byte boundary.

#### **Pad length.** 8 bits.

Specifies the size of the *[Padding](http://www.networksorcery.com/enp/protocol/esp.htm#Padding)* field in bytes.

#### **Next header.** 8 bits.

An IPv4/IPv6 protocol number describing the format of the *[Payload data](http://www.networksorcery.com/enp/protocol/esp.htm#Payload%20data)* field.

#### **Authentication data.** Variable length.

Contains an ICV computed over the ESP packet minus the Authentication data. The length of the field is specified by the authentication function selected. This field is optional and is included only if the authentication service has been selected for the SA in question. The authentication algorithm specification MUST specify the length of the ICV and the comparison rules and processing steps for validation.

# IPv6

### **Introduction to IPv6**

Due to recent concerns over the impending depletion of the current pool of Internet addresses and the desire to provide additional functionality for modern devices, an upgrade of the current version of the Internet Protocol (IP), called IPv6, has been standardized. This new version, called IP version 6 (IPv6), resolves unanticipated IPv4 design issues and takes the Internet into the 21st Century.

This paper describes the problems of the IPv4 Internet and how they are addressed by IPv6, IPv6 addressing, the new IPv6 header and its extensions, the IPv6 replacements for the Internet Control Message Protocol (ICMP) and Internet Group Management Protocol (IGMP), neighboring node interaction, IPv6 address autoconfiguration, and IPv6 routing. This paper provides a foundation of Internet standards-based IPv6 concepts and is intended for network engineers and support professionals who are already familiar with basic networking concepts and TCP/IP.

## **TCP/IP v4 and v6**

Windows Server 2008 and Windows Vista TCP/IP was completely redesigned to support both Internet Protocol version 4 (IPv4) and Internet Protocol version 6 (IPv6) to meet the connectivity and performance needs of today's varied networking environments and technologies.

These protocols provide IP addresses, the "phone numbers" for the Internet that are responsible for identifying computers and devices so that they can communicate. IPv6 is designed to solve many of the problems of IPv4, including mobility, autoconfiguration, and overall extensibility. IPv6 expands the address space on the Internet and supports a nearly unlimited number of devices that can be directly connected to the Internet.

Business Resources

IPv6 Support in Microsoft Products and Services

Case Study: How Microsoft IT has Deployed IPv6 on the Microsoft Corpnet

Development and Deployment of IPv6: Good for Internet, Technology

Enabling the Next Generation of Networking with End-to-End IPv6

 Bechtel Well Positioned to Serve Customers by Using Microsoft and Cisco IPv6 Solution

Technical Resources for IPv4

 TCP/IP Registry Values for Microsoft Windows Vista and Windows Server 2008 Windows Server 2008 TCP/IP Protocols and Services TCP Receive Window Auto-Tuning Receive-Side Scaling Enhancements in Windows Server 2008 Explicit Congestion Notification (ECN) for TCP/IP Link-Local Multicast Name Resolution Strong and Weak Host Models

 *تطْر مضرية احلاصبات اآللٔة يف الضْداٌ )1984-1967( :*

لقد نم ادخال اول حاسوب في السودان وربما افريقيا والشرق الاوسط عام ١٩٦٧ وتم بـه تاسيس مر كز الحاسب الالبي بجامعة الخر طوم بغرض تدريب الطلاب والبحث العلمي والاستخدام الاداري ثم اعقب ذلك الادارة المركزية التي ادخلت الحاسوب في ادارة حسابات الزبائن في عام ١٩٦٨ وفي العام التالي ادخلت مصلحة الاحصـاء الحاسوب للاستخدامات الاحصـائية وظل الوضـع علـى مـا هو عليـه حتـى السبعينات حيث ادخلت ادارة السكة الحديد ومصنع النسبج السوداني واليابـاني الحاسوب في ادارتها وفي عام ١٩٧٧ ادخل الحاسوب الى شعبة الاقتصـاد القياسي بجامعة الخرطوم بنفس اغراض مركز الحاسب الالي اما خلال الاعوام ١٩٧٨ و ١٩٧٩ و ١٩٨٠ قد حدث تطور عجيب في استخدامات الحو اسيب حيث ادخلت اكثر من خمسة عشر مؤسسة الحاسوب في ادار تها بسبب دخول حواسيب صغير ة عالية القدر ة وسهلة الاستخدام ومدعو مة ببر امج تطبيقية مناسبة وباسعار معقولة ومجدية نو عا مـا وقد استمر هذا النوع من الحواسيب في الانتشار حتي منتصف الثمانينات حتي تجاوز عددها `.

#### مش*كلات الحاسبات الآلية في السودان*:

هنالك عده اسباب ادت الى عدم تطور استخدام الحاسب منها :

*اّهلنا***:** محاربة االدارٌٌن

و*الثّاني*: النقص في الكادر المؤهل من محللي النظم والمبرمجين

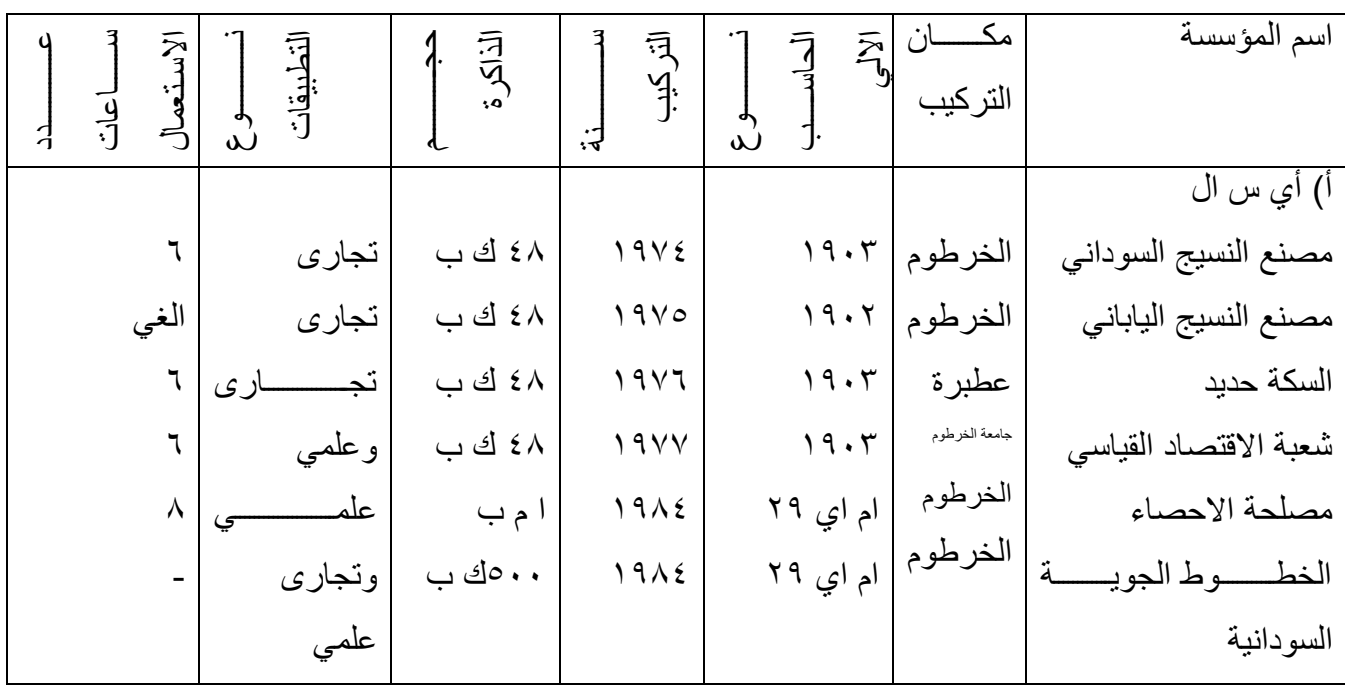

### ا*لؤسسات التي تستعمل الحاسب الالي في السودان*

<sup>י</sup> \* مجلة الدر اسات السودانية- العدد الاول – المجلد السابع أغسطس ١٩٨٩م

1

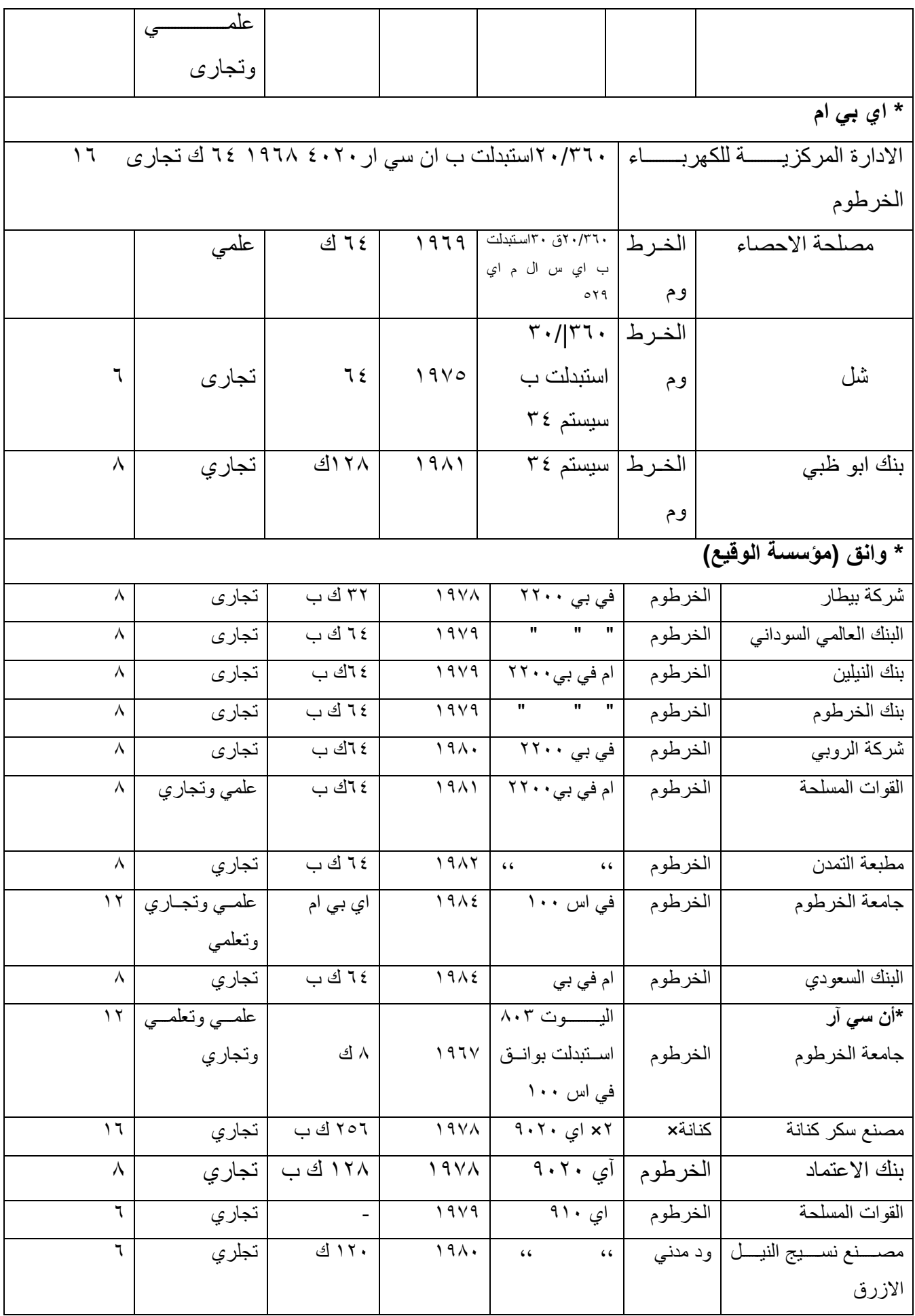

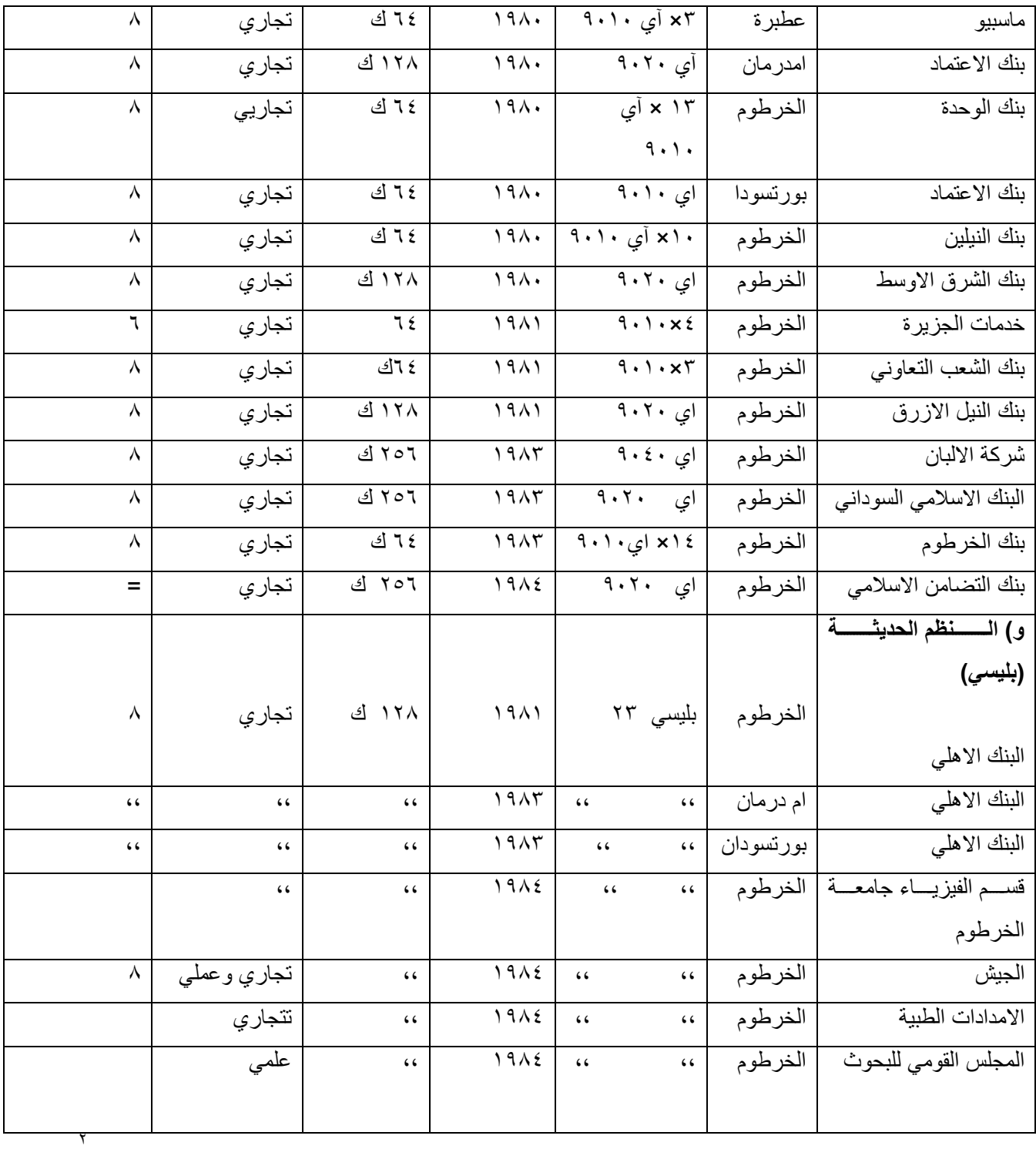

1

<sup>2</sup> جملة الدراسات السودانية- العدد االول – اجمللد السابع أغسطس 9191م

الحاسبات ال*ل*قيقة في السودان

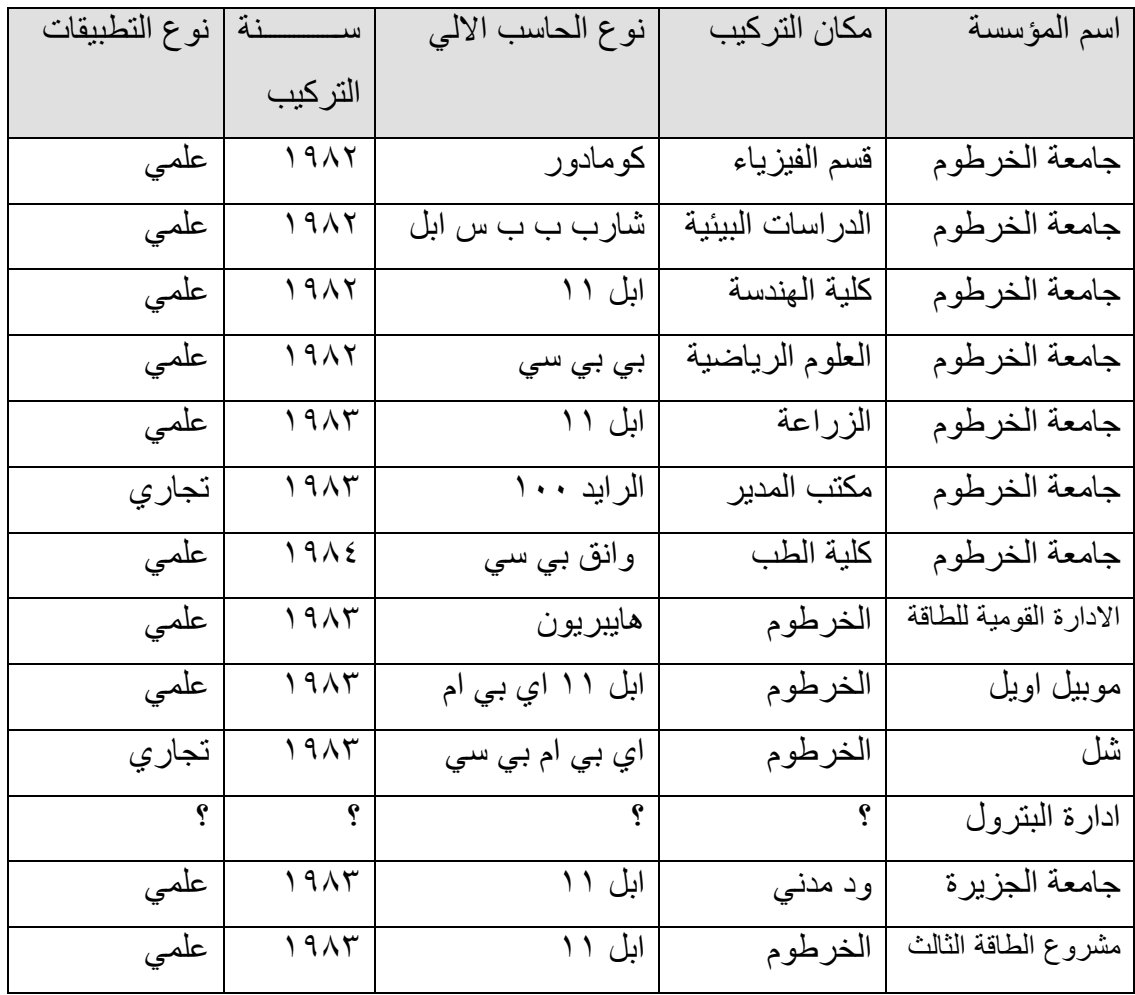

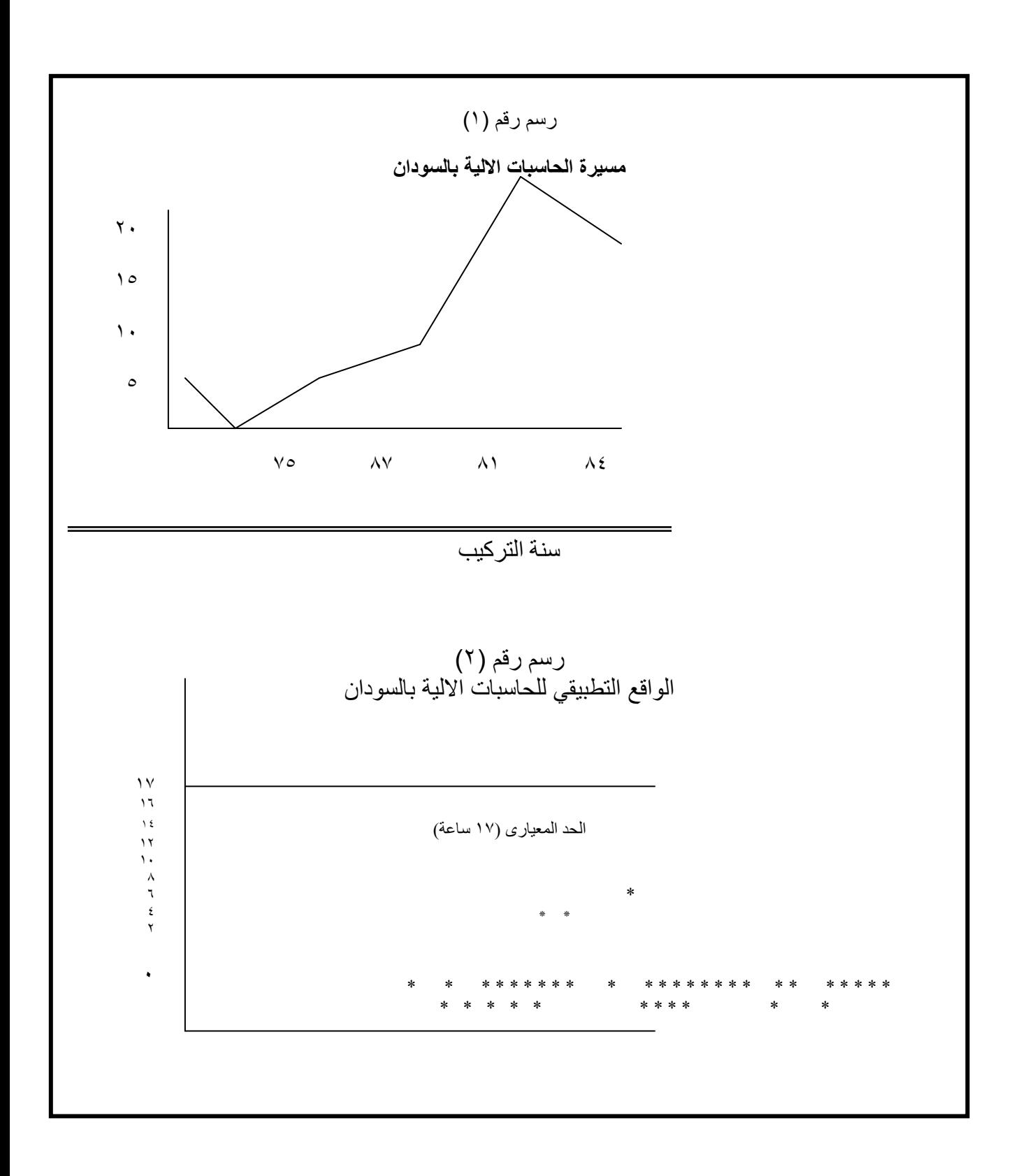

## ع*دد ونوع الحاسبات التي سوقت للمؤسسات السودانية*

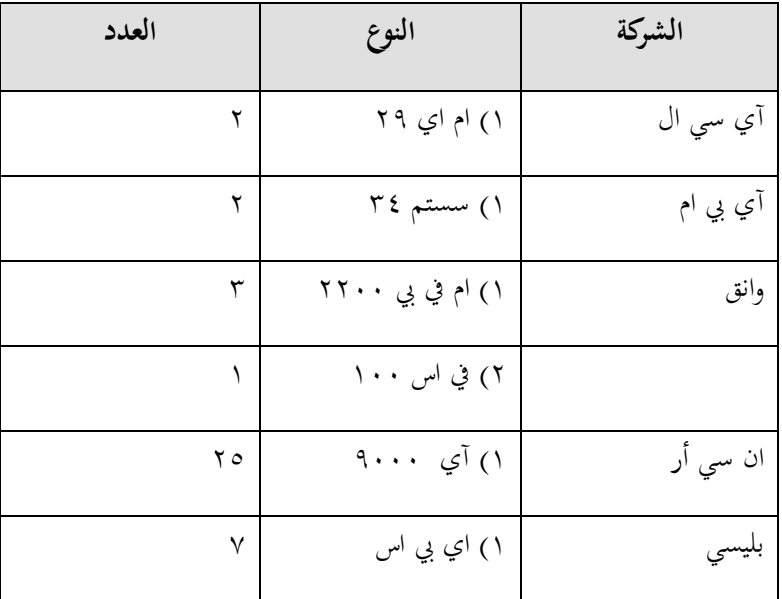

نسال الله تعالى ان نكون قد وفقنا فيما رمينا اليه ونسالكم الدعاء

احمد عبد الرحمن على شريف

[Abomona77@yahoo.com](mailto:Abomona77@yahoo.com) [Abomona77@hotmail.com](mailto:Abomona77@hotmail.com) 00249123842491

00249922346688

# الفهرس

الموضوع سلمانيا الموضوع الصفحة<br>أ الأيــــه من المستخدمات المستخدمات المستخدمات المستخدمات المستخدمات المستخدمات المستخدمات المستخدمات اإلْذاء ب انشكــــــــــر والـعرفان مستقل المستقل في المستقل التي يتم التي تشخص التي تشخص التي تشخص التي تشخص التي تشخص ا الباب الاول يمقدمة المستخدمة المستخدمة المستخدمة المستخدمة المستخدمة المستخدمة المستخدمة المستخدمة المستخدمة المستخدمة الم نعريف الحاسوب<br>نات الاساسية للحاسوب المكو نات الاساسية للحاسو ب ٔحذاخ انحاعٕب 5 نعريف شبكات الحاسوب:( Computer Network) شبكات ويندوز · • • ٢ :( Windows 2000 Network). انوا[ع](http://www.arab47.com/showthread.php?t=14555) الشبكات :( Network Type ):<br>١٥<br>Router Router 1<sup>V</sup> Switch انفشق تٍٛ SWITCH ٔ ROUTER 18 الباب الثاني OSI 19 OSI Model Overview 19 Role of Application Layers 21 Role of Data Flow Layers TY Encapsulating Data 12 De-encapsulating Data 24 Physical Layer Functions 25 Hubs Operate at Physical layer TCP/IP Protocol Stack 26 Application Layer Overview TCP Segment Format<br>
TCP Segment Format 33 UDP Segment Format The Internet Layer Overview 34 Address Resolution Protocol  $\overline{5}$  Reverse ARP 36 Introduction to TCP/IP Addresses TV IP Addressing TA IP Address Classes<br>TP Address Classes Exe 39 IP Address Classes Exercise 49 Addressing without Subnets 42 Decimal Equivalents of Bit Patterns 44 Broadcast Addresses  $\begin{array}{c}\n \xi \chi \\
 \xi \gamma\n \end{array}$  Class B Subnet Class C Subnet  $\mathcal{L}$  VLAN to VLAN Overview
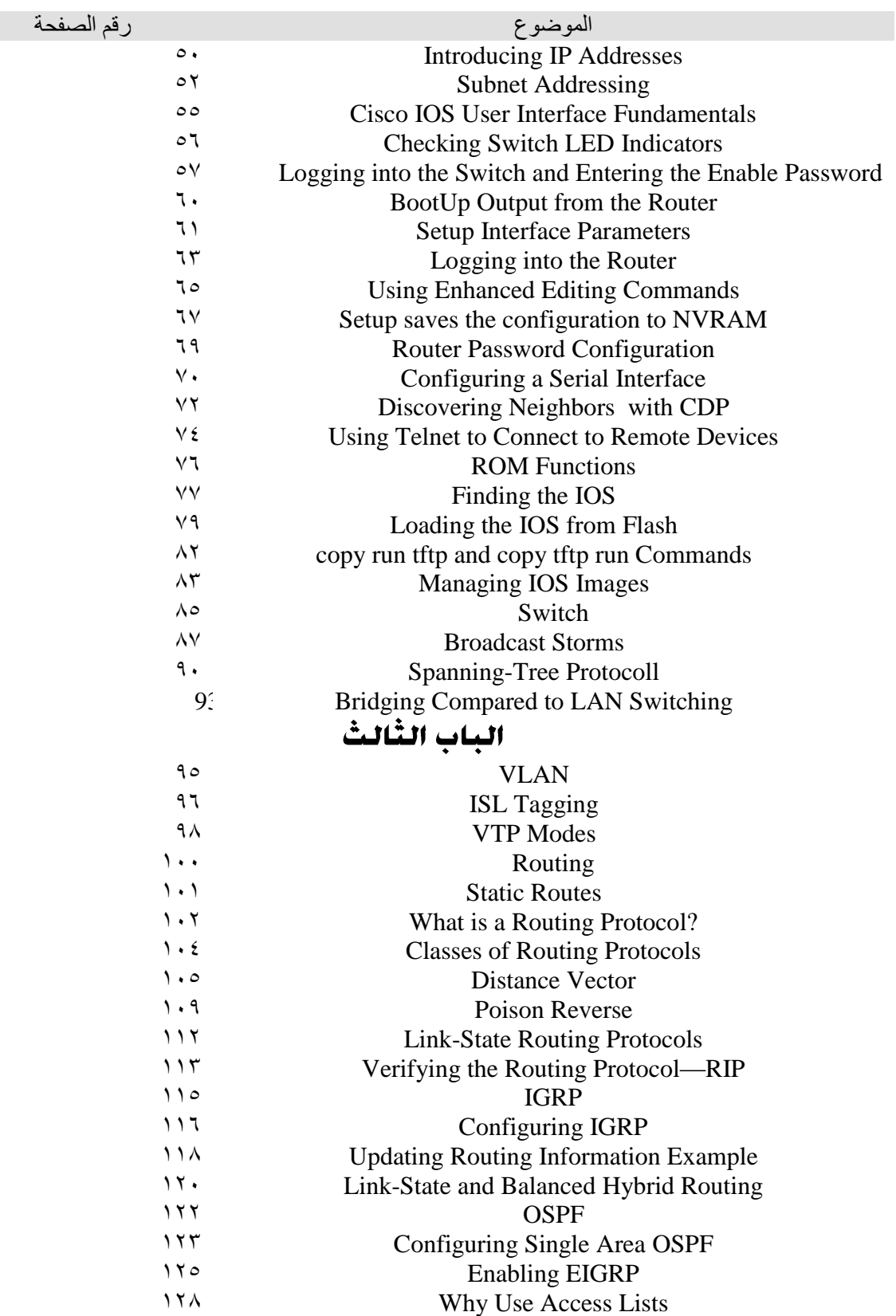

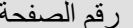

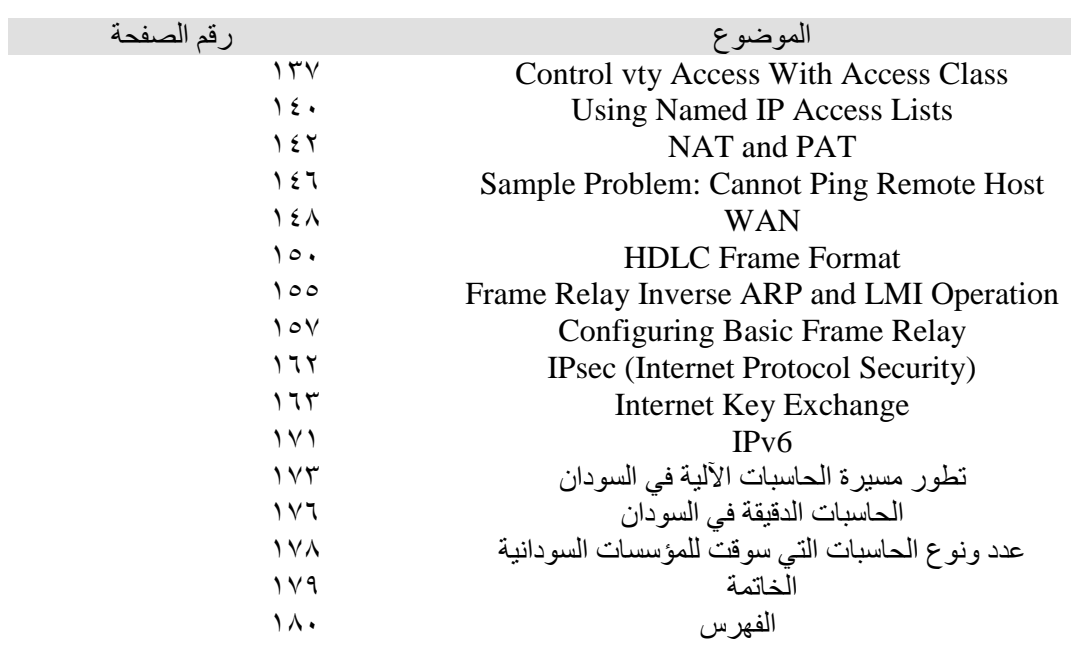